# User Manual

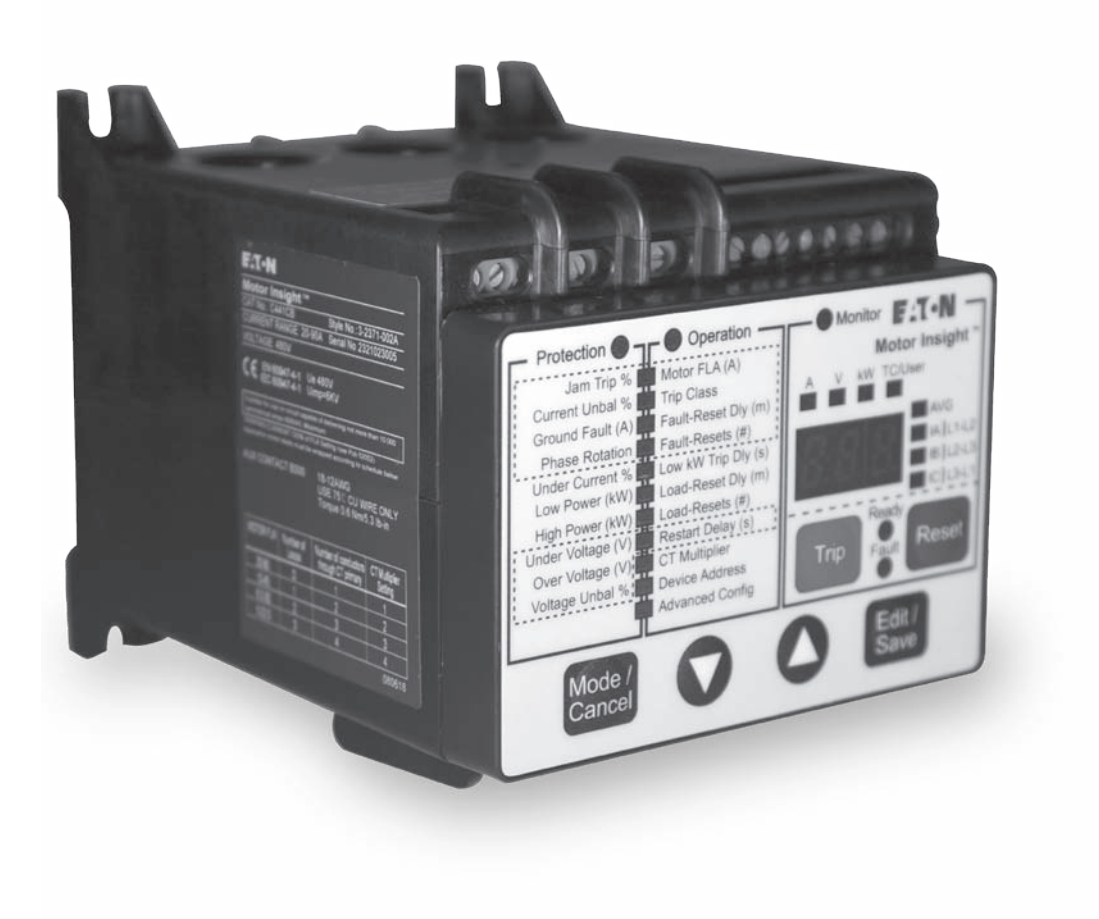

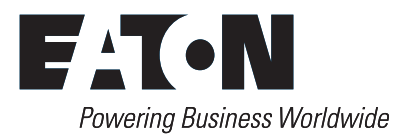

# **Disclaimer of Warranties and Limitation of Liability**

The information, recommendations, descriptions and safety notations in this document are based on Eaton Corporation's ("Eaton") experience and judgment and may not cover all contingencies. If further information is required, an Eaton sales office should be consulted.

Sale of the product shown in this literature is subject to the terms and conditions outlined in appropriate Eaton selling policies or other contractual agreement between Eaton and the purchaser.

THERE ARE NO UNDERSTANDINGS, AGREEMENTS, WARRANTIES, EXPRESSED OR IMPLIED, INCLUDING WARRANTIES OF FITNESS FOR A PARTICULAR PURPOSE OR MERCHANTABILITY, OTHER THAN THOSE SPECIFICALLY SET OUT IN ANY EXISTING CONTRACT BETWEEN THE PARTIES. ANY SUCH CONTRACT STATES THE ENTIRE OBLIGATION OF EATON. THE CONTENTS OF THIS DOCUMENT SHALL NOT BECOME PART OF OR MODIFY ANY CONTRACT BETWEEN THE PARTIES. In no event will Eaton be responsible to the purchaser or user in contract, in tort (including negligence), strict liability or otherwise for any special, indirect, incidental or consequential damage or loss whatsoever, including but not limited to damage or loss of use of equipment, plant or power system, cost of capital, loss of power, additional expenses in the use of existing power facilities, or claims against the purchaser or user by its customers resulting from the use of the information, recommendations and descriptions contained herein.

The information contained in this manual is subject to change without notice.

## **Support Services**

Eaton's goal is to ensure your greatest possible satisfaction with the operation of our products. We are dedicated to providing fast, friendly and accurate assistance. That is why we offer you many ways to get the support you need. Whether it's by phone, fax or e-mail, you can access Eaton's support information 24 hours a day, seven days a week. Our wide range of services is listed below.

You should contact your local distributor for product pricing, availability, ordering, expediting and repairs.

## *Website*

Use the Eaton website to find product information. You can also find information on local distributors or Eaton's sales offices.

#### **Website Address**

www.eaton.com/electrical

## *EatonCare Customer Support Center*

Call the EatonCare Support Center if you need assistance with placing an order, stock availability or proof of shipment, expediting an existing order, emergency shipments, product price information, returns other than warranty returns, and information on local distributors or sales offices.

Voice: 877-ETN-CARE (386-2273) (8:00 am – 6:00 pm EST) FAX: 800-752-8602

After-Hours Emergency: 800-543-7038 (6:00 pm – 8:00 am EST)

#### **Technical Resource Center**

Voice: 877-ETN-CARE (386-2273) (8:00 am – 5:00 pm EST)

FAX: 828-651-0549

e-mail: TRC@Eaton.com

# **Table of Contents**

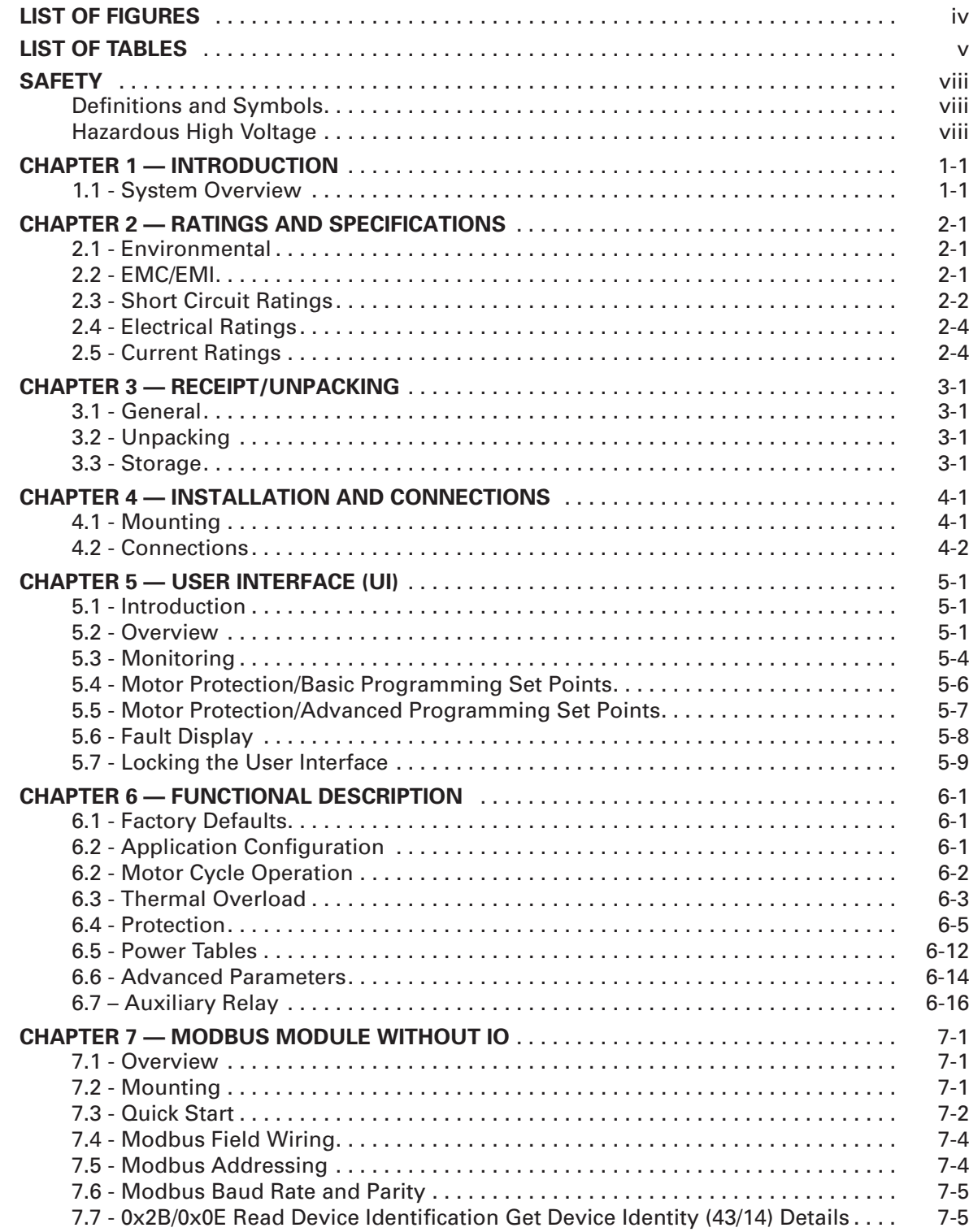

# **Table of Contents (Continued)**

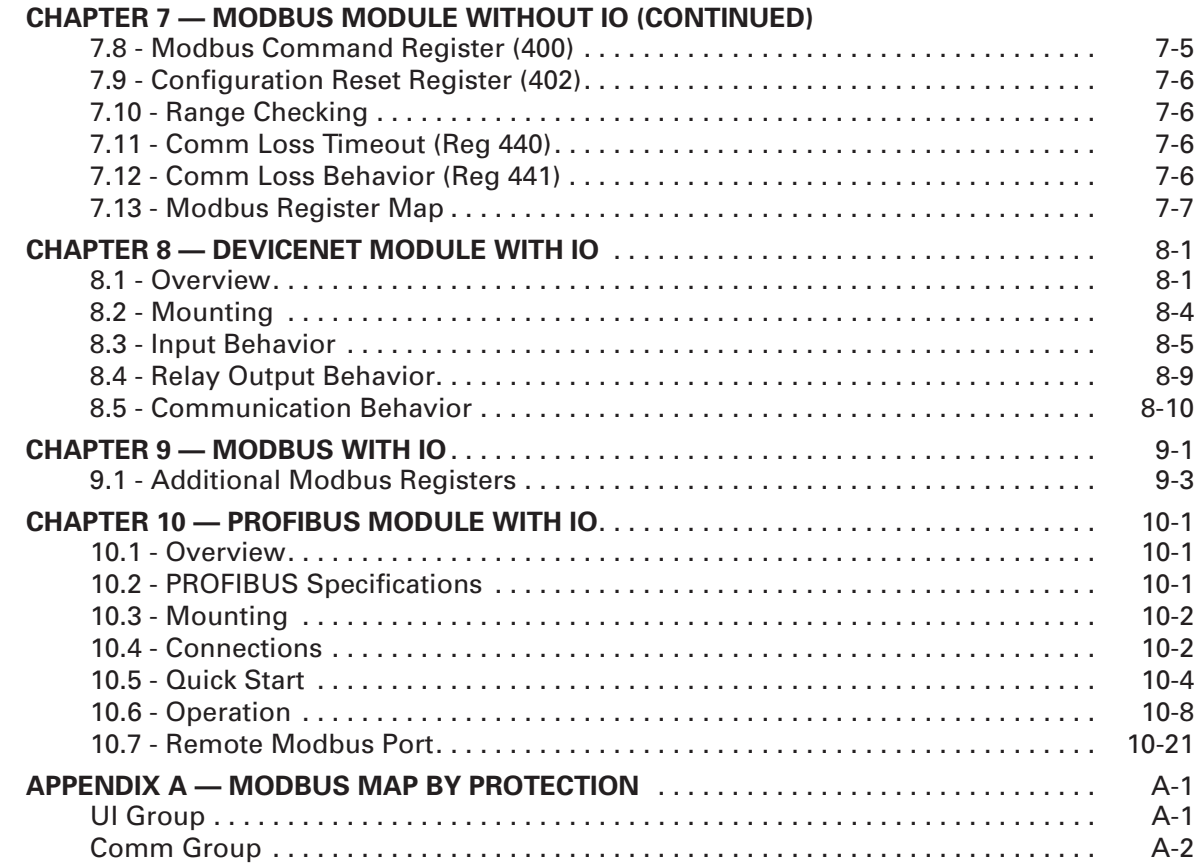

# **List of Figures**

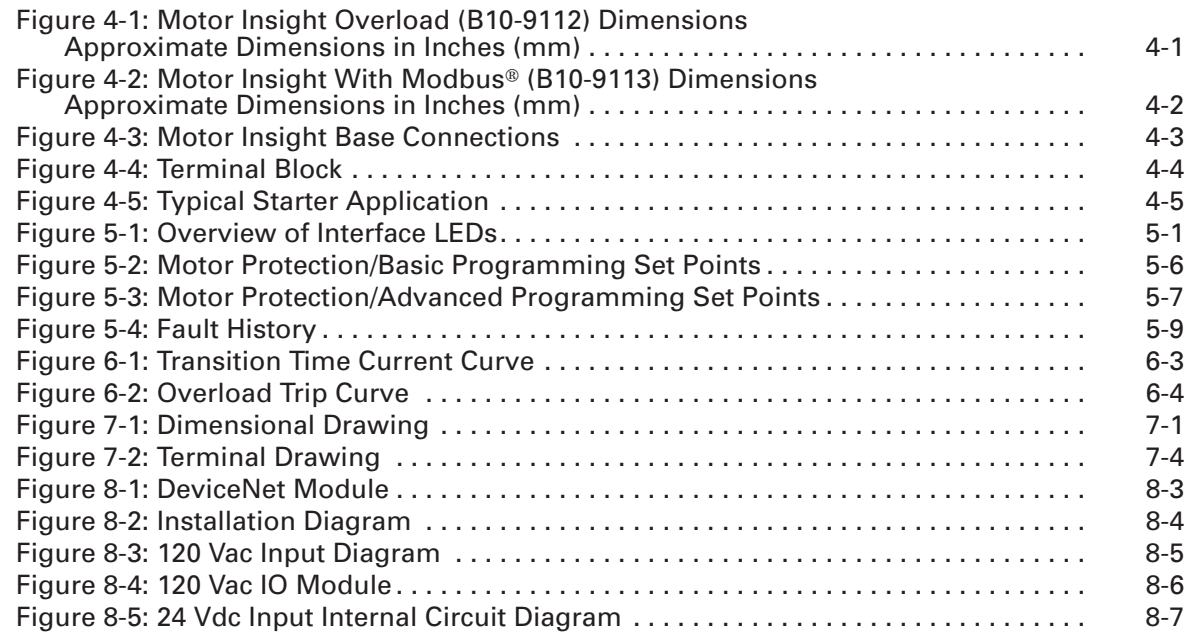

# **List of Figures (Continued)**

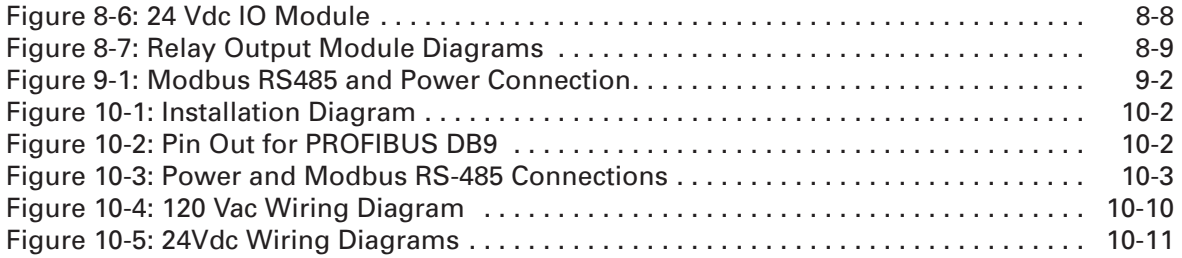

# **List of Tables**

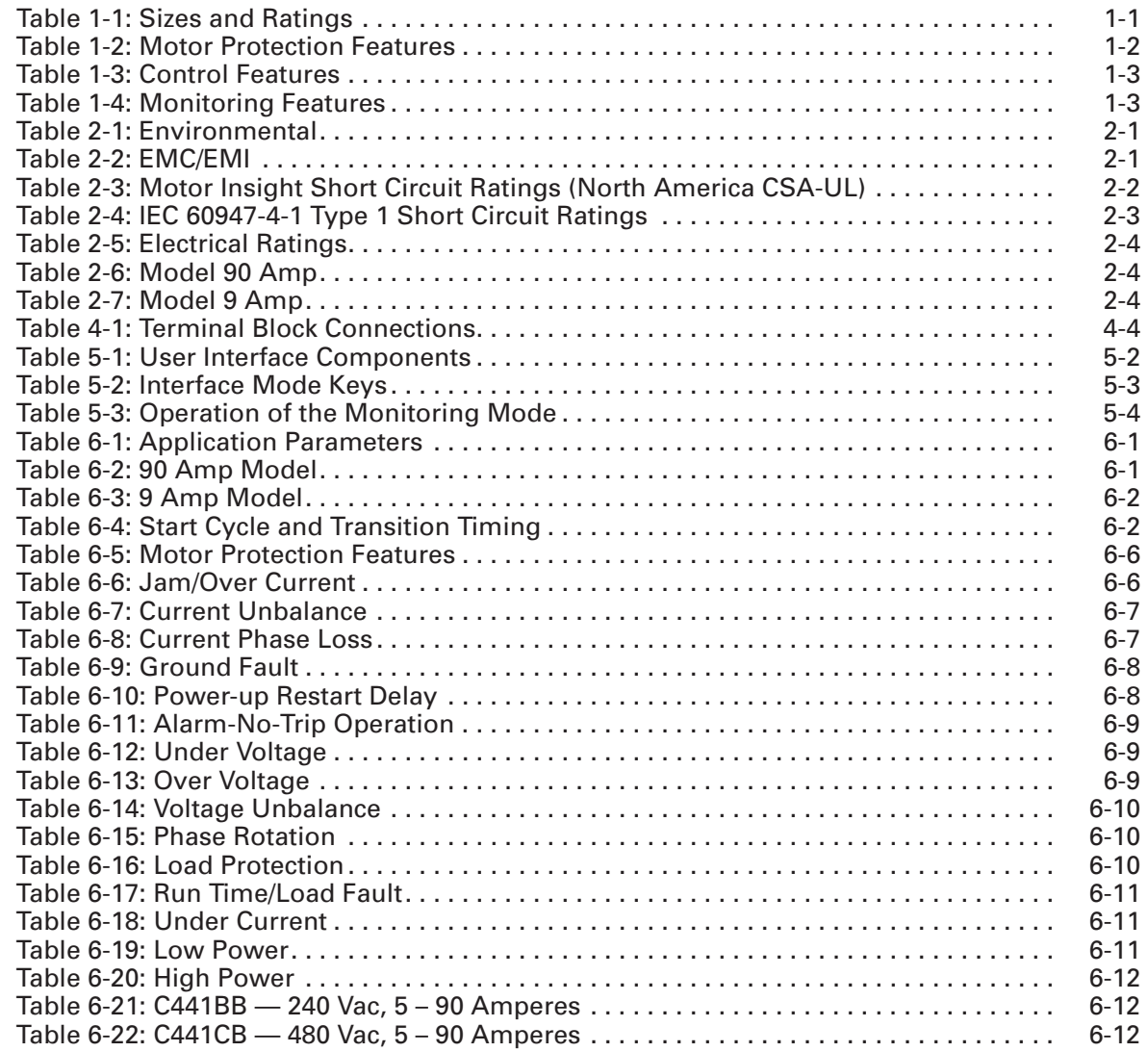

# **List of Tables (Continued)**

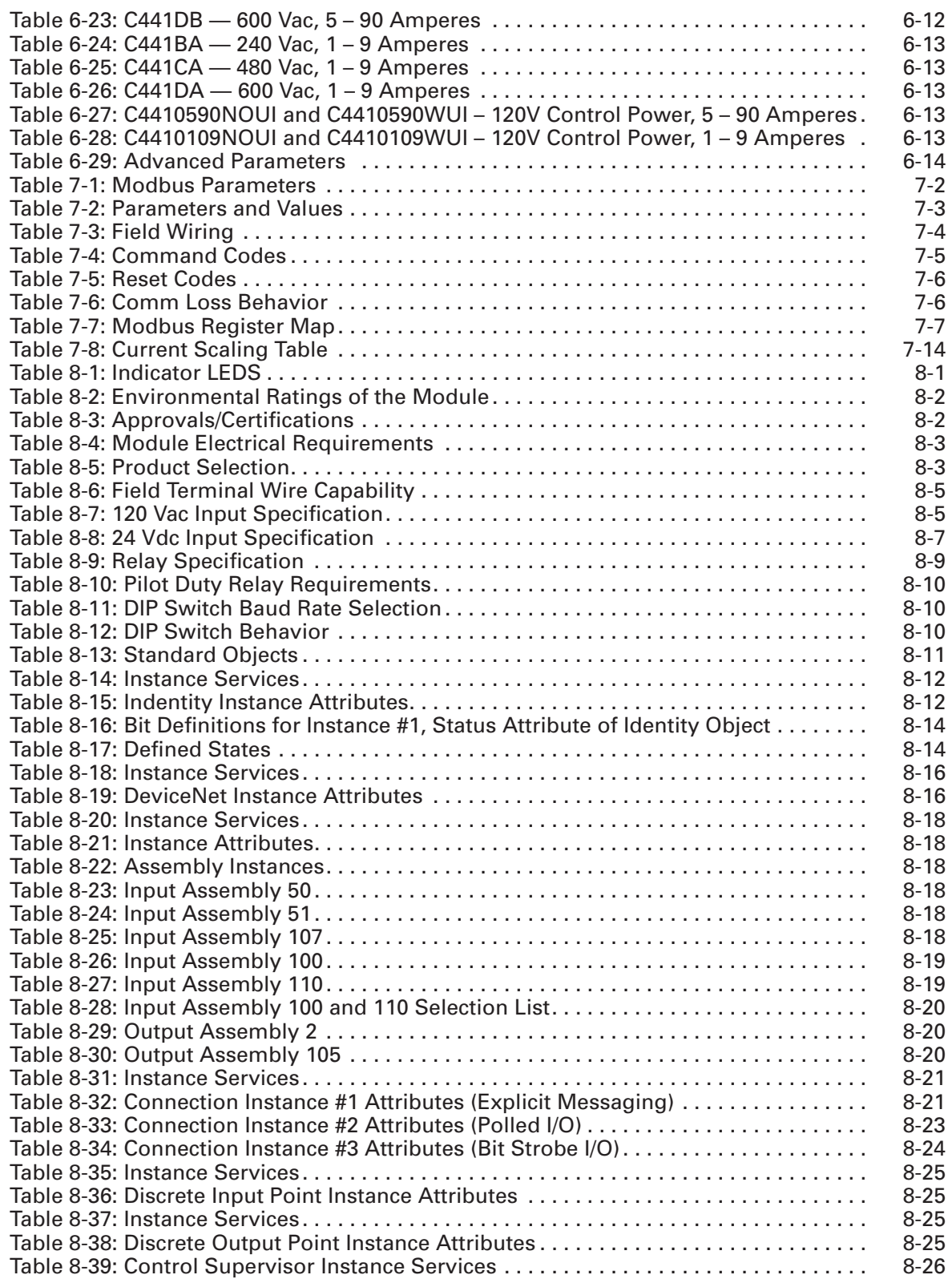

# **List of Tables (Continued)**

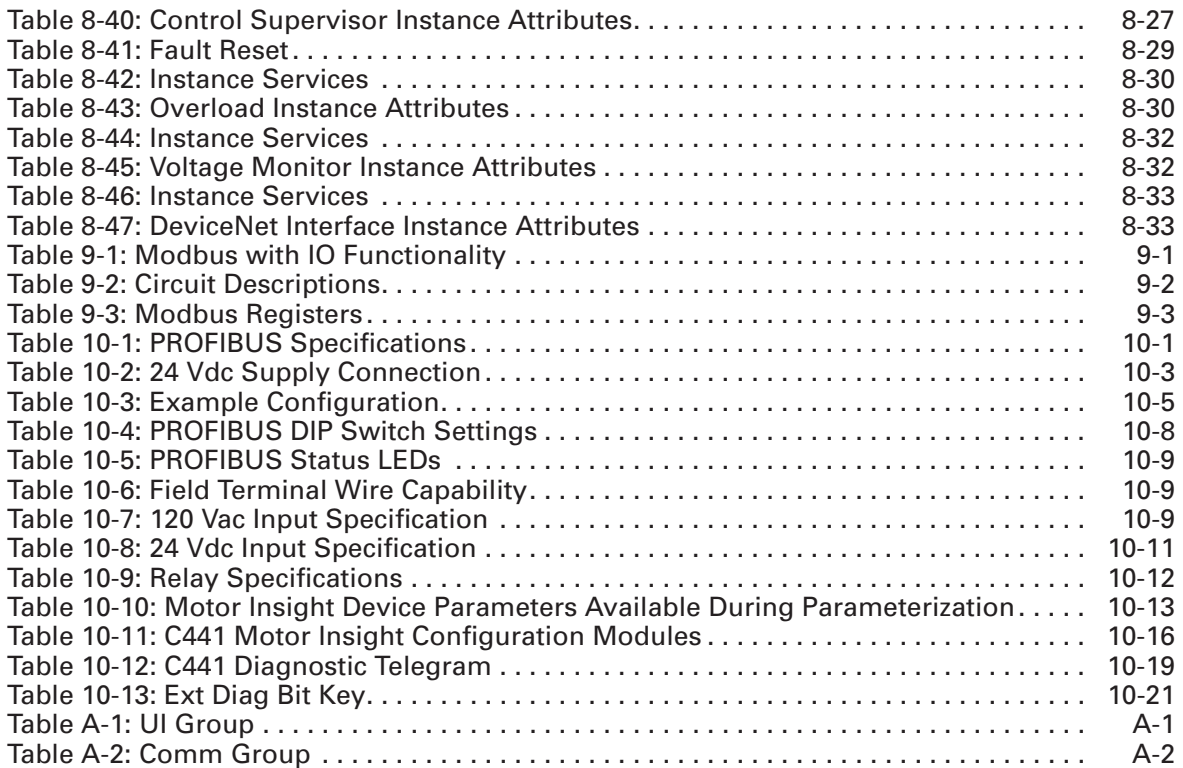

# **Definitions and Symbols**

#### **WARNING** 41

This symbol indicates high voltage. It calls your attention to items or operations that could be dangerous to you and other persons operating this equipment. Read the message and follow the instructions carefully.

This symbol is the "Safety Alert Symbol." It occurs with either of two signal words: CAUTION or WARNING, as described below.

# **WARNING**

Indicates a potentially hazardous situation which, if not avoided, can result in serious injury or death.

#### **CAUTION** ▲

Indicates a potentially hazardous situation which, if not avoided, can result in minor to moderate injury, or serious damage to the product. The situation described in the CAUTION may, if not avoided, lead to serious results. Important safety measures are described in CAUTION (as well as WARNING).

## **Hazardous High Voltage**

#### **WARNING** A

Motor control equipment and electronic controllers are connected to hazardous line voltages. When servicing drives and electronic controllers, there may be exposed components with housings or protrusions at or above line potential. Extreme care should be taken to protect against shock.

Stand on an insulating pad and make it a habit to use only one hand when checking components. Always work with another person in case an emergency occurs. Disconnect power before checking controllers or performing maintenance. Be sure equipment is properly grounded. Wear safety glasses whenever working on electronic controllers or rotating machinery.

# **Index**

#### **Protection**

6.4.3.2 – 150 – 400% of FLA (400%) — Jam Trip % 6.4.3.3 – 1 – 30% (15%) — Current Unbalance % 6.4.3.4 – 60% (Fixed) — Current Phase Loss 6.4.3.5 – Reference Table 6-9 — Ground Fault (A) 6.4.4.6 – Reference Table 6-15 — Phase Rotation 6.4.5.2 – 10 – 90% of FLA (50%) — Under Current % 6.4.5.3 – Reference Table 6-19 — Low Power (kW) 6.4.5.4 – Reference Table 6-20 — High Power (kW) 6.4.4.4 – Reference Table 6-13 — Over Voltage 6.4.4.3 – Reference Table 6-12 — Under Voltage 6.4.4.5 – 1 – 20% (6%) — Voltage Unbalance

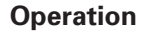

- 6.2 Reference Tables 6-2, 6-3 (Minimum for Configuration) — Motor FLA (A)
- 6.2 5-30s (20) Trip Class
- $6.4.3.1 2-500$  Mins (8) Fault-Reset Dly (m). 6.4.3.1 – Reference Table 6-5 — Fault-Resets (#)
- $6.4.5.3 1-60s$  (5) Low kW Trip Dly (s) -
- 6.4.5.1 2-500 Min (20 Mins) Load-Reset Dly (m)
- 6.4.5.1 Reference Table 6-16 Load-Resets (#)
- 6.4.4.1 0-500s (10) Restart Delay (s)
- 6.2 Reference Tables 6-2, 6-3 CT Multiplier
- 7.3 Reference Table 7-2 Device Address ·
- 6.6 Reference Table 6-29 Advanced Config

### **Monitoring**

- 5.3.1 Reference Table 5-3 Current per Phase and Average RMS 5.3.1 Reference Table 5-3 — Voltage per Phase and Average RMS 6.6 Reference Table 6-29, P.03 — Current Unbalance Percent 5.3.1 Reference Table 5-3 — Power 5.3.1 Reference Table 5-3 — Thermal Capacity/Utilization 6.6 Reference Table 6-29, P.03 — Power Factor 6.6 Reference Table 6-29, P.03 — Voltage Unbalance Percent 6.6 Reference Table 6-29, P.03 — Ground Fault Current
- 6.6 Reference Table 6-29, P.03 Motor Run Hours
- 6.6 Reference Table 6-29, P.03 Frequency

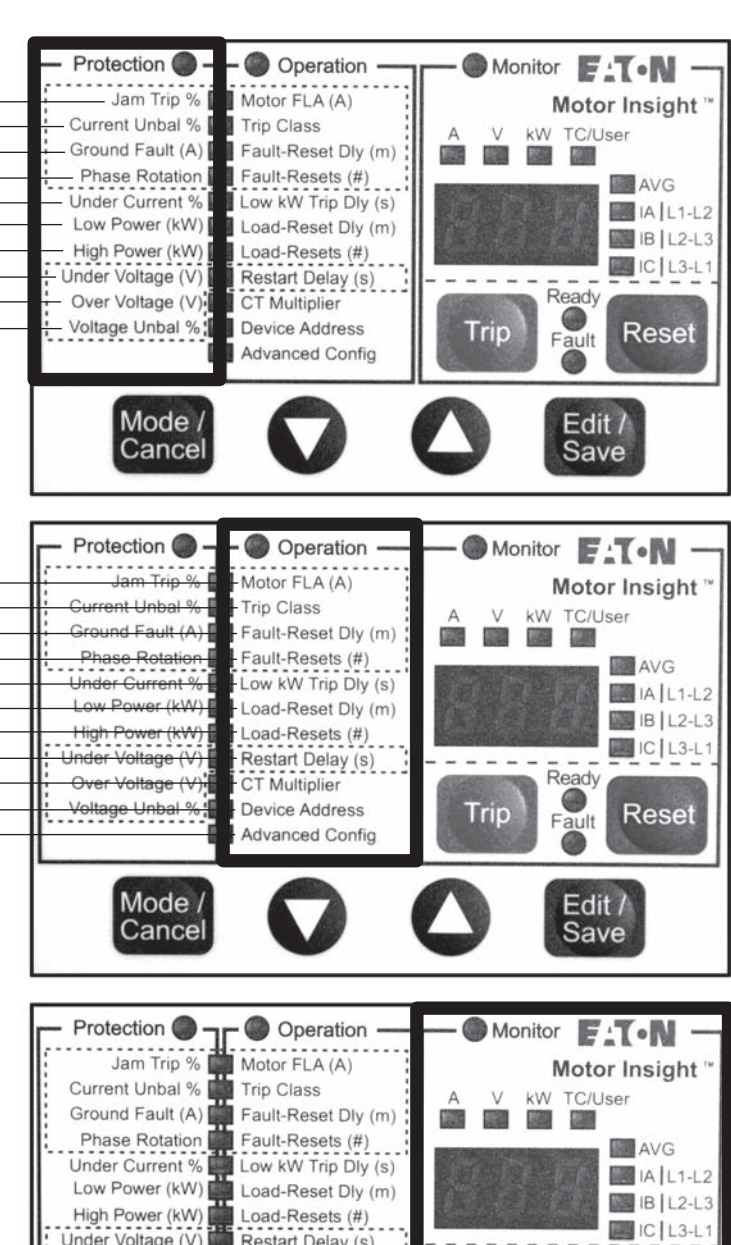

Restart Delay (s)

CT Multiplier

Device Address

**Advanced Config** 

 $- - - -$ 

Trip

Ready

Fault

Edit /

Save

**Reset** 

Under Voltage (V)

Over Voltage (V):

Voltage Unbal %!

Mode,

Cancel

# **EAT-N**

July 2010

# **Chapter 1 — Introduction**

# **1.1 - System Overview**

Motor Insight is an advanced motor protective relay with thermal motor overload, supply and load protection, configurable ground fault detection, power monitoring, an intuitive user interface and optional communications. Motor Insight also provides fault-type logic that enables the user to configure reset behavior based on fault type.

#### *1.1.1 - Sizes and Ratings*

The following base units are available. Note that currents other than those listed can be accommodated following the motor lead wrap schedule shown in **Table 2-6** and **Table 2-7**.

| <b>Catalog</b><br><b>Number</b> | <b>Configuration Description</b>                                                                                                    |
|---------------------------------|----------------------------------------------------------------------------------------------------|
| <b>C441BA</b>                   | Motor Insight motor protection relay with thermal overload, power measurements,<br>ground fault detection, and communications capability. $1 - 9$ A; 240 Vac<br>$(170 - 264$ Vac) $(50/60$ Hz)                                          |
| <b>C441BB</b>                   | Motor Insight motor protection relay with thermal overload, power measurements,<br>ground fault detection, and communications capability. 5 - 90 A; 240 Vac<br>$(170 - 264$ Vac) $(50/60$ Hz)                                           |
| <b>C441CA</b>                   | Motor Insight motor protection relay with thermal overload, power measurements,<br>ground fault detection, and communications capability. 1 - 9 A; 480 Vac<br>$(323 - 528$ Vac) $(50/60$ Hz)                                            |
| <b>C441CB</b>                   | Motor Insight motor protection relay with thermal overload, power measurements,<br>ground fault detection, and communications capability. $5 - 90$ A; 480 Vac<br>$(323 - 528$ Vac) $(50/60$ Hz)                                         |
| <b>C441DA</b>                   | Motor Insight motor protection relay with thermal overload, power measurements,<br>ground fault detection, and communications capability. $1 - 9$ A; 600 Vac<br>$(489 - 660$ Vac) $(50/60$ Hz)                                          |
| <b>C441DB</b>                   | Motor Insight motor protection relay with thermal overload, power measurements,<br>ground fault detection, and communications capability. $5 - 90$ A; 600 Vac<br>$(489 - 660$ Vac) $(50/60$ Hz)                                         |
| C4410109NOUI                    | Motor Insight motor protection relay with thermal overload, power measurements,<br>ground fault detection, and communications capability. 1 – 9 A; 120 Vac Control Power;<br>without internal user interface. 170 - 660 Vac (50/60 Hz)  |
| C4410590NOUI                    | Motor Insight motor protection relay with thermal overload, power measurements,<br>ground fault detection, and communications capability. 5 - 90 A; 120 Vac Control Power;<br>without internal user interface, 170 - 660 Vac (50/60 Hz) |
| C4410109WUI <sup>®</sup>        | Motor Insight motor protection relay with thermal overload, power measurements,<br>ground fault detection, and communications capability. 1 - 9 A; 120 Vac Control Power;<br>with internal user interface. 170 - 660 Vac (50/60 Hz)     |
| C4410590WUI <sup>®</sup>        | Motor Insight motor protection relay with thermal overload, power measurements,<br>ground fault detection, and communications capability. 5 - 90 A; 120 Vac Control Power;<br>with internal user interface, 170 - 660 Vac (50/60 Hz)    |

**Table 1-1: Sizes and Ratings**

 $\textcircled{\tiny{1}}$  Potential future products.

### *1.1.2 - Motor Protection Features*

## **Table 1-2: Motor Protection Features**

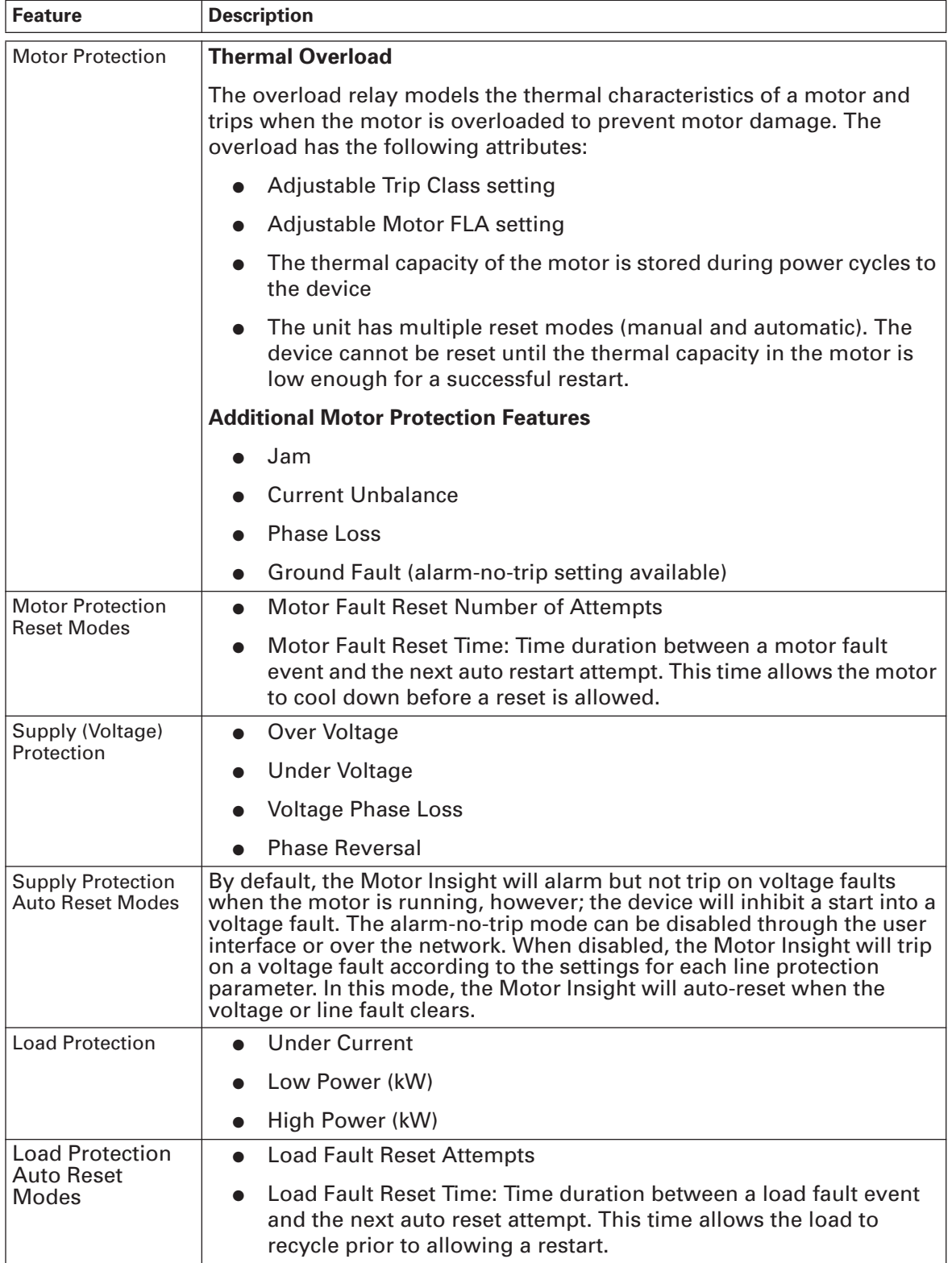

## *1.1.3 - Control Features*

## **Table 1-3: Control Features**

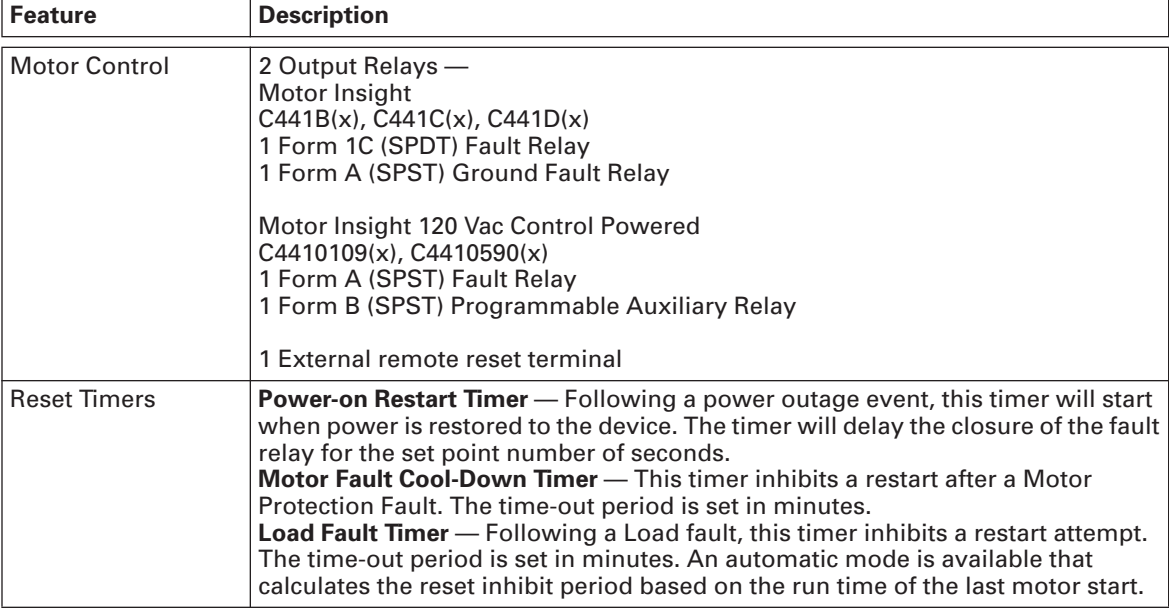

#### *1.1.4 - Monitoring Features*

#### **Table 1-4: Monitoring Features**

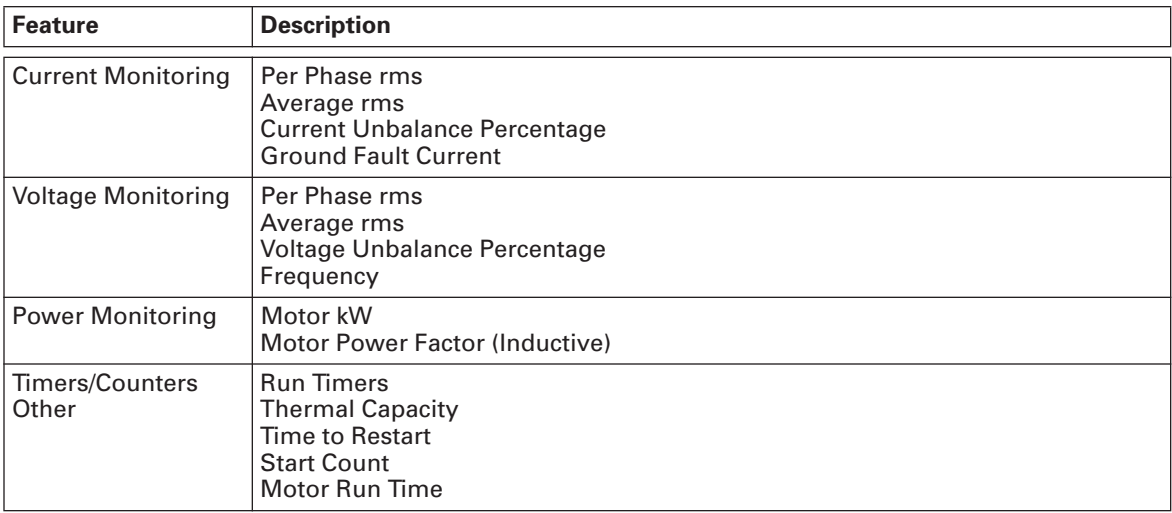

# **EAT-N**

July 2010

# **Chapter 2 — Ratings and Specifications**

# **2.1 - Environmental**

## **Table 2-1: Environmental**

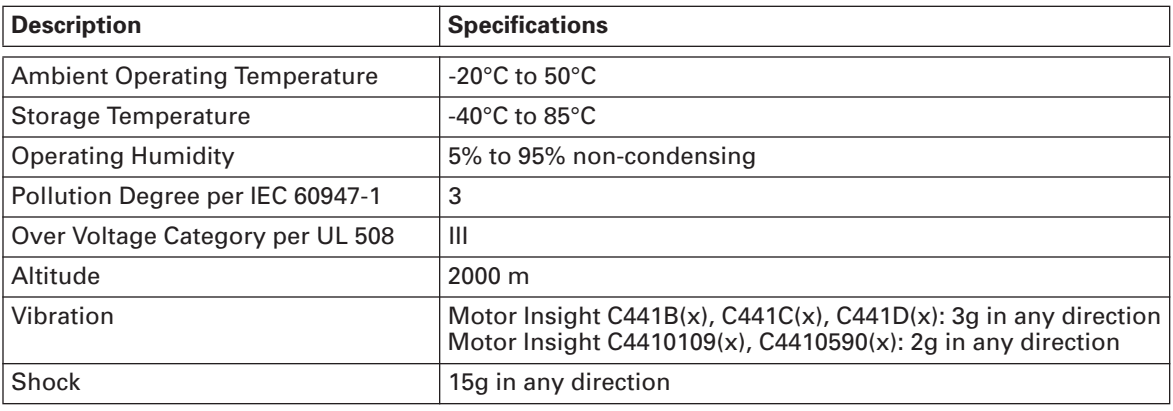

# **2.2 - EMC/EMI**

## **Table 2-2: EMC/EMI**

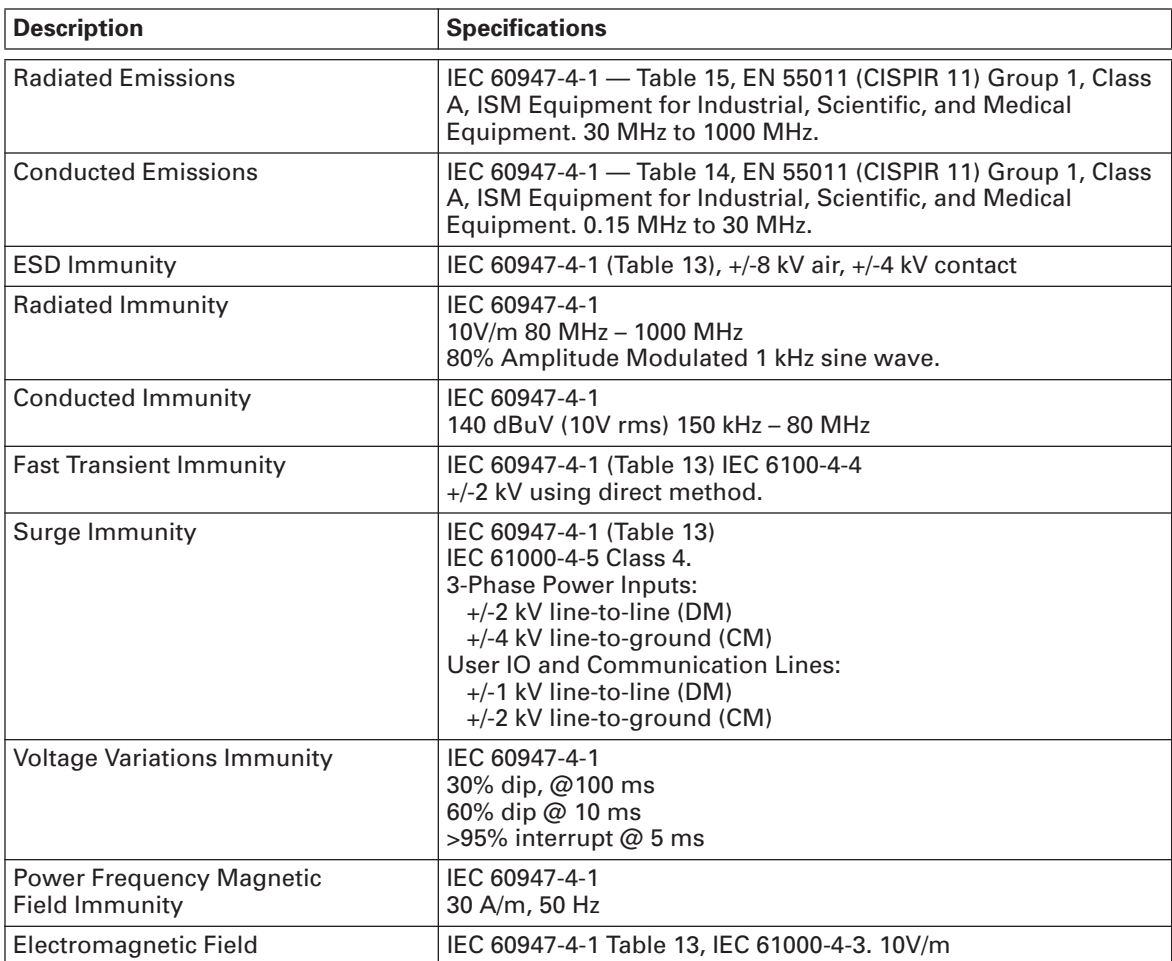

# **2.3 - Short Circuit Ratings**

# **Table 2-3: Motor Insight Short Circuit Ratings (North America CSA -UL)**

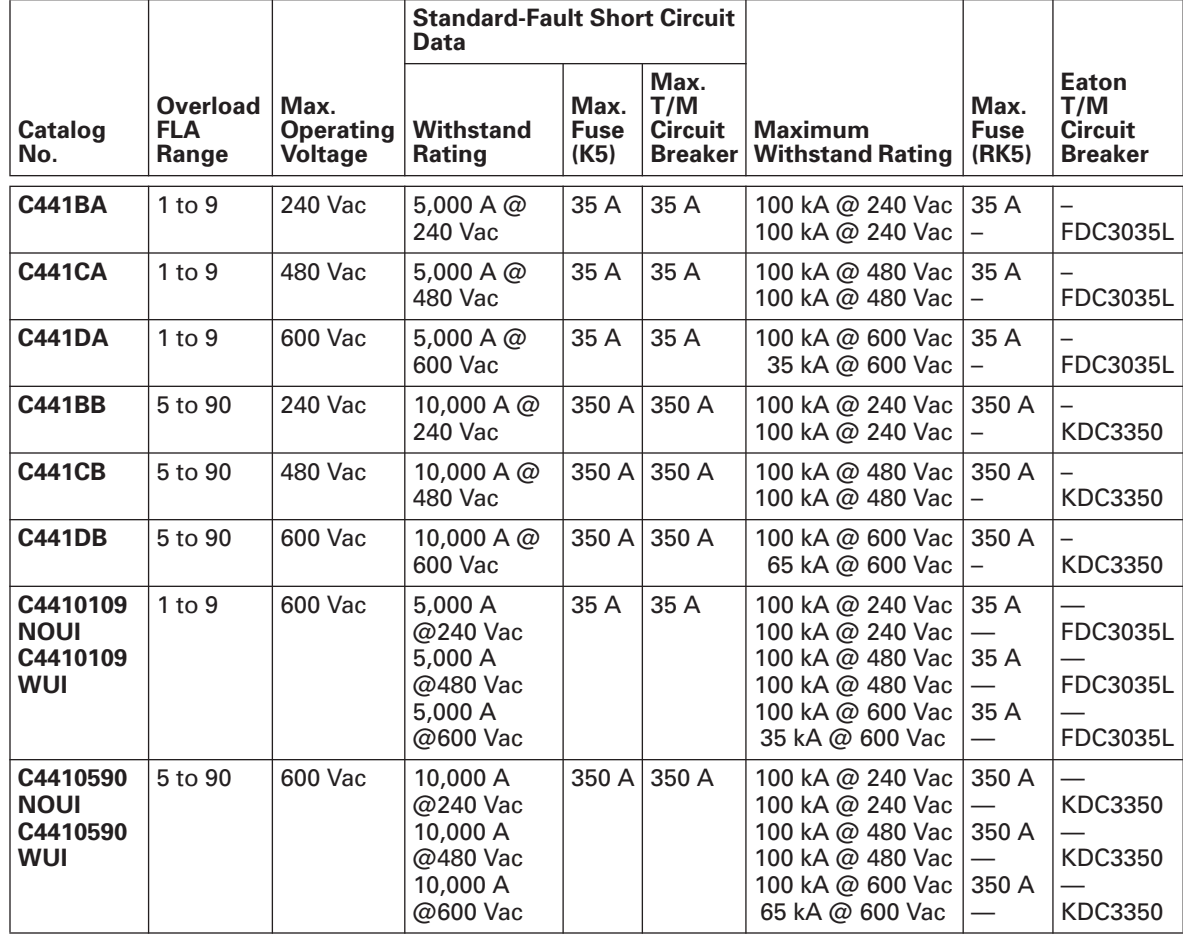

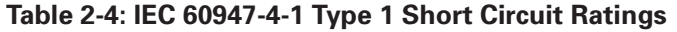

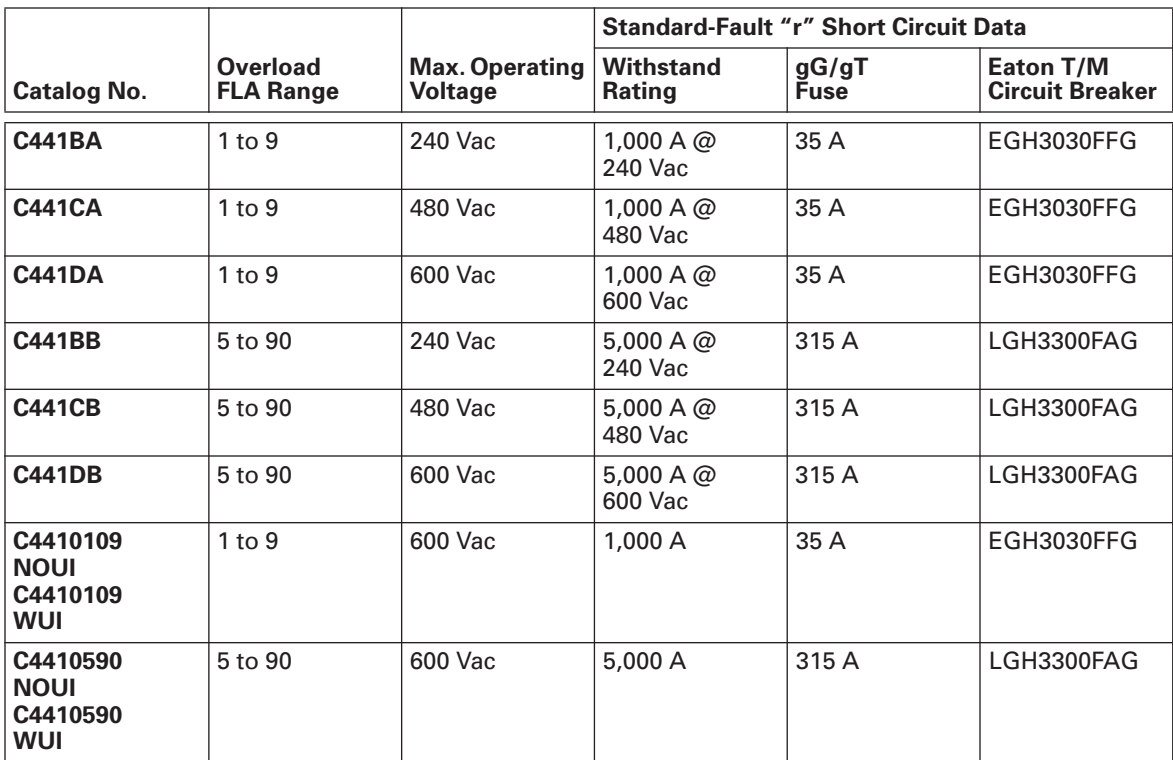

## **2.4 - Electrical Ratings**

#### **Table 2-5: Electrical Ratings**

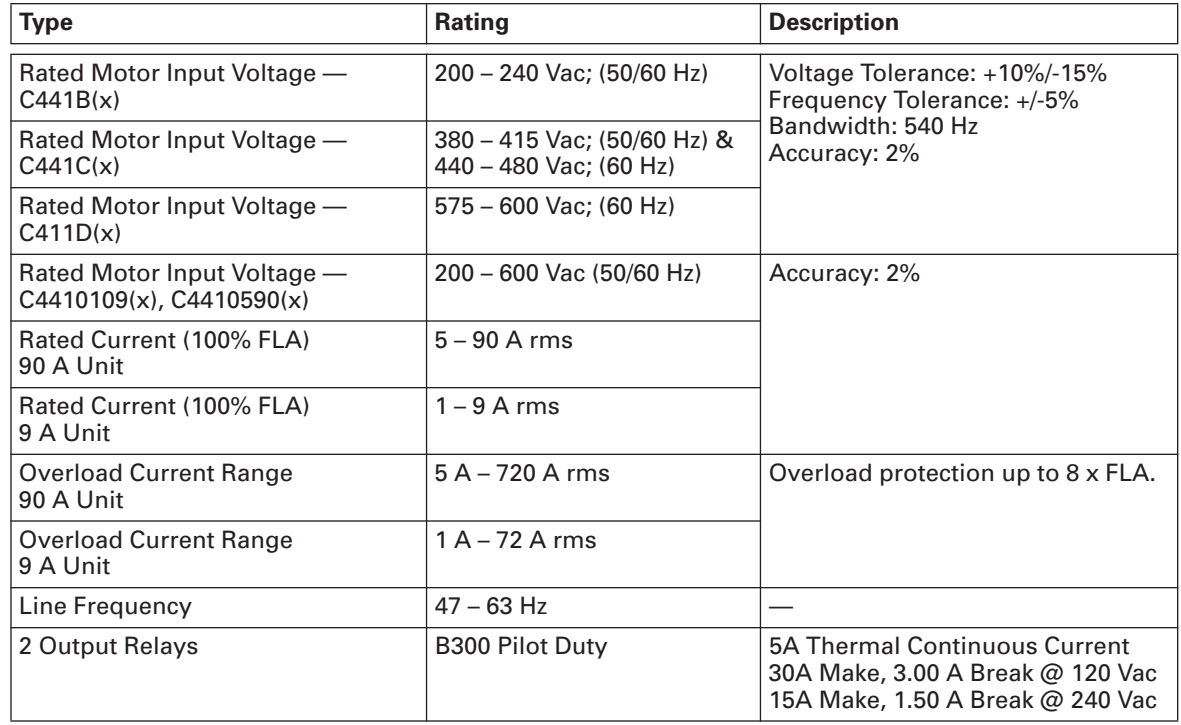

# **2.5 - Current Ratings**

For the high range model, the following wire wrap schedule lists the maximum number of wraps needed to retain accuracy of current measurements.

#### **Table 2-6: Model 90 Amp**

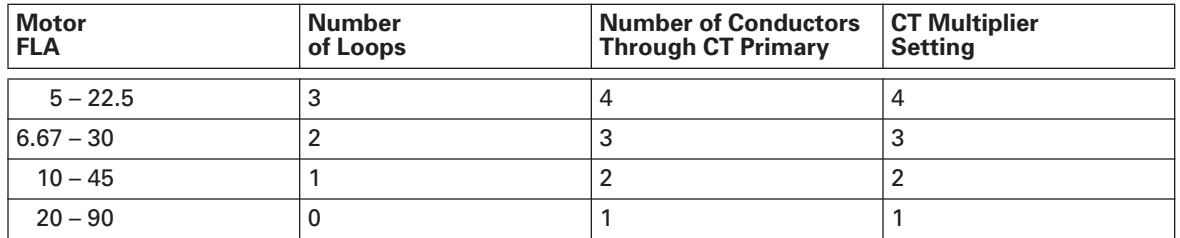

The low range model is ideally suited for use with low HP motors or with motor NEMA size 3 to 5 with the use of external CTs. When using external CTs, pass the 5 ampere secondary through the Motor Insight internal CTs.

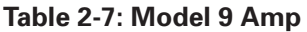

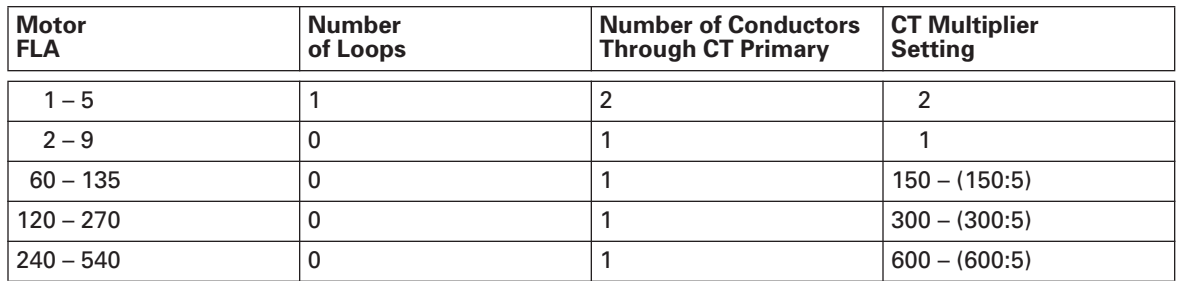

# **Chapter 3 — Receipt/Unpacking**

#### **WARNING** ▲

Do not service with voltage applied — Lock-out Tags.

## **3.1 - General**

Upon receipt of the unit, verify that the catalog number and unit options stated on the shipping container match those stated on the order/purchase form.

Inspect the equipment upon delivery. Report any crate or carton damage to the carrier prior to accepting the delivery. Have this information noted on the freight bill. Eaton is not responsible for damage incurred in shipping.

## **3.2 - Unpacking**

Remove all packing material from the unit. Check the unit for any signs of shipping damage. If damage is found after unpacking, report it to the freight company. Retain the packaging materials for carrier to review.

Verify that the unit's catalog number and options match those stated on the order/ purchase form.

## **3.3 - Storage**

It is recommended that the unit be stored in its original shipping box/crate until it is to be installed.

**The unit should be stored in a location where:**

- The ambient temperature is  $-40^{\circ}C 85^{\circ}C$ .
- The relative humidity is 0% 95%, non-condensing.
- The environment is dry, clean and non-corrosive.
- The unit will not be subjected to high shock or vibration conditions.

# **EAT-N**

July 2010

# **EAT.N**

## July 2010

# **Chapter 4 — Installation and Connections**

# **4.1 - Mounting**

Motor Insight does not require any special tools for mounting. Drill and tap holes per mounting hole location as shown.

# *4.1.1 - Dimensions*

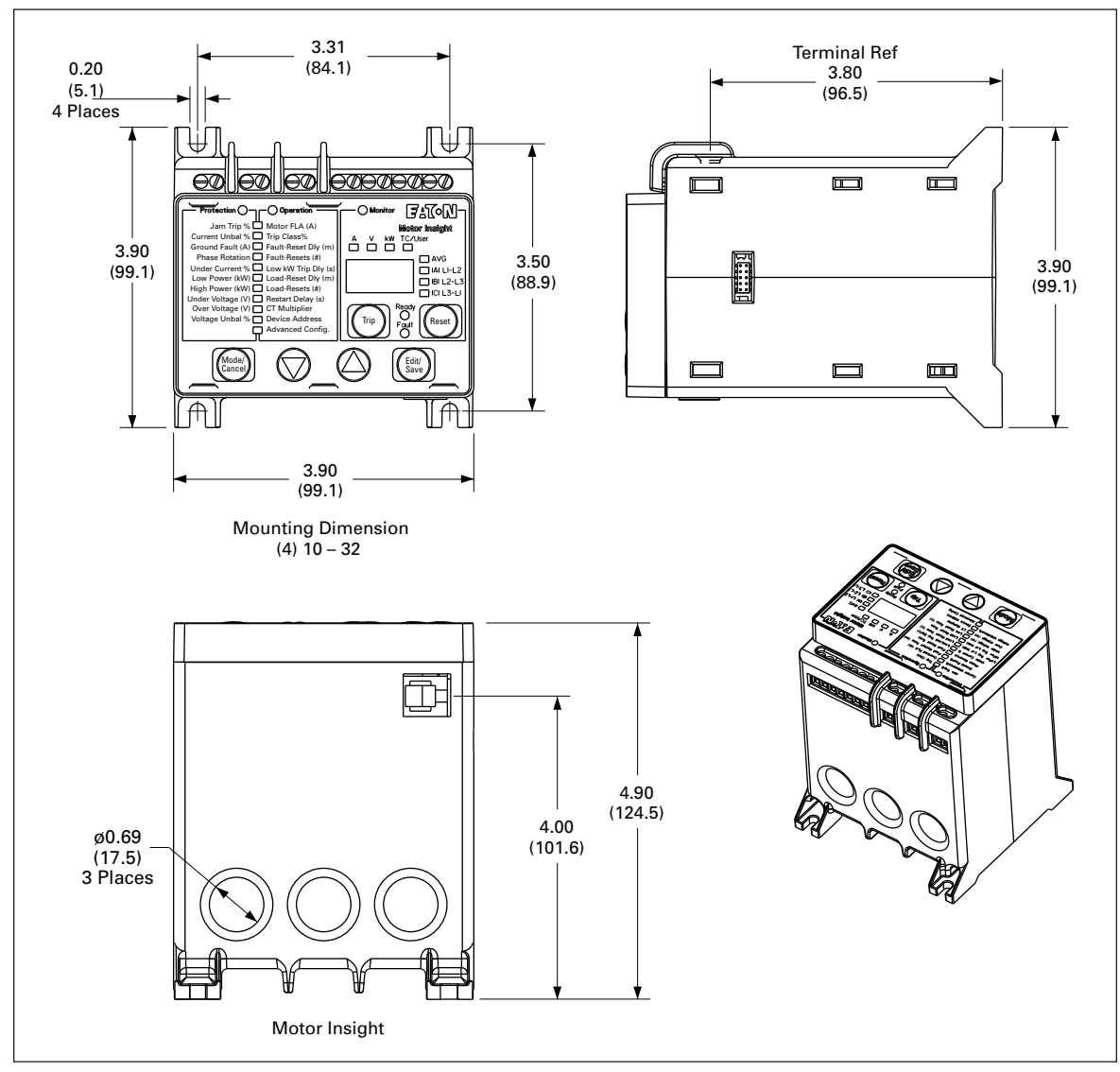

**Figure 4-1: Motor Insight Overload (B10-9112) Dimensions** *Approximate Dimensions in Inches (mm)*

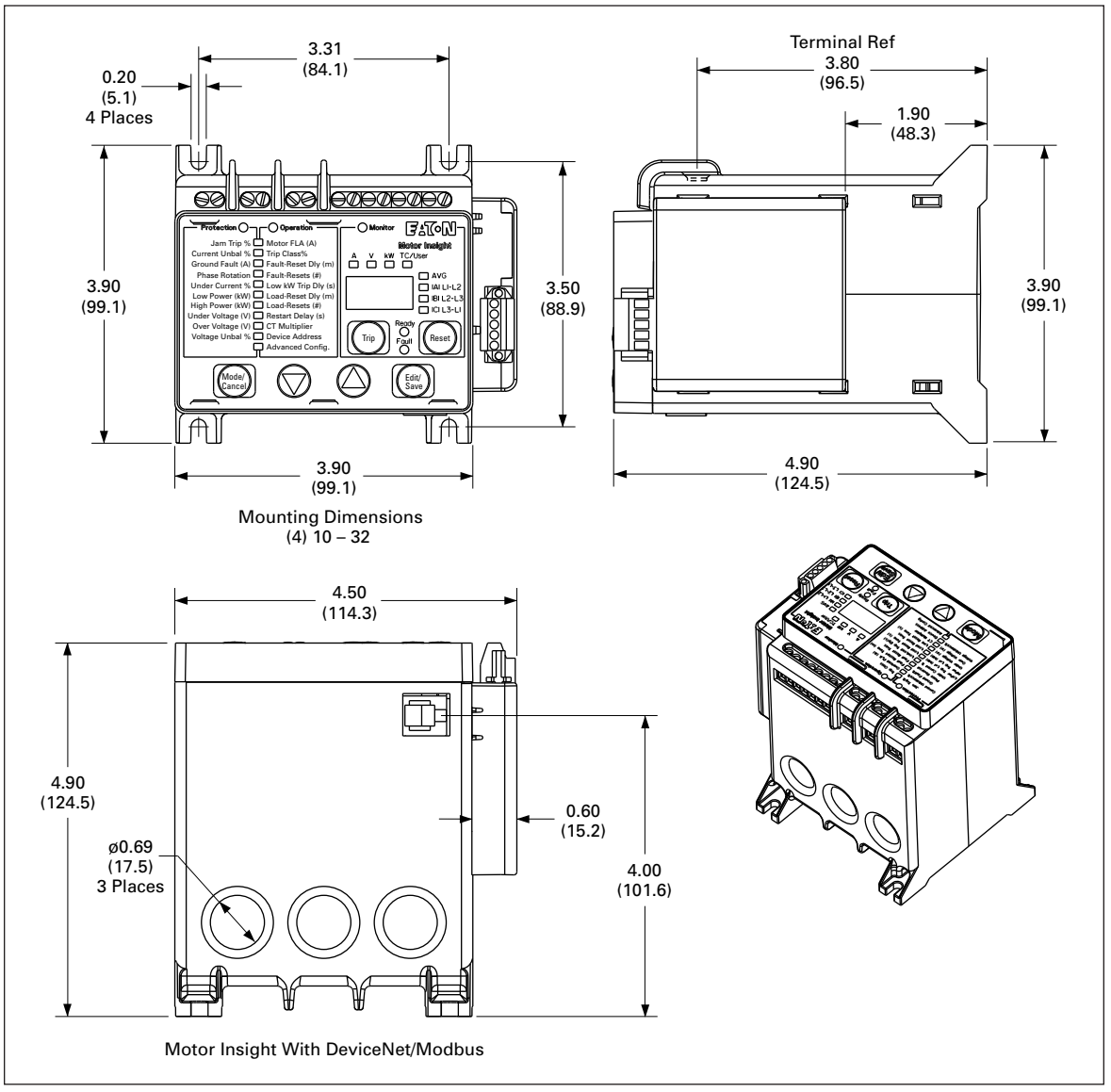

**Figure 4-2: Motor Insight With Modbus (B10-9113) Dimensions** *Approximate Dimensions in Inches (mm)*

### *4.1.2 - Required Mounting Hardware*

Motor Insight can be mounted using #10 – 32 screws, standard #10 Lockwasher and Flat Washer. The required torque is 22 in-lb (2.5 Nm).

# **4.2 - Connections**

**Note:** All wires must be sized according to applicable standards.

## *4.2.1 - Overview*

The following connections are made to the Motor Insight base unit.

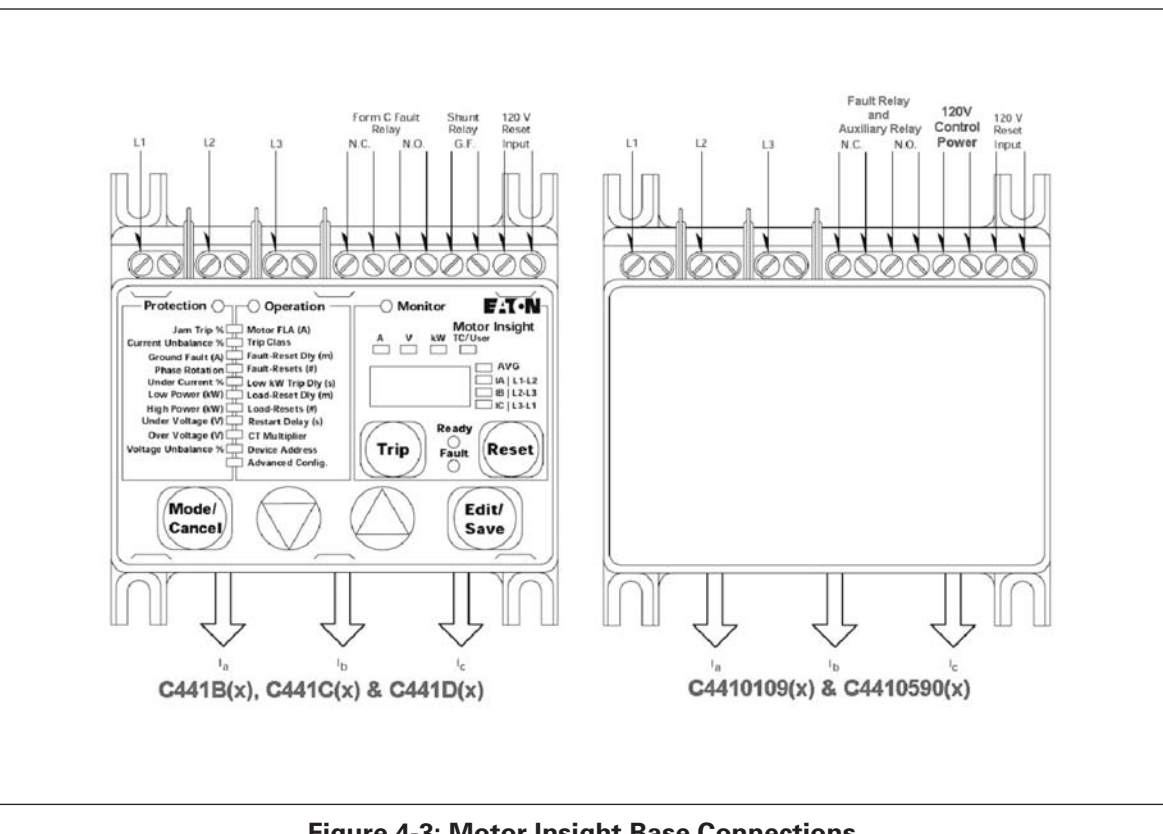

**Figure 4-3: Motor Insight Base Connections**

### *4.2.2 - Terminals*

Terminal block wiring capacity and torque requirements are 18 – 12 AWG and 5.3 in-lb (0.6 Nm) respectively.

C441B(x), C441C(x), C441D(x): C4410109(x), C4410590(x):

| USE 75°C CU WIRE ONLY 18-12 AWG Torque 0.6 Nm/5.3 lb-in. |                                                     |                             | USE 75°C CU WIRE ONLY 18-12 AWG Torque 0.6 Nm/5.3 lb-in.            |
|----------------------------------------------------------|-----------------------------------------------------|-----------------------------|---------------------------------------------------------------------|
| * No Motor Loads, 9A Max                                 | <b>B300 PILOT DUTY ONLY</b><br>120VAC               | * No Motor Loads, 9A Max    | <b>B300 PILOT DUTY ONLY</b><br><b>120VAC</b>                        |
|                                                          | <b>RESET</b><br><b>GF SHUNT</b><br>NO.<br><b>NC</b> | 200VAC - 600VAC 3Ø 50/60 Hz | <b>120VAC</b><br><b>RESET</b><br><b>CTRL PWR</b><br>NO <sup>1</sup> |
| $ L1 $ $\star$<br>  ∟2   ∗                               |                                                     | $ L1 $ $\star$<br> 2        |                                                                     |
|                                                          |                                                     |                             |                                                                     |

**Figure 4-4: Motor Insight Terminal Block**

#### **Table 4-1: Terminal Block Connections**

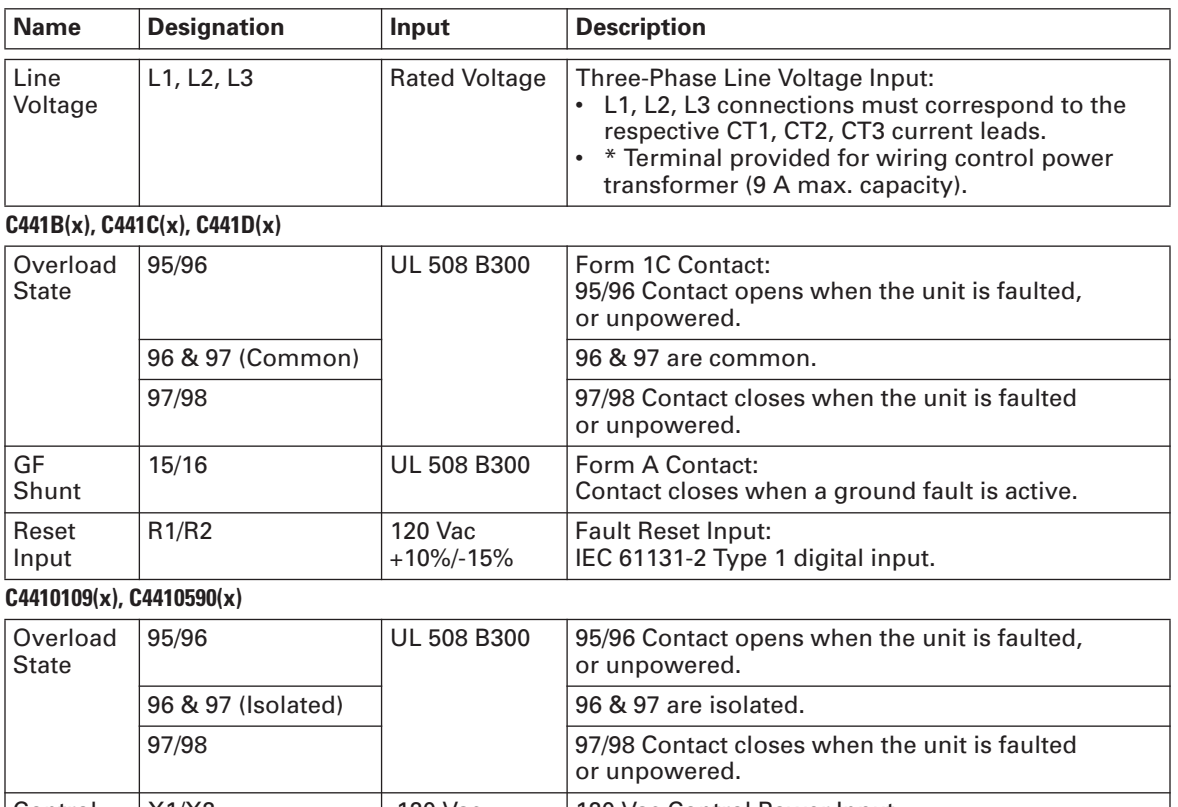

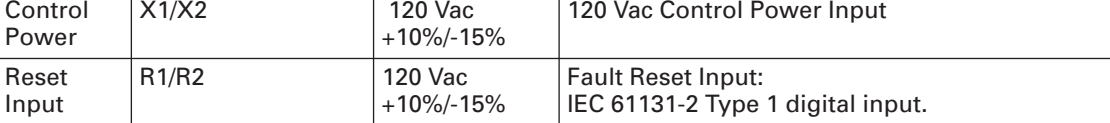

By factory default, Motor Insight is to be connected with ACB phase rotation on the incoming line voltage wiring. If the motor turns in the correct direction upon energization, but Motor Insight trips on a voltage phase reversal fault, change the setting of the phase rotation parameter as described in **Section 6.4.4.6.**

### *4.2.3 - Motor Power*

Motor power connections are passed through Motor Insight. For power measurement accuracy, make sure to match Motor Power and Line Power connections as shown in **Figure 4-3**.

For use on low amperage applications, multiple wraps of the motor power conductors should be made according to **Section 2.5**.

For use on large amperage applications, pass the secondary of external CTs through the feed-through power conductor holes. Refer to **Section 2.5**.

#### *4.2.4 - Typical Wiring Diagram*

 $C441B(x)$ ,  $C441C(x)$ ,  $C441D(x)$ :  $C4410109(x)$ ,  $C4410590(x)$ :

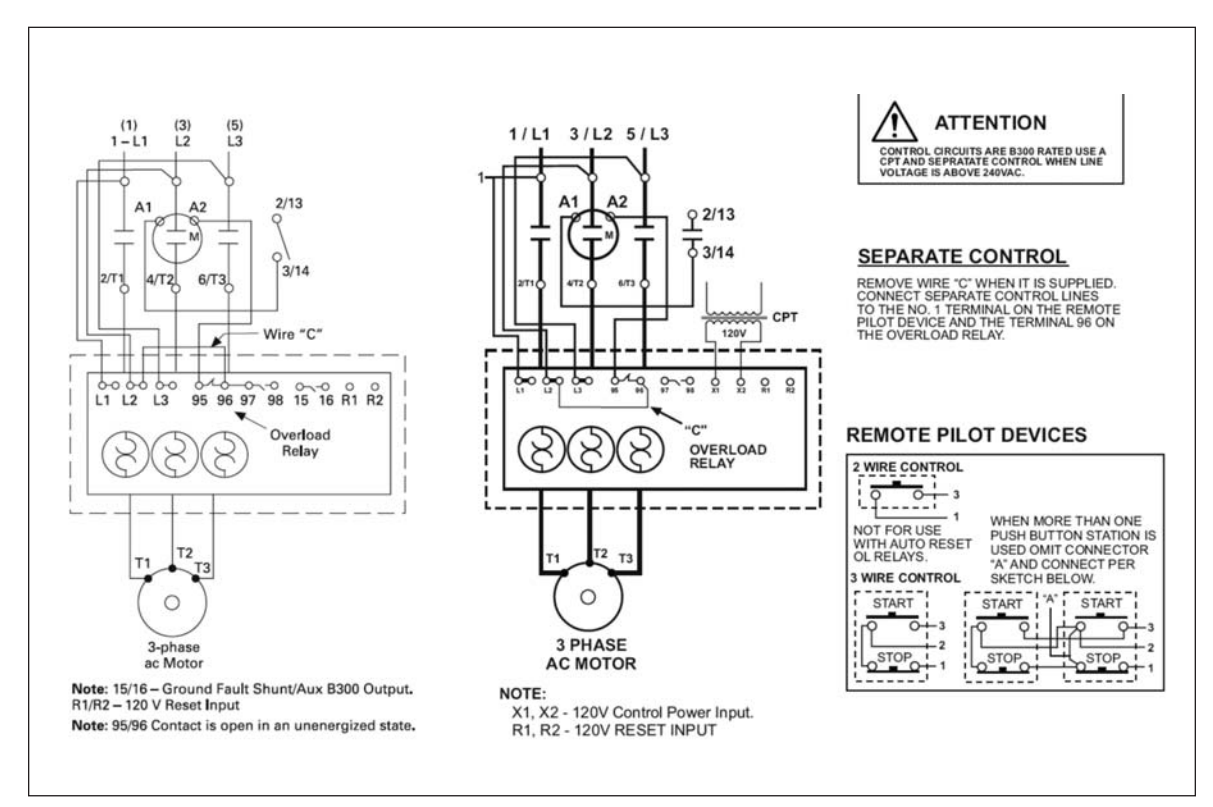

**Figure 4-5: Typical Starter Application**

# **EAT-N**

July 2010

# **Chapter 5 — User Interface (UI)**

# **5.1 - Introduction**

The Motor Insight has a wide range of set points to enable coordinated motor and load protection. Commonly used set points are directly accessible through the user interface; advanced configuration of the device must be performed through the Advanced Config operation or over the network.

The unit comes out of the box with default settings that accommodate general induction motor applications that provide very basic motor protection. The user should fine-tune the parameters to their application.

**Note:** The Motor FLA and CT Multiplier parameters must be configured for the intended application.

# **5.2 - Overview**

The User Interface on the Motor Insight has been designed to allow intuitive configuration of typically used parameters without constant need for references to this manual.

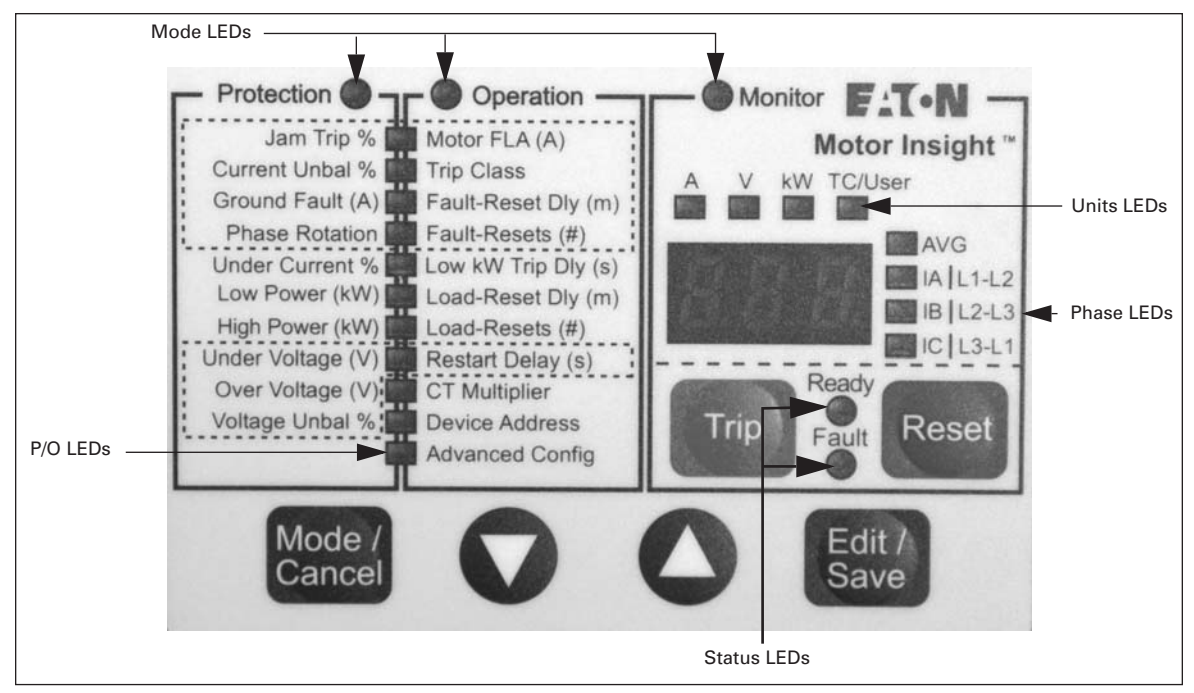

**Figure 5-1: Overview of Interface LEDs**

The following table describes the discrete components that make up the user interface.

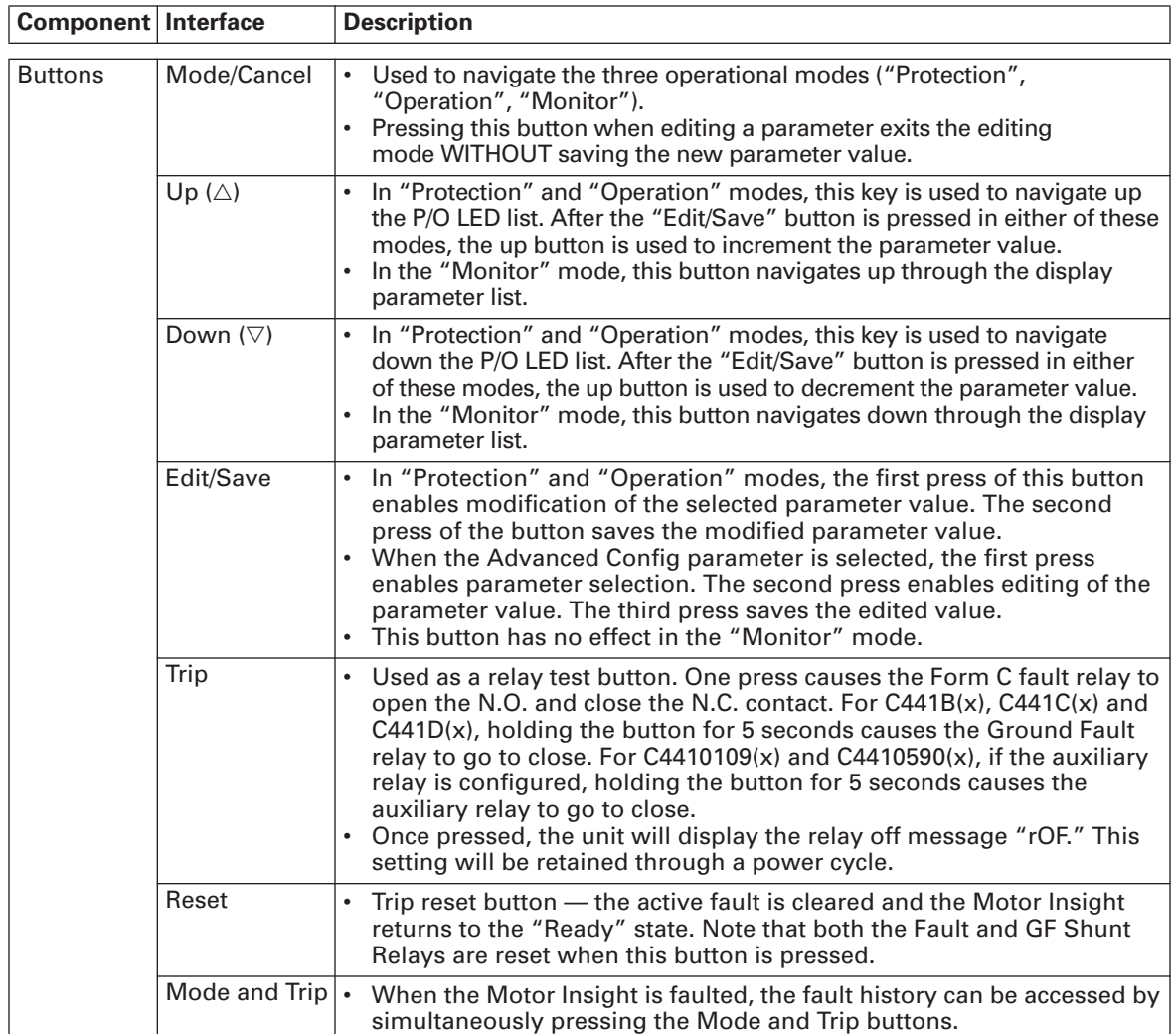

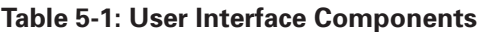

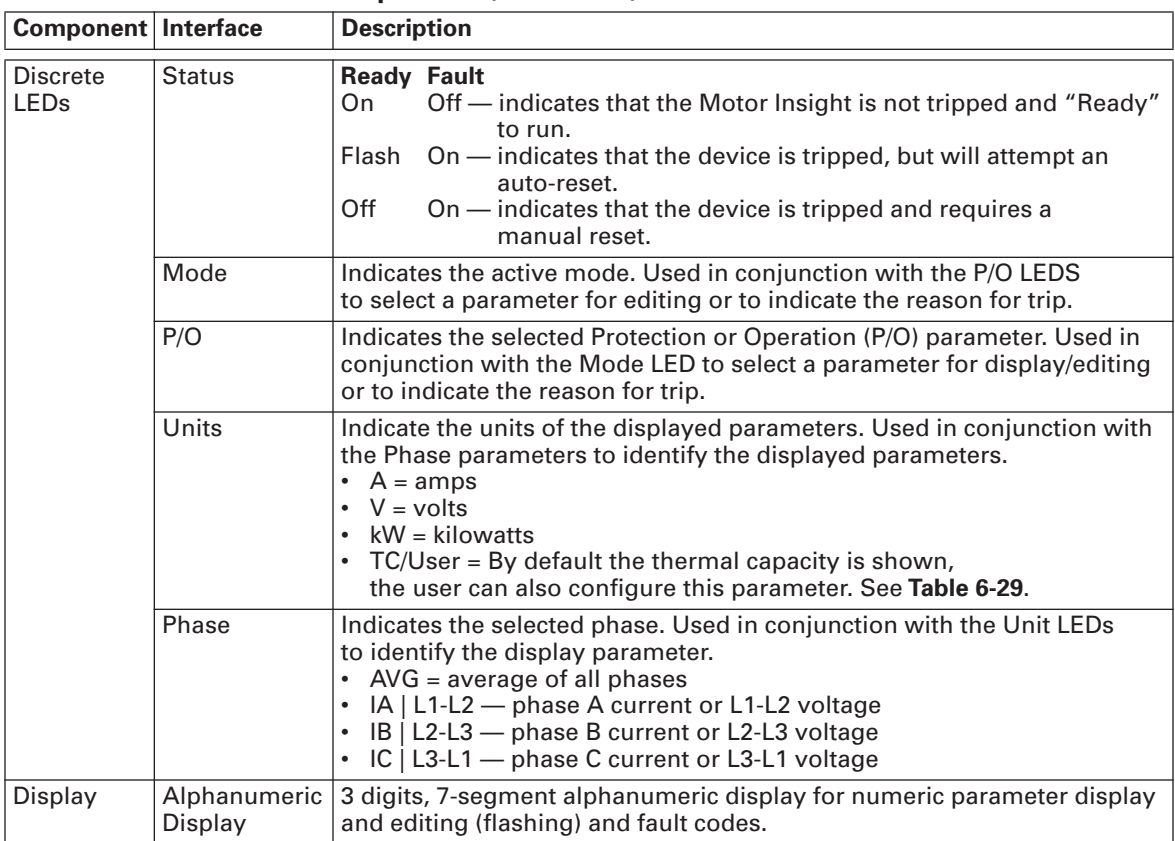

## **Table 5-1: User Interface Components (Continued)**

Operation of the user interface is broken into three modes listed across the top of the device. Pressing the Mode Key enables mode navigation.

### **Table 5-2: Interface Mode Keys**

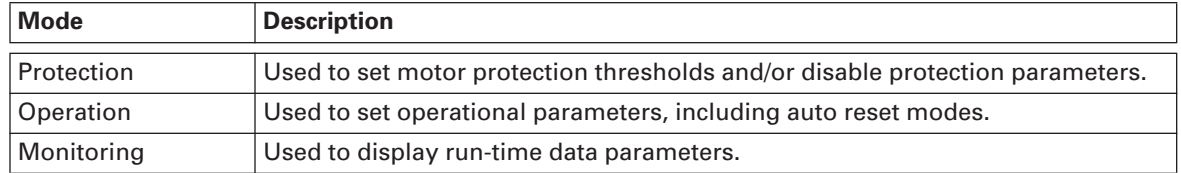

The Mode and P/O LED are used in conjunction to identify a selected parameter.

# **5.3 - Monitoring**

#### *5.3.1 - Values*

In the monitoring mode, the up-button ( $\triangle$ ) and down-button ( $\triangledown$ ) are used to scroll through the parameters that are available for display. When the end of the parameter list is reached (from either direction), the next button press wraps to the beginning or end of the list. The following table describes the operation of the monitoring mode.

| <b>Action</b>     | <b>Display Parameter</b>                                           | <b>Format (Example)</b>                                             | <b>LEDs ON</b>                                                          |
|-------------------|--------------------------------------------------------------------|---------------------------------------------------------------------|-------------------------------------------------------------------------|
| Default           | <b>Average RMS Current</b>                                         | x.xx if $Avg < 10$<br>$xx.x$ if $Avg < 100$<br>xxx if $Avg \ge 100$ | Mode - Monitor<br>Units $-$ A<br>Phase - AVG<br>Status - Ready          |
| Down – $(\nabla)$ | <b>Phase A RMS Current</b>                                         | $x.xx$ if la < 10<br>$xx.x$ if la $< 100$<br>xxx if $Ia \ge 100$    | Mode - Monitor<br>Units $-$ A<br>Phase - IA   LI-L2<br>Status - Ready   |
| Down – $(\nabla)$ | <b>Phase B RMS Current</b>                                         | x.xx if $Ib < 10$<br>$xx.x$ if $lb < 100$<br>xxx if $lb \ge 100$    | Mode - Monitor<br>Units $-$ A<br>Phase $-$ IB   L2-L3<br>Status - Ready |
| Down – $(\nabla)$ | <b>Phase C RMS Current</b>                                         | x.xx if $\lg$ < 10<br>$xx.x$ if $lc < 100$<br>xxx if $ c  \geq 100$ | Mode - Monitor<br>Units $-$ A<br>Phase $-IC$   L3-L1<br>Status - Ready  |
| Down – $(\nabla)$ | Average RMS Voltage                                                | 480                                                                 | Mode - Monitor<br>Units $-V$<br>Phase – AVG<br>Status - Ready           |
| Down – $(\nabla)$ | Phase A RMS Voltage                                                | 480                                                                 | Mode - Monitor<br>Units $-V$<br>Phase $-$ IA   LI-L2<br>Status - Ready  |
| Down – $(\nabla)$ | Phase B RMS Voltage                                                | 480                                                                 | Mode - Monitor<br>Units $-V$<br>Phase $-$ IB   L2-L3<br>Status - Ready  |
| Down $-(\nabla)$  | Phase C RMS Voltage                                                | 480                                                                 | Mode - Monitor<br>Units $-V$<br>Phase $-$ IC   L3-L1<br>Status - Ready  |
| Down – $(\nabla)$ | <b>Total Motor Power (kW)</b>                                      | $X.XX$ if kW $< 10$<br>$XX.X$ if kW $< 100$<br>XXX if kW $\geq 100$ | Mode - Monitor<br>Units – kW<br>Phase - AVG<br>Status - Ready           |
| Down – $(\nabla)$ | <b>Motor Thermal</b><br>Capacity/User Selected<br>(see Table 6-29) | $0 - 250$                                                           | Mode - Monitor<br>Units - TC<br>Phase - None<br>Status - Ready          |

**Table 5-3: Operation of the Monitoring Mode**

## *5.3.2 - Display Messages*

The following display messages may appear on the Motor Insight user interface to indicate status.

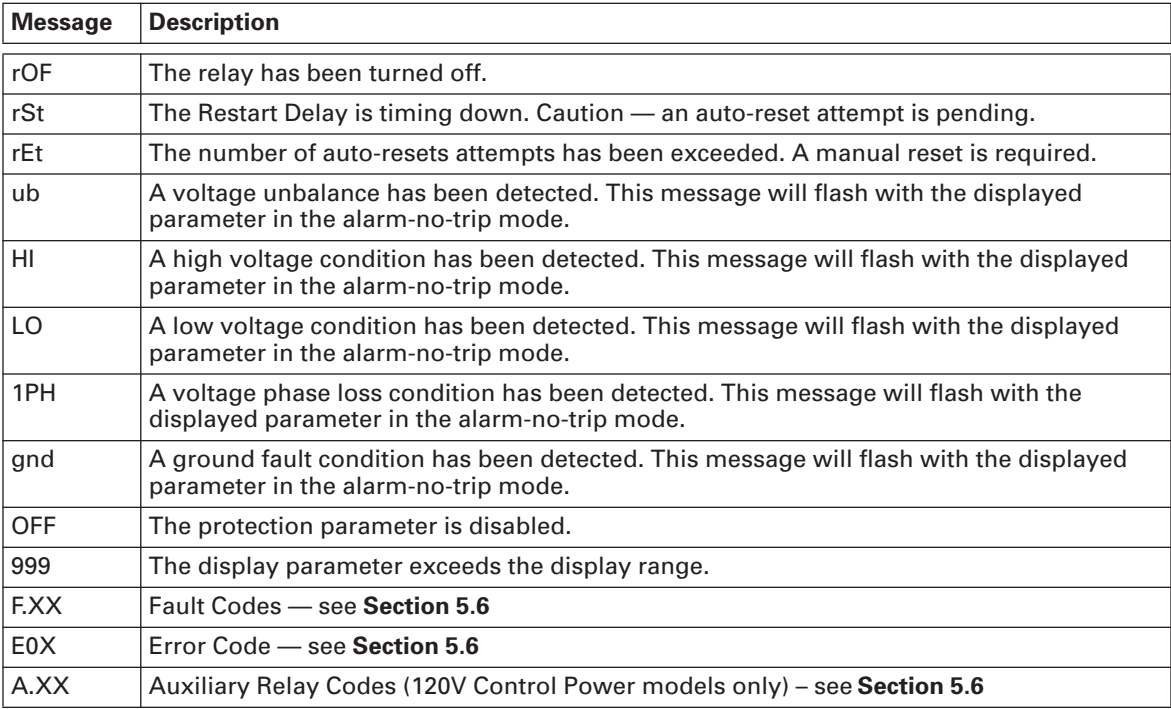

# **5.4 - Motor Protection/Basic Programming Set Points**

Motor Insight is capable of advanced, intelligent motor protection. Programming the basic protection parameters can be accomplished directly through the user interface. More advanced control and protection parameters can be also programmed using the UI or over network communications.

Viewing and editing protection set points can be performed in the Protection and Operation Mode. The following diagram outlines the procedure for modifying any of the set points.

**Note:** The editing mode can be exited (without saving the parameter value) by pressing the Mode/Cancel button.

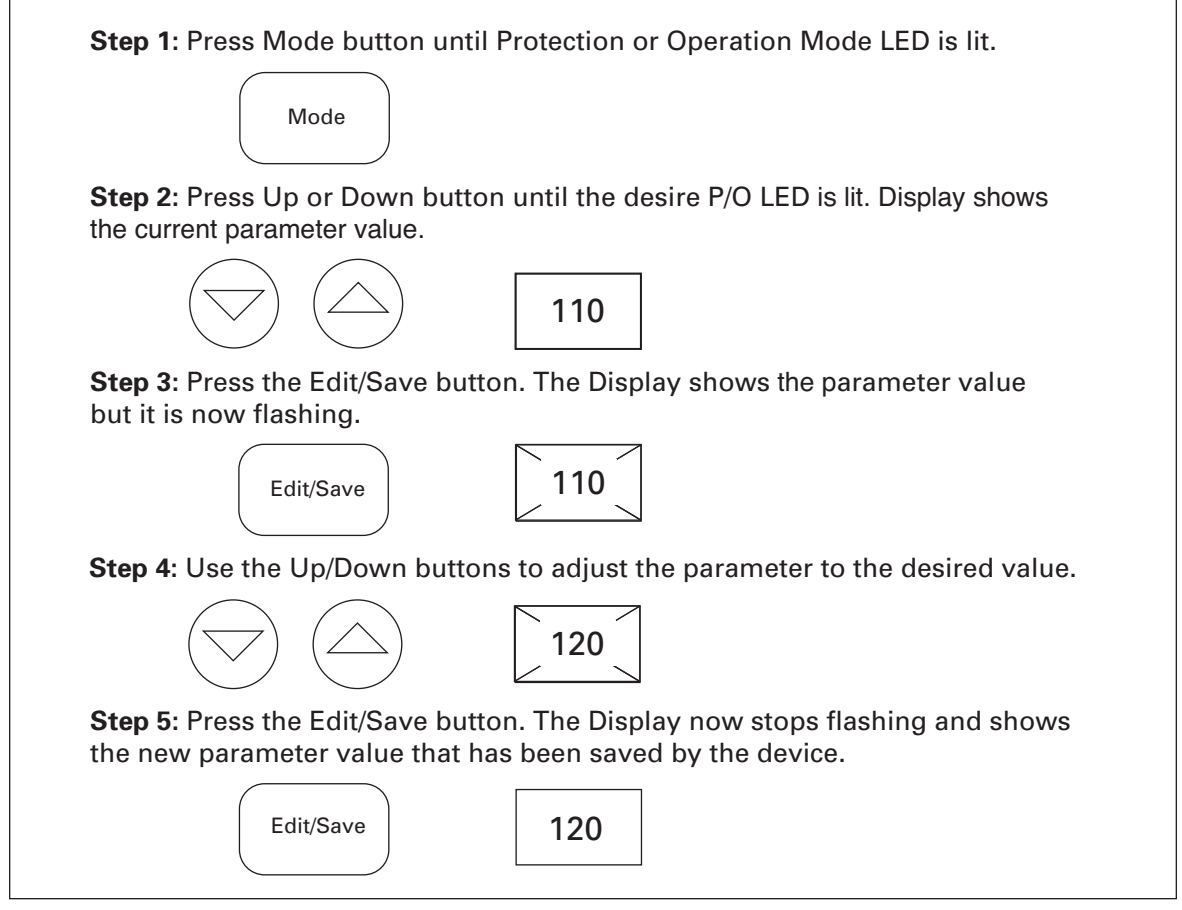

**Figure 5-2: Motor Protection/Basic Programming Set Points**

# **5.5 - Motor Protection/Advanced Programming Set Points**

The basic operation of Motor Insight is fully programmable through dedicated Protection and Operation LEDs (P/O LEDs). More advanced settings are available indirectly (through parameter codes) by selecting the Operation Mode and the Advanced Config Parameter. The following diagram outlines the procedure for editing the advanced set points of Motor Insight. See **Table 6-29** for a table of advanced parameters.

**Note:** The editing mode can be exited at any time (without saving the parameter value) using the Mode/Cancel button.

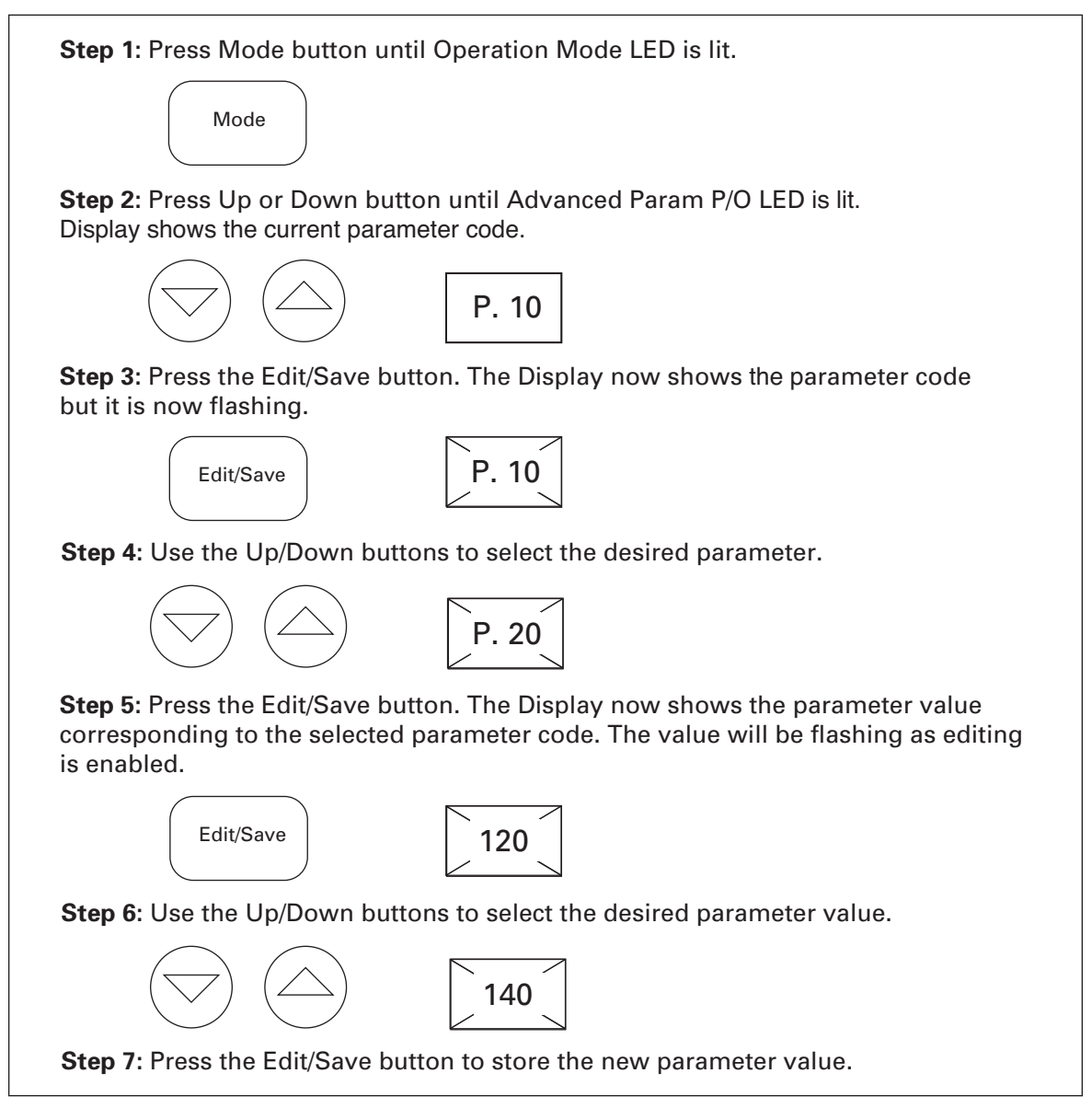

**Figure 5-3: Motor Protection/Advanced Programming Set Points**

#### *5.6.1 - Fault Indication*

The Motor Insight indicates most faults with a Fault Code and by illuminating the corresponding Mode and P/O LEDs. In addition, the dedicated Fault LED will be illuminated when the device is faulted.

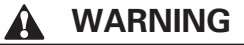

If the Motor Insight is faulted and the Ready LED is flashing, an auto-reset is pending. The motor may start unexpectedly at any time.

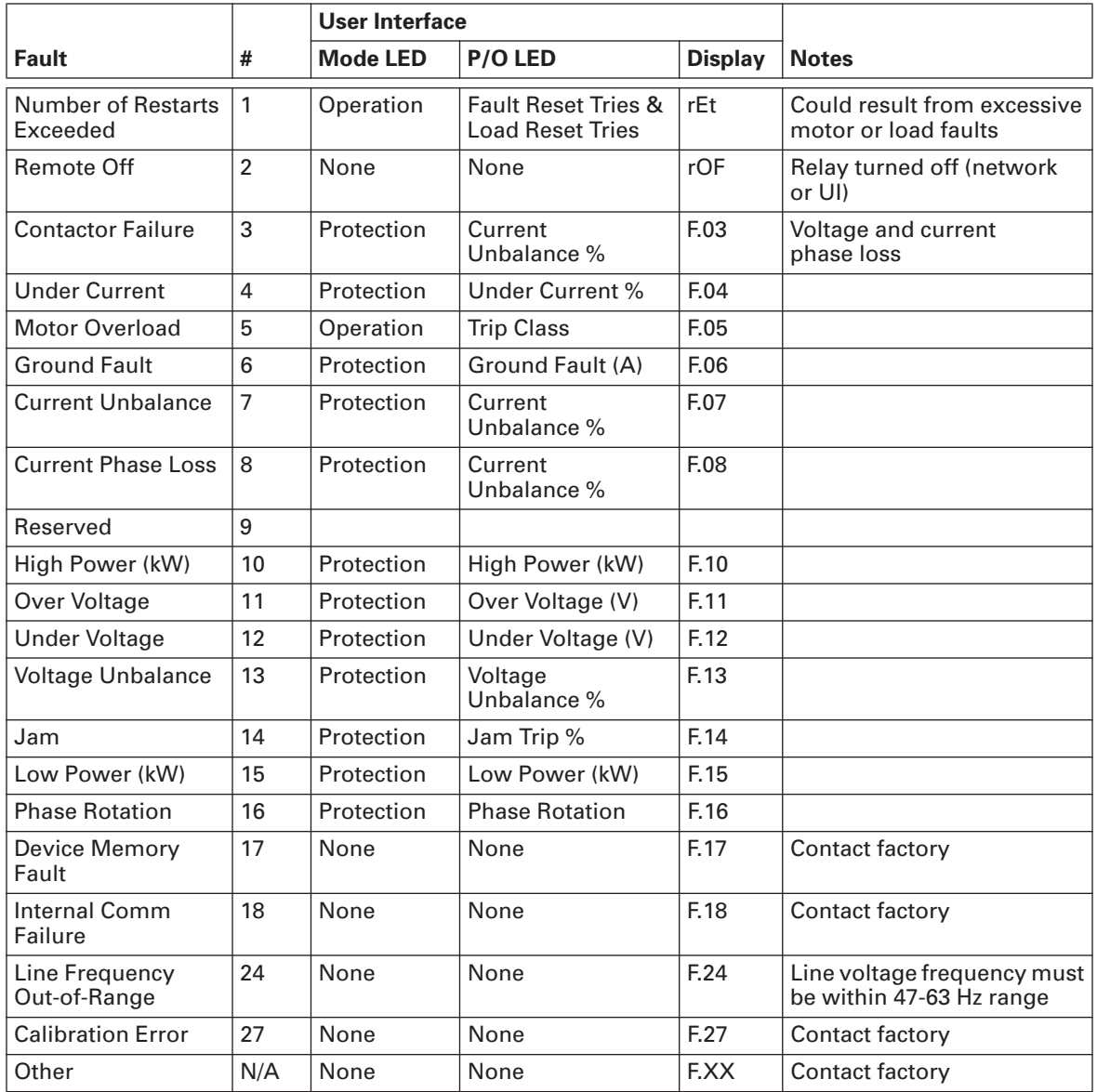

**EAT-N**
# E±T•N

#### July 2010

### *5.6.2 - Fault History*

Motor Insight stores the last 10 fault codes in a queue stored in non-volatile memory. This fault queue can be traversed using the following sequence of button presses.

**Note:** The Fault history can only be viewed when the device is in the tripped (or OFF) state.

**Step 1:** Simultaneously press the Mode and Trip buttons when the Fault LED is lit. The display starts flashing, shows the last fault code, and illuminates the corresponding P/O LEDs to identify the fault.

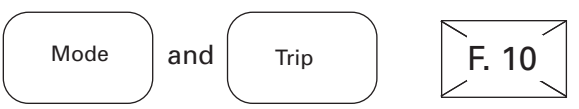

**Step 2:** Press Down button to view older fault codes or the Up button to view more recent fault codes.

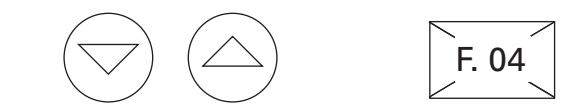

**Step 3:** Press the Mode or Trip button to exit the Fault History mode. The Display now shows the last fault and is not flashing. Pressing Reset will reset the device and exit the Fault History mode.

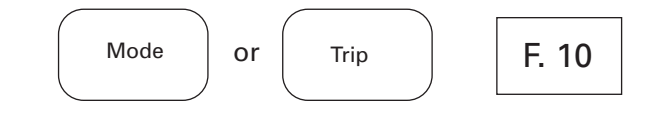

**Figure 5-4: Fault History**

#### *5.6.3 - Error Codes*

The following table describes error messages and codes that can be generated by the Motor Insight. If these error codes cannot be cleared by a reset or power cycle, contact the factory for service.

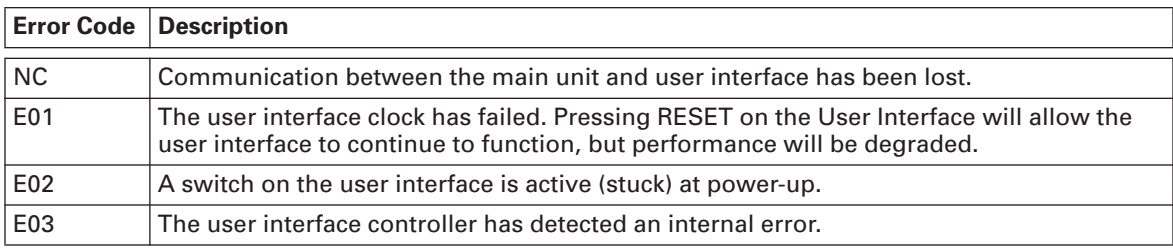

# **5.7 - Locking the User Interface**

The ability to modify set-point values from the user interface can be disabled by setting the User Interface Edit Lock parameter (P.02) to one in the Advanced Config parameter. See **Section 6.6** for more information.

# **EAT-N**

# **Chapter 6 — Functional Description**

#### **WARNING** ▲

The Motor Insight may reset at any time enabling a motor start. When faulted (FAULT LED is ON) the READY LED will flash when an auto reset is pending.

Motor Insight monitors motor current and line voltage to provide advanced motor protection. The power and monitoring software contained in Motor Insight is the heart of the product. This software allows you to monitor a wide range of motor, load and line parameters. In this section, various features and protection options are described.

# **6.1 - Factory Defaults**

The default settings for all parameters can be restored following **Table 6-29** or over network communications. See **Table 7-7**.

# **6.2 - Application Configuration**

Application dependent parameters need to be configured so that the monitoring and protection functions can be effective.

| <b>Parameter</b>  | <b>Set Point Range</b>                                                         | <b>Step</b>                                       | <b>Default</b>               | <b>Notes</b>                                                                                                    |
|-------------------|--------------------------------------------------------------------------------|---------------------------------------------------|------------------------------|----------------------------------------------------------------------------------------------------|
|                   | CT Multiplier 9 Amp Model<br>1, 2, 150, 300, 600<br>90 Amp Model<br>1, 2, 3, 4 | N/A                                               |                              | Settable from the $UI -$<br>Mode<br>P/O LED<br><b>CT Multiplier</b><br>Operation<br>Modify this setting only if external<br>CTs or multiple passes of motor<br>leads are utilized to extend the<br>current range of the Motor Insight. |
| Motor FLA         | See Tables 6-2<br>and $6-3$                                                    | .1A (90 Amp<br>Models)<br>.01A (9 Amp)<br>Models) | Minimum for<br>Configuration | Settable from the $UI -$<br>Mode<br>P/O LED<br><b>Motor FLA</b><br>Operation                                                                                                    |
| <b>Trip Class</b> | $5 - 30$                                                                       | 1                                                 | 20                           | Settable from the $UI -$<br>P/O LED<br>Mode<br><b>Trip Class</b><br>Operation                                                                                                    |

**Table 6-1: Application Parameters**

For the 90 amp model, the following wire wrap schedule lists the maximum number of wraps needed to retain accuracy of current measurements. Motor Insight is for use with contactors up to NEMA Size 5 using external CTs.

#### **Table 6-2: 90 Amp Model**

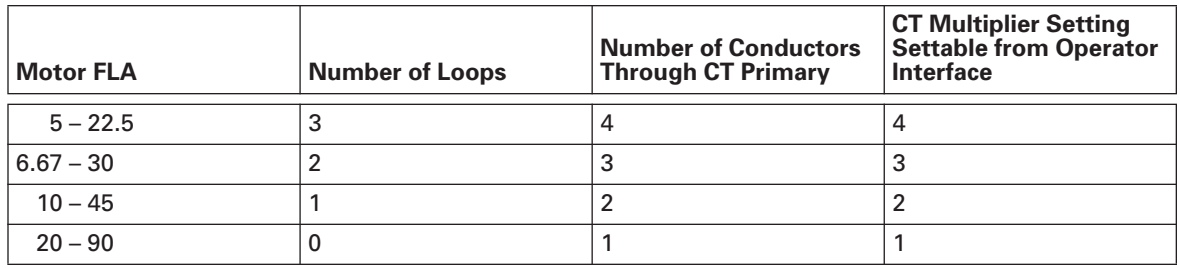

| <b>Motor FLA</b> | <b>Number of Loops</b> | <b>Number of Conductors</b><br><b>Through CT Primary</b> | <b>CT Multiplier Setting</b> |
|------------------|------------------------|----------------------------------------------------------|------------------------------|
| $1 - 5$          |                        |                                                          |                              |
| $2 - 9$          |                        |                                                          |                              |
| $60 - 135$       |                        |                                                          | $150 - (150:5)$              |
| $120 - 270$      |                        |                                                          | $300 - (300:5)$              |
| $240 - 540$      |                        |                                                          | $600 - (600:5)$              |

**Table 6-3: 9 Amp Model**

# **6.2 - Motor Cycle Operation**

Motor Insight monitors the motor during periods of normal operation (see **Figure 6-1**). Normal operation includes the start cycle, run cycle and stop cycle. In general, faults may occur at any time; however, the device will trip during the motor run cycle. For example, in some applications, a normal voltage dip that occurs during a motor start will not cause a trip if the dip is only present during the start cycle.

**Note:** The thermal overload and ground fault functions are active at all times.

#### *6.2.1 - Start Cycle and Transition Timing*

**Figure 6-1** shows an example of how Motor Insight reacts to a normal operating-cycle current profile. Initially, the motor is stopped and the current is zero. As long as Motor Insight is not in a trip state, it will permit contactor energization by closing its trip contact in series with the contactor coil. Motor Insight declares a motor start when it measures motor current exceeding 30% of the FLA setting. A motor stop is declared when the current falls below 5% of FLA. Also, Motor Insight detects a transition point, detecting when the large starting currents have fallen below a transition level. The following parameters are defined that control the transition behavior.

**Note:** Motor Insight will transition to run based on time or current level, whichever comes first.

| <b>Parameter</b>               | <b>Set Point Range</b> | <b>Step</b> | <b>Default</b> | <b>Notes</b>                                                                                          |
|--------------------------------|------------------------|-------------|----------------|----------------------------------------------------------------------------------------------------|
| Run<br>  Transition<br>Percent | $25 - 125%$            | $1\%$       | 115%           | Settable from the $UI -$<br>Mode<br>P/O LED<br>Advanced Config (P.17)<br>Operation                    |
| Run<br>  Transition<br>Time    | $1 - 180$ Seconds      | 1 Second    |                | 10 Seconds $\vert$ Settable from the UI $-$<br>Mode<br>P/O LED<br>Operation<br>Advanced Config (P.18) |

**Table 6-4: Start Cycle and Transition Timing**

# E TON

#### July 2010

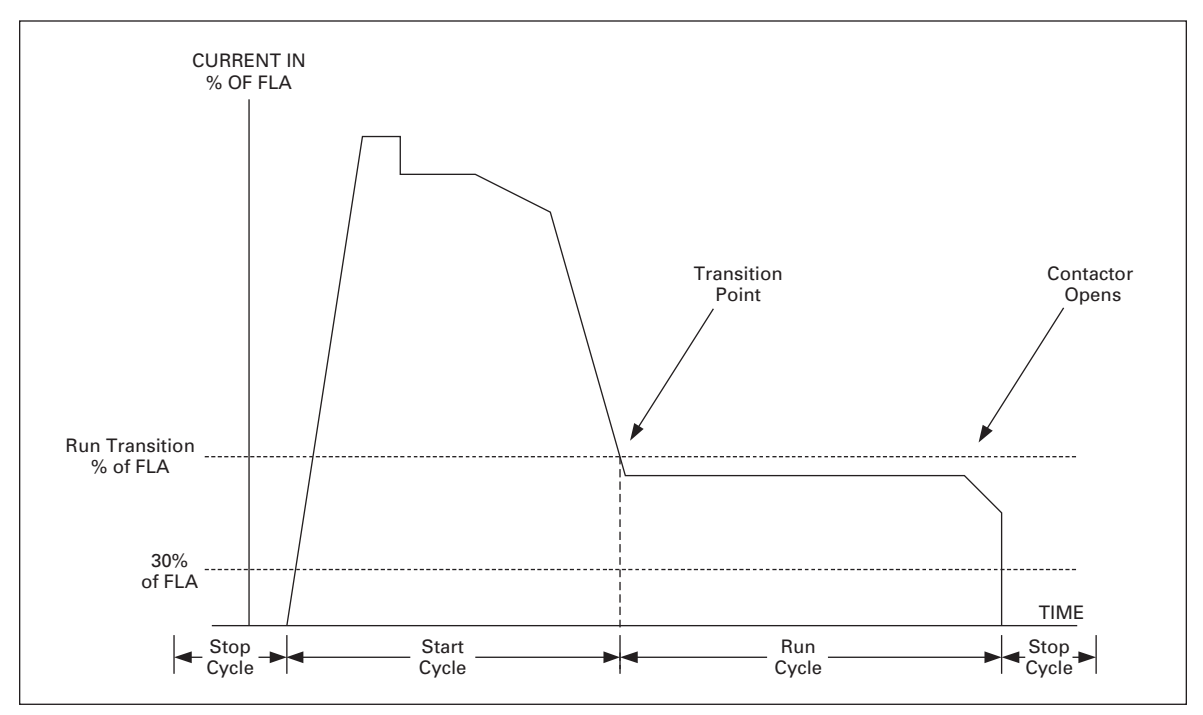

**Figure 6-1: Transition Time Current Curve**

# **6.3 - Thermal Overload**

Motor Insight's overload function models the thermal characteristics of a motor and faults before motor damage will occur. Trip curves are defined by applicable agency standards. The trip class for any particular overload is adjustable. A thermal capacity value will be calculated to model the motor temperature.

The following items are associated with the electronic overload function of Motor Insight.

- An overload fault will occur when the calculated thermal capacity reaches 100%.
- An overload fault will not be cleared by power cycling the device the thermal capacity is stored in the device's non-volatile memory.
- Two thermal cool-down models are used. One for cool-down while the coil is energized (motor is running) and a second while the coil is de-energized. The second model has a longer time constant.
- A manual reset button is located on the faceplate of the unit. Depressing this button will clear any overload fault that has been latched, but is no longer present (thermal capacity must be less than 100%). Resets can also be initiated through the communication port.
- An auto-reset option is included. In the auto-reset mode, the Motor Insight's overload will "automatically" reset when the fault has cleared.
- The device meets the "trip-free" requirements of UL 508 Paragraph 141.2.

**EAT-N** 

# *6.3.1 - Trip Curves*

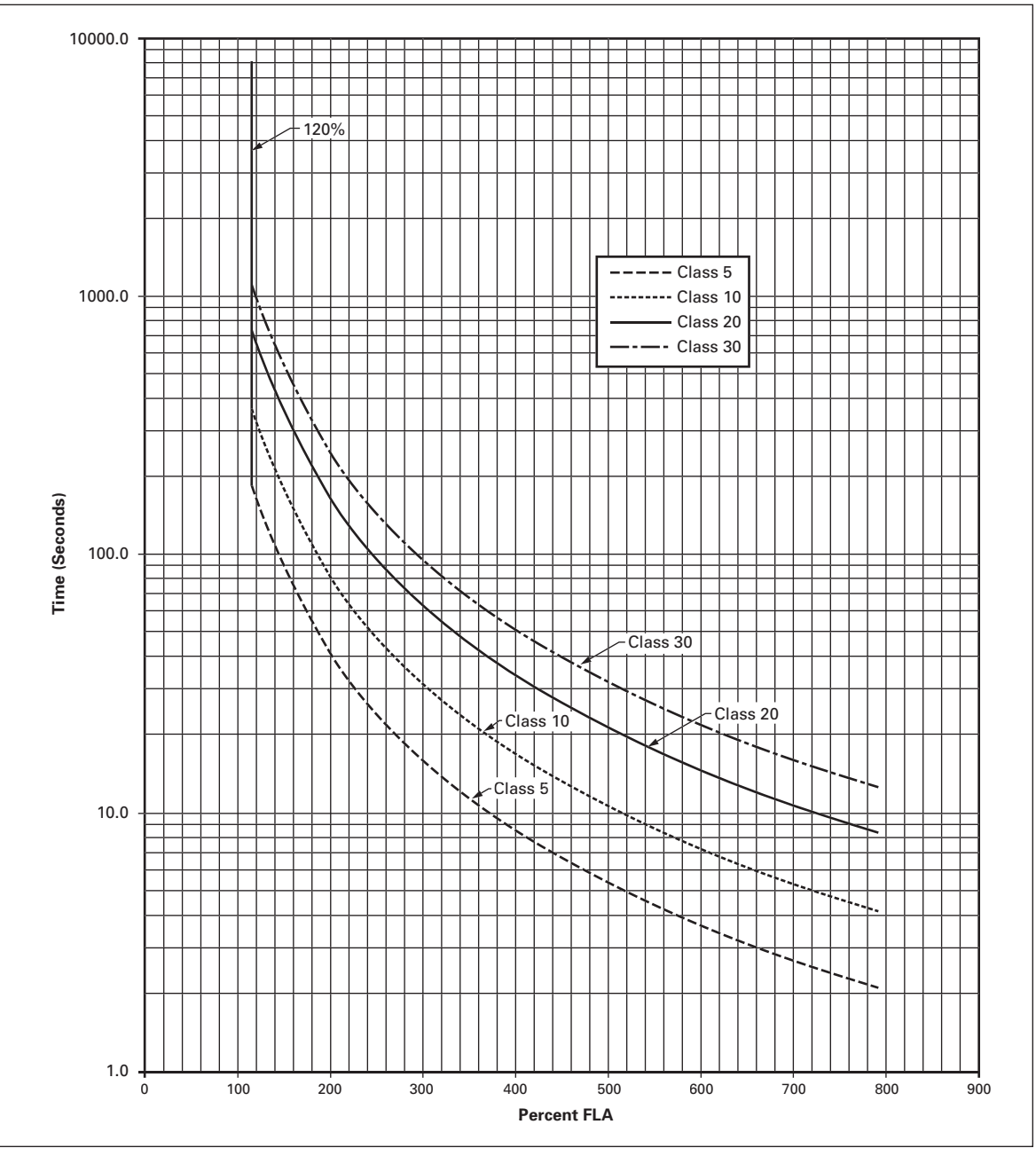

**Figure 6-2: Overload Trip Curve**

E±T•N

### **6.4 - Protection**

#### *6.4.1 - Overview*

In general, motor protection features will be controlled by five user-settable parameters. The parameters are:

- Enable Trips can be turned on or off
- Trip/Pickup Level Level of a measurement element that will begin the timing of the delay
- Trip Delay Also known as pickup delays. These delays prevent momentary disturbances in the system from causing nuisance trips
- Auto Restart Inhibit Time Time delay after a trip before the motor is allowed to auto-restart
- Number of Restarts Tries Number of auto restarts

These parameters are settable on the user interface and/or accessible over the network interface.

Voltage and ground fault protection can be set to run in an **Alarm-no-trip mode**. In this mode, an alarm will be generated as soon as the fault is detected, however; no trip will occur.

On Motor Insight, the protection features are broken out into the following three categories. This enables advanced protection while minimizing the number of set point parameters. Each category has separate controls for auto reset enables, number of restart tries and restart inhibit delays as described in the following seconds.

- Motor protection
- Supply protection
- Load protection

#### *6.4.2 - Protection Element Enable/Disable*

All of the protection elements described can be enabled or disabled from either the user interface or the network.

When setting a protection parameter from the user interface, an OFF option is encountered at the top or bottom of the trip level parameter range. Select this option to disable the parameter. The OFF option is not available if the Alarm-no-trip mode is selected for a given parameter. When the OFF option is selected, the Motor Insight retains the last set-point value.

When using the network, use the TRIP ENABLE/DISABLE register. Setting a trip threshold out-of-range does not disable a parameter.

#### **6.4.3 - Motor Protection**

The motor protection features that are listed in this section monitor motor current (average, minimum, or maximum phase currents) to detect various motor running faults. These protections are disabled during a start. These protections are also disabled if the maximum phase current is less that 50% of the Motor FLA set point.

**Note:** For motor protection features to function appropriately, the motor FLA must be configured for the application.

#### *6.4.3.1 - Motor Protection Auto Reset Operation*

The following parameters are used in conjunction with the motor protection features.

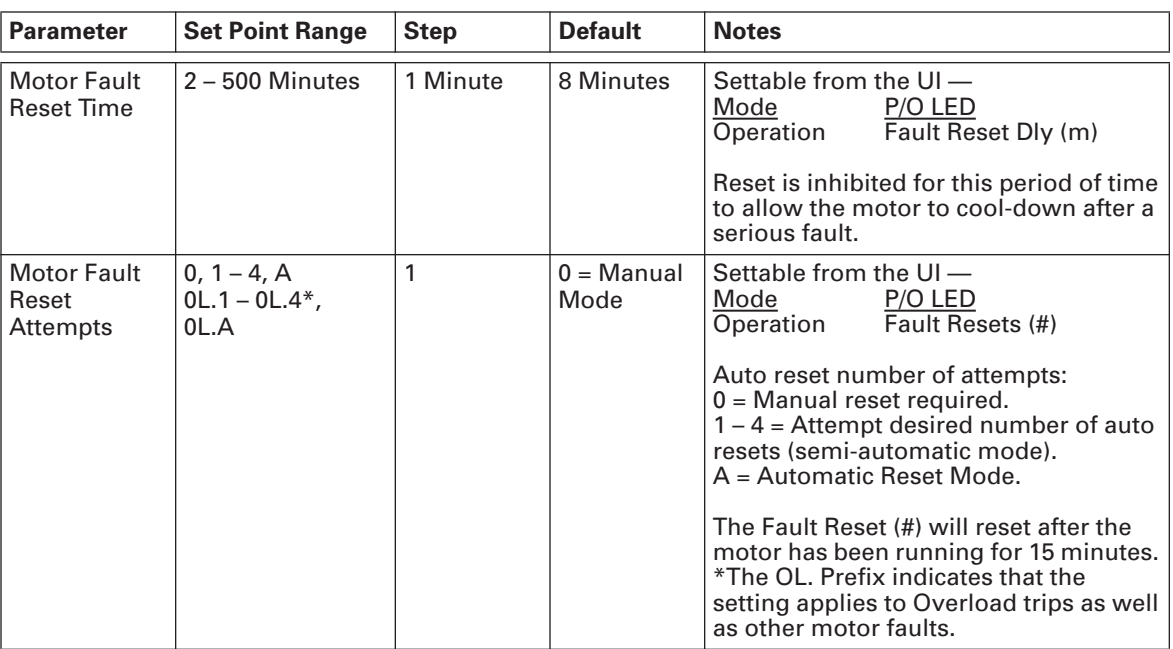

#### **Table 6-5: Motor Protection Features**

#### *6.4.3.2 - Jam*

Motor Insight monitors the average rms value of the three-phase currents. If the rms value rises above the threshold for the required length of time, a fault is detected and the unit will trip. The Jam settings will only be active during the Motor Running state. The Jam protection feature can be disabled by setting the Jam trip level to OFF on the UI or modifying the TRIP ENABLE/DISABLE register over the network. The following table describes the set points related to the Jam feature.

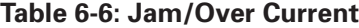

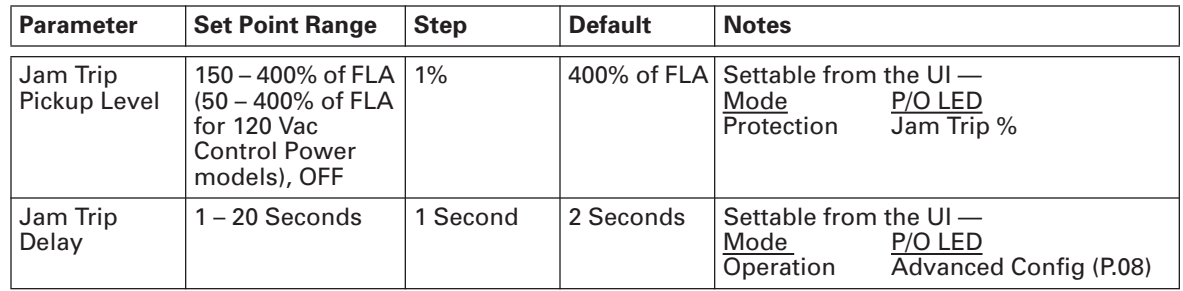

#### *6.4.3.3 - Current Unbalance*

Current unbalance is defined using the following equation:

% Current Unbalance =  $100 \times \left(\frac{\text{max. Deviation from avg. (Phase Irms)}}{\text{avg. (Phase Irms)}}\right)$ 

**The max. Deviation from avg. (Phase Irms)** is defined as max. (Phase Irms) – avg. (Phase Irms), or avg. (Phase Irms) – min. (Phase Irms), whichever is greater. Motor Insight monitors the current unbalance. If the value exceeds the threshold for the required length of time, a fault is detected and the unit will trip. The current unbalance protection is enabled only in the Motor Running state. Setting the current unbalance trip level to OFF (UI) or modifying the TRIP ENABLE/DISABLE register will disable the current unbalance protection feature. The following table describes the set points related to the current unbalance feature.

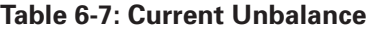

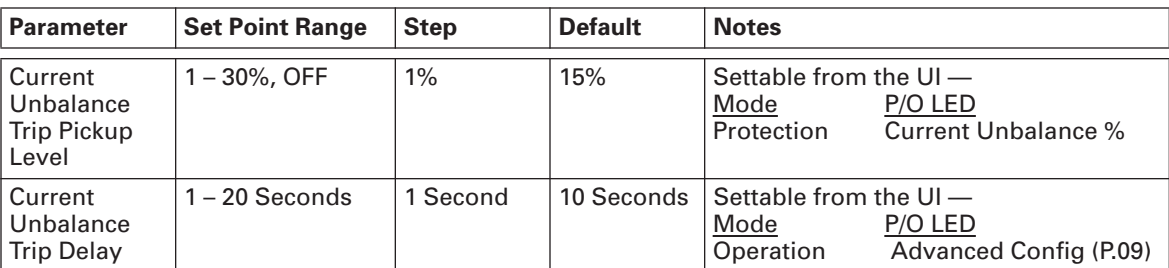

#### *6.4.3.4 - Current Phase Loss*

Motor Insight monitors the current unbalance percent for extreme values to detect a current phase loss condition. The current phase loss detection can only be disabled by modifying the TRIP ENABLE/DISABLE register over the communication network. The following table describes the set points related to the current phase loss feature.

**Table 6-8: Current Phase Loss**

| <b>Parameter</b>          | <b>Set Point Range</b>                   | <b>Step</b> | <b>Default</b> | <b>Notes</b>                                                                    |
|---------------------------|------------------------------------------|-------------|----------------|---------------------------------------------------------------------------------|
| Loss Trip<br>Pickup Level | Current Phase   60% Unbalance<br>(Fixed) | N/A         | N/A            | The minimum phase current must also<br>be less than 50% of the FLA setting.     |
| Loss Trip<br>Delay        | Current Phase   1 - 20 Seconds           | 1 Second    | 5 Seconds      | Settable from the UI-<br>Mode<br>P/O LED<br>Operation<br>Advanced Config (P.10) |

#### *6.4.3.5 - Ground Fault*

Motor Insight monitors the vector sum of the three-phase currents. If the rms value of the sum goes above the threshold for the required length of time, a fault is detected and the unit will trip. The ground fault protection will only be enabled in the Motor Running state. Setting the trip threshold to OFF or setting the TRIP ENABLE/DISABLE register will disable this protection feature.

**Note:** A ground fault cannot be auto reset — a manual reset is required.

The following table describes the set points related to the ground fault feature.

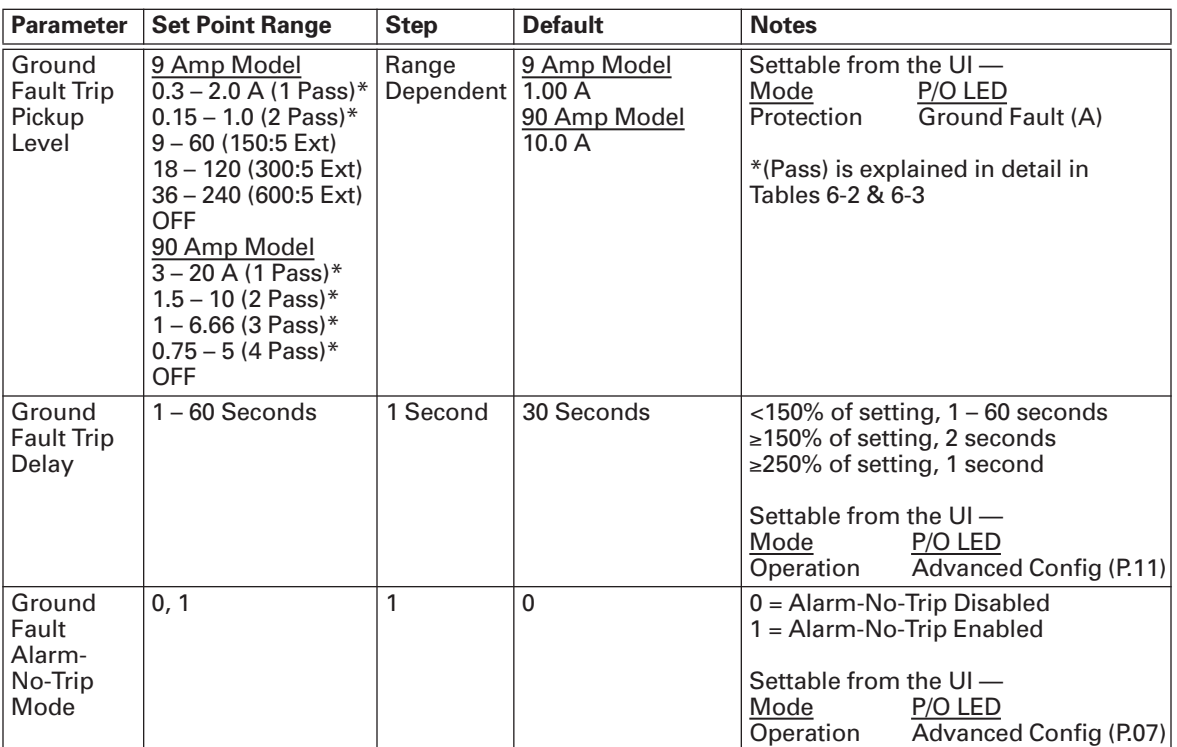

#### **Table 6-9: Ground Fault**

# **6.4.4 - Supply Protection**

Motor Insight monitors the supply voltage to the motor for the faults described below.

#### *6.4.4.1 - Power-up Restart Delay*

The Motor Insight can be configured to delay closing the fault relay on power-up using the following setting. This may be useful when multiple motors are brought on-line at the same time following a loss of power.

**Table 6-10: Power-up Restart Delay**

| Parameter                                 | <b>Set Point Range</b> | Step   Default   Notes |                                                                                            |
|-------------------------------------------|------------------------|------------------------|--------------------------------------------------------------------------------------------|
| Power-up Restart Delay $ 0 - 500$ Seconds |                        | 10                     | $\mid$ Settable from the UI $-$<br>Mode<br>P/O LED<br><b>Restart Delay(s)</b><br>Operation |

#### *6.4.4.2 - Alarm-no-Trip Operation*

By default, Motor Insight supply faults are set in the alarm-no-trip mode; that is, when the motor is running, a fault condition will generate an alarm, but the device will not trip. LEDs and display on the user interface will indicate condition, but fault contacts 95 – 98 will not change state. In this mode, a start will be inhibited if the fault condition is present. Starts will be allowed as soon as the fault condition is cleared.

**Note:** Even though a fault code is displayed when a start is inhibited, the fault code is not entered into the fault queue.

When the alarm-no-trip mode is disabled, Motor Insight will trip if a voltage fault is detected when the motor is running. The fault relay will be automatically reset when the fault condition is cleared. In this mode, a start will be inhibited if the fault condition is present. Starts will be allowed as soon as the fault condition is cleared.

#### **Table 6-11: Alarm-No-Trip Operation**

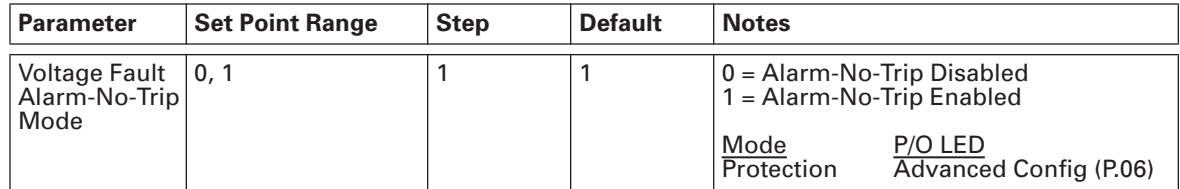

#### *6.4.4.3 - Under Voltage*

Motor Insight monitors the minimum rms value of the three-phase voltages. If the rms value drops below the threshold for the required length of time, a fault is detected. The under voltage protection feature can be disabled by setting the under voltage trip level to OFF on the UI or by appropriately setting the TRIP ENABLE/DISABLE register. The following table describes the set points related to the under voltage feature.

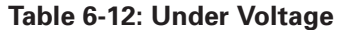

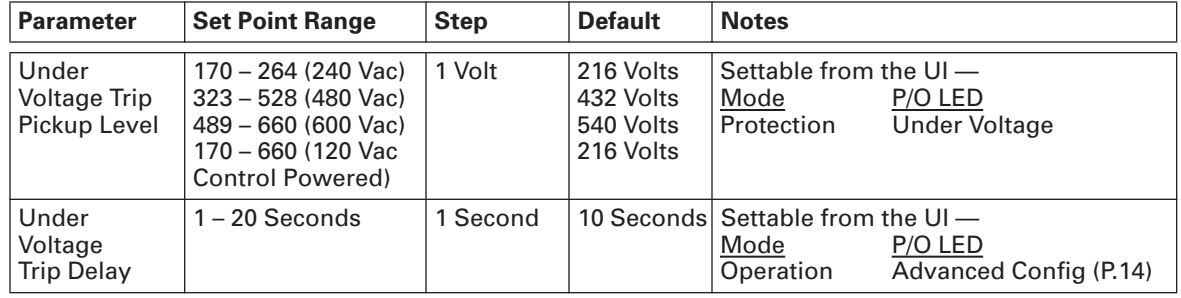

#### *6.4.4.4 - Over Voltage*

Motor Insight monitors the maximum rms value of the three-phase voltages. If the rms value rises above the threshold for the required length of time, a fault is detected. The over voltage protection can be disabled by setting the threshold to OFF or by appropriately setting the TRIP ENABLE/DISABLE register. The following table describes the set points related to the over voltage feature.

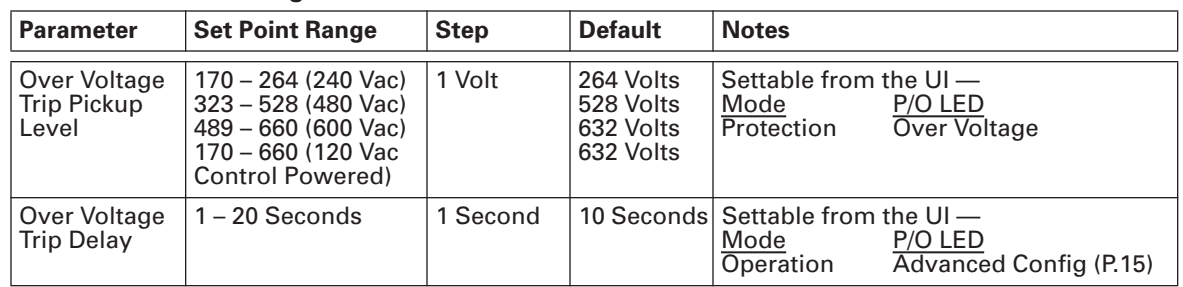

#### **Table 6-13: Over Voltage**

#### *6.4.4.5 - Voltage Unbalance*

Voltage unbalance is estimated using the following equation.

% Voltage Unbalance = 100 x  $\left(\frac{\text{max. Deviation from avg. (Phase Vrms)}}{\text{avg. (Phase Vrms)}}\right)$ 

The max. Deviation from avg. (Phase Vrms) is defined as max. (Phase Vrms) – avg. (Phase Vrms), or avg. (Phase Vrms) – min. (Phase Vrms), whichever is greater. Motor Insight monitors the voltage unbalance. If the value exceeds the threshold for the required length of time, a fault is detected. The voltage unbalance protection will be enabled only in the Motor Running state. The following table describes the set points related to the voltage unbalance feature.

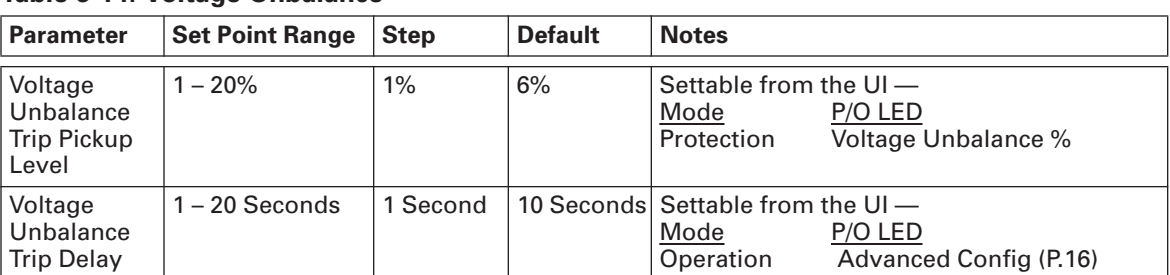

#### **Table 6-14: Voltage Unbalance**

#### *6.4.4.6 - Phase Rotation*

Motor Insight monitors for voltage phase sequence for a reversal in direction.

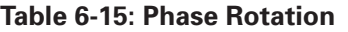

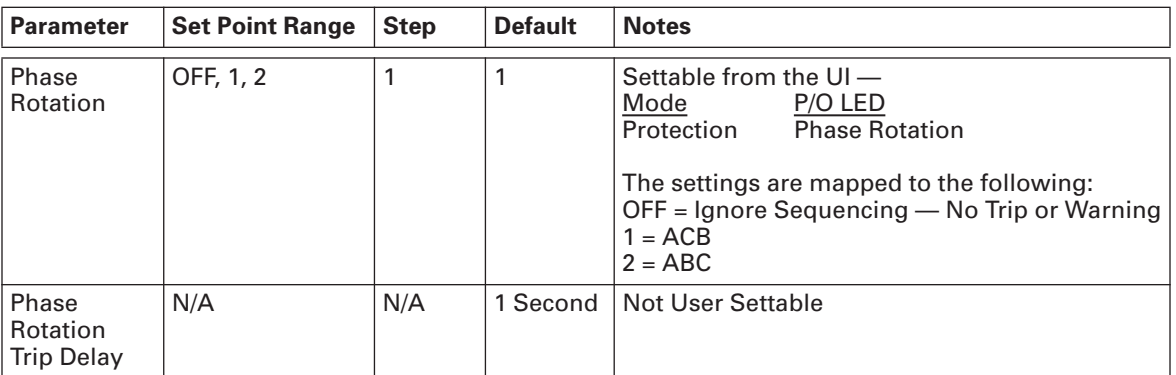

# **6.4.5 - Load Protection**

#### *6.4.5.1 - Load Protection Auto Reset Operation*

The following parameters are used in conjunction with the load protection features unless otherwise noted.

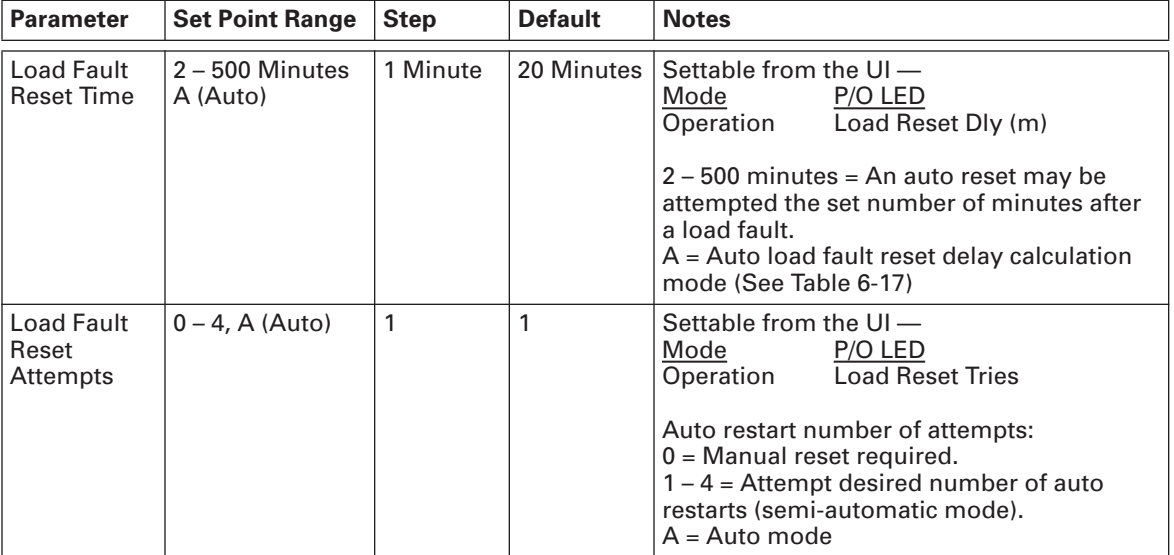

#### **Table 6-16: Load Protection**

#### **Table 6-17: Run Time/Load Fault**

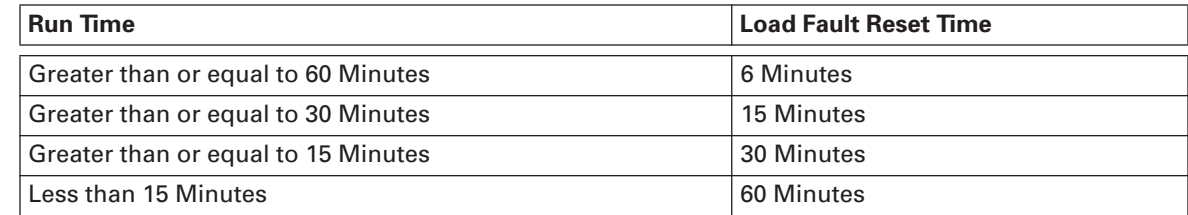

#### *6.4.5.2 - Under Current*

Motor Insight monitors the average rms value of the three-phase currents. If the rms value drops below the threshold for the required length of time, a fault is detected and the unit will trip. The following table describes the set points related to the under current feature.

#### **Table 6-18: Under Current**

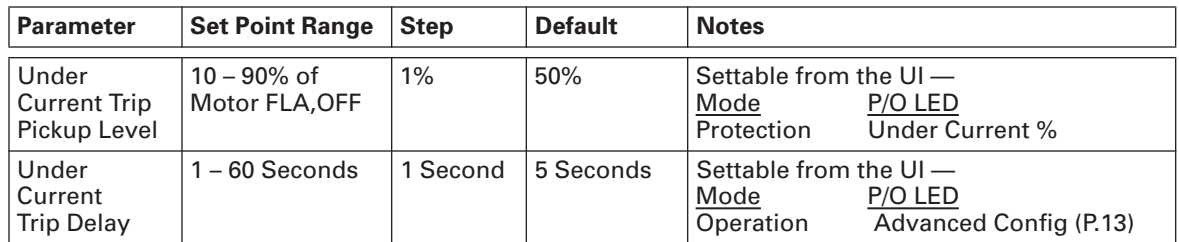

#### *6.4.5.3 - Low Power*

Motor Insight monitors the three-phase real power (kW). If the real power value drops below the threshold for the required length of time, a fault is detected and the unit will trip. This protection feature is only enabled in the Motor Running state. Trip thresholds depends on the motor FLA setting, rated voltage of the model and the CT Multiplier setting.

#### **Table 6-19: Low Power**

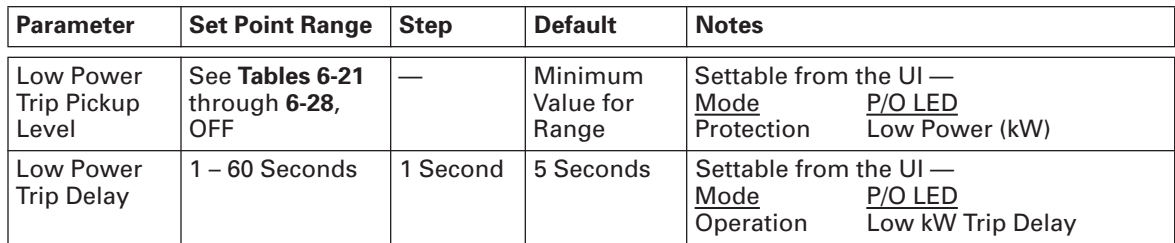

#### *6.4.5.4 - High Power*

Motor Insight monitors the three-phase real power. If the real power value is estimated above the threshold for the required length of time, a fault is detected and the unit will trip. This protection feature is only enabled in the Motor Running state. Trip thresholds depends on the motor FLA setting, rated voltage of the model and the CT Multiplier setting.

#### **Table 6-20: High Power**

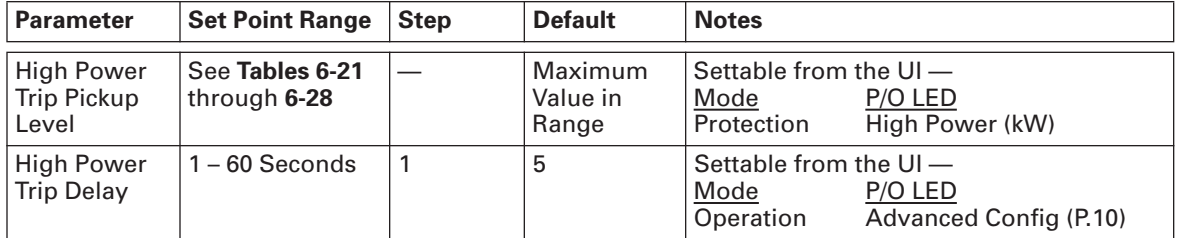

#### **6.5 - Power Tables**

#### **Table 6-21: C441BB — 240 Vac, 5 – 90 Amperes**

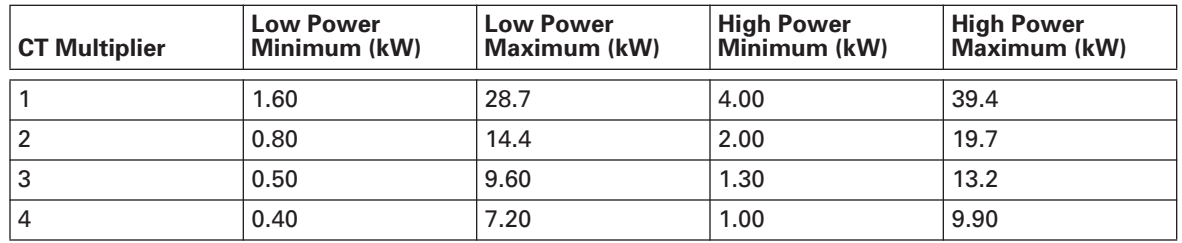

#### **Table 6-22: C441CB — 480 Vac, 5 – 90 Amperes**

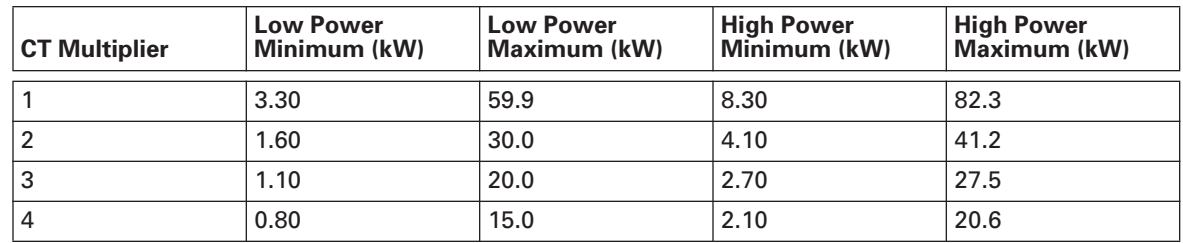

#### **Table 6-23: C441DB — 600 Vac, 5 – 90 Amperes**

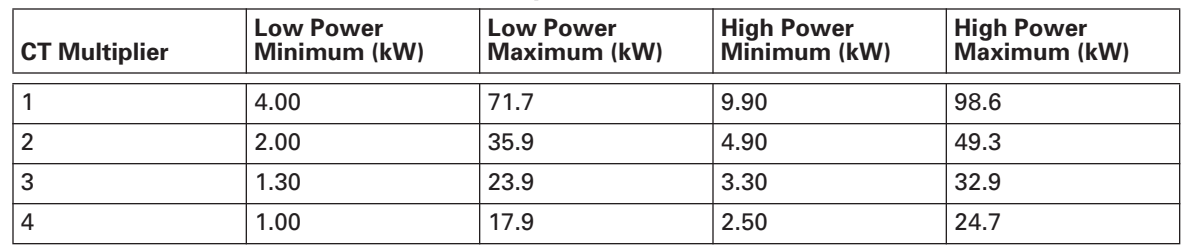

#### **Table 6-24: C441BA — 240 Vac, 1 – 9 Amperes**

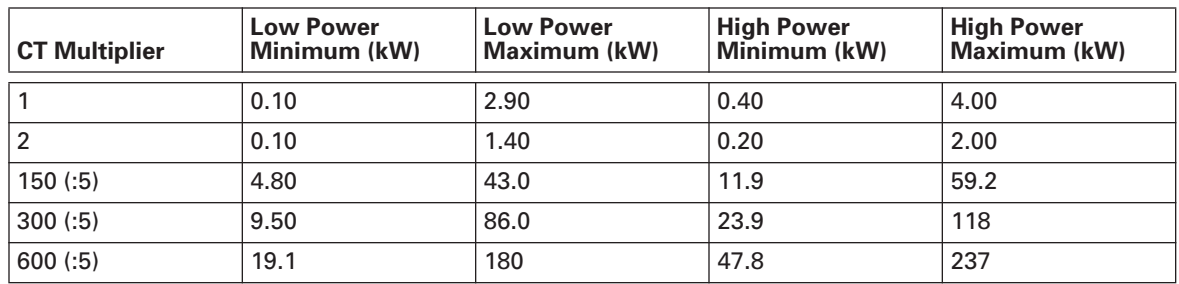

#### **Table 6-25: C441CA — 480 Vac, 1 – 9 Amperes**

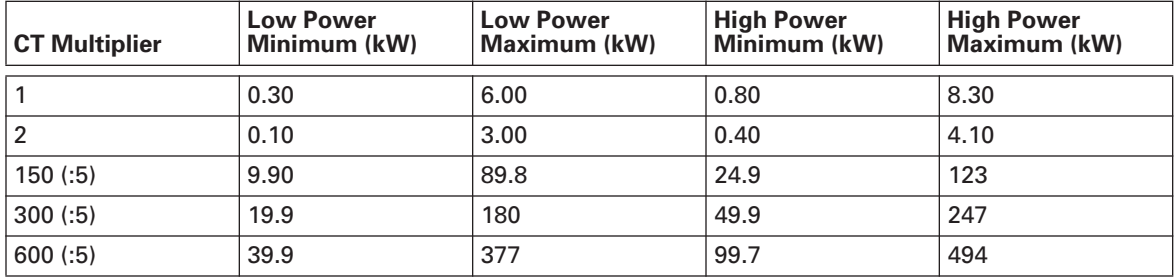

#### **Table 6-26: C441DA — 600 Vac, 1 – 9 Amperes**

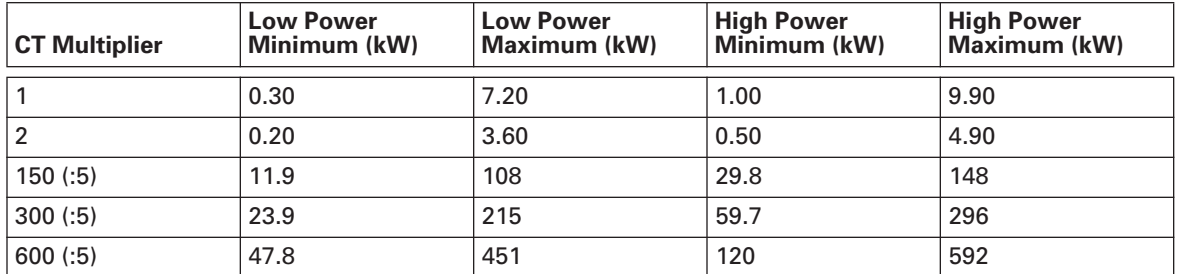

#### **Table 6-27: C4410590NOUI and C4410590WUI — 120 Vac Control Power, 5 – 90 Amperes**

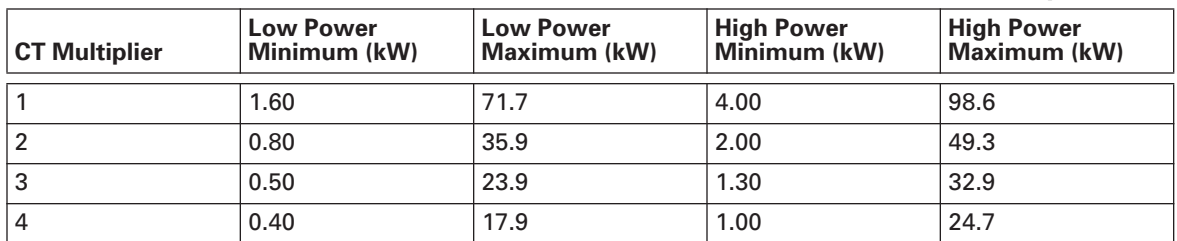

#### **Table 6-28: C4410109NOUI and C4410109WUI — 120 Vac Control Power, 1 – 9 Amperes**

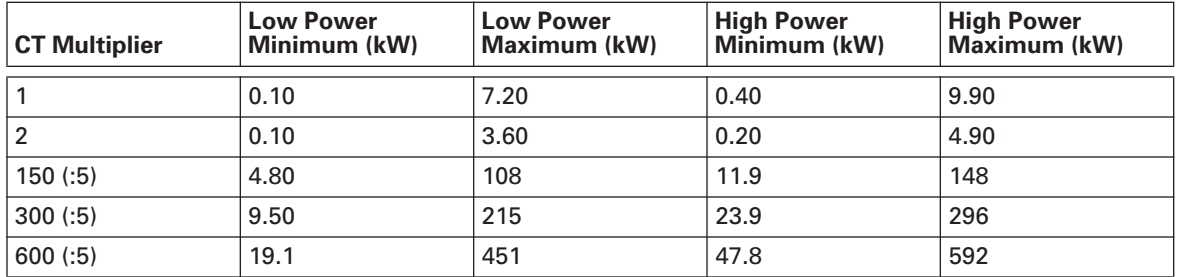

# **6.6 - Advanced Parameters**

The following table summarizes all advanced parameters.

**Table 6-29: Advanced Parameters**

| <b>Parameter</b><br>Code | <b>Parameter</b><br><b>Description</b>         | <b>Set Point</b><br>Range | <b>Default</b>            | <b>Notes</b>                                                                                                    |
|--------------------------|------------------------------------------------|---------------------------|---------------------------|----------------------------------------------------------------------------------------------------|
| P.00                     | <b>Modbus Baud Rate</b>                        | $1.2 - 115$               | 19.2                      | $1.2 = 1,200$<br>$2.4 = 2,400$<br>$4.8 = 4,800$<br>$9.6 = 9,600$<br>$19.2 = 19.200$<br>$38.4 = 38,400$<br>$57.6 = 57,600$<br>$115 = 115,200$                                                                                                    |
| P.01                     | <b>Modbus Parity</b>                           | $0 - 2$                   | 0                         | $0 = Even (1 Stop Bit)$<br>$1 = Odd (1 Stop Bit)$<br>2 = No Parity (2 Stop Bits)                                                                                                    |
| P.02                     | User Interface Edit<br>Lock                    | $0 - 1$                   | $\mathbf 0$               | 0 = UI Editing Enabled (Unlocked)<br>1 = UI Editing Disabled (Locked)<br>This is the only parameter that can be<br>altered when the UI editing is locked.                                                                                                    |
| P.03                     | <b>User Display</b><br>Parameter               | $0 - 6$                   | 0                         | Changes the value displayed in TC/USER<br>LED in the monitoring menu<br>$0 =$ Thermal Capacity (%)<br>$1 = Power Factor (0.0 - 1.0)$<br>2 = Voltage Unbalance %<br>3 = Current Unbalance %<br>$4 =$ Ground Current<br>5 = Motor Run Hours<br>$6 =$ Frequency |
| P.04                     | Comm Loss<br><b>Behavior</b>                   | $1 - 2$                   | $\mathbf{1}$              | 1 = Fault On Comm Loss<br>2 = Hold Last State on a Comm Loss                                                                                                    |
| P.05                     | Configuration<br>Reset                         | 0, 1, 2                   | N/A                       | $0 = No Change$<br>1 = Power Cycle<br>2 = Restore Factory Default Parameters                                                                                                    |
| P.06                     | <b>Voltage Trip</b><br>Mode                    | $0 - 1$                   | $\mathbf{1}$              | 0 = Trip On Fault (Each voltage fault can be<br>individually enabled or disabled)<br>$1 =$ Alarm-No-Trip                                                                                                    |
| P.07                     | <b>Ground Fault</b><br><b>Trip Mode</b>        | $0 - 1$                   | $\mathbf 0$               | $0 =$ Trip On Fault<br>$1 =$ Alarm-No-Trip                                                                                                    |
| P.08                     | Jam Trip Delay                                 | $1 - 20$<br>Seconds       | $\overline{2}$<br>Seconds |                                                                                                    |
| P.09                     | Current Unbalance<br><b>Trip Delay</b>         | $1 - 20$<br>Seconds       | 10<br>Seconds             |                                                                                                    |
| P.10                     | <b>Current Phase Loss</b><br><b>Trip Delay</b> | $1 - 20$<br>Seconds       | 5<br>Seconds              |                                                                                                    |
| P.11                     | <b>Ground Fault</b><br><b>Trip Delay</b>       | $1 - 60$<br>Seconds       | 30<br>Seconds             |                                                                                                    |
| P.12                     | <b>High Power</b><br><b>Trip Delay</b>         | $1 - 60$<br>Seconds       | 5<br>Seconds              |                                                                                                    |
| P.13                     | <b>Under Current</b><br><b>Trip Delay</b>      | $1 - 60$<br>Seconds       | 5<br>Seconds              |                                                                                                    |

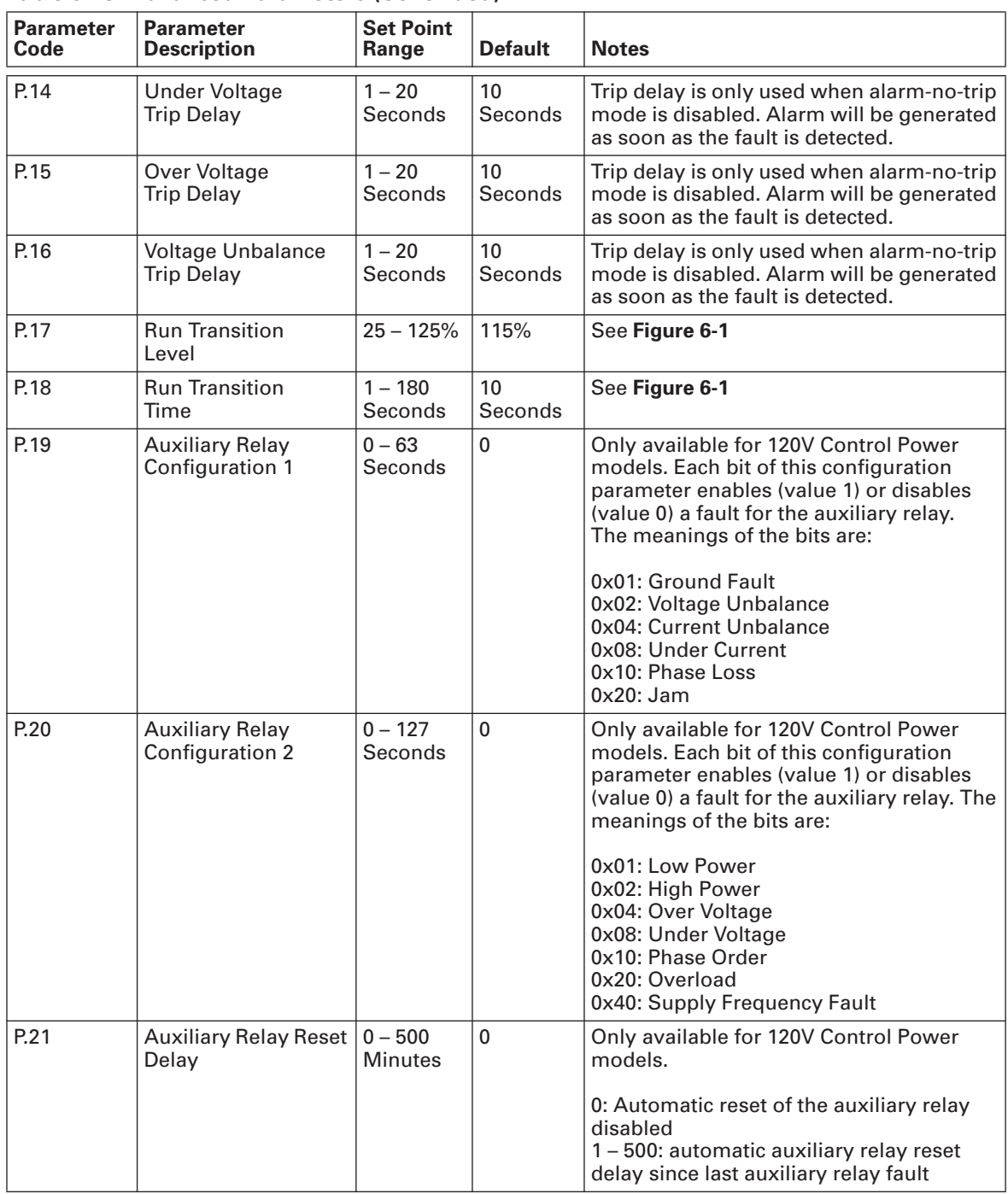

### **Table 6-29: Advanced Parameters (Continued)**

**Note:** Please refer to **Section 6.7** for details of the auxiliary relay functionalities.

# **6.7 – Auxiliary Relay**

The auxiliary relay is only available for the 120V Control Power models. By default, on the 120V Control Power models, the 95/96 and 97/98 relays work together as a Form 1C fault relay. When Auxiliary Relay Configuration 1 (Advanced Parameter P.19) or Auxiliary Relay Configuration 2 (Advanced Parameter P.20) is set to a non-zero value, the 97/98 relay works as a separate auxiliary relay independent from the status of the fault (95/96) relay.

The auxiliary relay functionalities are configured through parameters Auxiliary Relay Configuration 1, Auxiliary Relay Configuration 2, and Auxiliary Relay Reset Delay. One or multiple faults can be mapped to the auxiliary relay by configuring the corresponding bits in the first two parameters according to the notes for P.19 and P.20 in Table 6-29. For example, if ground fault, voltage unbalance, and over voltage need to be mapped to the auxiliary relay, set Auxiliary Relay Configuration 1 as 0x01+0x02=3, and set Auxiliary Relay Configuration 2 as 0x04, or 4. The faults mapped to auxiliary relay use the same trip pickup level and trip delay settings as the faults mapped to the fault relay. However, the auxiliary relay faults do not have an alarm-no-trip mode. If the Auxiliary Relay Reset Delay parameter is set to a nonzero value *n*, the auxiliary relay will be reset *n* minutes after the fault conditions clear. If this parameter is set to the default value 0, the auxiliary relay can only be reset by manually pressing the reset button, by an automatic reset caused by the fault relay, or by writing 0xEE into the Modbus command register.

A fault may be disabled on the 95/96 fault relay and enabled on the 97/98 auxiliary relay at the same time. For example, if the jam fault needs to be enabled on the auxiliary relay with a pickup level of 200% and disabled on the fault relay, the following steps shall be followed: 1) set the jam pickup level to 200% in the user interface and save; 2) set the jam pickup level to "OFF" in the user interface and save; 3) set the P.19 parameter in the user interface as 32 (0x20) and save. The auxiliary relay will use the previously saved pickup level of 200%, although the current pickup level shown in the user interface is "OFF" to indicate that the jam fault is disabled on the 95/96 fault relay. The same results can be achieved by setting corresponding parameters through communication modules.

After Auxiliary Relay Configuration 1, Auxiliary Relay Configuration 2, or Auxiliary Relay Reset Delay is changed, a reset or power cycle is recommended.

# **EAT.N**

# July 2010

# **Chapter 7 — Modbus Module without IO**

# **7.1 - Overview**

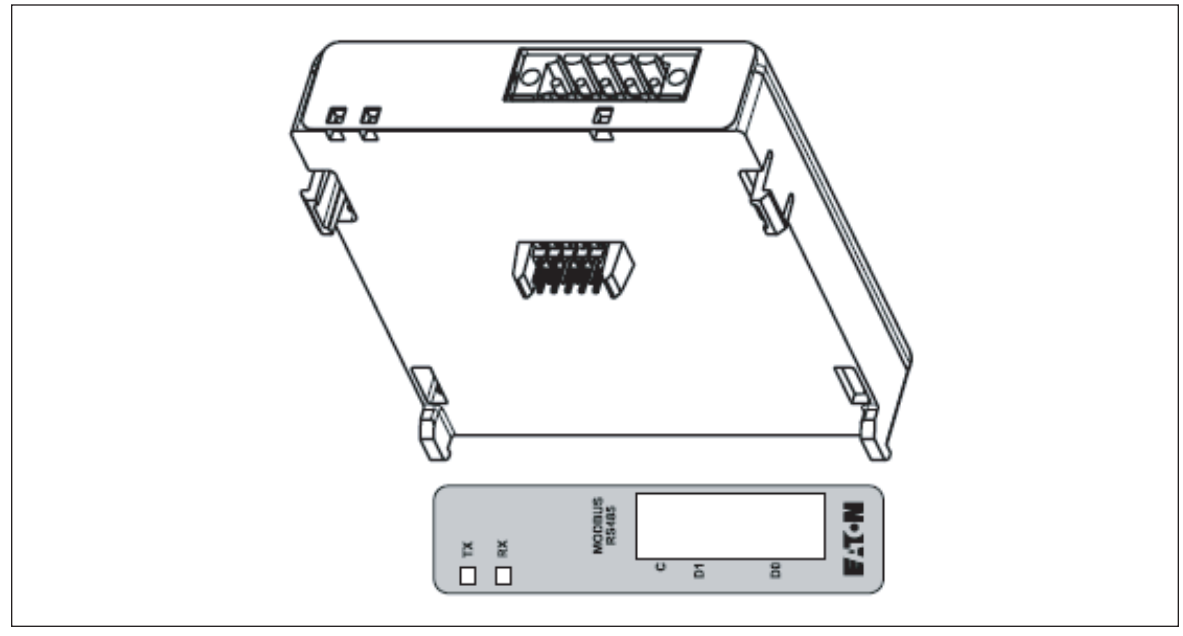

**Figure 7-1: Dimensional Drawing**

# **7.2 - Mounting**

To mount the Modbus communication module to the Motor Insight base unit, first make sure power is disconnected from the base unit. Next, align the communication module with the base unit, using the 10-pin header as reference for the correct orientation. Hook the lower tabs (furthest from the 10-pin header) into the base unit, and then rotate the communication module into position until a click is heard.

# **7.3 - Quick Start**

The following parameters configure the Modbus communication interface. Parameters may be set either with the user interface or through the Modbus port. For more information on setting the parameters via the user interface, please reference **Chapter 5**.

**Table 7-1: Modbus Parameters**

| <b>Modbus Parameter</b>       | <b>UI Interface</b>    | <b>Modbus Register</b> | <b>Default</b>                | <b>Notes</b>                                                                           |
|-------------------------------|------------------------|------------------------|-------------------------------|----------------------------------------------------------------------------------------|
| <b>Modbus Address</b>         | Operation<br>Param     | 431                    |                               | Must be unique and<br>between 1 and 247.                                               |
| Modbus Baud Rate              | Advanced<br>Param P.00 | 432                    | 19.2k                         | Requires power cycle reset<br>to take effect.                                          |
| <b>Modbus Parity</b>          | Advanced<br>Param P.01 | 442                    | 8,e,1                         | 8 data bits, even parity, 1 stop<br>bit. Requires power cycle reset<br>to take effect. |
| Comm. Loss<br><b>Behavior</b> | Advanced<br>Param P.04 | 441                    |                               | Default is 1, for fault on comm.<br>loss.                                              |
| Comm. Loss Timeout            |                        | 440                    | 2000                          | 2 seconds.                                                                             |
| <b>Configuration Reset</b>    | Advanced<br>Param P.05 | 402                    | $0,$ no reset $ $<br>asserted | Set to 1 to give power cycle<br>reset (soft reset). Clears after<br>reset.asserted.    |

 $^\circledR$  To enable comm. loss behavior, write 0X0088 to register 400.

# **Table 7-2: Parameters and Values**

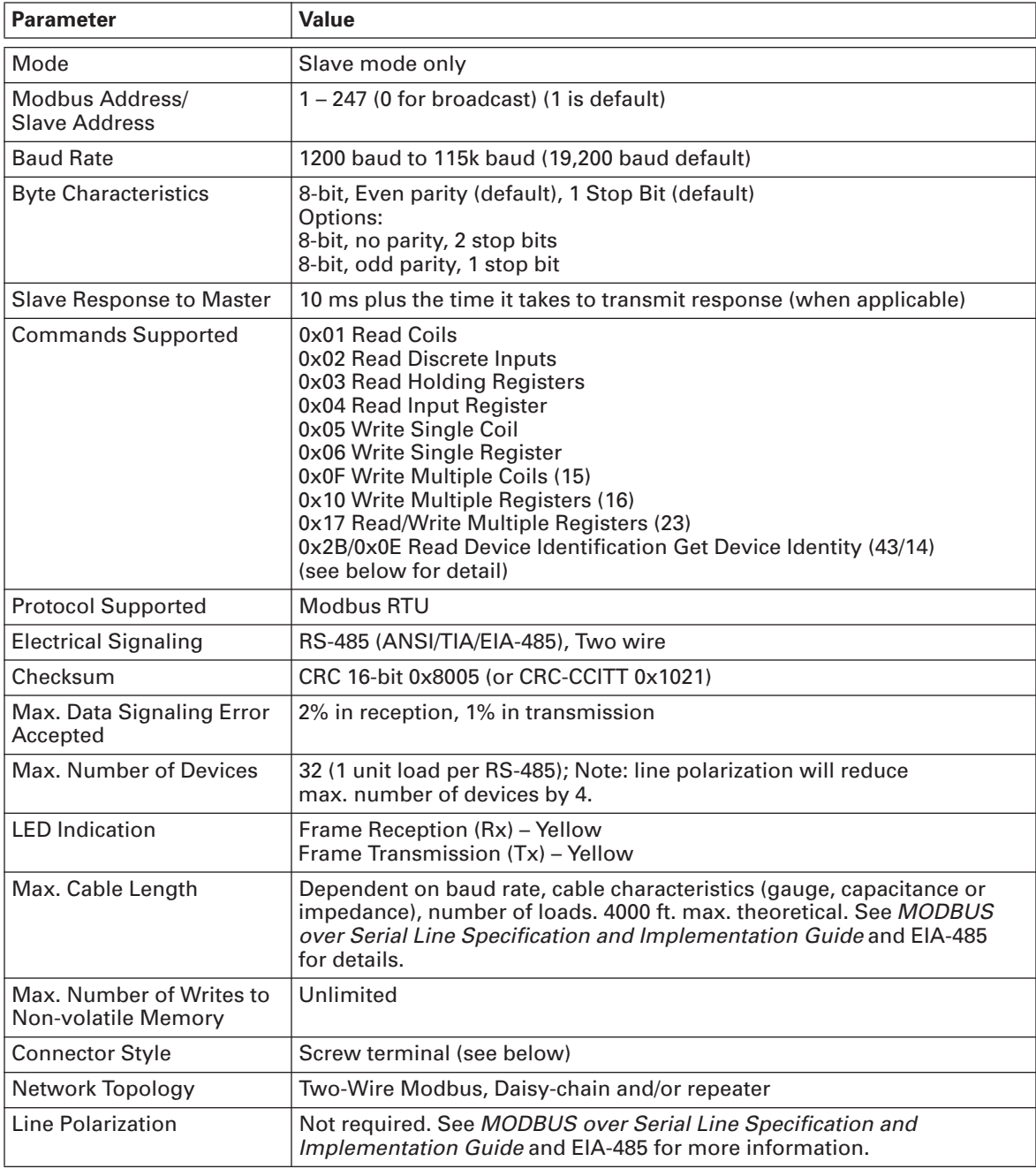

References:

Modbus-IDA - *MODBUS over Serial Line Specification and Implementation Guide Specification and Implementation Guide*

Modbus-IDA - *MODBUS APPLICATION PROTOCOL SPECIFICATION*

ANSI/ TIA/ EIA-485-A-1998 *Electrical Characteristics of Generators and Receivers for Use in Balanced Digital Multipoint Systems*

# **7.4 - Modbus Field Wiring**

Modbus field wiring is accomplished with a 5-pin, 3.5 mm pitch, removable screw terminal plug. Terminal block wiring capacity and torque requirements are 28-14 AWG and 2.25 in-lb (0.25 Nm) respectively.

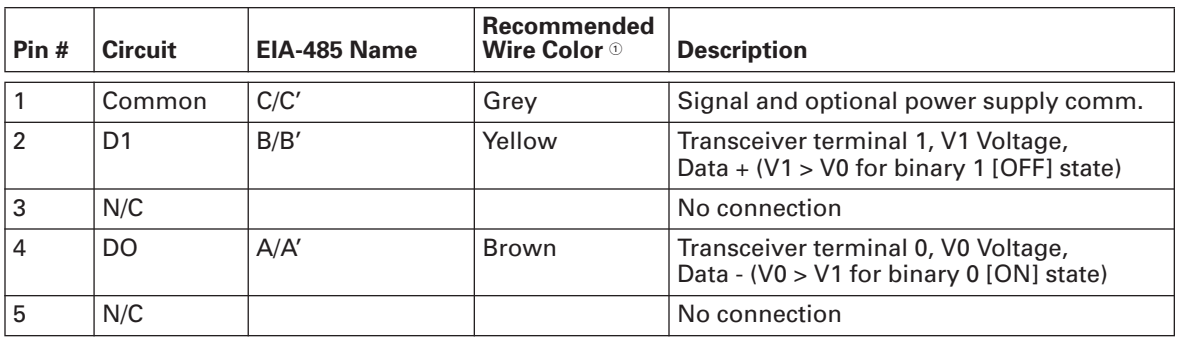

#### **Table 7-3: Field Wiring**

 $^\circ$  Per Figure 28, MODBUS over Serial Line Specification and Implementation Guide Specification and Implementation Guide.

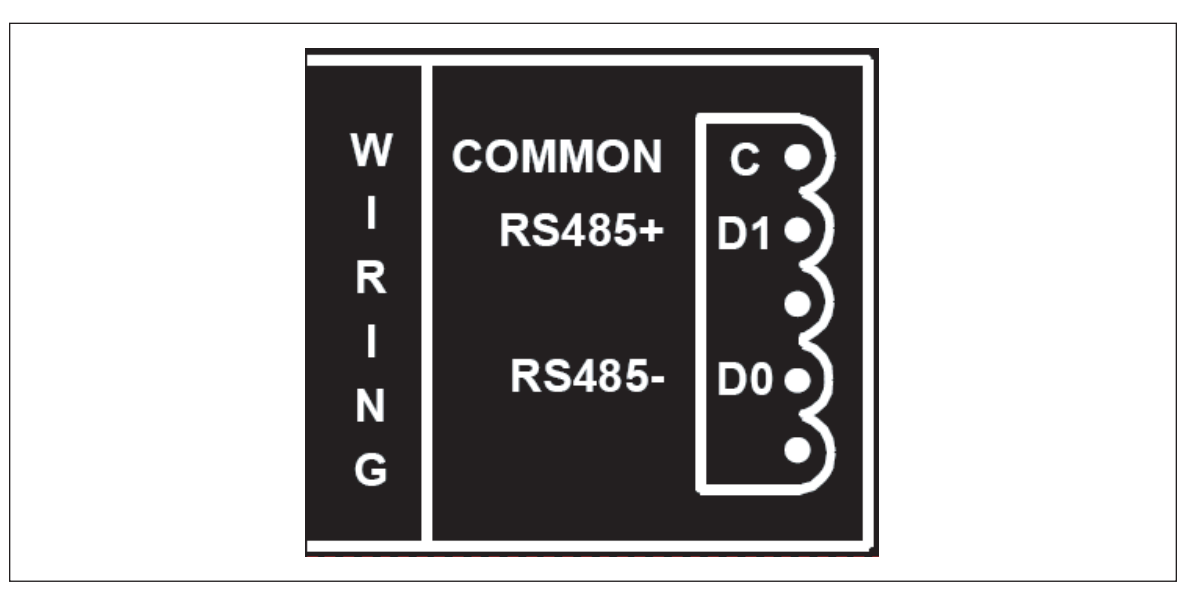

**Figure 7-2: Terminal Drawing**

Shielded cable must be used and one end of the shield must be connected to protective ground. Wire gauge must be chosen sufficiently large enough to permit the maximum length of 1,000 m. AWG 24 is always sufficient for Modbus data lines.

# **7.5 - Modbus Addressing**

The default Modbus slave address is 1. Care must be taken to ensure that there are not two devices with the same address. In such a case, an abnormal behavior of the whole serial bus can occur. The Master may not be able to communicate with all present slaves on the bus. A change to the Modbus address will take effect immediately.

# **7.6 - Modbus Baud Rate and Parity**

Baud rate and parity can be set through both the user interface and the Modbus port. The changes do not take effect until the next power cycle reset or soft reset, but they will be reported via their respective registers, or on the user interface. A soft reset can be requested by writing a 1 to the Configuration Reset Register 402.

For example, assume that the unit is configured to communicate at 19.2k. A read of register 432, Modbus Baud Rate Code, will return a "4" for 19.2k baud. If a subsequent write of "7" is made to register 432, to change the baud rate to 115.2k, the unit will return "7" when register 432 is read, but continue to communicate at 19.2k baud until either power cycle reset or soft reset is asserted. Once the unit receives either a power cycle reset, or a soft reset is asserted, the unit will communicate at 115.2k baud and will return "7" on reads to register 432. The same behaviors apply to the parity settings as well.

# **7.7 - 0x2B/0x0E Read Device Identification Get Device Identity (43/14) Details**

Device ID Codes 1, 2 and 4 are implemented. Device ID code 3 (extended info) is not implemented.

Object IDs

- 0 VendorName
- 1 ProductCode
- 2 MajorMinorRevision
- 3 VendorURL
- 4 ProductName
- 5 ModelName
- 6 UserApplicationName

# **7.8 - Modbus Command Register (400)**

#### **Table 7-4: Command Codes**

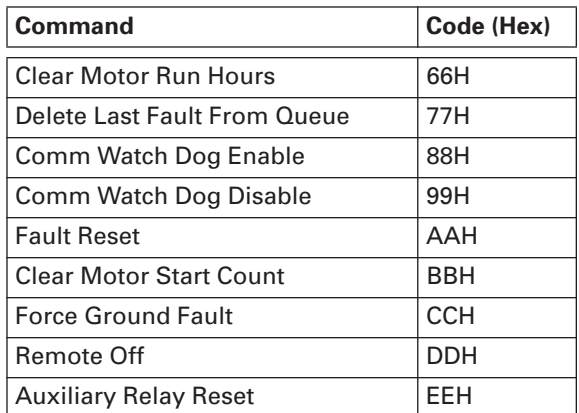

Command register will clear after being written to.

# **7.9 - Configuration Reset Register (402)**

# **Table 7-5: Reset Codes**

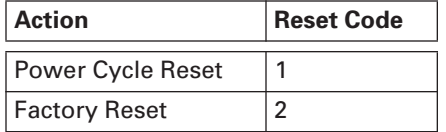

# **7.10 - Range Checking**

Many configuration parameters are range checked. When implemented, if value is greater than the maximum allowed value, the parameter is set to its maximum. Likewise, if a parameter is set to a value less than its minimum value, the parameter will be set to its minimum value. For function code 0x06, when the range checking causes a value to be different from what is requested to be written, the Modbus response to the 0x06 command returns the requested value, not what was actually written. A subsequent read of this parameter will return the actual value that it was set to.

# **7.11 - Comm Loss Timeout (Reg 440)**

#### **Default = 2 seconds**

Comm Loss Timeout is the delay between loss of communication (between a comm. module and the base unit) and implemented the comm. loss behavior.

Range is **1 – 65 seconds**, in 1 millisecond increments. For example, to set the comm. loss timeout to 3 seconds, send 3000 to this register.

# **7.12 - Comm Loss Behavior (Reg 441)**

Comm Loss Behavior determines what the device should do in the event that communication is lost. If the behavior is enabled, the behavior is implemented after an amount of time equal to the Comm Loss Timeout (Reg 440). Comm Loss Behavior is enabled by writing 88H (Comm Watch Dog Enable) to the Command Register (see Modbus Command Register). Comm Loss Behavior is disabled by writing 99H (Comm Watch Dog Disable) to the Command Register.

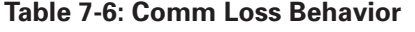

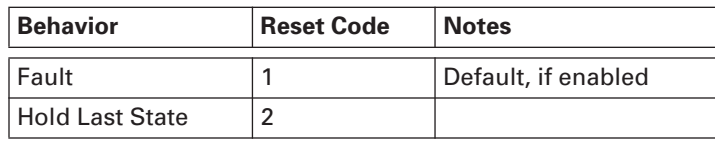

# **7.13 - Modbus Register Map**

# **Table 7-7: Modbus Register Map**

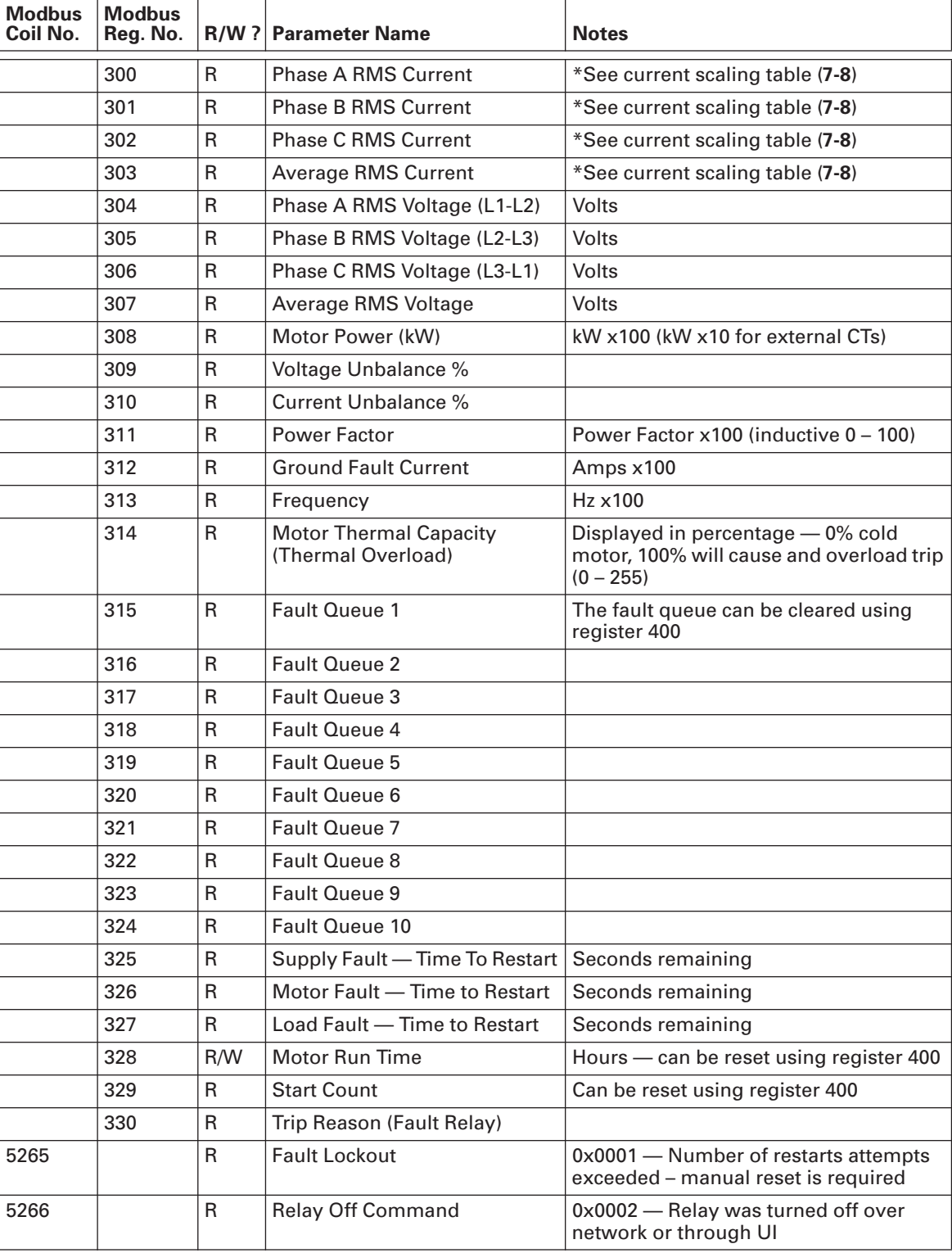

| <b>Modbus</b><br>Coil No. | <b>Modbus</b><br>Reg. No. |              | R/W ? Parameter Name             | <b>Notes</b>                                              |
|---------------------------|---------------------------|--------------|----------------------------------|-----------------------------------------------------------|
| 5267                      |                           | R            | <b>Contactor Failure</b>         | 0x0004 - Current phase loss without<br>voltage phase loss |
| 5268                      |                           | R            | <b>Under Current</b>             | 0x0008                                                    |
| 5269                      |                           | $\mathsf R$  | Overload                         | 0x0010                                                    |
| 5270                      |                           | $\mathsf R$  | <b>Ground Fault</b>              | 0x0020                                                    |
| 5271                      |                           | R            | <b>Current Unbalance</b>         | 0x0040                                                    |
| 5272                      |                           | R            | <b>Current Single-Phase</b>      | 0x0080 - Current phase loss with<br>voltage phase loss    |
| 5273                      |                           | R            | Reserved                         | Will report zero                                          |
| 5274                      |                           | $\mathsf{R}$ | High Power (kW)                  | 0x0200                                                    |
| 5275                      |                           | R            | Over Voltage                     | 0x0400                                                    |
| 5276                      |                           | R            | <b>Under Voltage</b>             | 0x0800                                                    |
| 5277                      |                           | R            | <b>Voltage Unbalance</b>         | $0 \times 1000$                                           |
| 5278                      |                           | $\mathsf{R}$ | <b>Over Current</b>              | 0x2000                                                    |
| 5279                      |                           | R            | Low Power (kW)                   | 0x4000                                                    |
| 5280                      |                           | $\mathsf{R}$ | <b>Phase Reversal</b>            | 0x8000                                                    |
|                           | 331                       | $\mathsf{R}$ | <b>Over Load Status</b>          |                                                           |
| 5281                      |                           | $\mathsf{R}$ | Overload                         | 0x0001 - Overload Tripped                                 |
| 5282                      |                           | R            | <b>Ground Fault</b>              | 0x0002 - Ground Fault Tripped                             |
| 5283                      |                           | R            | <b>High Power</b>                | 0x0004 - High Power Tripped                               |
| 5284                      |                           | R            | Reserved                         |                                                           |
| 5285                      |                           | $\mathsf{R}$ | Reserved                         |                                                           |
| 5286                      |                           | R            | Reserved                         |                                                           |
| 5287                      |                           | $\mathsf R$  | Reserved                         |                                                           |
| 5288                      |                           | R            | Running                          | 0x0080 - Relay Status                                     |
|                           | 332                       | $\mathsf{R}$ | <b>Error Status</b>              | Warning/Alarm Indications                                 |
| 5297                      |                           | R            | Low Voltage                      | 0x0001                                                    |
| 5298                      |                           | $\mathsf R$  | <b>High Voltage</b>              | 0x0002                                                    |
| 5299                      |                           | R            | Voltage Unbalance                | 0x0004                                                    |
| 5300                      |                           | R            | Low Power                        | 0x0008                                                    |
| 5301                      |                           | R            | <b>Reverse Phase</b>             | 0x0010                                                    |
| 5302                      |                           | $\mathsf R$  | <b>Current Unbalance</b>         | 0x0020                                                    |
| 5303                      |                           | R            | Voltage Single-Phase             | 0x0040                                                    |
| 5304                      |                           | $\mathsf R$  | <b>Current Single-Phase</b>      | 0x0080                                                    |
| 5305                      |                           | R            | <b>Ground Fault</b>              | 0x0100                                                    |
|                           | 333                       | R            | <b>Overload Firmware Version</b> |                                                           |
|                           | 334                       | R            | <b>UI Firmware Version</b>       |                                                           |

**Table 7-7: Modbus Register Map (Continued)**

**Table 7-7: Modbus Register Map (Continued)**

| <b>Modbus</b><br>Coil No. | <b>Modbus</b><br>Reg. No. | $R/W$ ?      | <b>Parameter Name</b>         | <b>Notes</b>                                                                                                    |
|---------------------------|---------------------------|--------------|-------------------------------|----------------------------------------------------------------------------------------------------|
|                           | 335                       | $\mathsf{R}$ | Unit ID                       | Unit ID<br>Cat No.<br>0x00BA (186) - C441BA<br>0x00BB (187) - C441BB<br>0x00CA (202) - C441CA<br>$0x00CB(203) - C441CB$<br>0x00DA (218) - C441DA<br>$0x00DB(219) - C441DB$<br>$0x00EA$ (234) - C4410109(x)<br>$0x00EB$ (235) - C4410590(x)                                                                                                    |
|                           | 336                       | R            | Trip Reason (Auxiliary Relay) | 120 Vac Control Power models only                                                                                                    |
| 5362                      |                           | R            | <b>Relay Off Command</b>      | 0x0002 - Relay was turned off                                                                                                    |
| 5363                      |                           | $\mathsf{R}$ | <b>Contactor Failure</b>      | 0x0004 - Current phase loss without<br>voltage phase loss                                                                                                    |
| 5364                      |                           | R            | <b>Under Current</b>          | 0x0008                                                                                                    |
| 5365                      |                           | R            | Overload                      | 0x0010                                                                                                    |
| 5366                      |                           | R            | <b>Ground Fault</b>           | 0x0020                                                                                                    |
| 5367                      |                           | R            | <b>Current Unbalance</b>      | 0x0040                                                                                                    |
| 5368                      |                           | R            | <b>Current Single-Phase</b>   | 0x0080 - Current phase loss with<br>voltage phase loss                                                                                                    |
| 5369                      |                           | R            | <b>Supply Frequency Fault</b> | 0x0100                                                                                                    |
| 5370                      |                           | R            | High Power (kW)               | 0x0200                                                                                                    |
| 5371                      |                           | ${\sf R}$    | Over Voltage                  | 0x0400                                                                                                    |
| 5372                      |                           | R            | <b>Under Voltage</b>          | 0x0800                                                                                                    |
| 5373                      |                           | R            | Voltage Unbalance             | $0 \times 1000$                                                                                                    |
| 5374                      |                           | R            | <b>Over Current</b>           | 0x2000                                                                                                    |
| 5375                      |                           | R            | Low Power (kW)                | 0x4000                                                                                                    |
| 5376                      |                           | R            | <b>Phase Reversal</b>         | 0x8000                                                                                                    |
|                           | 400                       | R/W          | <b>Command Register</b>       | 0x0066 - Clear Motor Run Hours<br>0x0077 - Clear Fault Queue 1<br>0x0078 - Clear Fault Queue<br>0x0088 - Network watchdog enable<br>0x0099 - Network watchdog disable<br>0x00AA - Reset Relay<br>0x00BB - Clear Motor Start Count<br>0x00CC - Force Ground Fault<br>0x00DD - Fault Relay OFF<br>0x00EE - Reset Auxiliary Relay<br>(120 Vac Control Power models only)<br>Note: Command register will clear<br>after write |
|                           | 401                       |              | Reserved                      |                                                                                                    |
|                           | 402                       | R/W          | <b>Configuration Reset</b>    | $1 = Soft$ Reset (equivalent to a<br>power cycle)<br>$2 = Factory$ Reset<br>Note: Register will clear after write                                                                                                    |

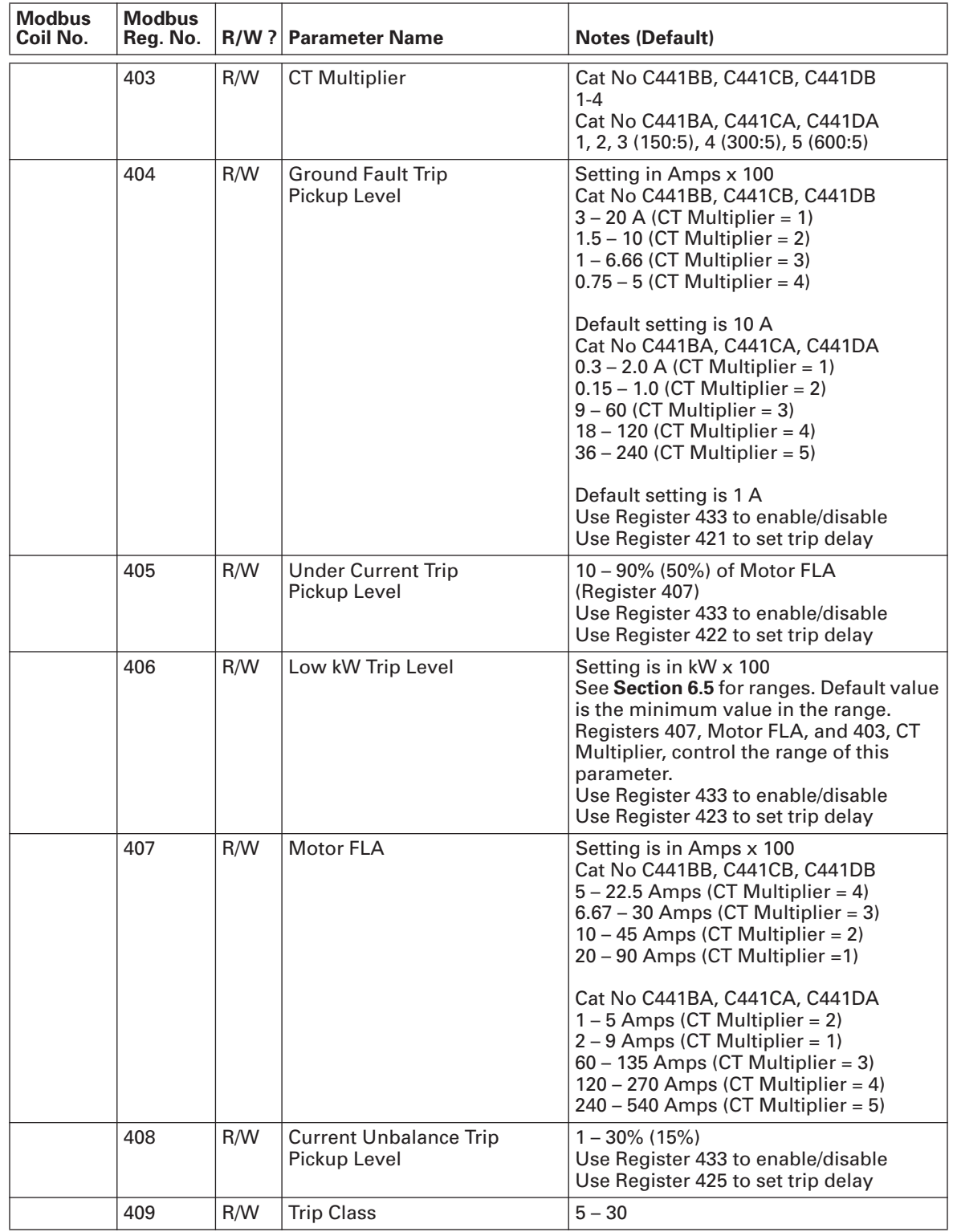

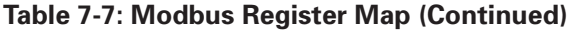

**Table 7-7: Modbus Register Map (Continued)**

| <b>Modbus</b><br>Coil No. | <b>Modbus</b><br>Reg. No. |     | R/W ?   Parameter Name                        | <b>Notes</b>                                                                                                    |
|---------------------------|---------------------------|-----|-----------------------------------------------|----------------------------------------------------------------------------------------------------|
|                           | 410                       | R/W | Under Voltage Trip<br>Pickup Level            | 170 - 264 V (216 V) C441BA, C441BB<br>323-528 V (432 V) C441CA, C441CB<br>489-660 V (540 V) C441DA, C441DB<br>Use Register 433 to enable/disable<br>Use Register 426 to set trip delay<br>Use Register 435 to configure supply<br>fault alarm behavior      |
|                           | 411                       | R/W | Over Voltage Trip<br>Pickup Level             | 170 - 264 V (264 V) C441BA, C441BB<br>323-528 V (528 V) C441CA, C441CB<br>489 - 660 V (540 V) C441DA, C441DB<br>Use Register 433 to enable/disable<br>Use Register 427 to set trip delay<br>Use Register 435 to configure supply<br>fault alarm behavior    |
|                           | 412                       | R/W | Voltage Unbalance Trip<br>Pickup Level        | $1 - 20\%$ (6%)<br>Use Register 433 to enable/disable<br>Use Register 428 to set trip delay<br>Use Register 435 to configure supply<br>fault alarm behavior                                                                                                 |
|                           | 413                       | R/W | Jam Trip Pickup Level                         | 150 - 400% of Motor FLA (register 407)<br>Use Register 433 to enable/disable<br>Use Register 424 to set trip delay                                                                                                    |
|                           | 414                       | R/W | High Power Trip Level                         | See Section 6.5 for ranges. Default value<br>is the maximum value in the range.<br>Registers 407 (Motor FLA) and 403 (CT<br>Multiplier) control the range of this<br>parameter.<br>Use Register 433 to enable/disable<br>Use Register 429 to set trip delay |
|                           | 415                       | R/W | <b>Phase Rotation</b>                         | $0 =$ Trip Disabled, $1 = ACB$ , $2 = ABC(1)$                                                                                                    |
|                           | 416                       | R/W | <b>Restart Delay</b>                          | $0 - 500$ (10) Seconds                                                                                                    |
|                           | 417                       | R/W | <b>Motor Fault Reset Delay</b>                | 2 - 500 (8) Minutes<br>See Register 434 for application to<br><b>Overload Fault</b>                                                                                                    |
|                           | 418                       | R/W | Load Fault Reset Delay                        | 2 - 500 (20) Minutes<br>See Register 443 to enable Automatic<br>Load Fault Reset Delay calculator                                                                                                    |
|                           | 419                       | R/W | Load Fault Number of<br><b>Reset Attempts</b> | $0 =$ Manual Mode, $1 - 4$ , $5 =$ Auto reset<br>mode                                                                                                    |
|                           | 420                       | R/W | Motor Fault Number of<br>Attempts             | $0 =$ Manual, $1 - 4$ , $5 =$ Auto reset mode<br>See Register 434 for application to<br><b>Overload Fault</b>                                                                                                    |
|                           | 421                       | R/W | <b>Ground Fault Trip Delay</b>                | $1 - 60$ (30) Seconds                                                                                                    |
|                           | 422                       | R/W | <b>Under Current Trip Delay</b>               | $1 - 60$ (5) Seconds                                                                                                    |
|                           | 423                       | R/W | Low Power Trip Delay                          | $1 - 60$ (5) Seconds                                                                                                    |
|                           | 424                       | R/W | Jam Trip Delay                                | $1 - 20$ (2) Seconds                                                                                                    |
|                           | 425                       | R/W | <b>Current Unbalance Trip Delay</b>           | $1 - 20$ (10) Seconds                                                                                                    |
|                           | 426                       | R/W | <b>Under Voltage Trip Delay</b>               | $1 - 20$ (10) Seconds                                                                                                    |
|                           | 427                       | R/W | Over Voltage Trip Delay                       | $1 - 20$ (10) Seconds                                                                                                    |

| <b>Modbus</b><br>Coil No. | <b>Modbus</b><br>Rea. No. | $R/W$ ? | <b>Parameter Name</b>                       | <b>Notes</b>                                                                                                    |
|---------------------------|---------------------------|---------|---------------------------------------------|----------------------------------------------------------------------------------------------------|
|                           | 428                       | R/W     | Voltage Unbalance Trip Delay                | $1 - 20(10)$ Seconds                                                                                                    |
|                           | 429                       | R/W     | <b>High Power Trip Delay</b>                | $1 - 60$ (5) Seconds                                                                                                    |
|                           | 430                       | R/W     | <b>Current Phase Loss Trip Delay</b>        | $1 - 20(10)$ Seconds                                                                                                    |
|                           | 431                       | R/W     | Modbus Address/<br><b>Slave Address</b>     | $1 - 247(1)$<br>Change takes effect immediately                                                                                                    |
|                           | 432                       | R/W     | <b>Modbus Baud Rate Code</b>                | $0 = 1200$<br>$1 = 2400$<br>$2 = 4800$<br>$3 = 9600$<br>$4 = 19200$ - default value<br>$5 = 38400$<br>$6 = 57600$<br>$7 = 115200$<br>$8 =$ Reserved<br>Change takes effect upon next power<br>cycle reset. Unit will report "new" value<br>immediately, before being implemented<br>by a power cycle reset. |
|                           | 433                       | R/W     | <b>Trip Enable/Disable</b><br>(Fault Relay) | $0 - 65535(1815)$                                                                                                    |
| 6913                      |                           | R/W     | <b>Enable Ground Fault Trip</b>             | (1)                                                                                                    |
| 6914                      |                           | R/W     | Enable Voltage Unbalance Trip (1)           |                                                                                                    |
| 6915                      |                           | R/W     | Enable Current Unbalance Trip               | (1)                                                                                                    |
| 6916                      |                           | R/W     | <b>Enable Under Current Trip</b>            | (0)                                                                                                    |
| 6917                      |                           | R/W     | <b>Enable Phase Loss Trip</b>               | (1)                                                                                                    |
| 6918                      |                           | R/W     | Enable Jam                                  | (0)                                                                                                    |
| 6919                      |                           | R/W     | <b>Enable Low Power Trip</b>                | (0)                                                                                                    |
| 6920                      |                           | R/W     | Enable High Power Trip                      | (0)                                                                                                    |
| 6921                      |                           | R/W     | Enable Over Voltage Trip                    | (1)                                                                                                    |
| 6922                      |                           | R/W     | Enable Under Voltage Trip                   | (1)                                                                                                    |
| 6923                      |                           | R/W     | <b>Enable Phase Order Trip</b>              | (1)                                                                                                    |
|                           | 434                       | R/W     | <b>Overload Reset Mode</b>                  | $0 =$ manual reset mode $-$ default<br>1 = apply Register 417 and 420 to<br>overload fault                                                                                                    |
|                           | 435                       | R/W     | <b>Voltage Trip Mode</b>                    | $0 =$ Trip on supply fault<br>$1 =$ Alarm-no-trip (inhibit start) – default                                                                                                    |
|                           | 436                       | R/W     | <b>Ground Fault Trip Mode</b>               | $0 =$ Trip on ground fault $-$ default<br>$1 =$ Alarm-no-trip                                                                                                    |
|                           | 437                       | R/W     | <b>Run Transition Percent</b><br>(of FLA)   | 25 - 125% (see Section 6.2.1)                                                                                                    |
|                           | 438                       | R/W     | <b>Run Transition Time</b>                  | $1 - 180$ seconds (see Section 6.2.1)                                                                                                    |
|                           | 439                       | R       | <b>Network Status</b>                       |                                                                                                    |
| 7009                      |                           | R/W     | Watchdog enabled                            | 0x0001                                                                                                    |
| 7010                      |                           | R       | Reserved                                    |                                                                                                    |
| 7011                      |                           | R       | <b>Front Panel Locked</b>                   | 0x0004                                                                                                    |

**Table 7-7: Modbus Register Map (Continued)**

**Table 7-7: Modbus Register Map (Continued)**

| <b>Modbus</b><br>Coil No. | <b>Modbus</b><br>Rea. No. |     | <b>R/W ? Parameter Name</b>                           | <b>Notes</b>                                                                                                    |
|---------------------------|---------------------------|-----|-------------------------------------------------------|----------------------------------------------------------------------------------------------------|
| 7012                      |                           |     | Reserved                                              |                                                                                                    |
| 7013                      |                           |     | Reserved                                              |                                                                                                    |
|                           | 440                       | R/W | <b>Comm Loss Timeout</b>                              | 1-65,000 (2000) milliseconds                                                                                                    |
|                           | 441                       | R/W | <b>Comm Loss Behavior</b>                             | $1 =$ Fault — default<br>2 = Hold Last State<br>Use Register 400 to enable or disable the<br>network watchdog                                                                                                    |
|                           | 442                       | R/W | <b>Modbus Parity</b>                                  | $0 = Even (1 stop bit) - default$<br>$1 =$ odd $(1$ stop bit),<br>$2 = no$ parity (2 stop bits); Requires<br>power cycle reset to take effect. Unit will<br>report "new" value immediately, before<br>being implemented by a power cycle<br>reset. |
|                           | 443                       | R/W | <b>Load Fault</b><br><b>Reset Delay</b><br>Calculator | $0 =$ disabled $-$ default<br>$1 =$ enabled (See Table 6-17)                                                                                                    |
|                           | 444                       | R/W | <b>Auxiliary Relay Configuration 1</b>                | 0 - 63 (0), 120 Vac Control Power<br>models only                                                                                                    |
| 7089                      |                           | R/W | <b>Enable Ground Fault Trip</b>                       | (0)                                                                                                    |
| 7090                      |                           | R/W | Enable Voltage Unbalance Trip                         | (0)                                                                                                    |
| 7091                      |                           | R/W | <b>Enable Current Unbalance Trip</b>                  | (0)                                                                                                    |
| 7092                      |                           | R/W | <b>Enable Under Current Trip</b>                      | (0)                                                                                                    |
| 7093                      |                           | R/W | <b>Enable Phase Loss Trip</b>                         | (0)                                                                                                    |
| 7094                      |                           | R/W | Enable Jam                                            | (0)                                                                                                    |
|                           | 445                       | R/W | <b>Auxiliary Relay Configuration 2</b>                | 0 - 127 (0), 120 Vac Control Power<br>models only                                                                                                    |
| 7105                      |                           |     | <b>Enable Low Power Trip</b>                          | (0)                                                                                                    |
| 7106                      |                           |     | Enable High Power Trip                                | (0)                                                                                                    |
| 7107                      |                           |     | Enable Over Voltage Trip                              | (0)                                                                                                    |
| 7108                      |                           |     | Enable Under Voltage Trip                             | (0)                                                                                                    |
| 7109                      |                           |     | <b>Enable Phase Order Trip</b>                        | (0)                                                                                                    |
| 7110                      |                           |     | Enable Overload Trip                                  | (0)                                                                                                    |
| 7111                      |                           |     | Enable Supply Frequency Fault                         | (0)                                                                                                    |
|                           | 446                       | R/W | <b>Auxiliary Relay Reset Delay</b>                    | 0 - No automatic auxiliary relay reset -<br>default<br>1-500 minutes: automatic auxiliary<br>relay reset delay since last auxiliary<br>relay fault                                                                                                 |

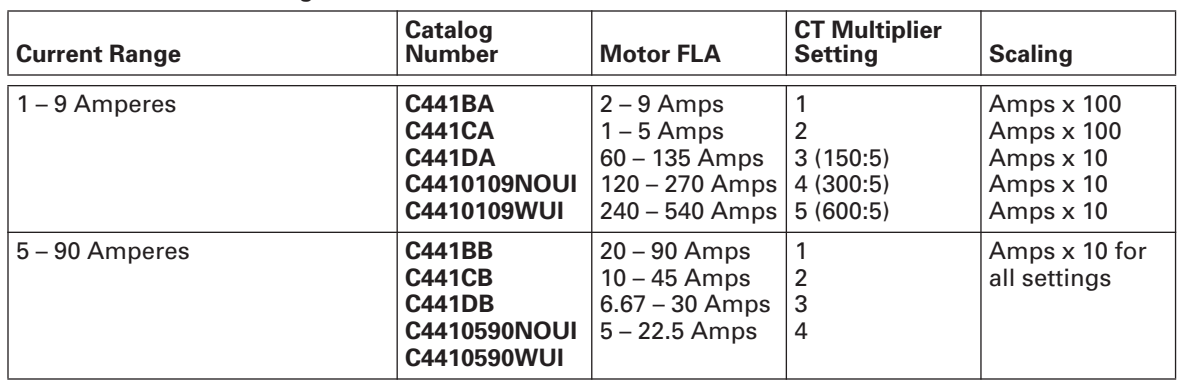

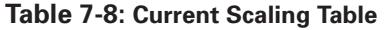

# E±T•N

July 2010

# **Chapter 8 — DeviceNet Module with IO**

# **8.1 - Overview**

The Motor Insight DeviceNet Modules provide DeviceNet communication to the Motor Insight overload and monitoring relay. The DeviceNet module with 24 Vdc IO (C441L) and the DeviceNet module with 120 Vac IO (C441K) provide four inputs and two B300 relay outputs.

# **Conformance**

The Motor Insight DeviceNet adapter will conform to the ODVA DeviceNet and CIP specification.

The Motor Insight DeviceNet adapter only supports a single bi-color green/red Module/ Network status LED.

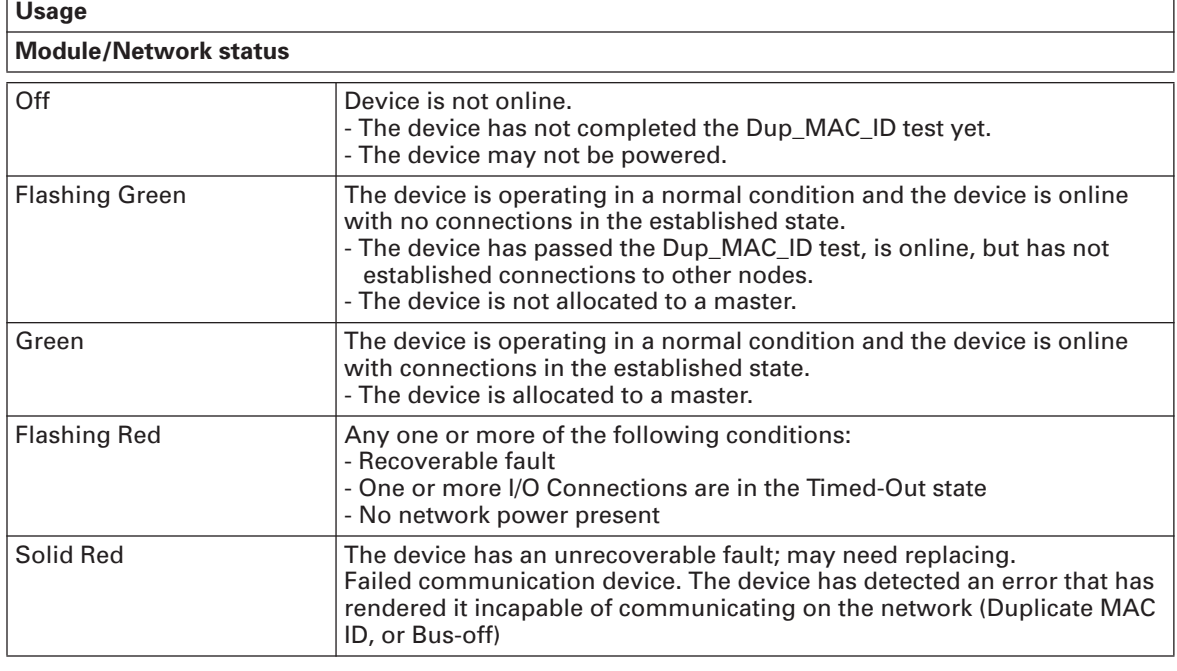

#### **Table 8-1: Indicator LEDS**

# **Assemblies**

#### *I/O Assemblies*

There are multiple input and output assemblies available for use to suit the need of specific users. The assemblies to be active are user selectable via the vendor-specific DeviceNet interface object (0x94).

#### *Status Assembly*

The production of a status assembly will be triggered by the receipt of a status trigger. The trigger contains no data.

# **Configuration By Software Tool**

The Motor Insight DeviceNet adapter will be configurable by CH Studio and any other tool that does explicit messaging based on the provided EDS file.

The DeviceNet Module includes the following significant features:

- Control and monitoring of the Motor Insight
- No special software application required for normal setup. MAC ID and baud rate are set with DIP switches
- Four isolated or unisolated 24 Vdc inputs or four isolated 120 Vac inputs
- Two B300 relay outputs controllable from DeviceNet

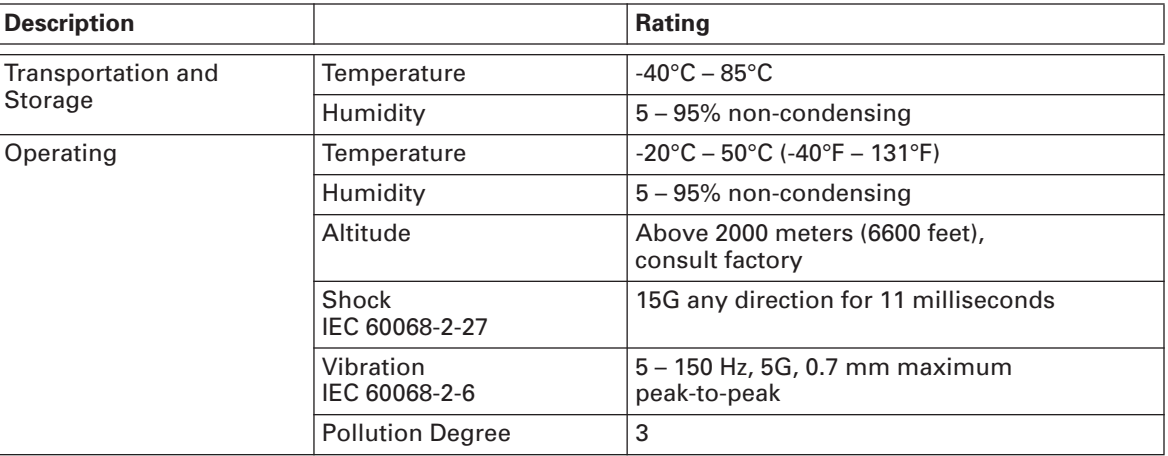

#### **Table 8-2: Environmental Ratings of the Module**

#### **Table 8-3: Approvals/Certifications**

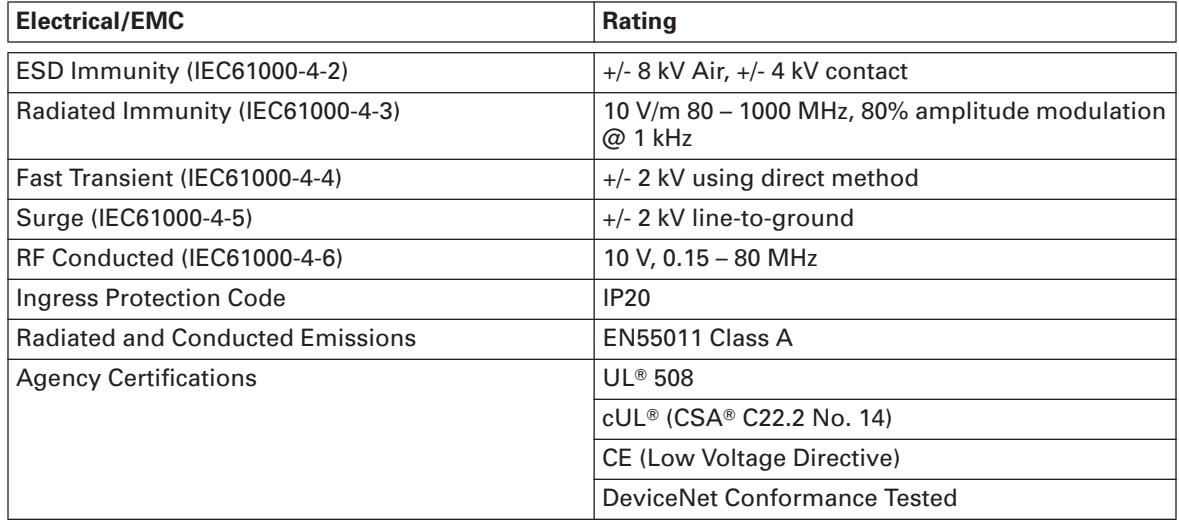

#### **Table 8-4: Module Electrical Requirements**

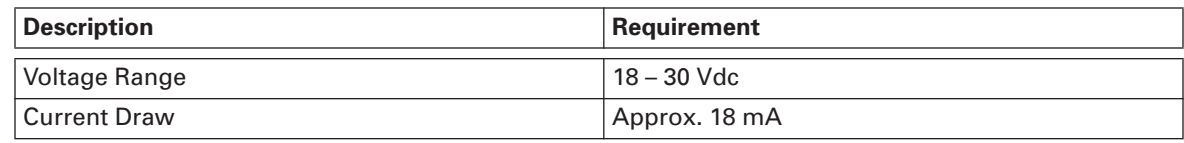

#### **Table 8-5: Product Selection**

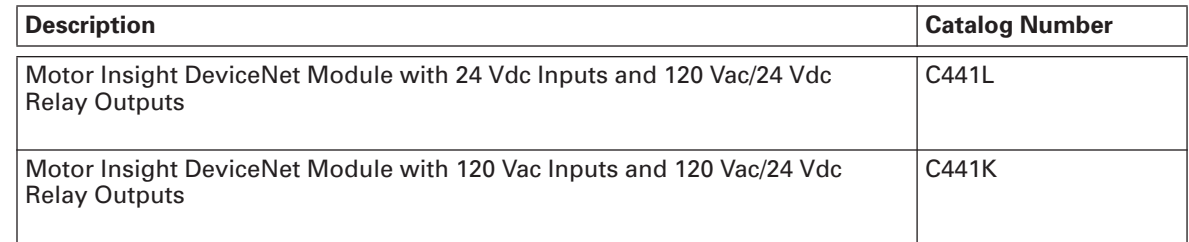

#### **Physical Description and Dimensions**

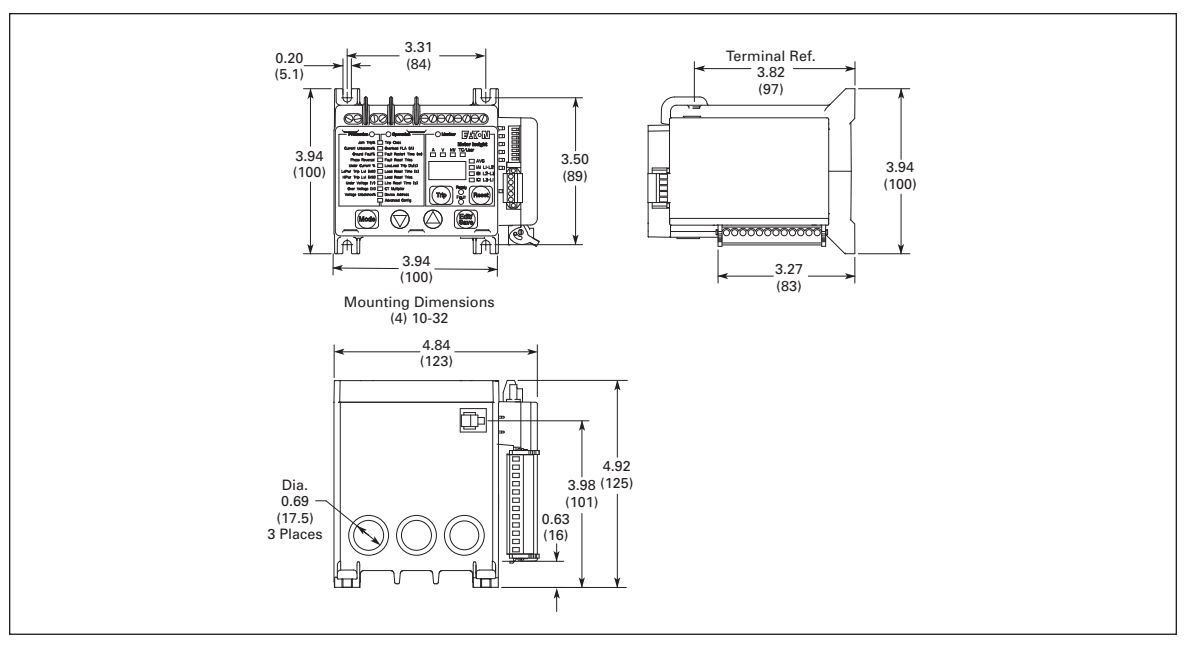

**Figure 8-1: DeviceNet Module**

#### **Power Source**

The Motor Insight DeviceNet Module is powered off the 24 Vdc DeviceNet subnet. The Motor Insight base unit is powered by the system line voltage. The DeviceNet communication module does not power the Motor Insight base unit and therefore will remain active when the line voltage is disconnected.

This device is for use with an Eaton UL Listed Power Supply, Catalog Nos. PSS55A, PSS55B, PSS55C, or PS160E.

**Note:** Any UL Listed power supply with an isolated 30 Vdc voltage output may be used, provided that a UL Listed or Recognized Fuse rated no more than 4 A. maximum be installed.

#### **Power Requirements**

18 mA steady state at 24 Vdc.

**WARNING**  $\blacktriangle$ 

Only apply 24V dc to the Motor Insight Communication module fieldbus connection. Use of any other voltage may result in personal injury, property damage and damage to the module.

#### **8.2 - Mounting**

#### **Attachment instructions**

The Motor Insight DeviceNet modules are designed to be installed on the right side of the Motor Insight base unit.

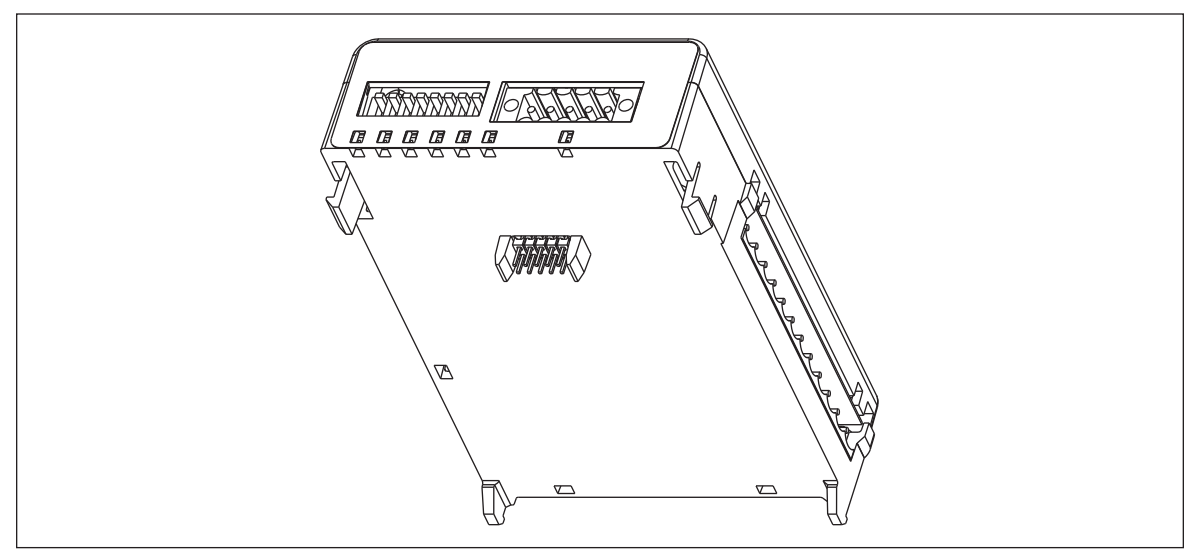

#### **Figure 8-2: Installation Diagram**

- 1. Align module with side of Motor Insight base unit.
- 2. Slide module bottom pegs into appropriate slots.
- 3. Rotate module up and gently click the base unit and module together.
- 4. Connect DeviceNet cable and IO connector if desired.
# **8.3 - Input Behavior**

Each terminal of the field connection accepts two wires of the following size:

## **Table 8-6: Field Terminal Wire Capability**

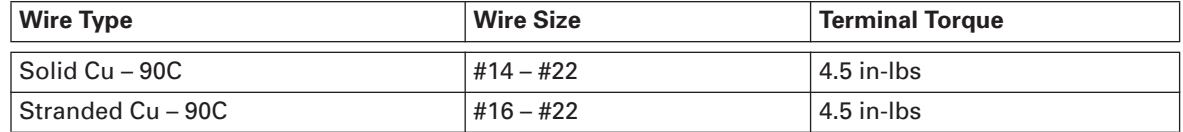

## **120 Vac Input Requirements**

The 120 Vac input is an isolated input. It requires an external AC supply to drive the inputs. There are three common tie points provided for the four inputs.

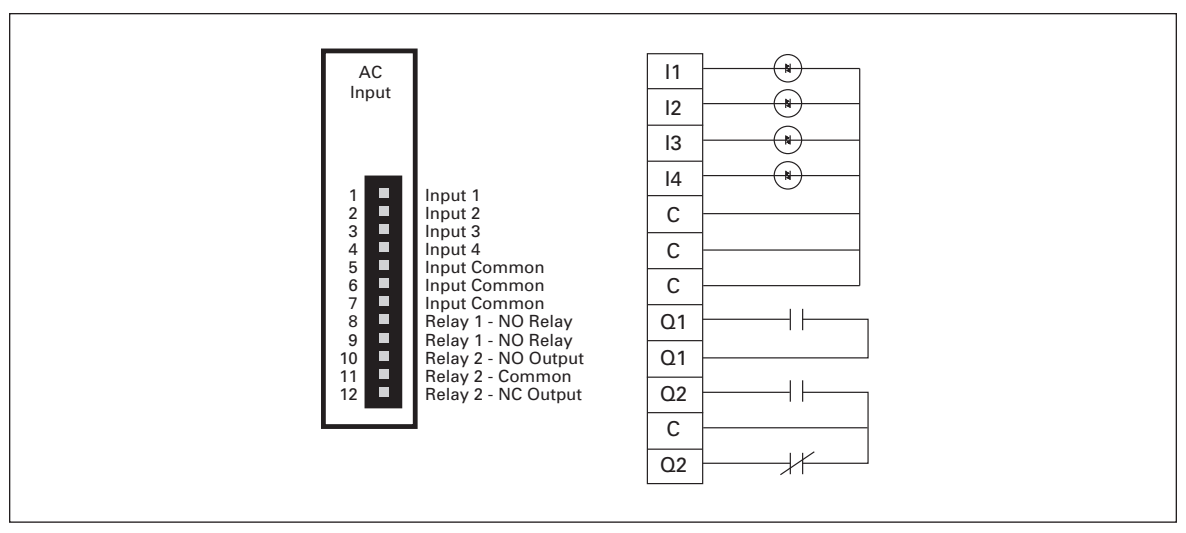

**Figure 8-3: 120 Vac Input Diagram**

**Table 8-7: 120 Vac Input Specification**

| <b>Specification</b>       | <b>Value</b>                |
|----------------------------|-----------------------------|
| Number of Inputs           | 4                           |
| Nominal Voltage            | 120 Vac                     |
| Nominal Current            | $15 \text{ mA}$             |
| Operating Range            | $80 - 140$ Vac              |
| <b>Operating Frequency</b> | 50/60 Hz                    |
| Signal Delay Max           | $30 \text{ ms}$             |
| Input Type                 | IEC 61131-2, type 1 digital |

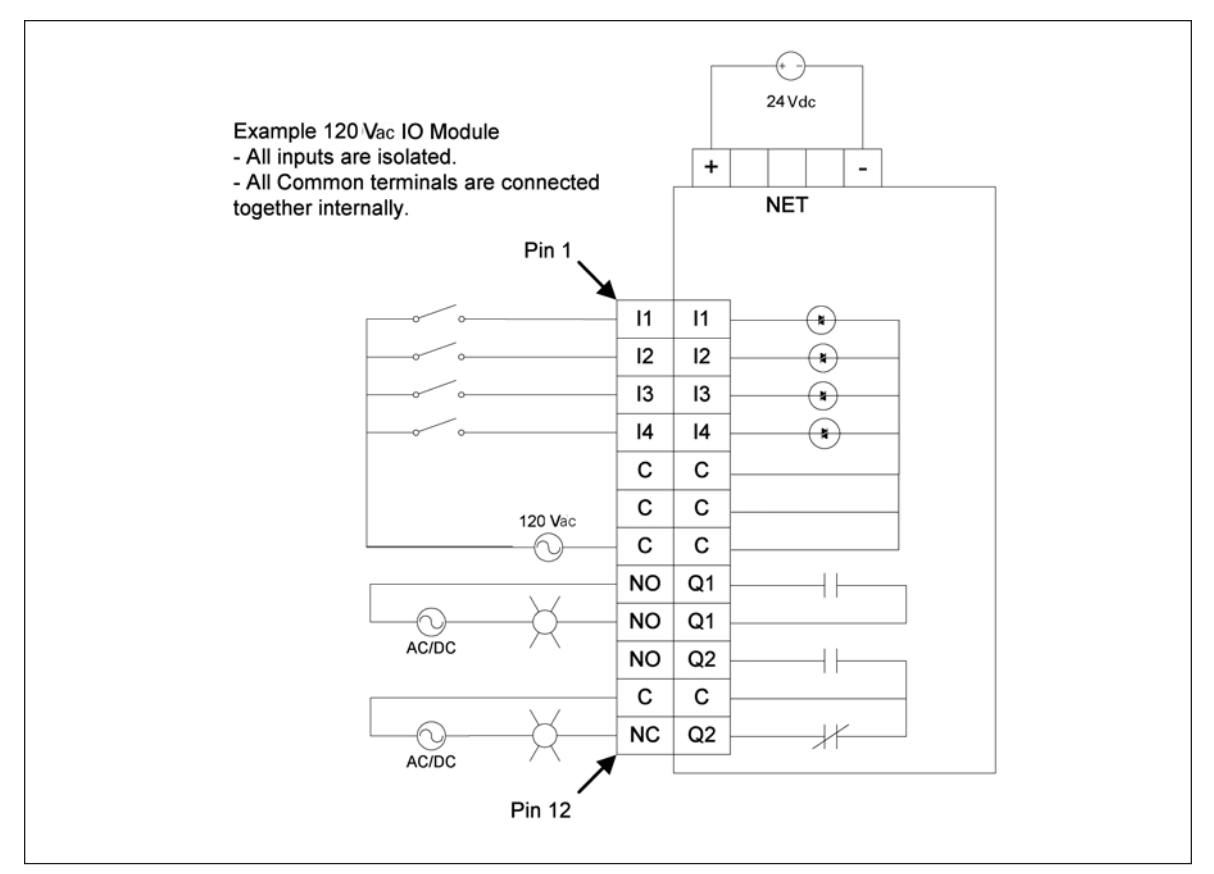

**Figure 8-4: 120 Vac IO Module**

## **24 Vdc Input Requirements**

The 24 Vdc input circuit is capable of both isolated and unisolated behavior. The isolated inputs share a single common tie point. A 24 Vdc current limited source/ground is provided in situations that require locally supplied input signal voltage. To use the unisolated inputs tie the 24 Vdc ground/common to the isolated common.

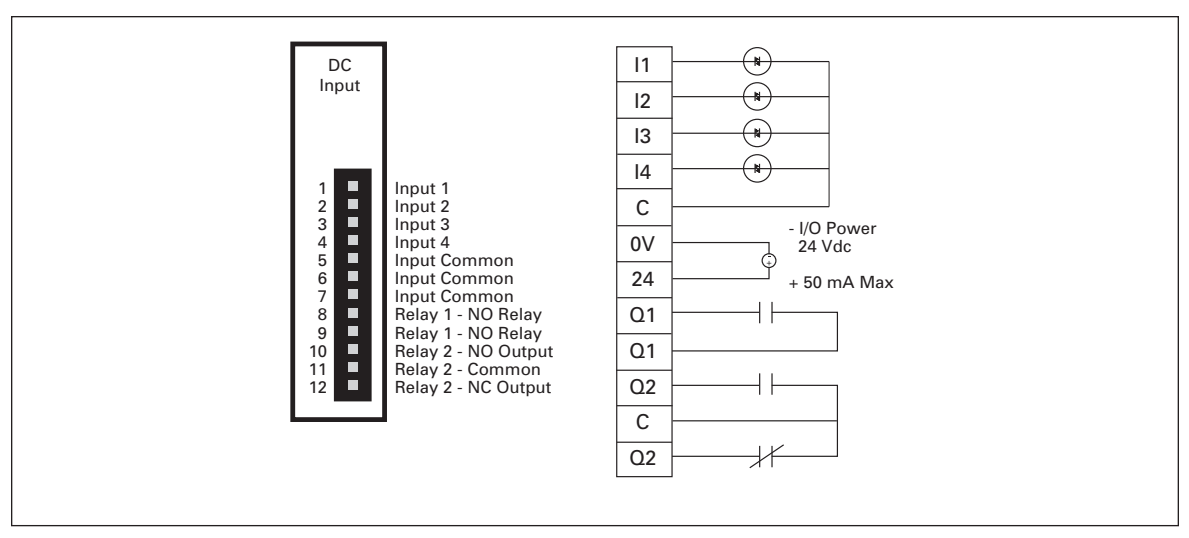

**Figure 8-5: 24 Vdc Input Internal Circuit Diagram**

**Note:** Do not connect a 24 Vdc source to pins 6 and 7. The "I/O Power: 24 Vdc" is to be used only in conjunction with the inputs. It is a 24 Vdc output intended to only supply signal power for the inputs. When using the 24 Vdc input supply, Pin 6 should only be connected to Pin 5 (24 Vdc input supply common to input common). See example wiring diagrams **Figures 8-5** and **8-6**. Any device using the provided 24 Vdc input supply must have 500 V isolation from ground. Example devices include pushbuttons and auxiliary contacts.

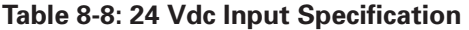

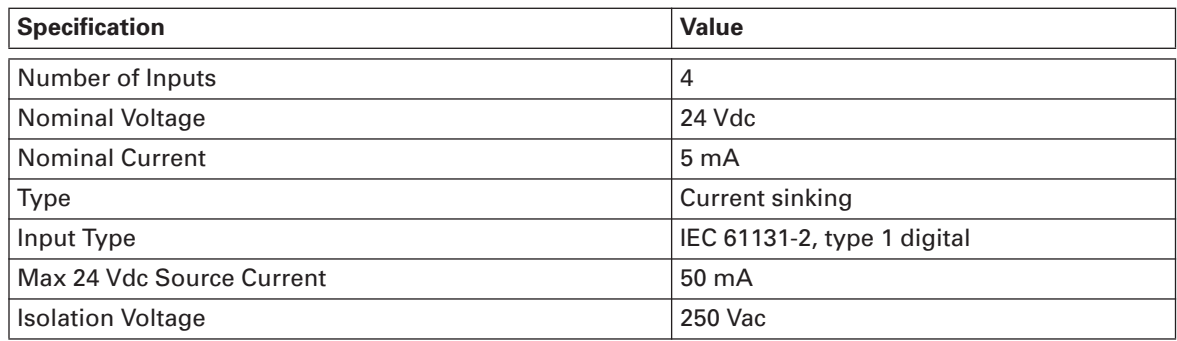

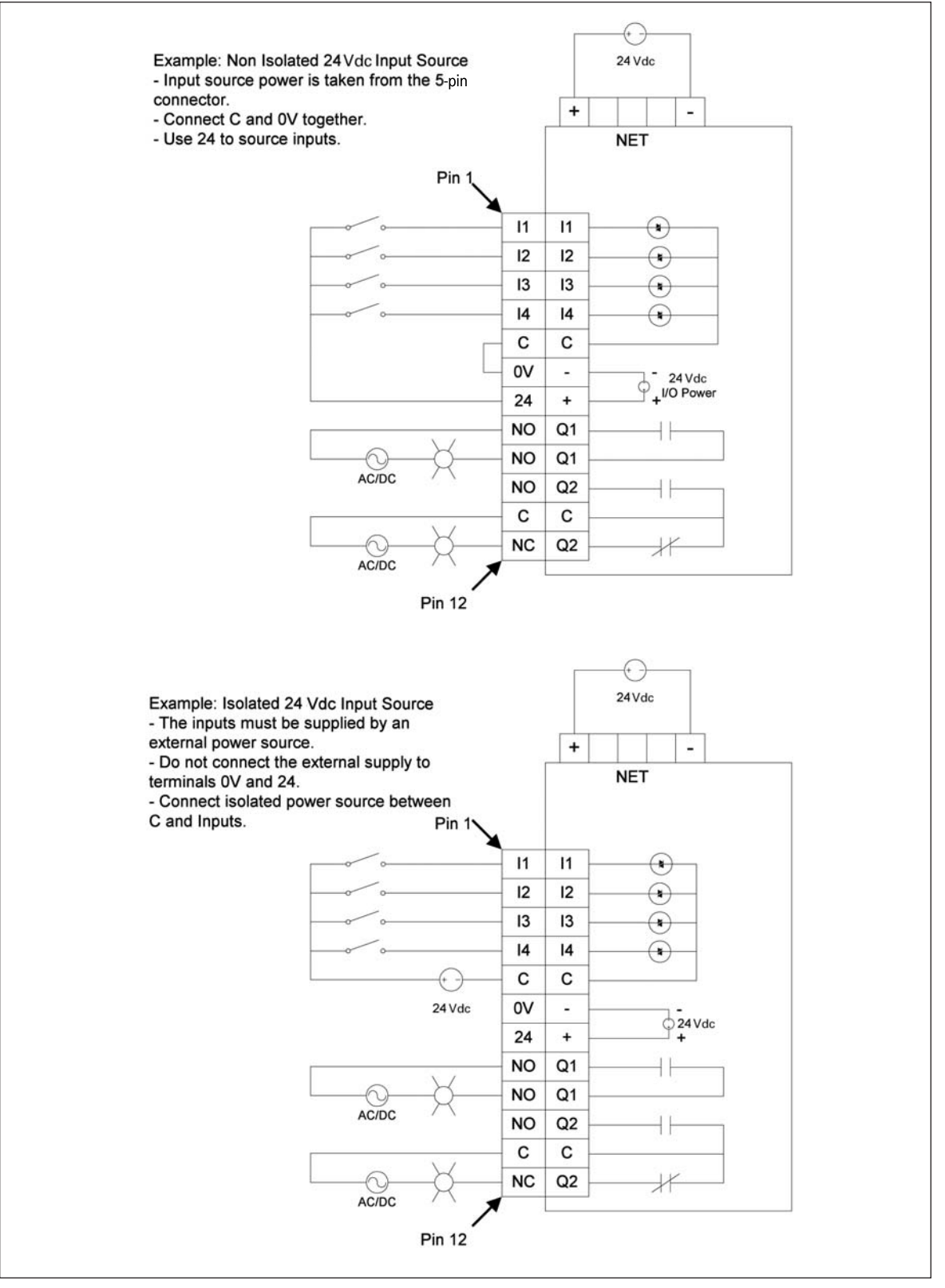

**Figure 8-6: 24 Vdc IO Module**

# **8.4 - Relay Output Behavior**

## **Relay Outputs**

Two relay outputs are provided, one Form A (NO) and one Form C (NO, NC). See wiring guide below.

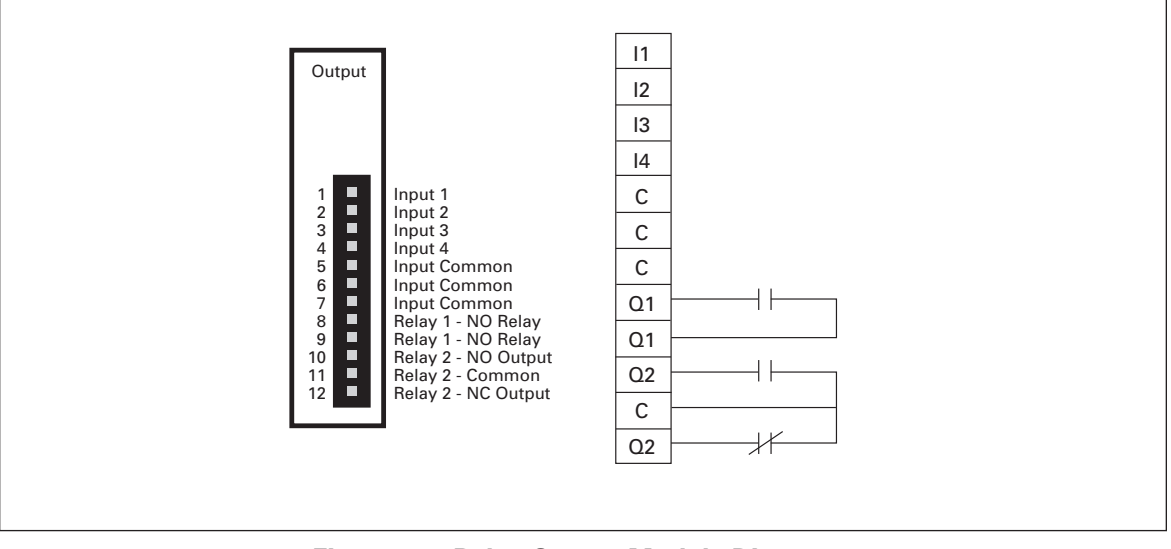

**Figure 8-7: Relay Output Module Diagrams**

### **Table 8-9: Relay Specification**

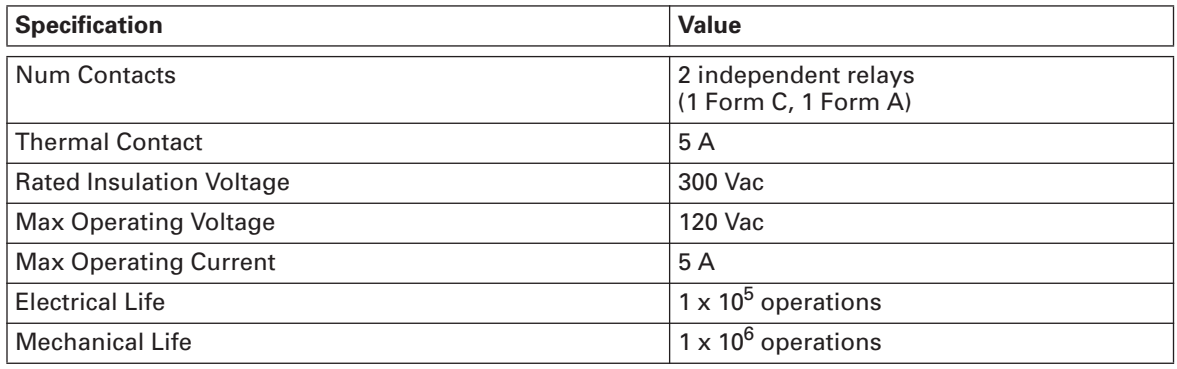

## **Table 8-10: Pilot Duty Relay Requirements**

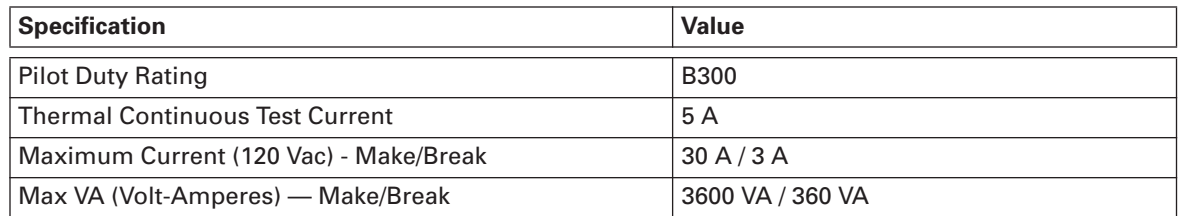

## **8.5 - Communication Behavior**

## *DeviceNet*

# **8.5.1 - DeviceNet Baud Rate Configuration DIP Switches 7,8**

The DeviceNet baud rate is configured using the DIP switches on the face of the device.

## **Table 8-11: DIP Switch Baud Rate Selection**

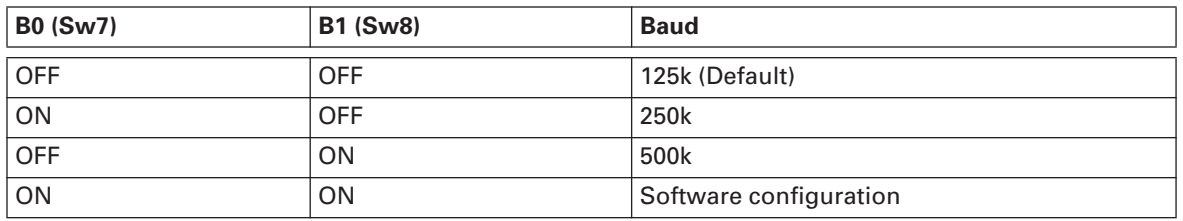

## **8.5.2 - DeviceNet MAC ID Selection**

The DeviceNet MAC ID is configured using the DIP switches on the face of the device.

## **Table 8-12: DIP Switch Behavior**

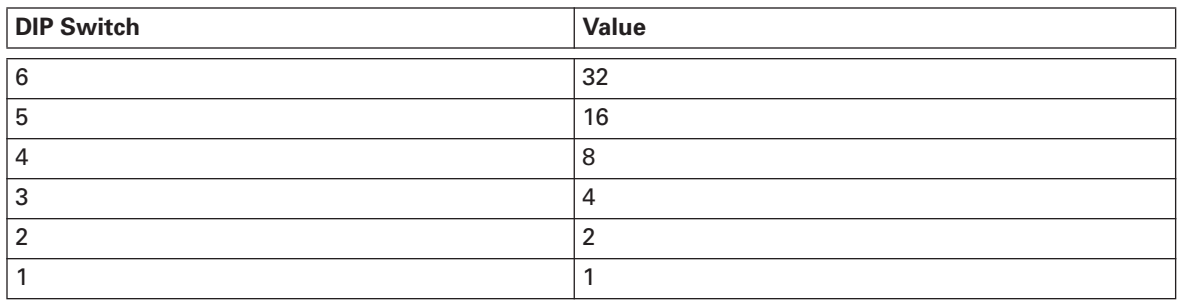

To set a MAC ID of 25, DIP switches 5, 4 and 1 need to be turned on, with all others off. Default is Mac ID 63 (all on).

# **8.5.3 - DeviceNet Profile**

# **Full Profile**

The device is composed of a collection of standard objects and Eaton-specific objects. The "standard" objects are those that are defined by the ODVA. These standard objects always exhibit the same behavior and basic content regardless of the source of the device containing the object.

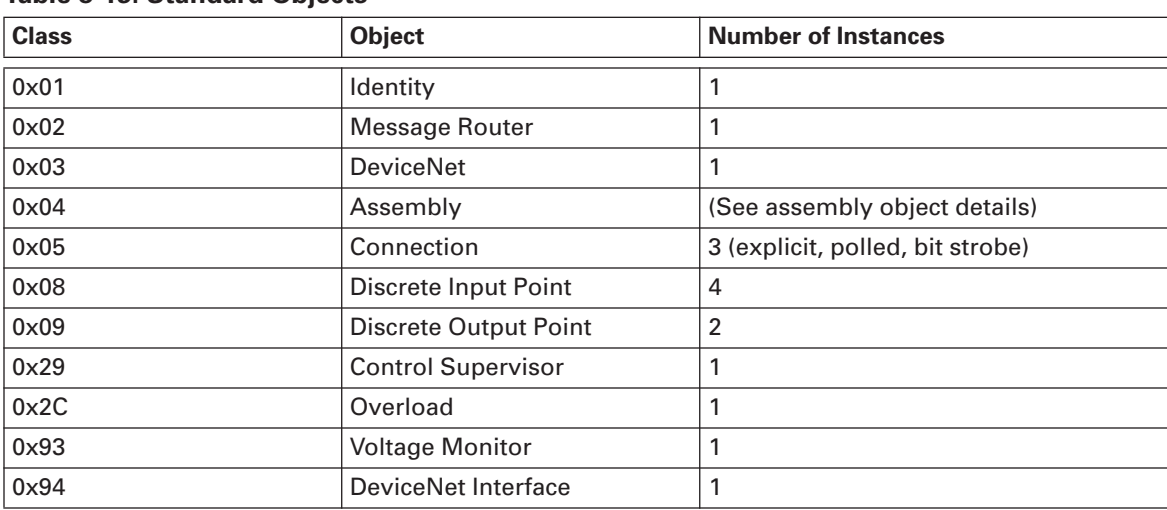

## **Table 8-13: Standard Objects**

# **Object Details**

## *Identity Object*

Class: 0x01

## **Table 8-14: Instance Services**

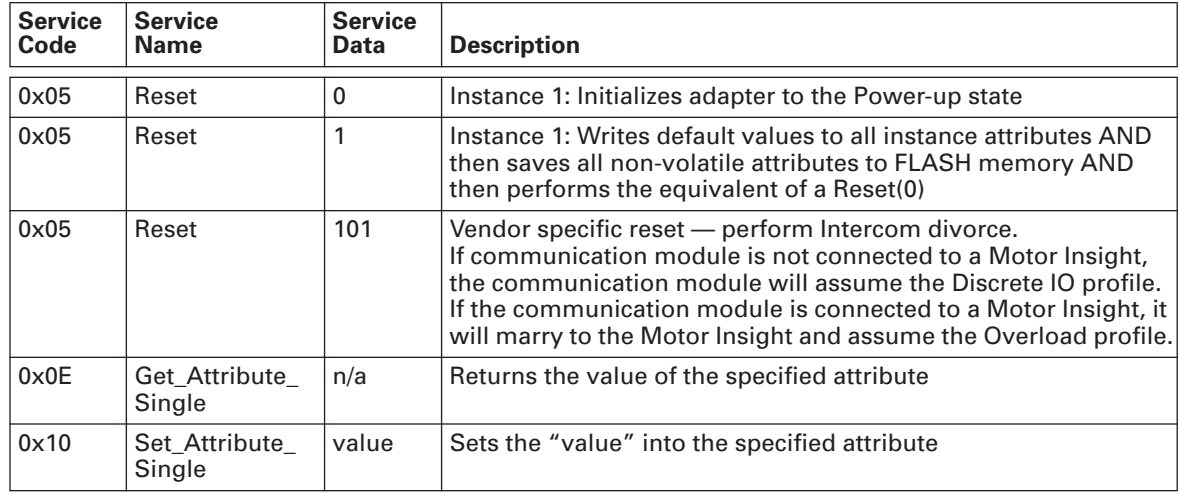

## **Table 8-15: Identity Instance Attributes**

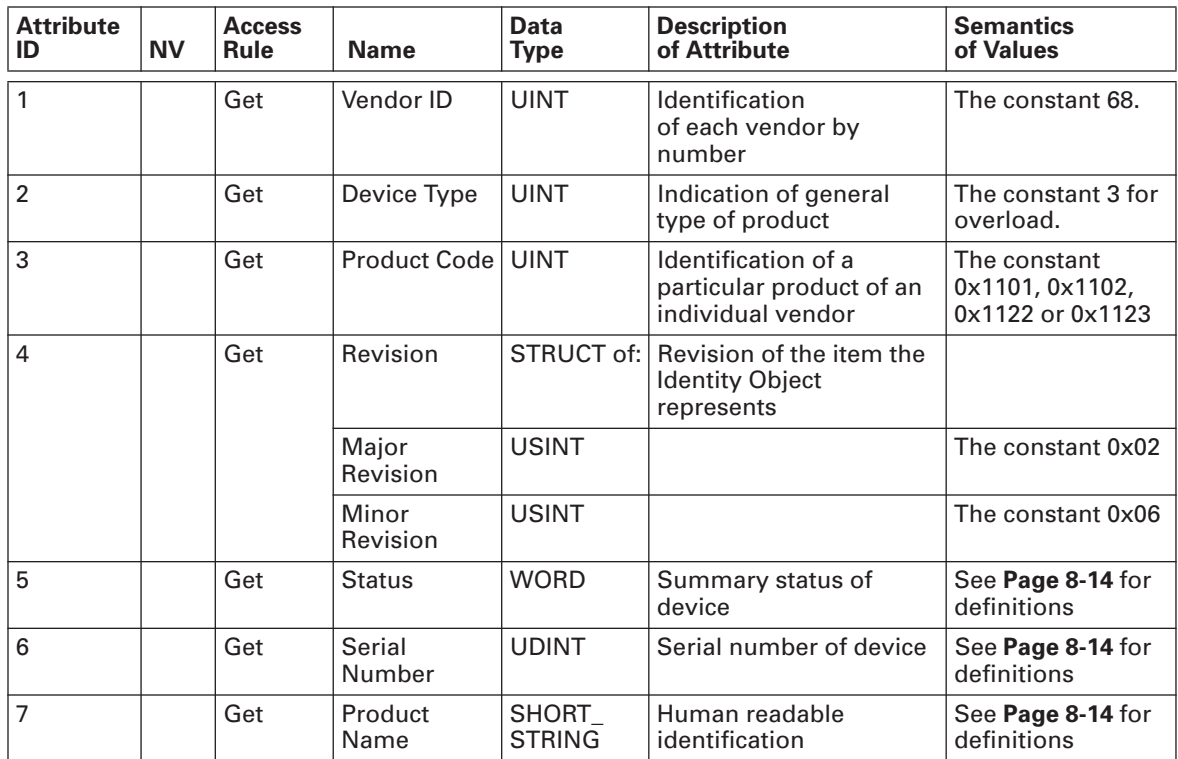

| <b>Attribute</b><br>ID | <b>NV</b> | <b>Access</b><br>Rule | <b>Name</b>                       | <b>Data</b><br><b>Type</b> | <b>Description of</b><br><b>Attribute</b>                                           | <b>Semantics</b><br>of Values                                                                                                    |
|------------------------|-----------|-----------------------|-----------------------------------|----------------------------|-------------------------------------------------------------------------------------|----------------------------------------------------------------------------------------------------|
| 8                      |           | Get                   | <b>State</b>                      | <b>USINT</b>               | Present state of the<br>device as represented<br>by the state transition<br>diagram | $0 = \text{Nonexistent}$<br>$1 = Device Self$<br>Testing<br>$2 =$ Standby<br>$3 =$ Operational<br>$4 =$ Major<br>Recoverable<br>Fault<br>$5 =$ Major<br>Unrecoverable<br>Fault |
| 176 $(0xB0)$           | <b>NV</b> | Get/Set               | User Label<br>(Tag Name)          | SHORT<br><b>STRING</b>     | <b>User Assigned ASCII</b><br>string of 16 characters<br>or less                    |                                                                                                    |
| 177 $(0xB1)$           | <b>NV</b> | Get                   | <b>DSP</b><br>Firmware<br>Version | <b>UINT</b>                | Version of MI base unit<br><b>DSP</b> firmware                                      |                                                                                                    |
| 178 $(0xB2)$           | <b>NV</b> | Get                   | UI<br>Firmware<br>Version         | <b>UINT</b>                | Version of UI<br>microcontroller firmware                                           |                                                                                                    |
| 179(0xB3)              | <b>NV</b> | Get                   | Unit ID                           | <b>UINT</b>                | See Table 7-7, Register<br>335                                                      |                                                                                                    |

**Table 8-15: Identity Instance Attributes (Continued)**

## **Status**

This attribute represents the current status of the entire device. Its value changes as the state of the device changes. The Status attribute is a WORD, with the following bit definitions:

**Table 8-16: Bit Definitions for Instance #1, Status Attribute of Identity Object Bit(s) Called Definition** 0 Owned 1 and  $\vert$  reserved, set to zero.

|         |                                 | Reserved, set to zero.                                                                                                    |
|---------|---------------------------------|----------------------------------------------------------------------------------------------------|
| 2       | Configured                      | TRUE indicates that the application of the device has been<br>configured to do something different than the "out-of-box"<br>default. This does not include configuration of the communications. |
| 3       |                                 | Reserved, set to zero.                                                                                                    |
| $4 - 7$ |                                 | Reserved, set to zero.                                                                                                    |
| 8       | Minor<br>Recoverable<br>Fault   | TRUE indicates that the device detected a problem with itself, which<br>is thought to be recoverable. The problem does not cause the device<br>to go into one of the faulted states.            |
| 9       | Minor<br>Unrecoverable<br>Fault | TRUE indicates that the device detected a problem with itself, which<br>is thought to be unrecoverable. The problem does not cause the<br>device to go into one of the faulted states.          |
| 10      | Major<br>Recoverable<br>Fault   | TRUE indicates that the device detected a problem with itself, which<br>caused the device to go into the "Major Recoverable Fault" state.                                                       |
| 11      | Major<br>Unrecoverable<br>Fault | TRUE indicates that the device detected a problem with itself, which<br>caused the device to go into the "Major Unrecoverable Fault" state.<br>See Behavior section.                            |
| 12, 13  |                                 | Reserved, set to zero.                                                                                                    |
| 14, 15  |                                 | Reserved, set to zero.                                                                                                    |

#### **Serial Number**

This attribute is a number used in conjunction with the Vendor ID to form a unique identifier for each device on DeviceNet. Each vendor is responsible for guaranteeing the uniqueness of the serial number across all of its devices.

#### **Product Name**

This text string should represent a short description of the product/product family represented by the product code in attribute 3. The same product code may have a variety of product name strings. The maximum number of characters in this string is 32.

## **State**

This attribute is an indication of the present state of the device. Note that the nature of a Major Unrecoverable Fault could be such that it may not be accurately reflected by the State attribute.

This attribute reflects the dynamic status of the adapter. The defined states are:

| Value          | <b>State Name</b>               | <b>Description</b>                                                                                                    |
|----------------|---------------------------------|----------------------------------------------------------------------------------------------------|
| $\mathbf 0$    | Non-existent                    | This state will never be visible from within a device. This state is<br>principally intended for a tool to be able to represent the lack of an<br>instance in a physical device. |
|                | Device Self<br>Testing          | Power-up or Reset operation. Will not be visible from within a device<br>because communications are not active in this state.                                                    |
| $\overline{2}$ | Standby                         | This state is reported while needs commissioning due to an incorrect<br>or incomplete configuration                                                                              |
| 3              | Operational                     | This state is reported when the adapter is powered up, configured<br>and operating normally.                                                                                     |
| $\overline{4}$ | Major<br>Recoverable<br>Fault   |                                                                                                    |
| 5              | Major<br>Unrecoverable<br>Fault |                                                                                                    |

**Table 8-17: Defined States**

#### *Message Router Object*

Class: 0x02

No class or instance attributes are supported.

## *DeviceNet Object*

Class: 0x03

## **Table 8-18: Instance Services**

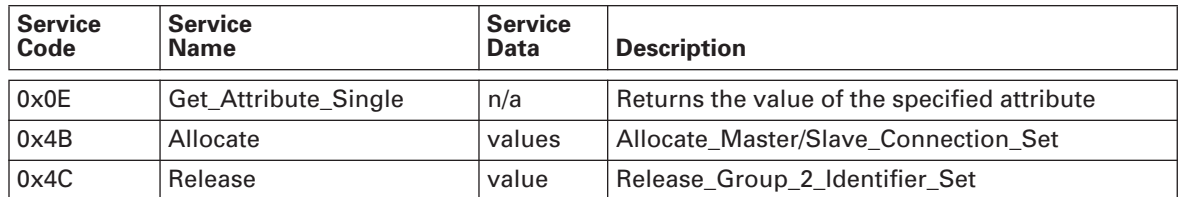

## **Table 8-19: DeviceNet Instance Attributes**

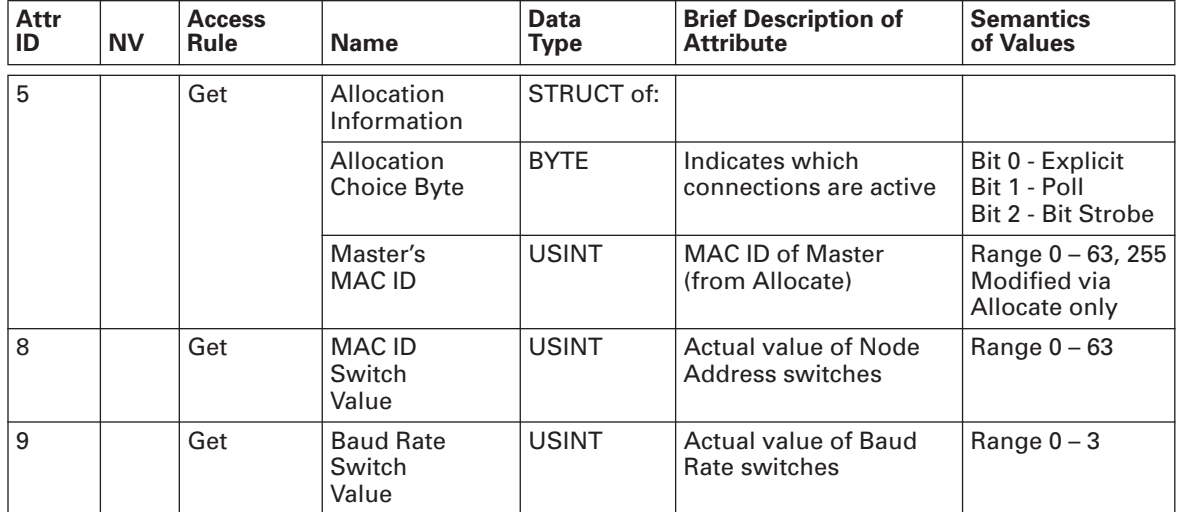

# **Assembly Object**

#### Class: 0x04

The Assembly Object binds attributes of multiple objects, which allows data to or from each object to be sent or received over a single connection. Assembly objects can be used to bind input data or output data. The terms "input" and "output" are defined from the network's point of view. An input will produce data on the network and an output will consume data from the network. Various data sets can be exchanged using I/O messaging. The data set to be exchanged is determined by selecting an input and an output assembly.

The adapter is designed with 2 I/O connections (poll and bit strobe). These connections use the assemblies selected in the vendor specific DeviceNet Interface object (0x94).

## **Table 8-20: Instance Services**

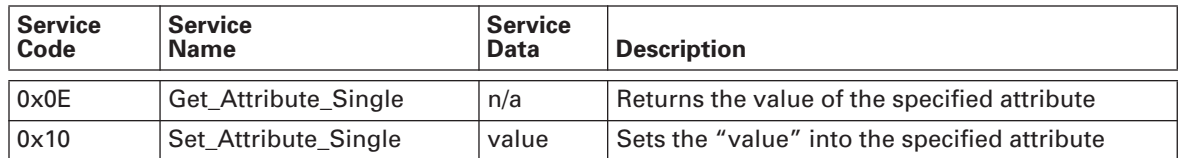

#### **Table 8-21: Instance Attributes**

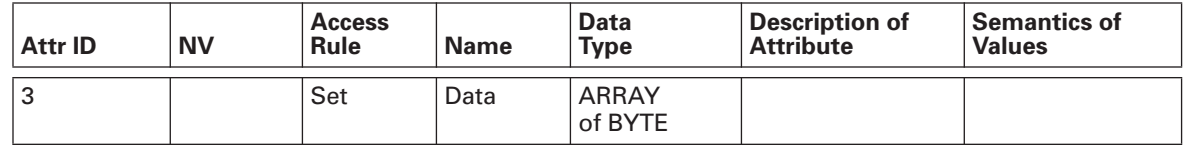

#### **Table 8-22: Assembly Instances**

The following assemblies are defined for the Motor Insight DeviceNet Adapter.

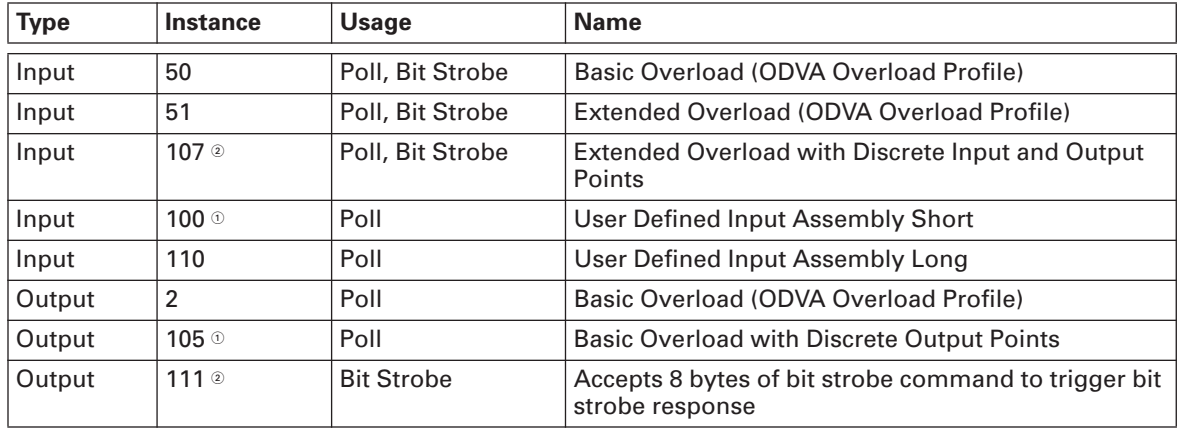

 $^\circledcirc$  Indicates default assembly instances used in poll connection

 $\circledR$  Indicates default assembly instances used in bit strobe connection

#### **Table 8-23: Input Assembly 50**

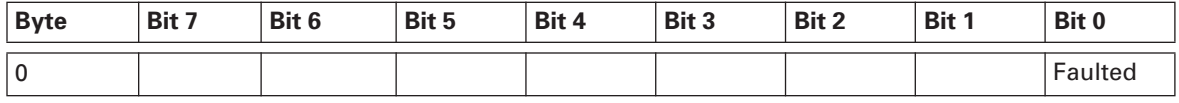

#### **Table 8-24: Input Assembly 51**

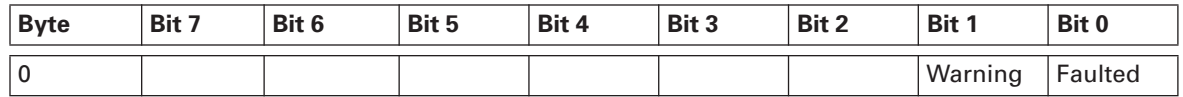

## **Table 8-25: Input Assembly 107**

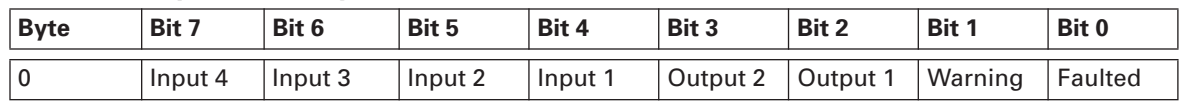

## **Table 8-26: Input Assembly 100**

Values are selected from the list defined below.

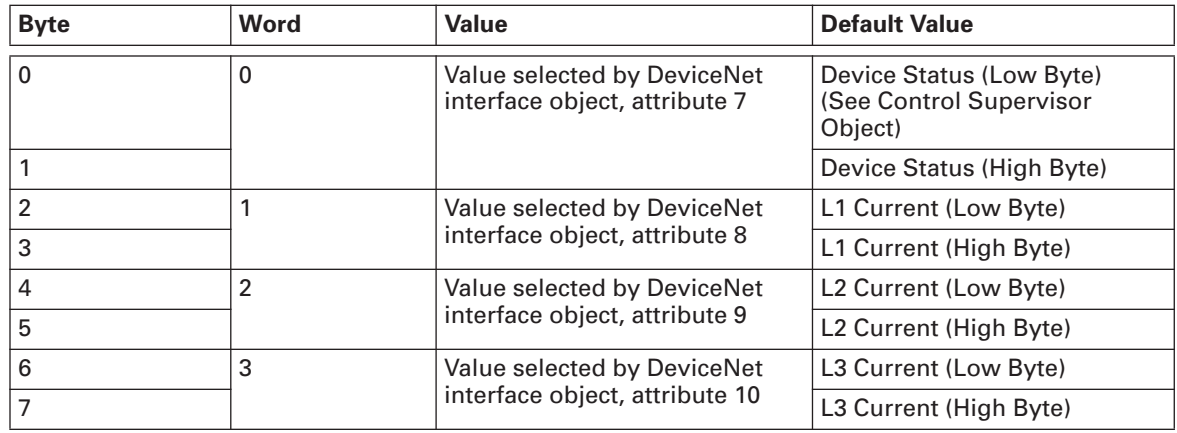

## **Table 8-27: Input Assembly 110**

Values are selected from the list defined below.

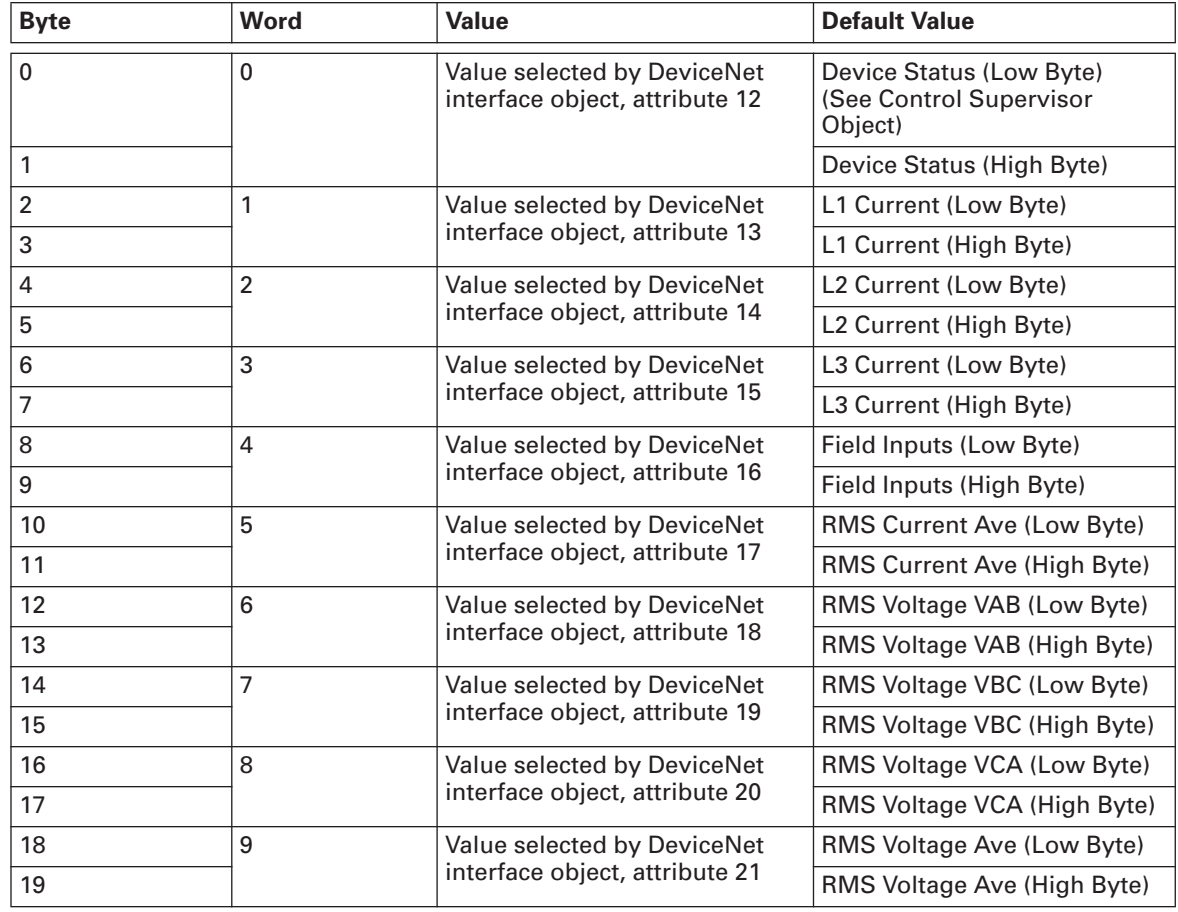

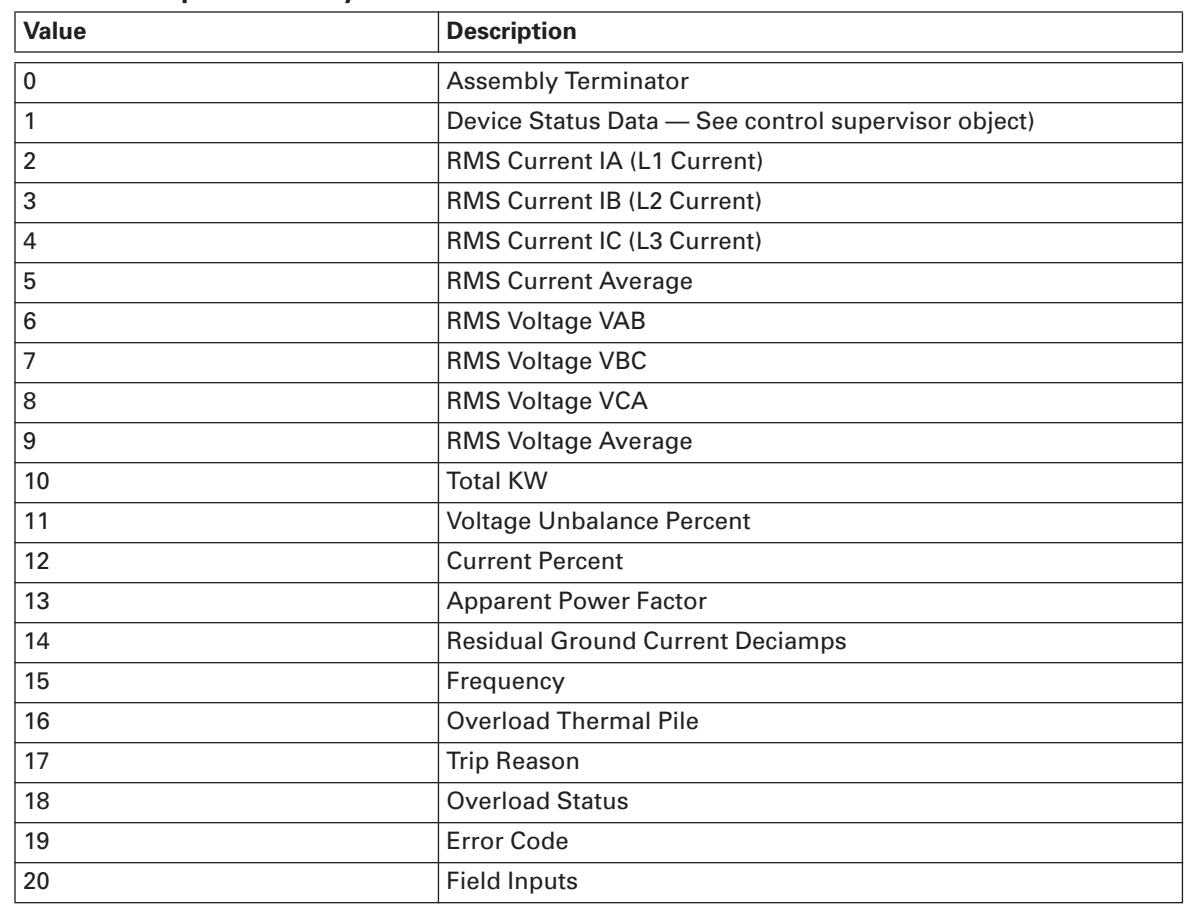

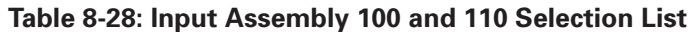

## **Table 8-29: Output Assembly 2**

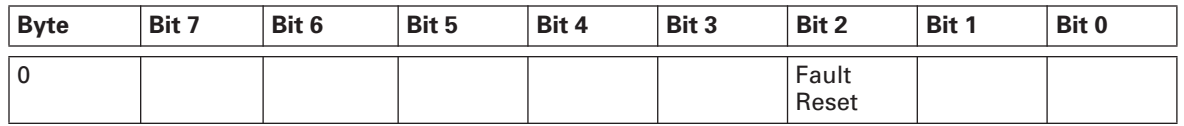

## **Table 8-30: Output Assembly 105**

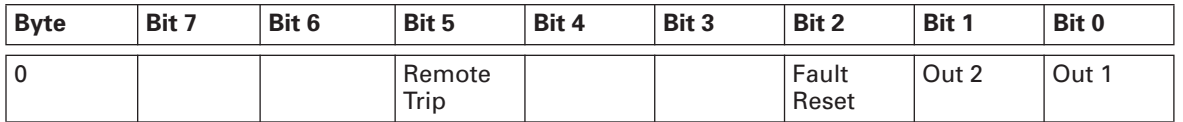

## **Output Assembly 111 – Bit Strobe command**

Sixty-four bits of strobe data, one per MAC ID. The data is ignored by the Motor Insight DeviceNet adapter.

# **Connection Object**

Class: 0x05

## *Common Instance Information*

## **Table 8-31: Instance Services**

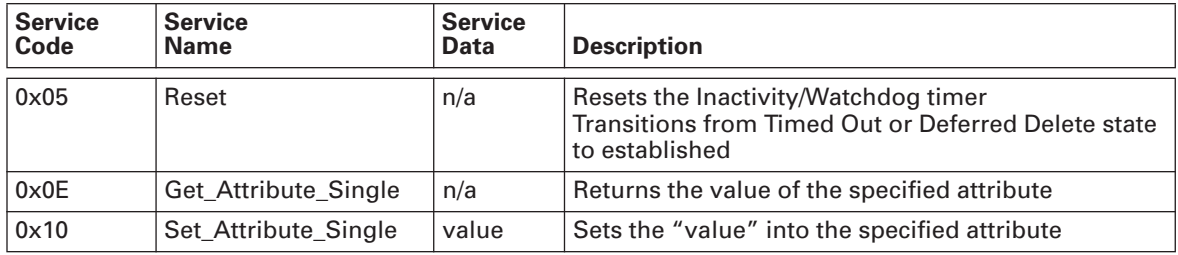

## **Table 8-32: Connection Instance #1 Attributes (Explicit Messaging)**

The Predefined Master/Slave Connection Set requires the explicit messaging connection be the instance numbered one.

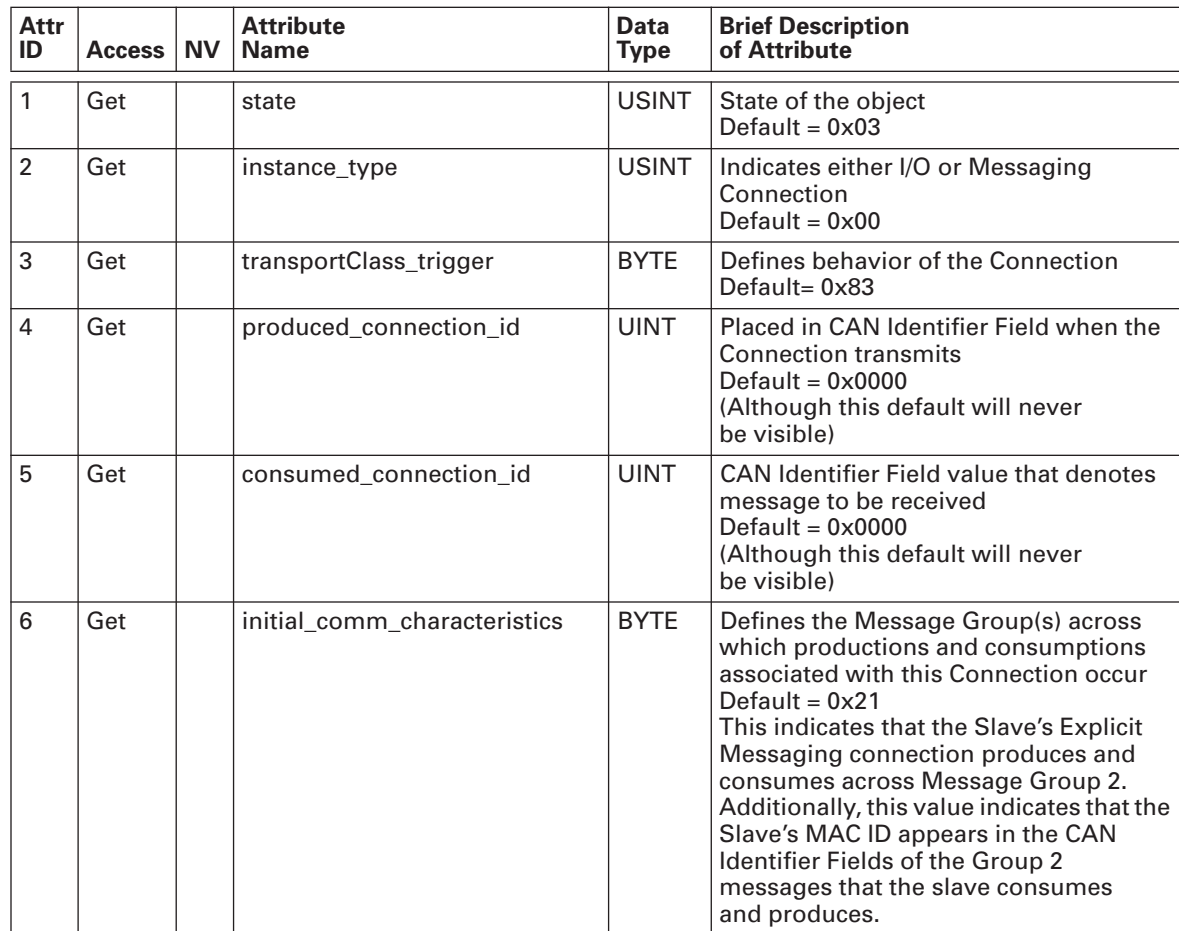

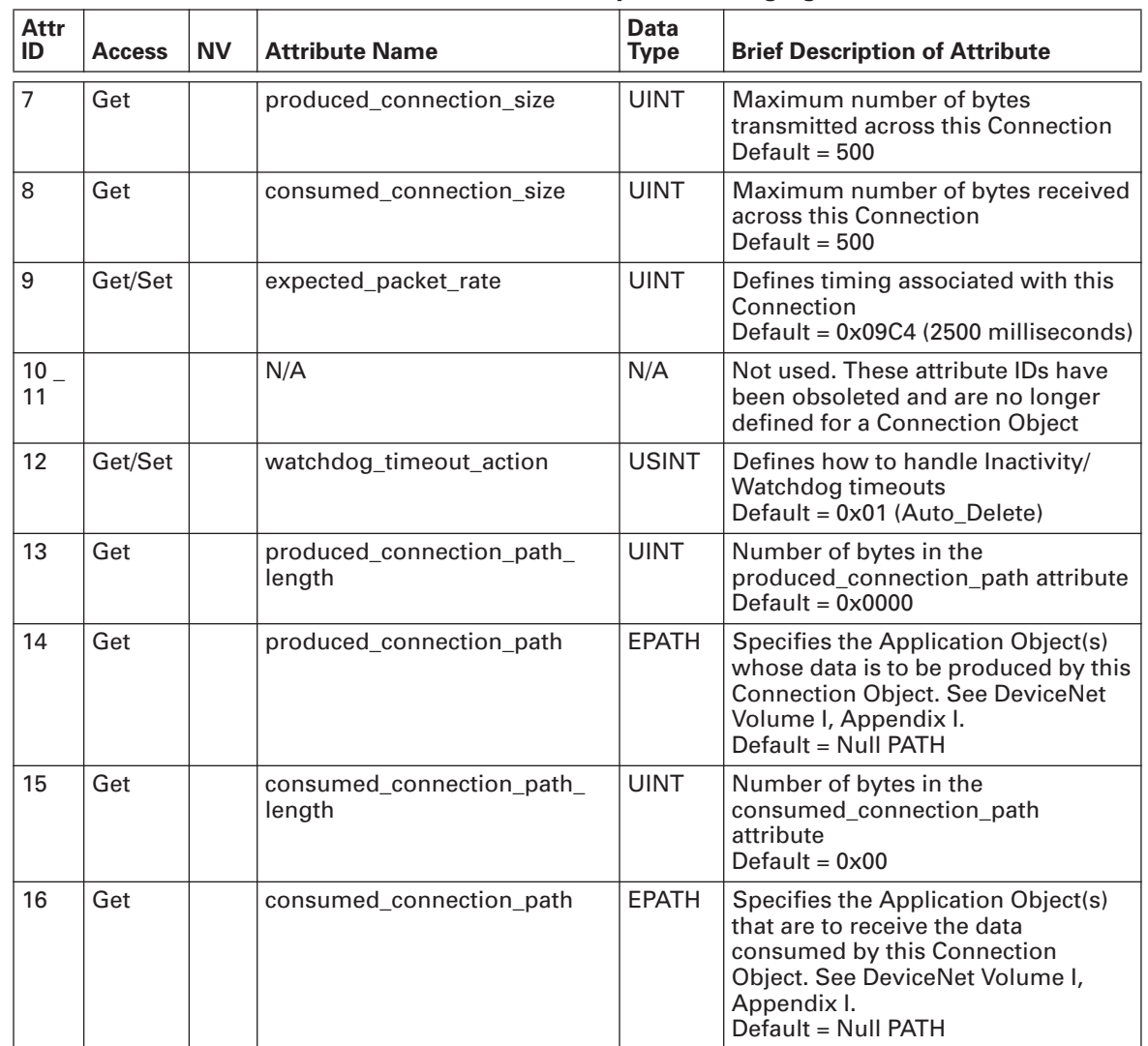

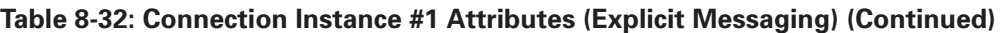

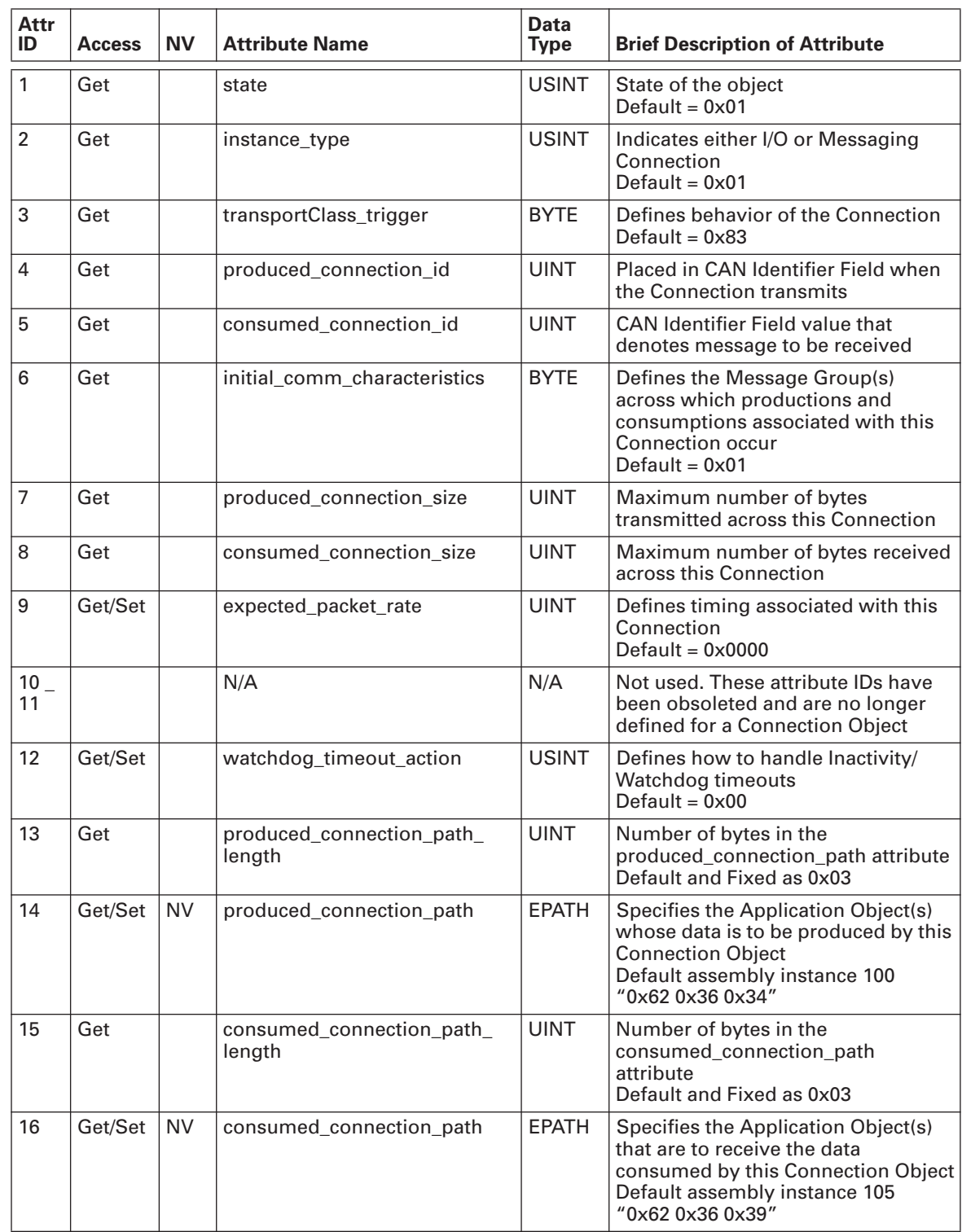

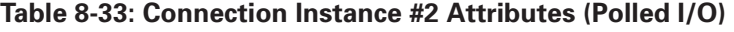

| Attr<br>ID     | <b>Access</b> | <b>NV</b> | <b>Attribute Name</b>               | Data<br><b>Type</b> | <b>Brief Description of Attribute</b>                                                                                                    |
|----------------|---------------|-----------|-------------------------------------|---------------------|----------------------------------------------------------------------------------------------------|
| 1              | Get           |           | state                               | <b>USINT</b>        | State of the object<br>Default = $0x01$                                                                                                    |
| $\overline{2}$ | Get           |           | instance_type                       | <b>USINT</b>        | Indicates either I/O or Messaging<br>Connection<br>Default = $0x01$                                                                                                    |
| 3              | Get           |           | transportClass_trigger              | <b>BYTE</b>         | Defines behavior of the Connection<br>Default = $0x83$                                                                                                    |
| 4              | Get           |           | produced_connection_id              | <b>UINT</b>         | Placed in CAN Identifier Field when<br>the Connection transmits                                                                                                    |
| 5              | Get           |           | consumed_connection_id              | <b>UINT</b>         | CAN Identifier Field value that<br>denotes message to be received                                                                                                    |
| 6              | Get           |           | initial_comm_characteristics        | <b>BYTE</b>         | Defines the Message Group(s)<br>across which productions and<br>consumptions associated with this<br>Connection occur<br>Default = $0x02$                                      |
| 7              | Get           |           | produced_connection_size            | <b>UINT</b>         | Maximum number of bytes<br>transmitted across this Connection<br>Default and Fixed as 0x08                                                                                     |
| 8              | Get           |           | consumed_connection_size            | <b>UINT</b>         | Maximum number of bytes received<br>across this Connection<br>Default and Fixed as 0x08                                                                                        |
| 9              | Get/Set       |           | expected_packet_rate                | <b>UINT</b>         | Defines timing associated with this<br>Connection<br>Default = $0 \times 0000$                                                                                                 |
| $10-$<br>11    |               |           | N/A                                 | N/A                 | Not used. These attribute IDs have<br>been obsoleted and are no longer<br>defined for a Connection Object                                                                      |
| 12             | Get/Set       |           | watchdog_timeout_action             | <b>USINT</b>        | Defines how to handle Inactivity/<br>Watchdog timeouts<br>Default = $0x00$                                                                                                    |
| 13             | Get           |           | produced_connection_path_<br>length | <b>UINT</b>         | Number of bytes in the<br>produced_connection_path attribute<br>Default and Fixed as 0x03                                                                                      |
| 14             | Get/Set       |           | produced_connection_path            | <b>EPATH</b>        | Specifies the assembly instance<br>whose data is to be produced by this<br><b>Connection Object</b><br>Default assembly instance 107<br>"0x62 0x36 0x42"                       |
| 15             | Get           |           | consumed_connection_path_<br>length | <b>UINT</b>         | Number of bytes in the<br>consumed_connection_path<br>attribute<br>Default and Fixed as 0x03                                                                                   |
| 16             | Get/Set       |           | consumed_connection_path            | <b>EPATH</b>        | Specifies the Application Object(s)<br>that are to receive the data<br>consumed by this Connection Object<br>Default and Fixed as assembly<br>instance 111<br>"0x62 0x36 0x46" |

**Table 8-34: Connection Instance #3 Attributes (Bit Strobe I/O)** 

# **Discrete Input Point Object**

## Class: 0x08

The Discrete Input Point (DIP) Object models discrete inputs in a product. Note that the term "input" is defined from the network's point of view. An input will produce data on the network. The input is sampled from the input terminal (e.g., screw terminal) and the data is stored in this object's VALUE attribute.

#### **Table 8-35: Instance Services**

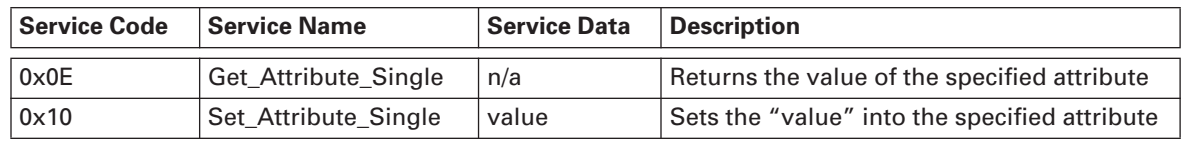

## **Table 8-36: Discrete Input Point Instance Attributes**

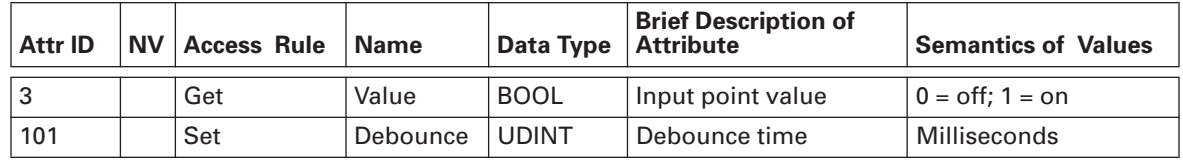

## **Input point value**

The input point value shall reflect the current state of the associated input terminal.

# **Discrete Output Point Object**

## Class: 0x09

The Discrete Output Point (DOP) Object models discrete outputs in a product. Note that the term "output" is defined from the network's point of view. An output will consume data from the network. The output is read from this object's VALUE attribute and applied to the output terminal.

#### **Table 8-37: Instance Services**

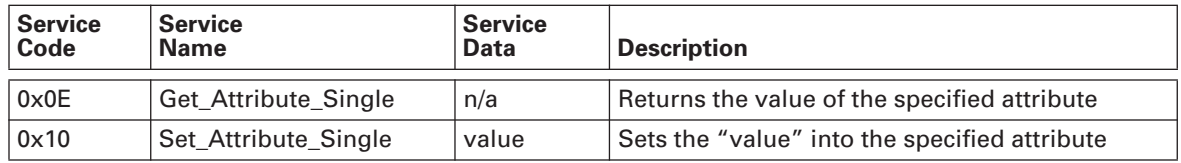

#### **Table 8-38: Discrete Output Point Instance Attributes**

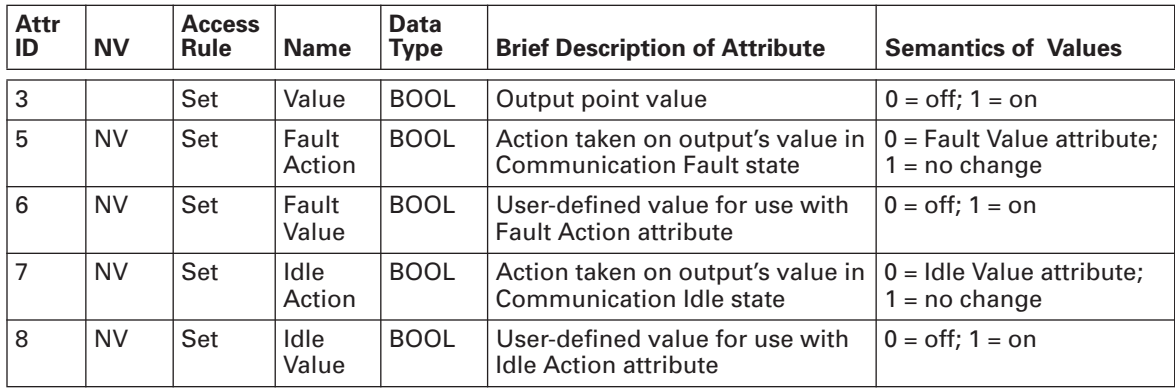

## **Output point value**

The output is read from this object's VALUE attribute and applied to the output terminal.

#### **Communication fault action**

Determines the action to be taken at the output terminal when a communications fault occurs.

If this attribute is set to "0," then output terminal will be set to the state determined by attribute "Communications fault value."

If the attribute is set to "1," then the output terminal is not changed due to a communications fault.

Default: "0"

#### **Communication fault value**

Determines the value to be applied to the output terminal if a communications fault occurs AND the "Communication fault action" attribute is set to "0."

Default: 0.

#### **Idle action**

Determines the action to be taken at the output terminal when communications idle occurs.

If this attribute is set to "0," then output terminal will be set to the state determined by attribute "Idle value."

If the attribute is set to "1," then the output terminal is not changed due to a communications idle event.

Default: "0"

#### **Idle value**

Determines the value to be applied to the output terminal if a communications idle event occurs AND the "Idle action" attribute is set to "0."

Default: 0.

Class: 0x29

This object models all the management functions for devices within the "Hierarchy of Motor Control Devices."

## **Control Supervisor Object**

Class: 0x29

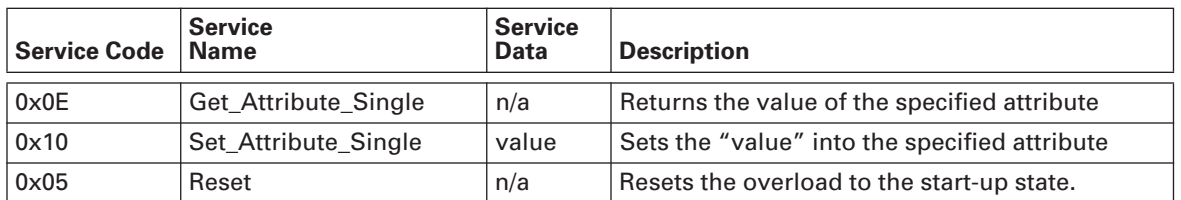

### **Table 8-39: Control Supervisor Instance Services**

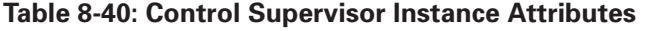

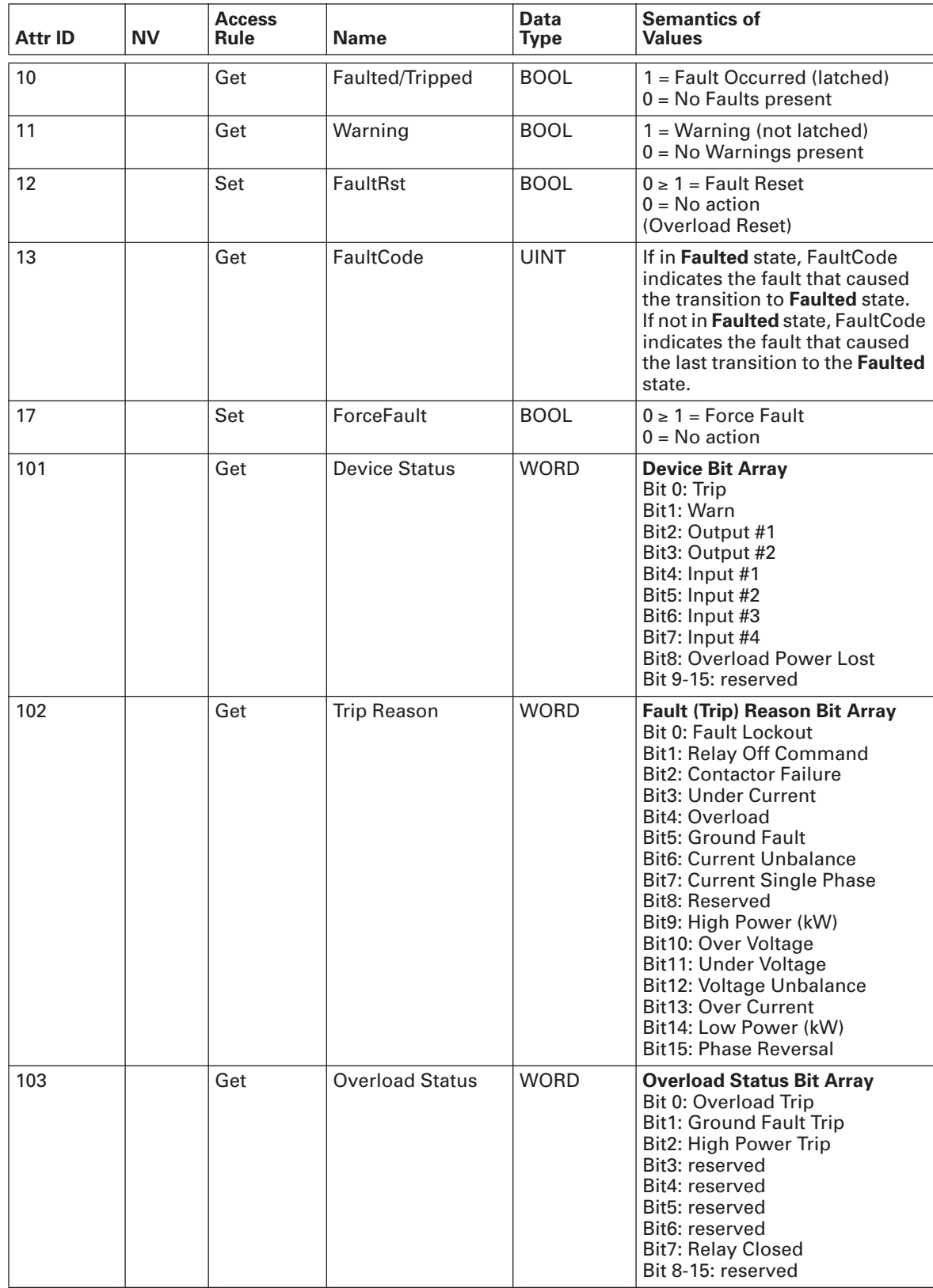

|     |           | Attr ID   NV   Access Rule | <b>Name</b>                            | Data Type   | <b>Semantics of Values</b>                                                                                                    |
|-----|-----------|----------------------------|----------------------------------------|-------------|----------------------------------------------------------------------------------------------------|
| 104 |           | Get                        | <b>Warning Status</b>                  | <b>WORD</b> | <b>Warning Bit Array</b><br>Bit 0: Low Voltage<br>Bit1: High Voltage<br><b>Bit2: Voltage Unbalance</b><br>Bit3: Low Power<br><b>Bit4: Reverse Phase</b><br><b>Bit5: Current Unbalance</b><br>Bit6: Voltage Single Phase<br><b>Bit7: Current Single Phase</b><br><b>Bit8: Ground Fault Phase</b><br>Bit9-15: reserved                                                                                            |
| 105 | NV l      | Set                        | Comm Fault<br><b>Trip Action</b>       | <b>BOOL</b> | Action taken on trip state in Comm Fault state<br>0 = Use Comm Fault Trip Value attribute<br>$1 = no$ affect                                                                                                    |
| 106 | NV.       | Set                        | <b>Comm Fault</b><br><b>Trip Value</b> | <b>BOOL</b> | User-defined value for use with Comm Fault<br><b>Trip Action attribute</b><br>$0 = no$ affect;<br>$1 = trip$                                                                                                    |
| 107 | NV.       | Set                        | <b>Idle Trip Action</b>                | <b>BOOL</b> | Action taken on trip state in Communication<br>Idle state<br>0=Use Idle Trip Value attribute;<br>1=no change                                                                                                    |
| 108 | NV.       | Set                        | <b>Idle Trip Value</b>                 | <b>BOOL</b> | User-defined value for use with Idle Trip<br><b>Action attribute</b><br>$0 = no$ affect;<br>$1 = trip$                                                                                                    |
| 109 |           | Get                        | Fault Log 0                            | <b>UINT</b> |                                                                                                    |
| 110 |           | Get                        | Fault Log 1                            | <b>UINT</b> |                                                                                                    |
| 111 |           | Get                        | Fault Log 2                            | <b>UINT</b> |                                                                                                    |
| 112 |           | Get                        | Fault Log 3                            | <b>UINT</b> |                                                                                                    |
| 113 |           | Get                        | Fault Log 4                            | <b>UINT</b> |                                                                                                    |
| 114 |           | Get                        | Fault Log 5                            | <b>UINT</b> |                                                                                                    |
| 115 |           | Get                        | Fault Log 6                            | <b>UINT</b> |                                                                                                    |
| 116 |           | Get                        | Fault Log 7                            | <b>UINT</b> |                                                                                                    |
| 117 |           | Get                        | Fault Log 8                            | <b>UINT</b> |                                                                                                    |
| 118 |           | Get                        | Fault Log 9                            | <b>UINT</b> |                                                                                                    |
| 119 |           | Set                        | <b>Clear Last Fault</b><br>Log Entry   | <b>BOOL</b> | $0 \geq 1$ = Fault Entry Cleared<br>$0 = No$ action                                                                                                    |
| 120 | <b>NV</b> | Set                        | <b>Enable Trip</b>                     | <b>WORD</b> | <b>Trip Enable/Disable bit array</b><br>Bit 0: Enable Ground Fault Trip<br>Bit 1: Enable Voltage Unbalance Trip<br>Bit 2: Enable Current Unbalance Trip<br>Bit 3: Enable Under Current Trip<br>Bit 4: Enable Phase Loss Trip<br>Bit 5: Enable Jam<br>Bit 6: Enable LKW Trip<br>Bit 7: Enable HKW Trip<br>Bit 8: Enable Over Voltage Trip<br>Bit 9: Enable Under Voltage Trip<br>Bit 10: Enable Phase Order Trip |

**Table 8-40: Control Supervisor Instance Attributes (Continued)** 

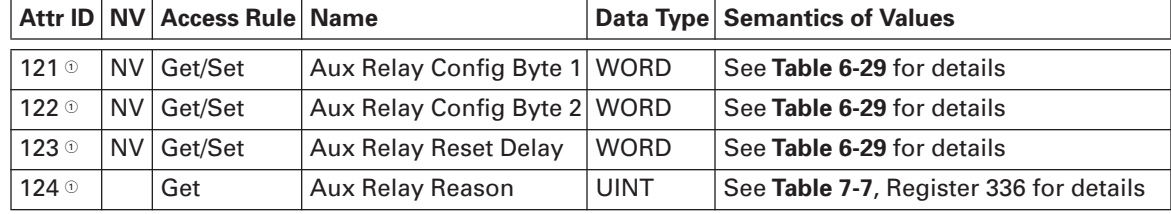

#### **Table 8-40: Control Supervisor Instance Attributes (Continued)**

 $^{\circledR}$  Only available for 120V Control Power models.

#### **Faulted/Tripped**

A condition exists that is out of the normal operating range of the device. This condition has been configured to cause the device to enter the faulted or tripped state.

#### **Warning**

A condition exists that is out of the normal operating range of the device. This condition has been configured to provide a warning.

#### **Table 8-41: Fault Reset**

Commands the device out of the faulted state. A transition from 0 to 1 will cause the fault reset.

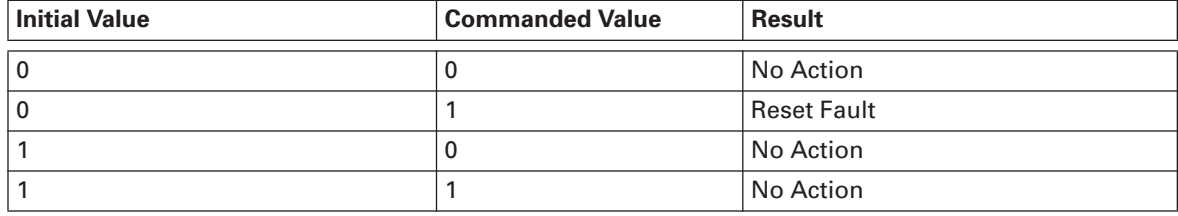

#### **Fault Code**

Indicates the condition that caused the most recent transition to the faulted state. The fault code is not cleared by Fault reset.

The fault codes used are the Abbreviated 8-bit code as specified by the default Fault/Warning Code Style attribute in the control supervisor.

#### **Warning Code**

Indicates the presence of a warning condition. This is not latched and only displays while the warning state is active. If multiple warning conditions exist, then only the lowest number warning code is displayed.

The warning codes used are the Abbreviated 8-bit code as specified by the default Fault/ Warning Code Style attribute in the control supervisor.

#### **Fault Status**

Displays the Motor Insight fault status register.

#### **Warning Status**

Displays the Motor Insight warning status register.

#### **Device Status**

Displays the Motor Insight status as described in the instance attributes table.

# **Overload Object**

Class: 0x2C

This object models the functions specific to an AC motor overload protection device.

## **Table 8-42: Instance Services**

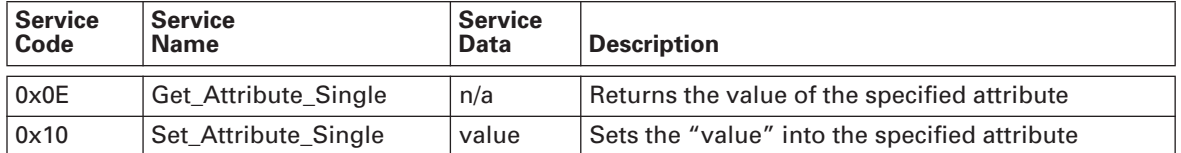

## **Table 8-43: Overload Instance Attributes**

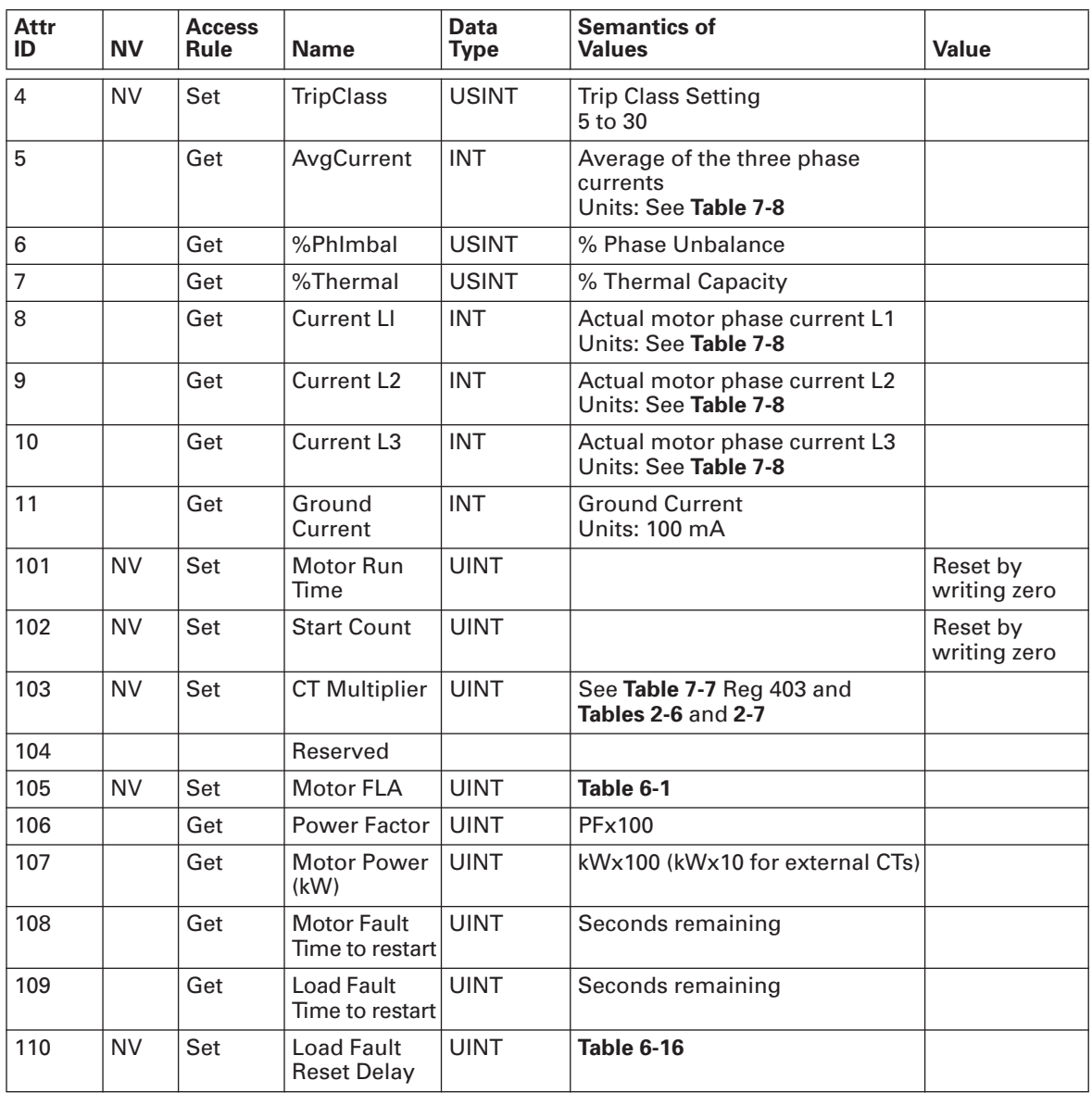

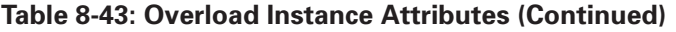

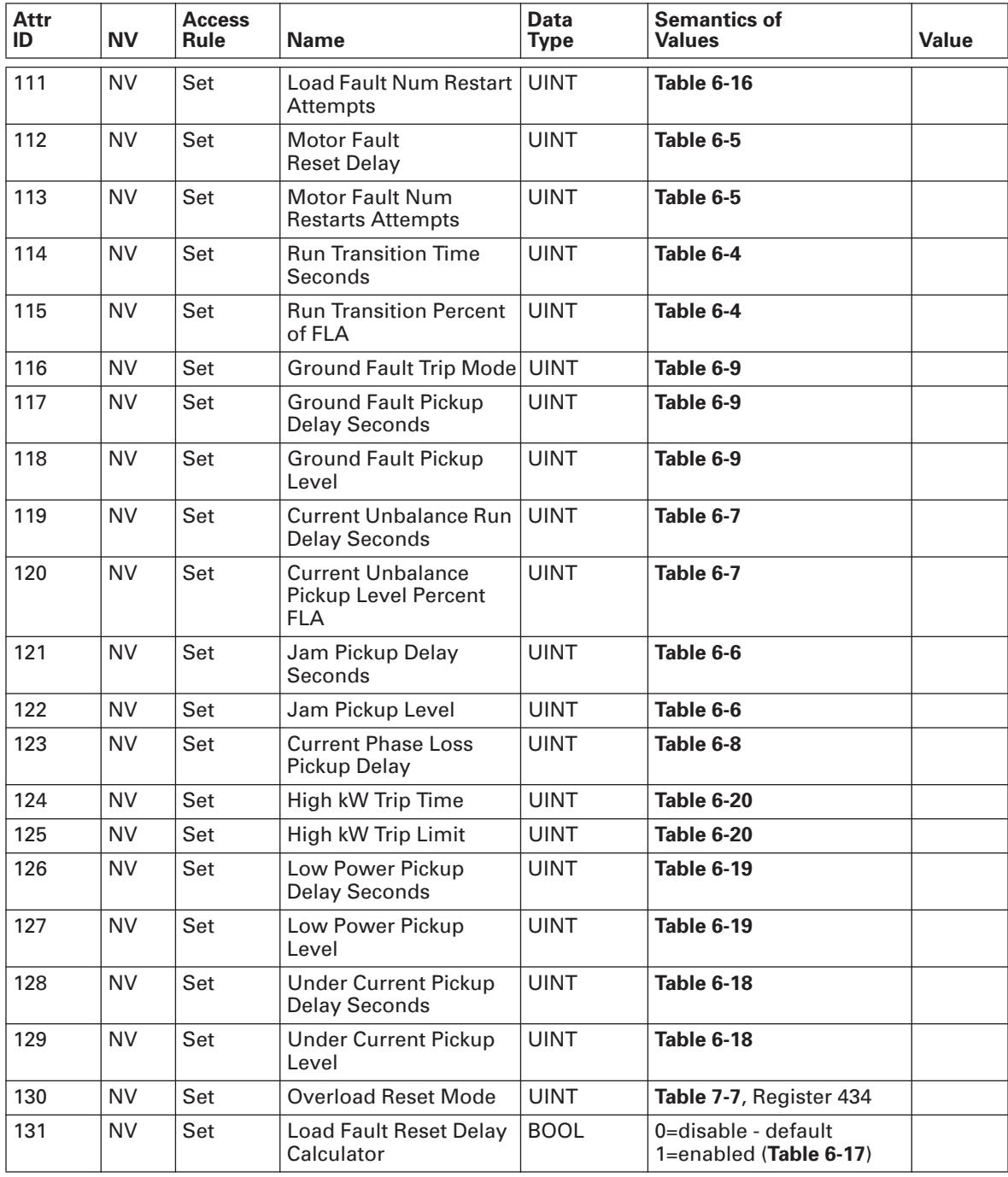

# **Voltage Monitor Object**

Class: 0x93

The Voltage Monitor object.

## **Table 8-44: Instance Services**

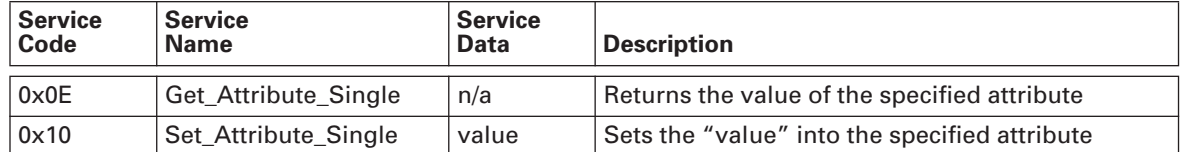

## **Table 8-45: Voltage Monitor Instance Attributes**

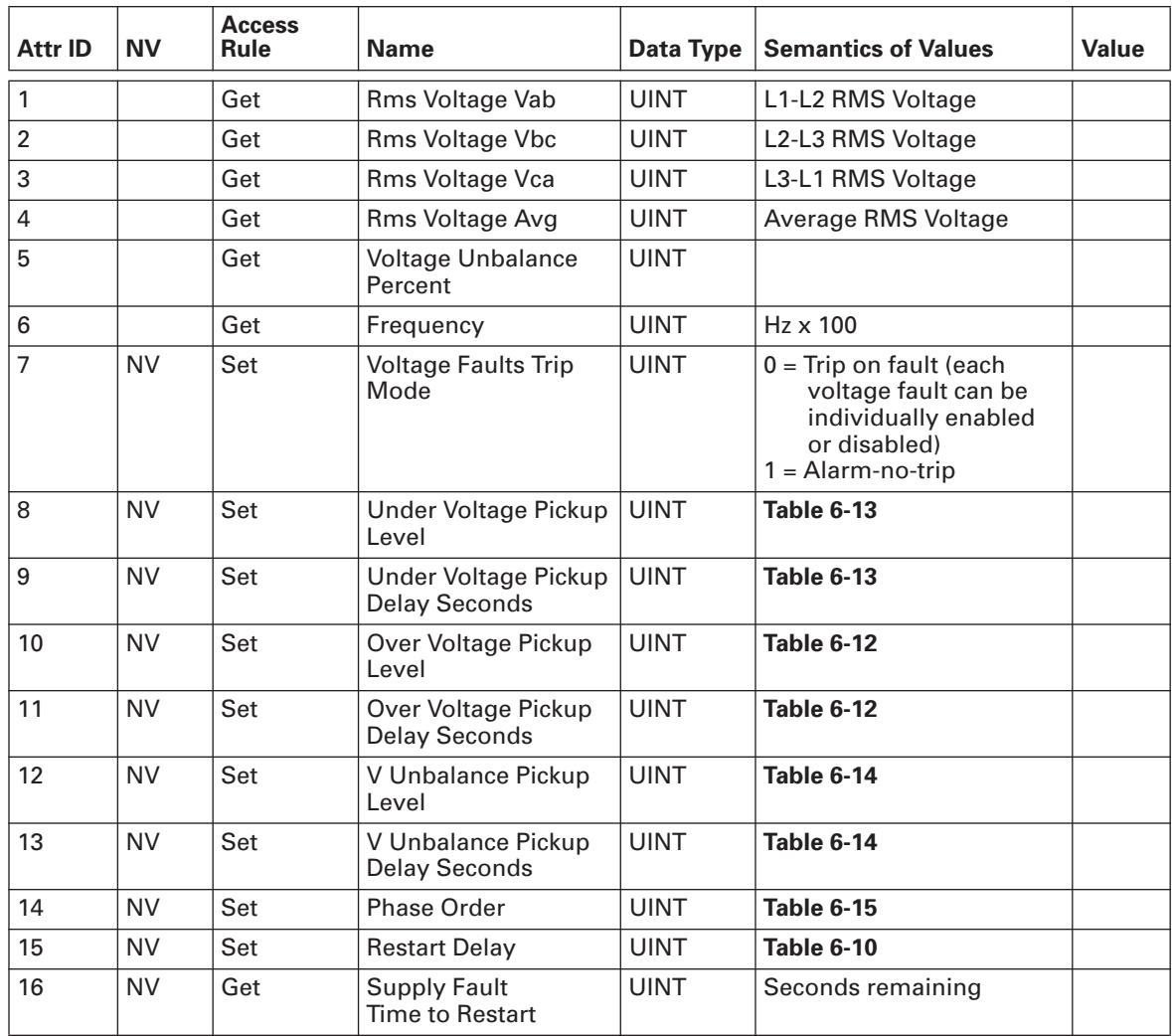

# **DeviceNet Interface Object**

## Class: 0x94

The DeviceNet Interface object is used to advertise and configure attributes that will affect the DeviceNet interface of the Motor Insight adapter.

## **Table 8-46: Instance Services**

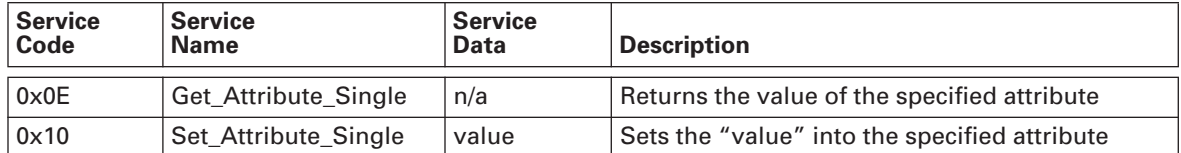

## **Table 8-47: DeviceNet Interface Instance Attributes**

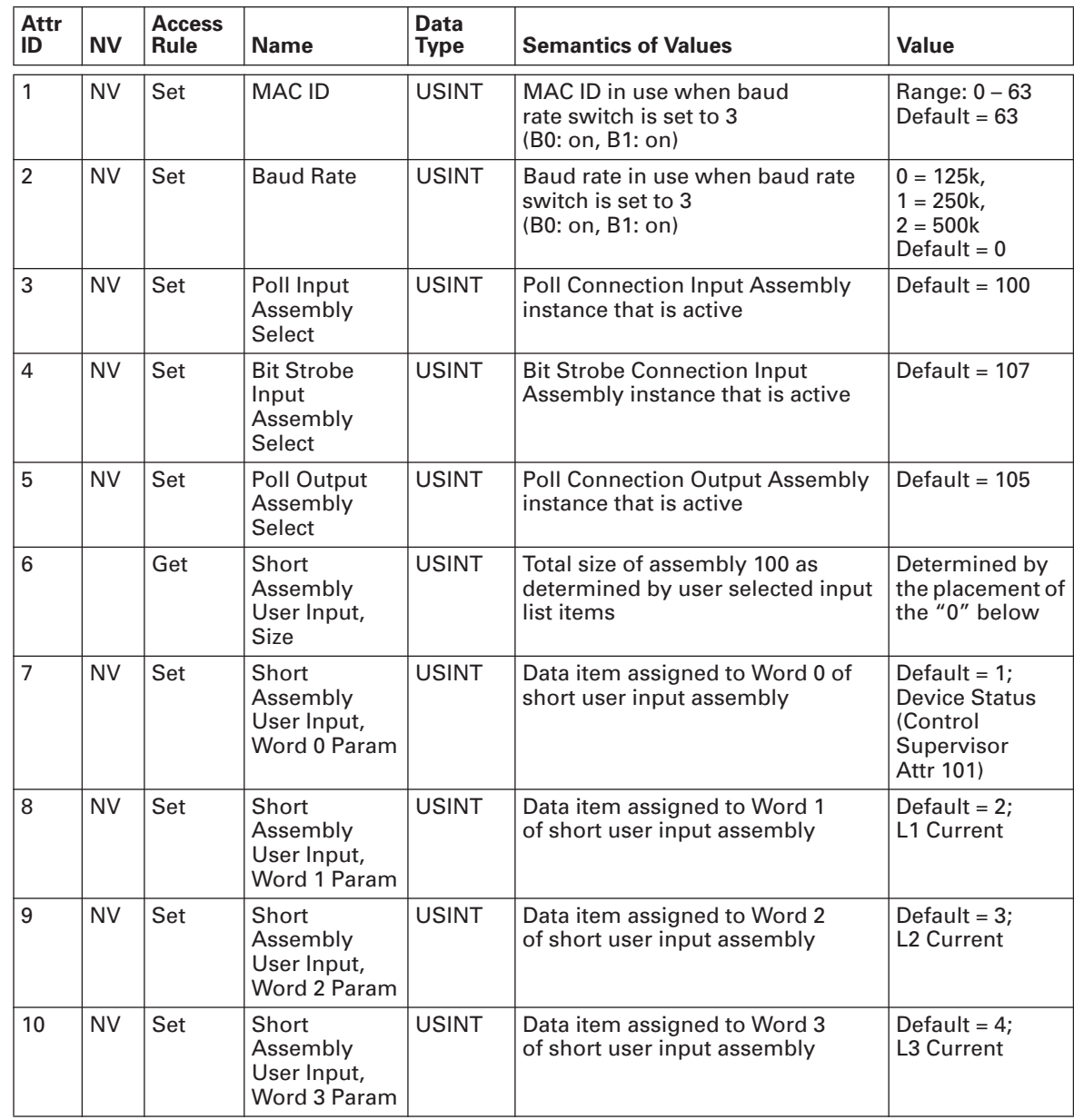

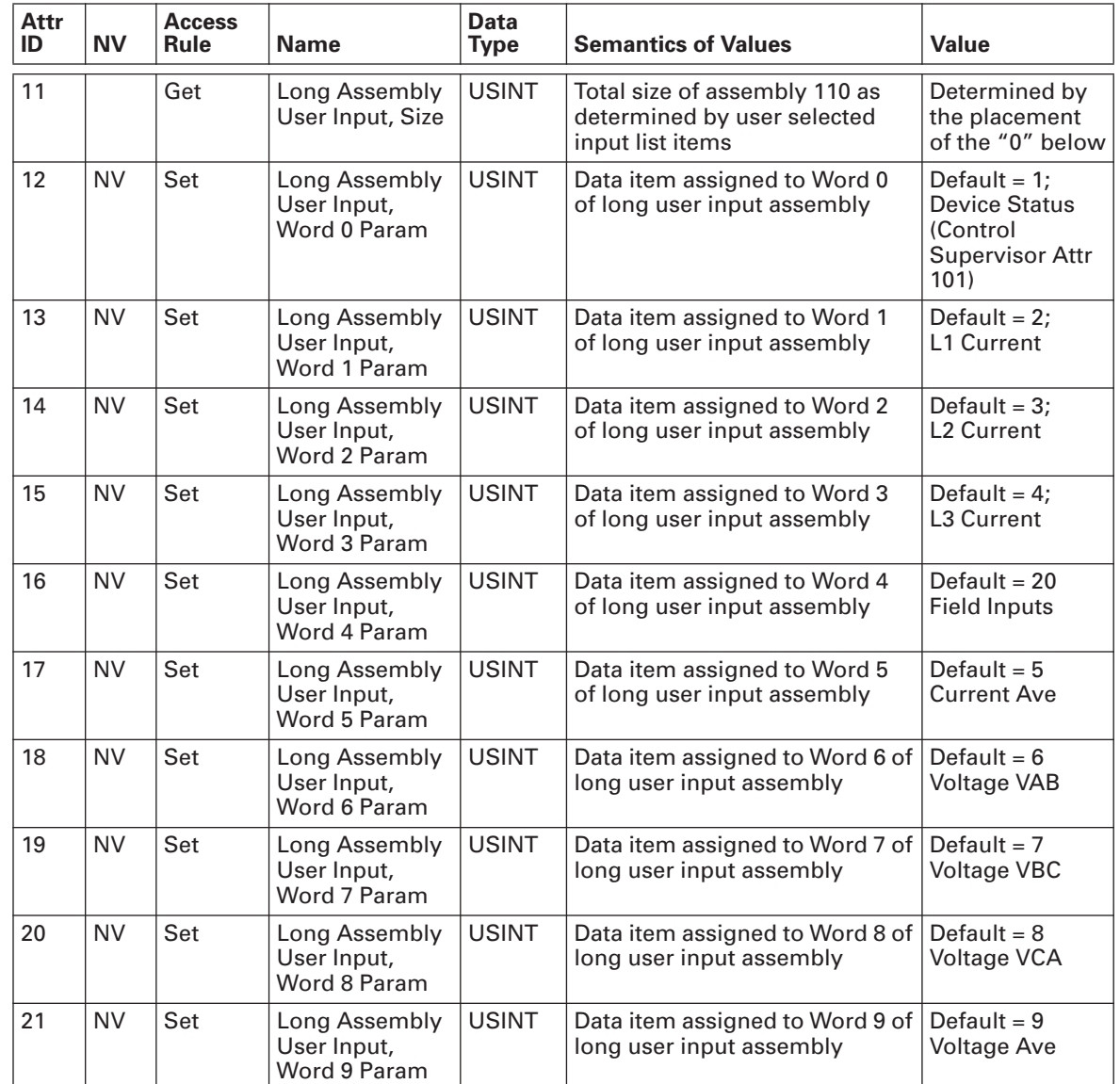

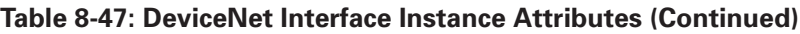

## **MAC ID**

The MAC ID is to be used in combination with Baud Rate (below) when the baud rate switches are set to value  $3 (B0 = ON & B1 = ON)$ .

## **Baud Rate**

The Baud Rate is to be used in combination with MAC ID (above) when the baud rate switches are set to value  $3 (B0 = ON & B1 = ON)$ .

# **Chapter 9 — Modbus with IO**

# **The Modbus with IO Module Provides Expanded IO Functionality to the base Motor Insight.**

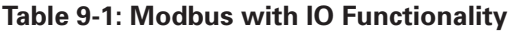

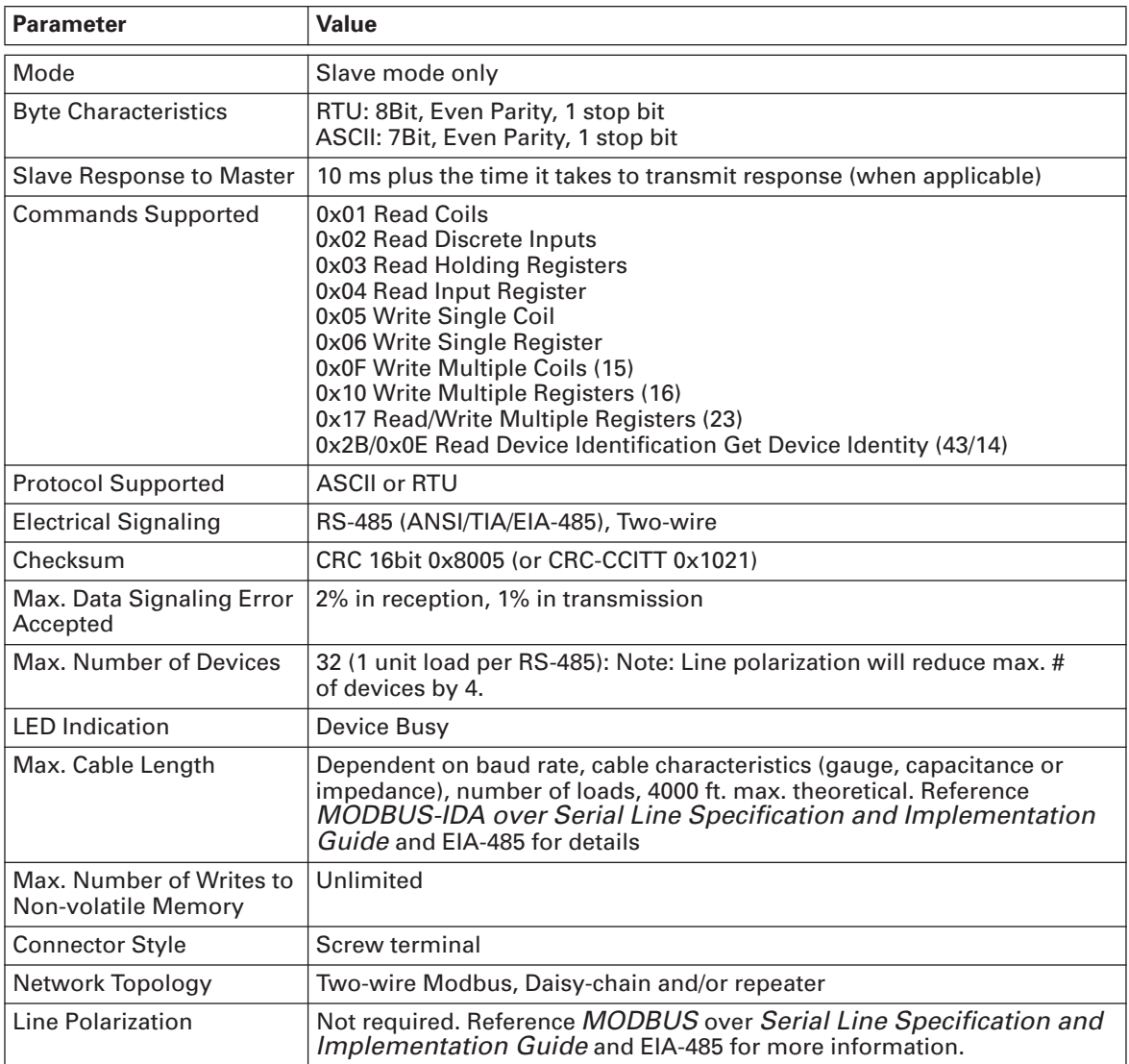

| Pin#           | <b>Circuit</b> | EIA-485 Name | Recommended<br><b>Wire Color</b> | <b>Description</b>                                                                    |
|----------------|----------------|--------------|----------------------------------|---------------------------------------------------------------------------------------|
|                | Common         | C/C          | Grey                             | Power Supply Common                                                                   |
| $\overline{2}$ | D1             | B/B          | Yellow                           | Transceiver terminal 1, V1<br>Voltage, Data + $(V1 > VO$ for<br>binary 1 [OFF] state) |
| 3              | N/C            |              |                                  |                                                                                       |
| 4              | D <sub>0</sub> | A/A          | <b>Brown</b>                     | Transceiver terminal 0, VO<br>Voltage, Data - (VO > V1 for<br>binary 0 [ON] state)    |
| 5              | 24 Vdc         |              | Red                              | Power supply Positive                                                                 |

**Table 9-2: Circuit Descriptions**

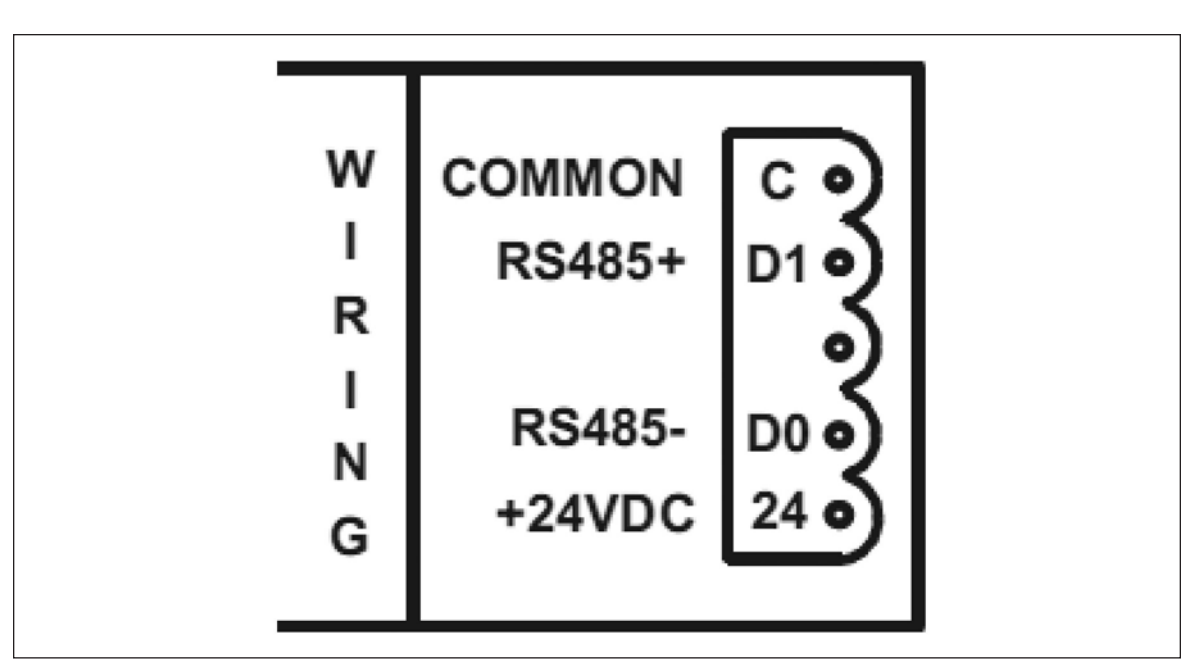

**Figure 9-1: Modbus RS-485 and Power Connection**

# **9.1 - Additional Modbus Registers**

The following Modbus data is provided in addition to the previously listed Modbus registers.

**Note:** The Modbus Register Address is -1 of the Modbus Register Number.

**Note:** All 32 bit values are Low word first LLLLHHHH. Example: Register 7 = Low Word of Serial Number; Register 8 = High Word of Serial Number.

| <b>Modbus</b><br>Coil<br><b>Number</b> | <b>Modbus</b><br><b>Register</b><br><b>Number</b> | R/W          | <b>Parameter Name</b>                                   | <b>Description</b>                                                                                                    |
|----------------------------------------|---------------------------------------------------|--------------|---------------------------------------------------------|----------------------------------------------------------------------------------------------------|
|                                        | 1                                                 | $\mathsf{R}$ | <b>Field Inputs</b>                                     | This is a bitfield of inputs. Bit 0 corresponds<br>with input 1, bit1 corresponds with input 2, etc.                                                   |
| 1                                      |                                                   |              |                                                         | Field Input 1                                                                                                    |
| $\overline{2}$                         |                                                   |              |                                                         | Field Input 2                                                                                                    |
| 3                                      |                                                   |              |                                                         | Field Input 3                                                                                                    |
| 4                                      |                                                   |              |                                                         | Field Input 4                                                                                                    |
|                                        | $\overline{2}$                                    | R            | Control Voltage (24 Vdc)                                | The control voltage register is displayed<br>in millivolts.                                                                                            |
|                                        | 3                                                 | R            | <b>Ambient Board</b><br>Temperature                     | Temperature is displayed in degrees celsius.                                                                                                    |
|                                        | 4                                                 | R            | Maximum PC Board<br>Temperature                         | The maximum ambient temperature seen<br>by the PCB.                                                                                                    |
|                                        | 5                                                 | $\mathsf{R}$ | <b>DIP Switch Value</b>                                 | Present value of the configuration dip switch.                                                                                                    |
|                                        | 6                                                 | $\mathsf{R}$ | <b>Configuration CRC</b>                                | A CRC is calculated on the non-volatile<br>configuration values. The CRC value is<br>intended to provide a quick assessment of<br>configuration state. |
|                                        | $\overline{7}$                                    | R            | <b>Communication Module</b><br><b>Serial Number</b>     | The serial number of the<br>communication module.                                                                                                    |
|                                        | 9                                                 | R            | <b>Communication Module</b><br><b>Firmware Revision</b> | Present firmware revision of the<br>communication adapter.                                                                                             |
|                                        | 11                                                | R            | <b>Communication Module</b><br><b>Hardware Revision</b> | Present hardware revision for the<br>communication adapter PCB.                                                                                        |
|                                        | 101                                               | R/W          | <b>Field Relay Outputs</b>                              | The relay output register is a bitfield.<br>Bit 0 corresponds to relay out 1 and bit 1<br>corresponds to relay out 2.                                  |
| 1601                                   |                                                   |              |                                                         | <b>Field Relay Output 1</b>                                                                                                    |

**Table 9-3: Modbus Registers**

| <b>Modbus</b><br>Coil<br><b>Number</b> | <b>Modbus</b><br><b>Register</b><br><b>Number</b> | R/W | <b>Parameter Name</b>                         | <b>Description</b>                                                                                                    |
|----------------------------------------|---------------------------------------------------|-----|-----------------------------------------------|----------------------------------------------------------------------------------------------------|
| 1602                                   |                                                   |     |                                               | Field Relay Output 2                                                                                                    |
|                                        | 102                                               | R/W | Field Input 1<br>Debounce Time                | The input debounce can be set for each<br>input point. The debounce value is set in                                                                                                    |
|                                        | 104                                               | R/W | Field Input 2<br>Debounce Time                | milliseconds. Minimum time is 1 ms.<br>Maximum debounce time is 1000 ms.                                                                                                    |
|                                        | 106                                               | R/W | Field Input 3<br>Debounce Time                |                                                                                                    |
|                                        | 108                                               | R/W | Field Input 4<br>Debounce Time                |                                                                                                    |
|                                        | 110                                               | R/W | <b>Modbus Comm Loss</b><br>Timeout Value (ms) | Modbus communication loss timeout.<br>The timeout can be set from 0 ms (disabled)<br>to 65535 ms.                                                                                                    |
|                                        | 112                                               | R/W | <b>Remote Modbus Parity</b>                   | 0: Even parity, 1 stop bit<br>1: Odd parity, 1 stop bit<br>2: No parity, 2 stop bits<br>3: Even parity, 2 stop bits<br>4: Odd parity, 2 stop bits<br>5: No parity, 1 stop bit                                                                                                    |
|                                        | 1000                                              | R/W | <b>Modbus Production List</b>                 | The Production and Consumption registers                                                                                                    |
|                                        | 2000                                              | R   | <b>Modbus Production Data</b>                 | can be used to create custom Modbus<br>interface ranges. An example: If field inputs                                                                                                    |
|                                        | 3000                                              | R/W | <b>Modbus</b><br><b>Consumption List</b>      | register address 0 is put into the first slot of<br>the production list, the field inputs register                                                                                                    |
|                                        | 4000                                              | R/W | Modbus<br><b>Consumption Data</b>             | value will be available in the first slot of the<br>Modbus Production Data Register range.<br>Production data is data provided by the device<br>and Consumption data is for data provided<br>(written) to the device. Note that the values<br>must be Modbus Register Address (i.e.,<br>Register Number - 1) not Register Number. |

**Table 9-3: Modbus Registers (Continued)**

# EATON

## July 2010

# **Chapter 10 — PROFIBUS Module with IO**

# **10.1 - Overview**

The C441 PROFIBUS communication adapter is a DPV0 slave device used to connect the C441 Motor Insight protective relay to a PROFIBUS network. The Motor Insight is a mid-range motor protective relay with the additional ability to measure voltage and calculate power. The Motor Insight also provides a limited amount of fault logic that enables the user to control simple applications with fault-reset timers. The C441 PROFIBUS adapter connects to the side of the Motor Insight and allows the user to access setup parameters and IO data of the Motor Insight over a PROFIBUS network.

The C441 PROFIBUS communication adapters will give the user the ability to:

- Configure C441 Motor Insight setup parameters over a PROFIBUS network.
- Create custom IO assemblies based upon their applications needs.
- Exchange IO between a master and slave over a PROFIBUS network.
- Read out diagnostic information concerning the health of the C441 Motor Insight device.

# **10.2 - PROFIBUS Specifications**

## **Table 10-1: PROFIBUS Specifications**

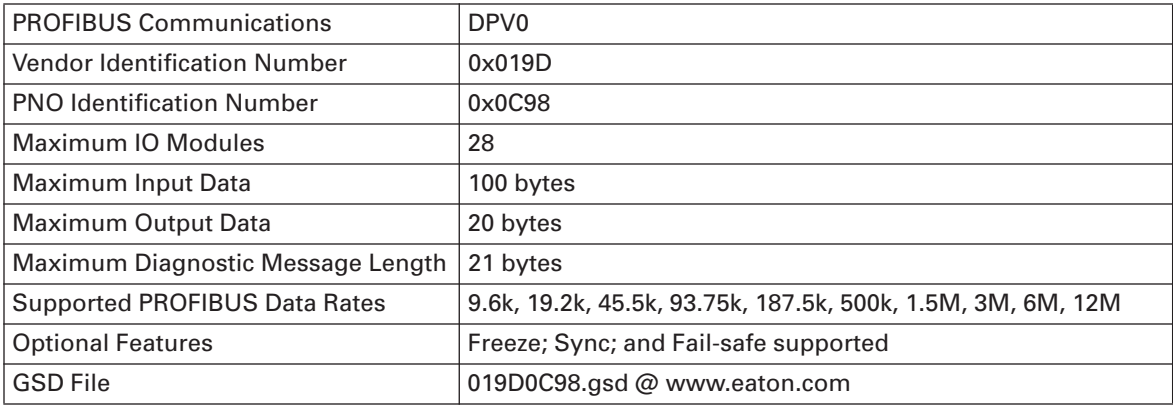

## **10.3 - Mounting**

The C441 PROFIBUS adapters are designed to be installed on the right side of the Motor Insight base unit.

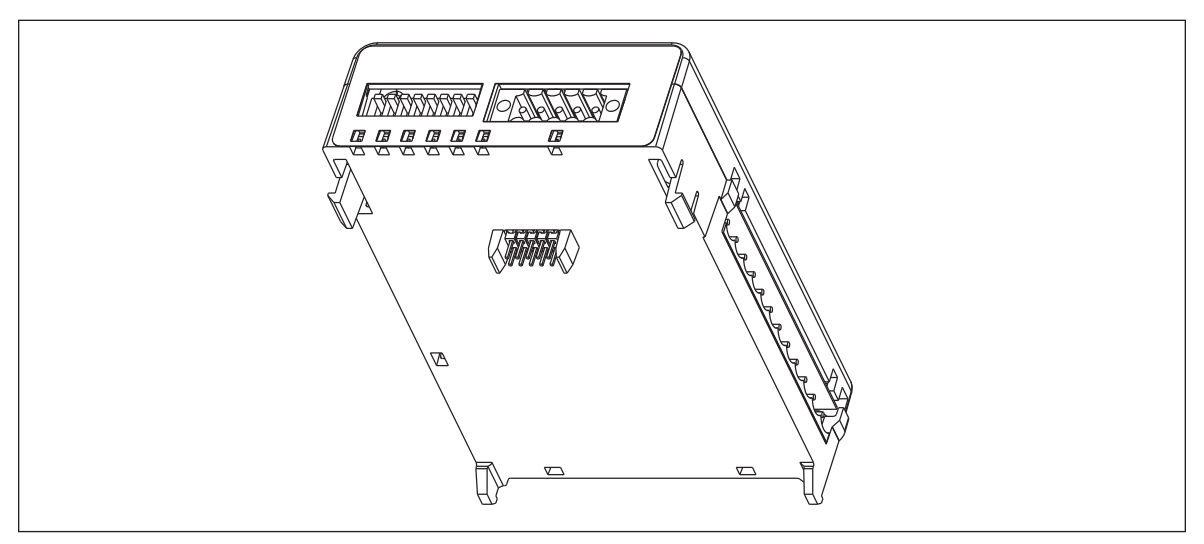

**Figure 10-1: Installation Diagram**

- 1. Align module with side of Motor Insight base unit.
- 2. Slide module bottom pegs into appropriate slots.
- 3. Rotate module up and gently click the base unit and module together.
- 4. Connect 24 Vdc power, PROFIBUS cable, and IO connector if desired.

## **10.4 - Connections**

## **10.4.1 PROFIBUS Connection**

The PROFIBUS port uses the standard DB9 PROFIBUS connection. Refer to the figure below for details on the pin out of this connector.

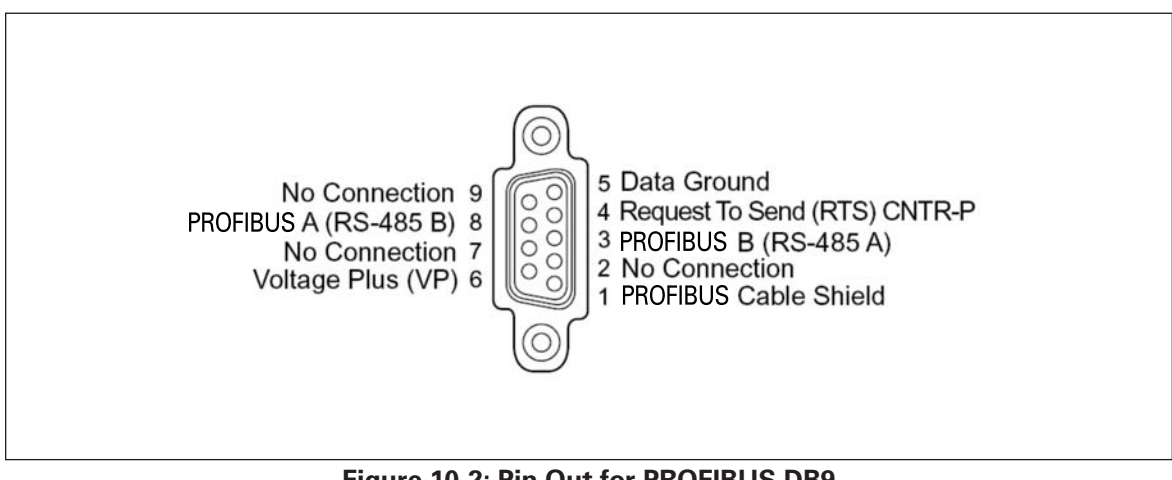

**Figure 10-2: Pin Out for PROFIBUS DB9**
## **10.4.2 24 Vdc Power**

The C441 PROFIBUS adapter is powered from an external 24 Vdc supply wired into the 5-pin black header (J2) located on the top of the adapter next to the 8 pos DIP switch.

**Note:** Connections to pins 2 and 4 are only required if Modbus communications are to be implemented.

| Pin#           | <b>Circuit</b> | <b>Description</b>                                                                                                    |
|----------------|----------------|----------------------------------------------------------------------------------------------------|
|                | Common         | 24 Vdc common input connection                                                                                               |
| $\mathfrak{p}$ | D1             | Transceiver terminal 1, V1 Voltage, Data + (V1 > V0<br>for binary 1 [OFF] state)<br><b>Connection for Remote Modbus Port</b> |
| 3              |                | NC.                                                                                                    |
| 4              | D <sub>0</sub> | Transceiver terminal 0, V0 Voltage, Data - (V0 > V1<br>for binary 0 [ON] state)<br><b>Connection for Remote Modbus Port</b>  |
| 5              | $+24$ Vdc      | +24 Vdc supply input connection                                                                                              |

**Table 10-2: 24 Vdc Supply Connection**

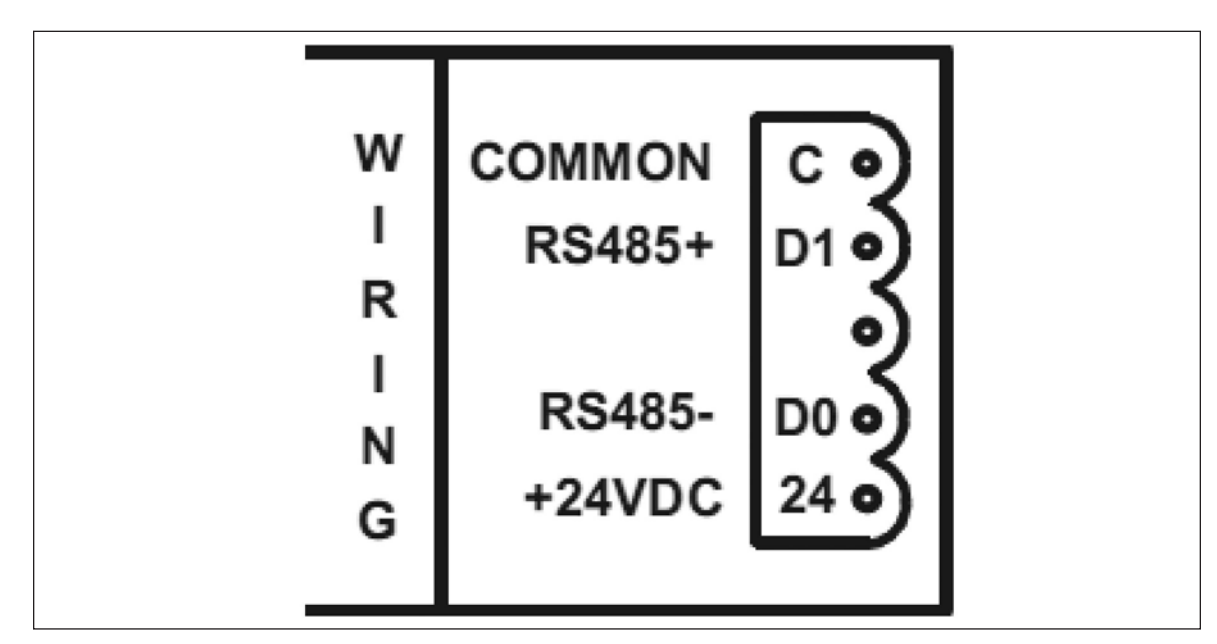

**Figure 10-3: Power and Modbus RS-485 Connections**

## **10.5 - Quick Start**

## **Install C441 PROFIBUS Adapter**

- 1. Mount the C441 PROFIBUS communication adapter to the Motor Insight relay. See **Section 9.3**.
- 2. Connect the PROFIBUS network cable to the DB9 connector. See **Section 9.4.1**.
- 3. Connect 24 Vdc power to the 5-pin connector located on the top of the C441 adapter. See **Section 9.4.2**.

**Note:** The D1 and D0, RS-485 connections are only required if Modbus is used.

4. Set the DIP switches located on the top of the C441 adapter to the PROFIBUS slave address for the C441. See **Section 9.6.1**.

**Note:** The PROFIBUS address is only updated during power up.

5. Apply 24 Vdc power to the C441 PROFIBUS adapter and C441 Motor Insight protective relay.

## **Configure C441 PROFIBUS Adapter**

- **Note:** The C441 PROFIBUS adapter and device parameters for the C441 Motor Insight protective relay can be configured through the Master's configuration tool.
- **Example:** In Siemens' Simatic Manager The C441 PROFIBUS adapter can be configured through the "HW Config" page.
	- 1. In the Master's configuration tool, add the C441 PROFIBUS adapter to the network configuration.
- 2. The default configuration for the C441 PROFIBUS adapter is a standalone IO base. Remove the default modules from all 28 slots.

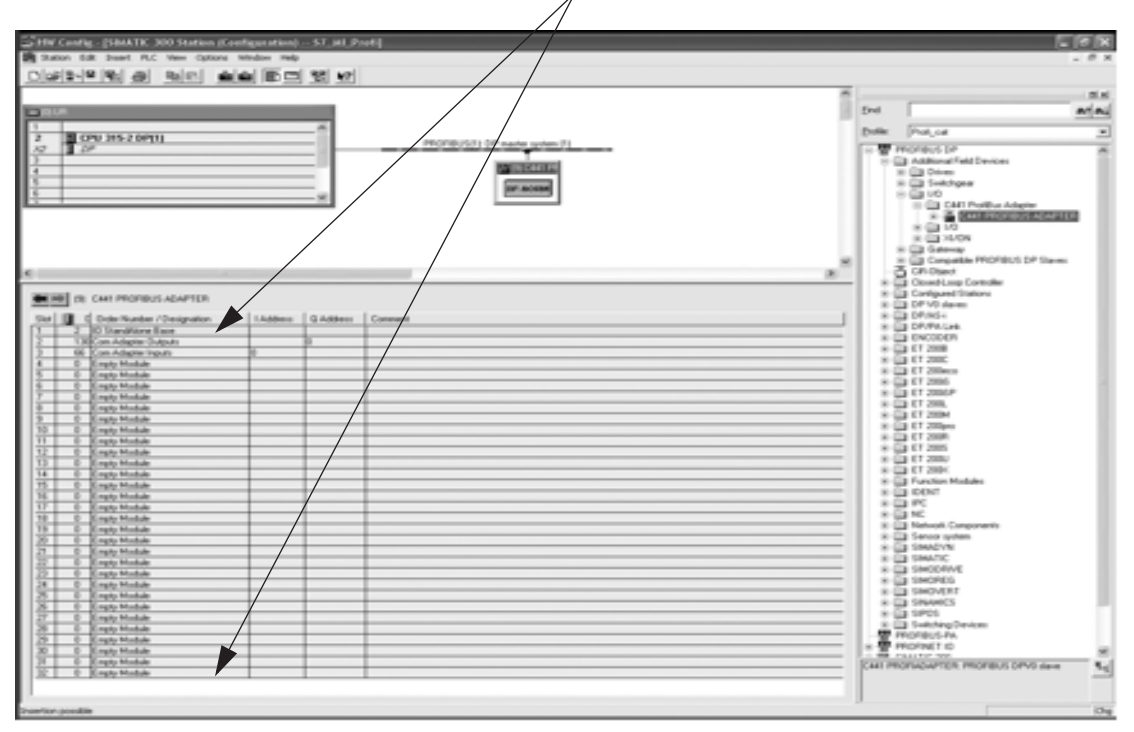

- 3. Select and add the C441 Motor Insight base module to slot 1 of the C441 PROFIBUS adapter configuration.
- Note: The C441 Motor Insight base module MUST be placed in slot 1 of the configuration. Failure to do so will cause configuration to fail.

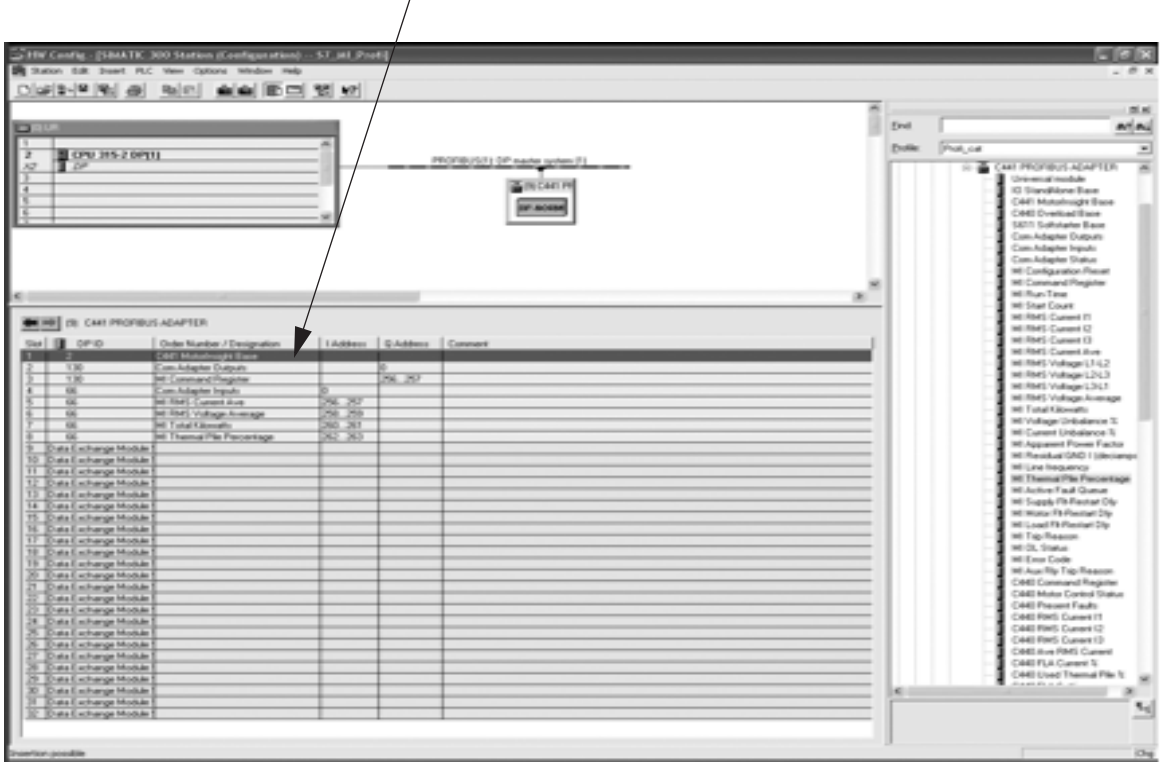

4. Select and add the desired modules for data exchange in slots 2 – 28. Select only those modules supported by the base module. (See **Section 10.6.6** for a list of supported modules.)

#### **Table 10-3: Example Configuration**

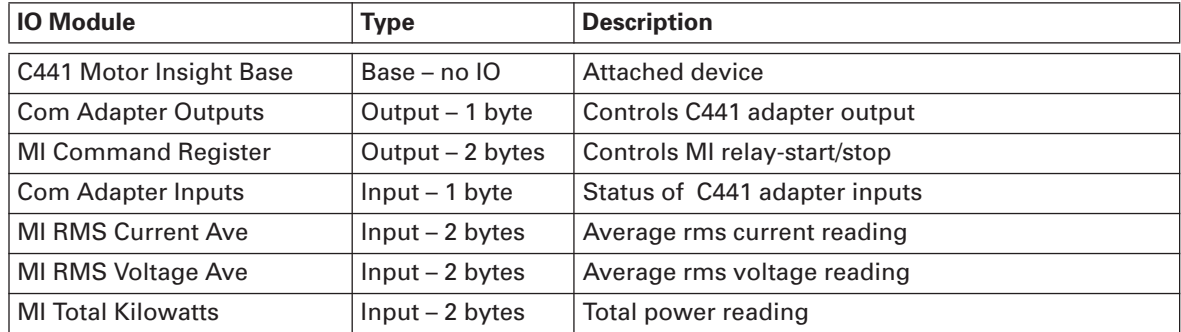

**Note:** Data Exchange modules can be placed in any order in slots 2 – 28.

#### **Configure C441 PROFIBUS Adapter Device Parameters**

- 1. Select the C441 PROFIBUS adapter to display its device parameters.
- 2. Set the "Enable Device Parameters and Adapter Outputs ComLoss Behavior" parameters.
- **Note:** To enable the download of the C441 Motor Insight device parameters, the "Enable Device Parameters" must be set to "Download Device Parameters."

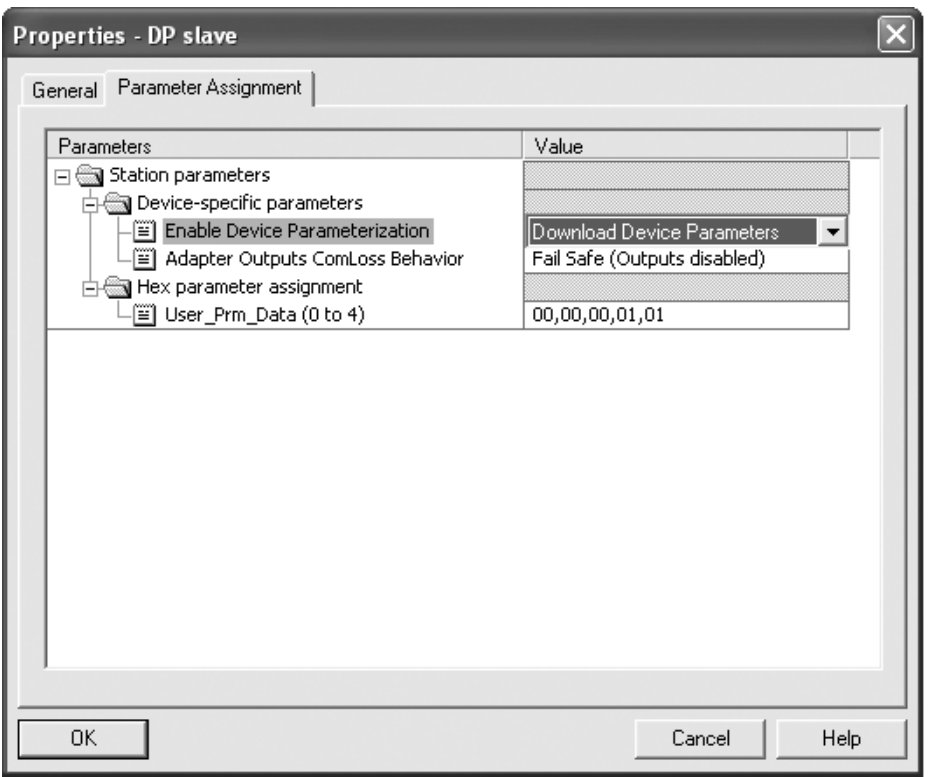

## **Configure the C441 Motor Insight Device Parameters**

1. Select the C441 Motor Insight base module to display its device parameters.

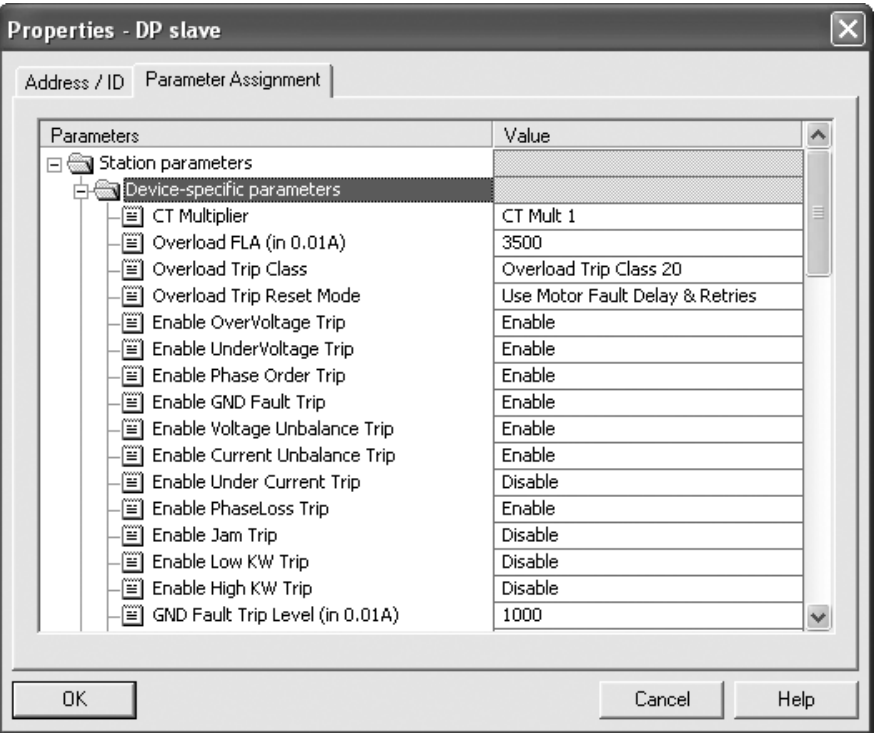

At a minimum, the following parameters should be set according to the application needs.

#### **C441 Profibus Adapter Parameters**

● Enable Device Parameterization (must be set to download device parameters)

#### **C441 Motor Insight Parameters**

- CT Multiplier
- Overload FLA
- Overload Trip Class
- GND Fault Trip Level
- Low kW Trip Level
- High kW Trip Level
- Under Voltage Trip Level
- Over Voltage Trip Level
- **Note:** If the Motor Insight relay was configured locally through the user interface, this step can be skipped. The "Download Device Parameter" parameter should be set to "Ignore User Data."
	- After all configuration is complete, save and download the new configuration settings to the Master (PLC).
	- If everything is okay, the C441 PROFIBUS adapter should automatically go into Data Exchange when the Master is brought online.

## **10.6 - Operation**

#### **10.6.1 PROFIBUS Address**

The PROFIBUS address is set using the DIP switches located on the top of the C441 communication adapter. The address can only be set through setting the hardware DIP switches. The address is in binary with the major units numbered to the right of the switch on the label. Adding up the major units set to ON will provide the address of the adapter on the PROFIBUS network.

## **Notice**

The address specified in the switches is only used by the adapter at the time the adapter is powered on or power cycle reset. Changing these switches during operation will have no affect until the next power cycle or reset.

## **Notice**

A PROFIBUS address setting of 0 will result in the C441 using the default Station Address of 125. Any PROFIBUS Station Address setting greater than 125 will result in the C441 using the default Station Address of 125.

#### **Table 10-4: PROFIBUS DIP Switch Settings**

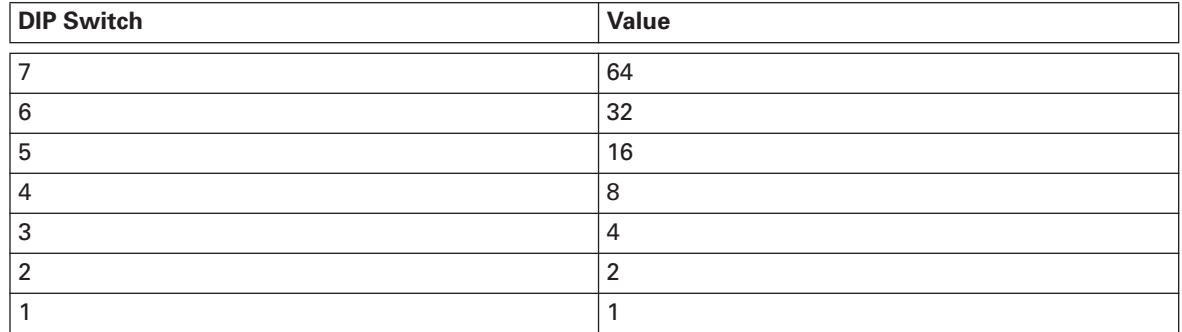

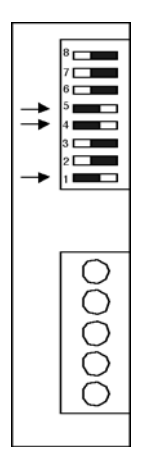

**Example:** To set a MAC ID of 25, DIP switches 5, 4, and 1 need to be turned ON, with all others OFF.

#### **10.6.2 PROFIBUS Status LEDs**

There are three LED indicators (ON, BF, and SF) to clarify the working state of the PROFIBUS module/network.

#### **Table 10-5: PROFIBUS Status LEDs**

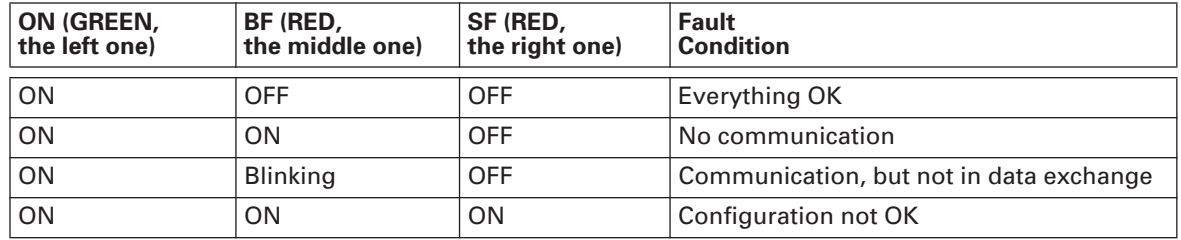

#### **10.6.3 Inputs**

Each terminal of the field connection accepts two wires of the following size:

#### **Table 10-6: Field Terminal Wire Capability**

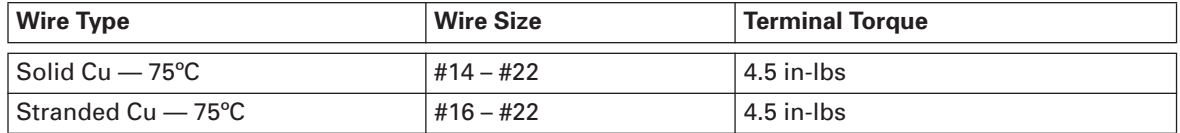

## **10.6.3.1 120 Vac Inputs**

The 120 Vac input is an isolated input. It requires an external AC supply to drive the inputs. There are three common tie points provided for the four inputs.

#### **Table 10-7: 120 Vac Input Specification**

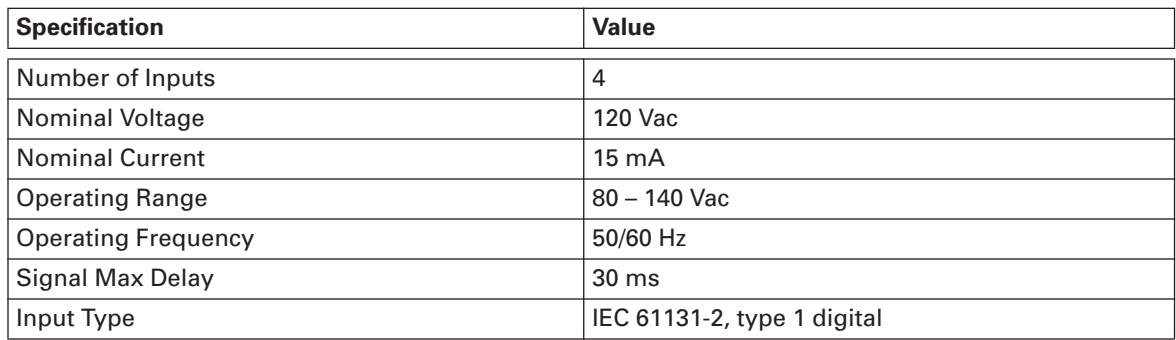

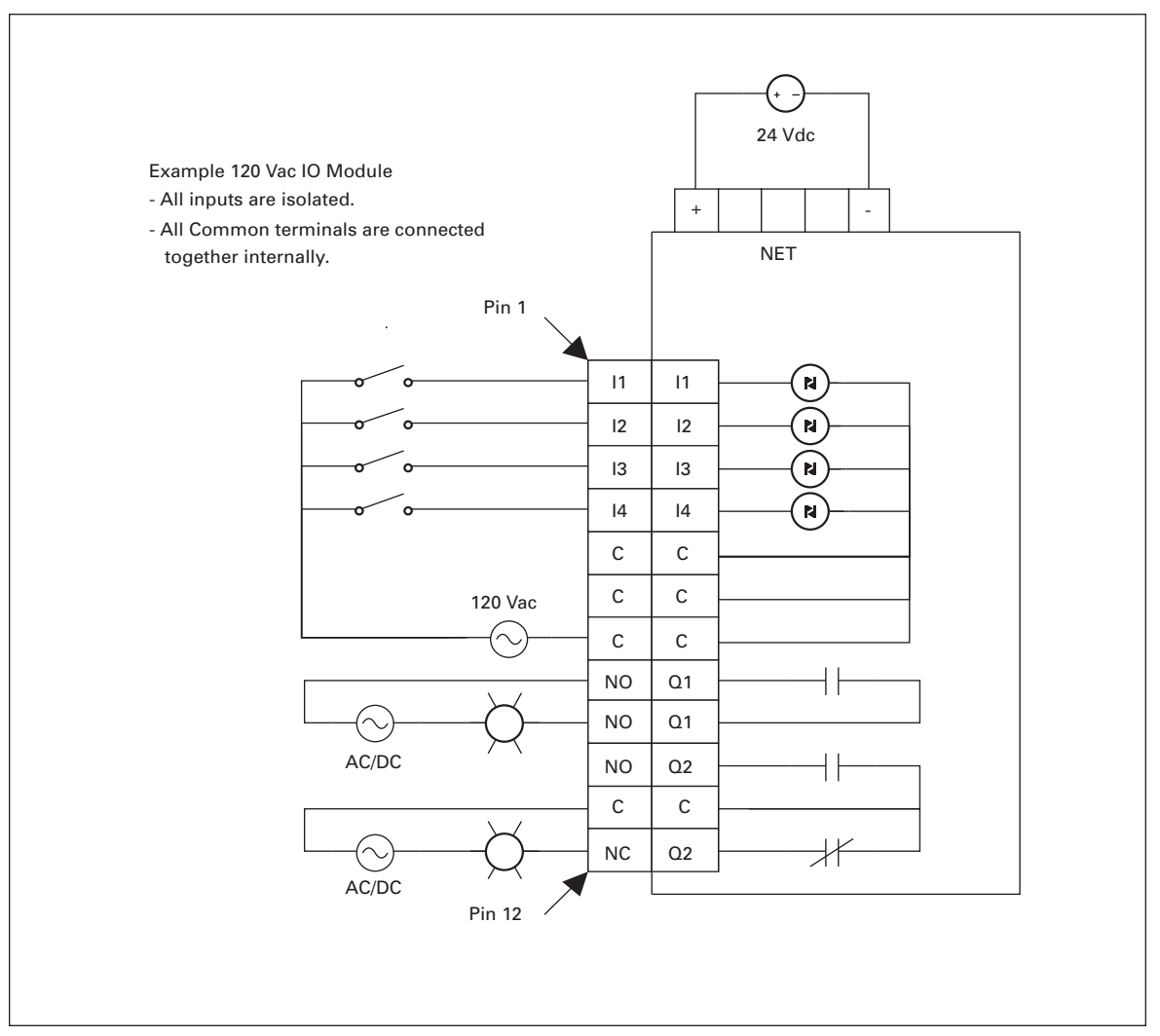

**Figure 10-4: 120 Vac Wiring Diagram**

## **10.6.3.2 24 Vdc Inputs**

The 24 Vdc input circuit is capable of both isolated and unisolated behavior. The isolated inputs share a single common tie point. A 24 Vdc current limited source/ground is provided in situations that require locally supplied input signal voltage. To use the unisolated inputs, tie the 24 Vdc ground/common to the isolated common.

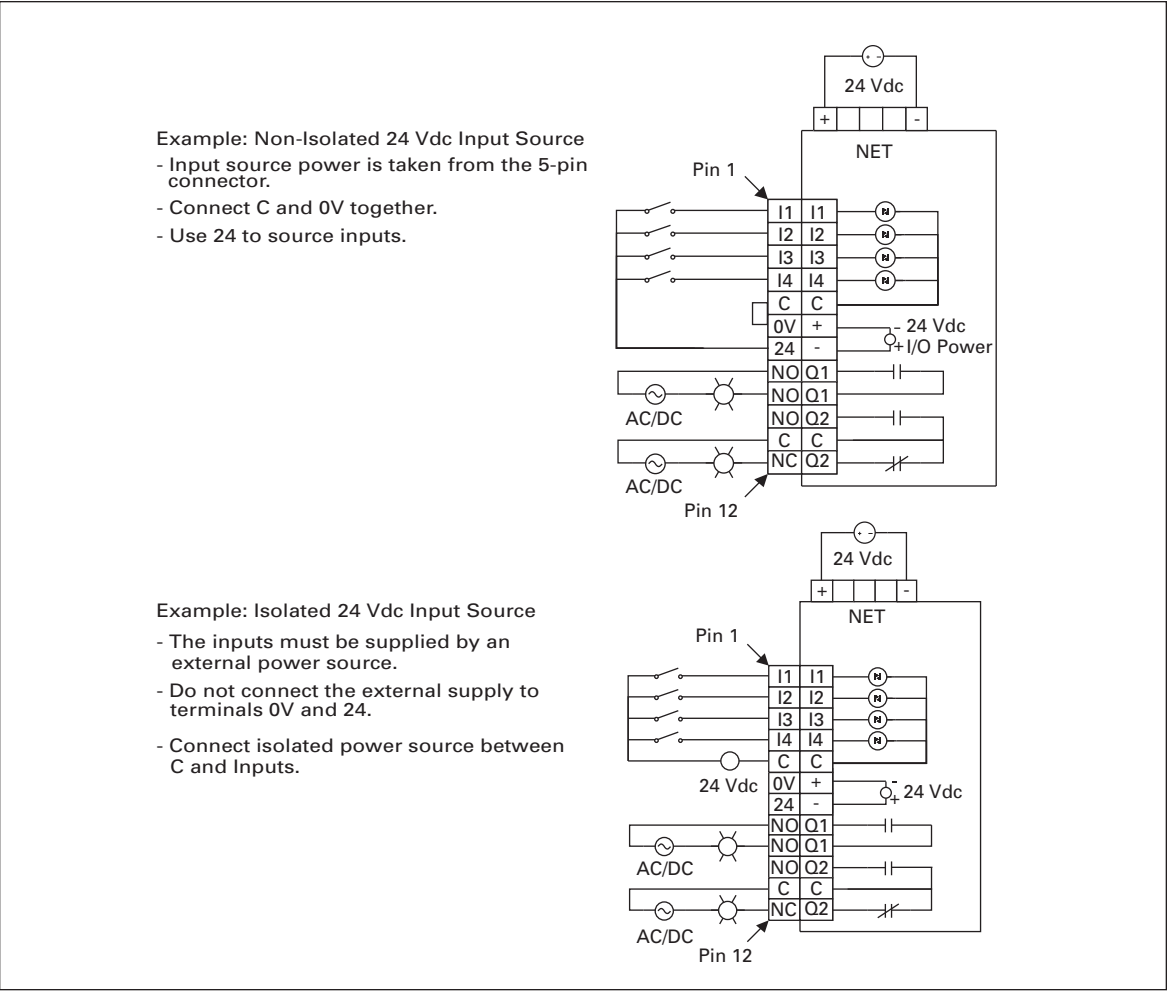

**Figure 10-5: 24 Vdc Wiring Diagrams**

**Note:** Do not connect a 24 Vdc source to pins 6 and 7. The "I/O Power: 24 Vdc" is to be used only in conjunction with the inputs. It is a 24 Vdc output intended to only supply signal power for the inputs. When using the 24 Vdc input supply, pin 6 should only be connected to pin 5 (24 Vdc input supply common to input common). See example wiring diagram **Figure 10-5**. Any device using the provided 24 Vdc input supply must have 500V isolation from ground. Example devices include pushbuttons and auxiliary contacts.

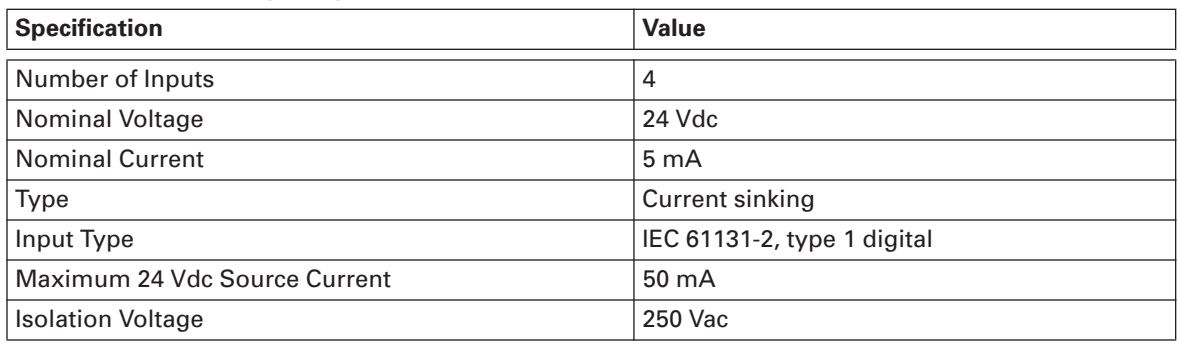

#### **Table 10-8: 24 Vdc Input Specification**

## **10.6.4 Relay Output Behavior**

Two relay outputs are provided, one Form A (NO) and one Form C (NO, NC). See **Figure 10-4** and **Figure 10-5** for wiring diagrams.

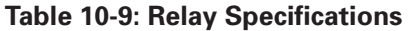

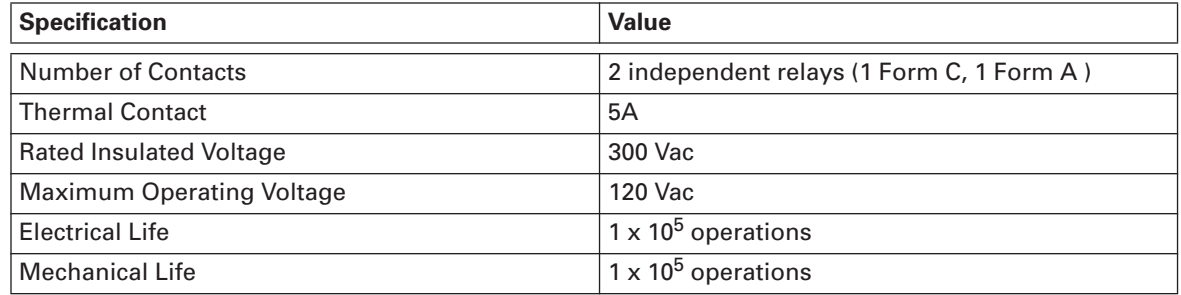

#### **10.6.5 Parameterization**

The C441 PROFIBUS adapters give the user the ability to enable/disable protections, set up trip thresholds, set up trip delays, and reset delays for the C441 Motor Insight relay over a PROFIBUS network.

Upon reception of the parameterization telegram, device parameter data is range checked. If the data is outside the range specified in the GSD file, the parameterization will be rejected and parameterization will fail. Data for parameters such as Overload FLA, Low kW Trip Level, High kW Trip Level, and GND Fault Trip Level whose ranges vary based on model will be "adjusted." If the value is greater than the maximum allowed value, the parameter is set to its maximum value. Likewise, if a parameter is set to a value less than its minimum value, the parameter will be set to its minimum value.

**Note:** Values must still fall within the range specified in the GSD file for parameterization to be successful.

#### **Notice**

The "Enable Device Parameterization" parameter must be enabled for the Motor Insight device parameters to be downloaded into the Motor Insight relay. If the "Enable Device Parameterization" parameter is set to "Ignore" (0), Motor Insight device parameters are "ignored" by the C441 PROFIBUS adapter and are not downloaded into the C441 Motor Insight Relay.

The parameters available for setup through the device parameters and parameterization message are as follows:

| <b>Parameter Name</b>                          | Location      | <b>Notes</b>                                                                                                    |
|------------------------------------------------|---------------|----------------------------------------------------------------------------------------------------|
| <b>Enable Device Parameterization</b>          | Adapter       | 0 - Ignore user data,<br>1 - Download Device Parameters                                                                                                    |
| <b>Com Adapter Outputs ComLoss</b><br>Behavior | Adapter       | 0 - Fail Safe (outputs disabled),<br>1 - Hold Last state                                                                                                    |
| <b>CT Multiplier</b>                           | Motor Insight | See Tables 6-1, 6-2, & 6-3 for settings<br>Cat No C441BB, C441CB, C441DB<br>$1 - 4$<br>Cat No C441BA, C441CA, C441DA<br>1, 2, 3 (150:5), 4 (300:5), 5 (600:5)                                                                                                    |
| Overload FLA                                   | Motor Insight | See Tables 6-1, 6-2, & 6-3 for settings<br>Setting is in Amps x 100<br>Cat No C441BB, C441CB, C441DB<br>$5 - 22.5$ Amps (CT Multiplier = 4)<br>$6.67 - 30$ Amps (CT Multiplier = 3)<br>$10 - 45$ Amps (CT Multiplier = 2)<br>20 - 90 Amps (CT Multiplier = 1)<br>Cat No C441BA, C441CA, C441DA<br>$1 - 5$ Amps (CT Multiplier = 2)<br>$2 - 9$ Amps (CT Multiplier = 1)<br>$60 - 135$ Amps (CT Multiplier = 3)<br>$120 - 270$ Amps (CT Multiplier = 4)<br>$240 - 540$ Amps (CT Multiplier = 5) |
| <b>Overload Trip Class</b>                     | Motor Insight | $5 - 30$                                                                                                    |
| <b>Overload Reset Mode</b>                     | Motor Insight | $0 =$ manual reset mode $-$ default<br>1 = Apply Motor Fault Reset Delay and Motor<br><b>Faults Number of Restarts</b>                                                                                                    |
| Over Voltage Trip Enable                       | Motor Insight | 1 - Trip Enabled; 0 - Warning only                                                                                                    |
| <b>Under Voltage Trip Enable</b>               | Motor Insight | 1 - Trip Enabled; 0 - Warning only                                                                                                    |
| <b>Phase Order Trip Enable</b>                 | Motor Insight | 1 - Trip Enabled; 0 - Warning only                                                                                                    |
| <b>GND Fault Trip Enable</b>                   | Motor Insight | 1 - Trip Enabled; 0 - Warning only                                                                                                    |
| Voltage Unbalance Trip Enable                  | Motor Insight | 1 - Trip Enabled; 0 - Warning only                                                                                                    |
| <b>Current Unbalance Trip Enable</b>           | Motor Insight | 1 - Trip Enabled; 0 - Warning only                                                                                                    |
| <b>Under Current Trip Enable</b>               | Motor Insight | 1 - Trip Enabled; 0 - Warning only                                                                                                    |
| Phase Loss Trip Enable                         | Motor Insight | 1-Trip Enabled; 0-Warning only                                                                                                    |
| Jam Trip Enable                                | Motor Insight | 1 - Trip Enabled; 0 - Warning only                                                                                                    |
| Low kW Trip Enable                             | Motor Insight | 1 - Trip Enabled; 0 - Warning only                                                                                                    |
| High kW Trip Enable                            | Motor Insight | 1 - Trip Enabled; 0 - Warning only                                                                                                    |

**Table 10-10: Motor Insight Device Parameters Available During Parameterization**

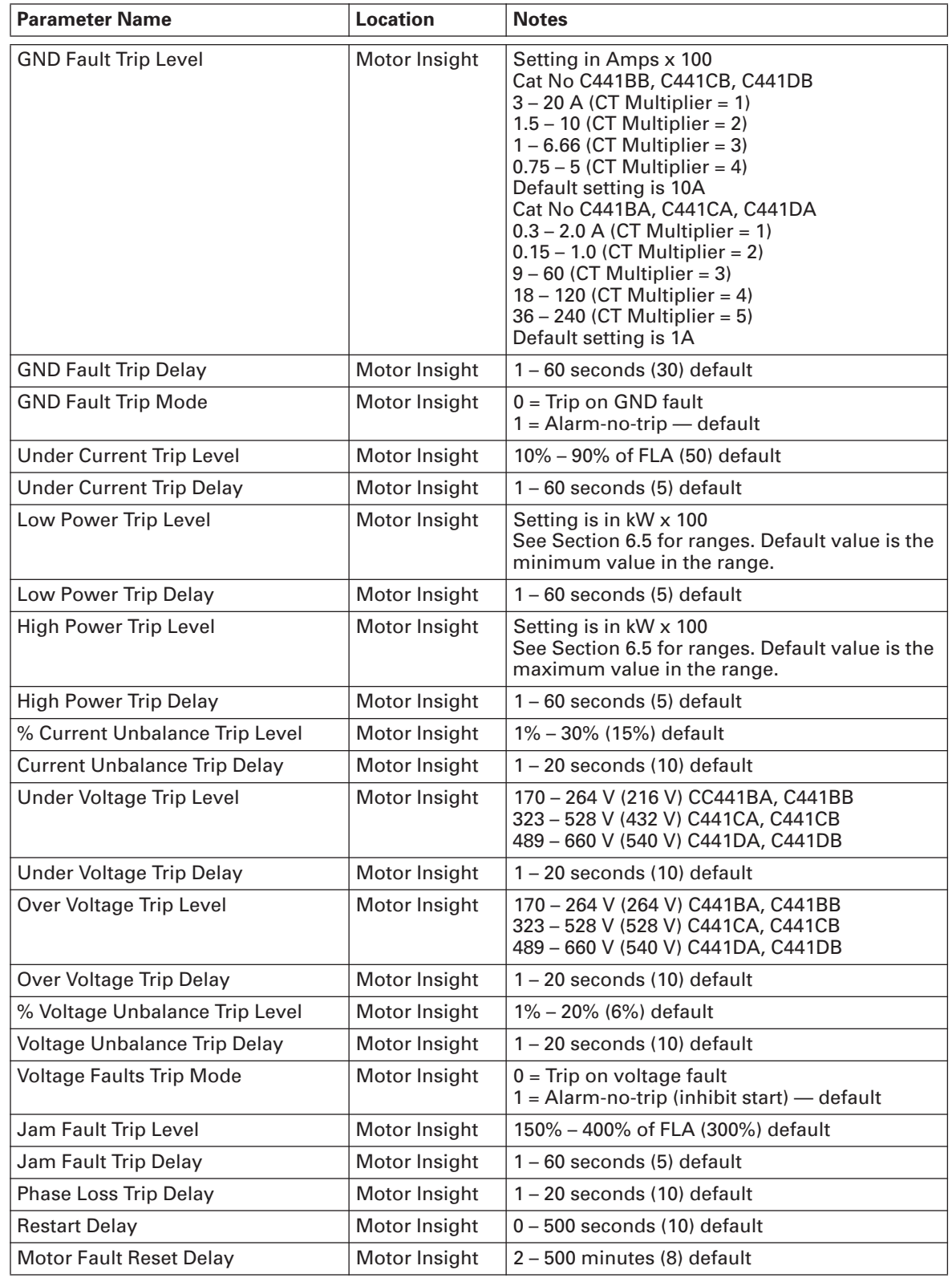

## **Table 10-10: Motor Insight Device Parameters Available During Parameterization (Continued)**

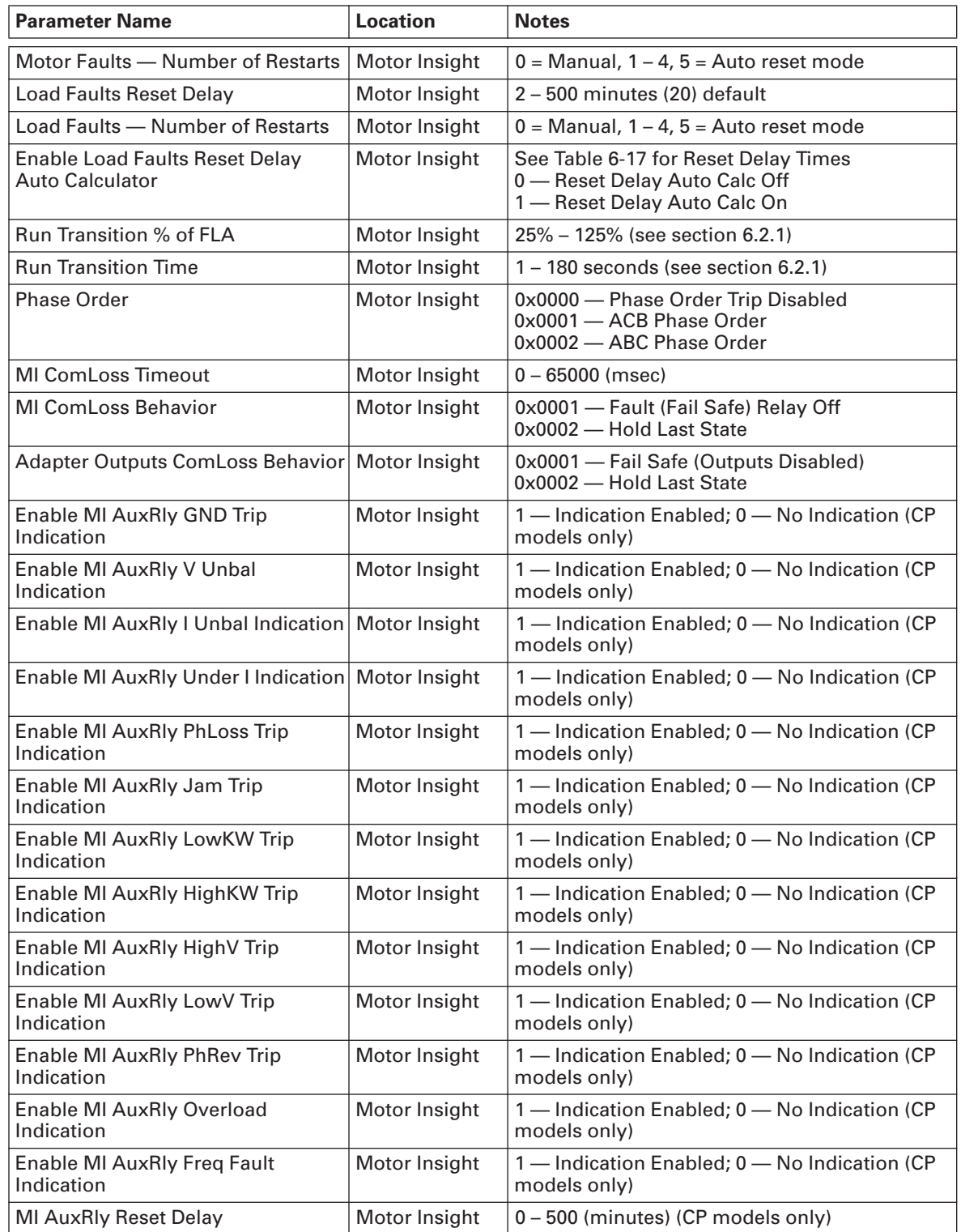

## **Table 10-10: Motor Insight Device Parameters Available During Parameterization (Continued)**

## **10.6.6 Configuration**

The C441 PROFIBUS adapters are modular devices; in that, modules can be added and/or removed based on customer needs. The C441 PROFIBUS adapter supports up 28 slots. 1 Base module slot and 31 additional slots for data exchange modules. Slot #1 is reserved for the "base module" and data exchange modules can be loaded into slots #2 – 28.

## **Notice**

The "C441 Motor Insight Base Module" must appear in slot #1 of the configuration. If the base module appears in any other slot and/ or the incorrect base module is selected, the configuration will fail.

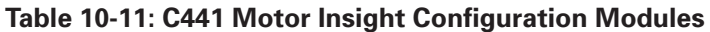

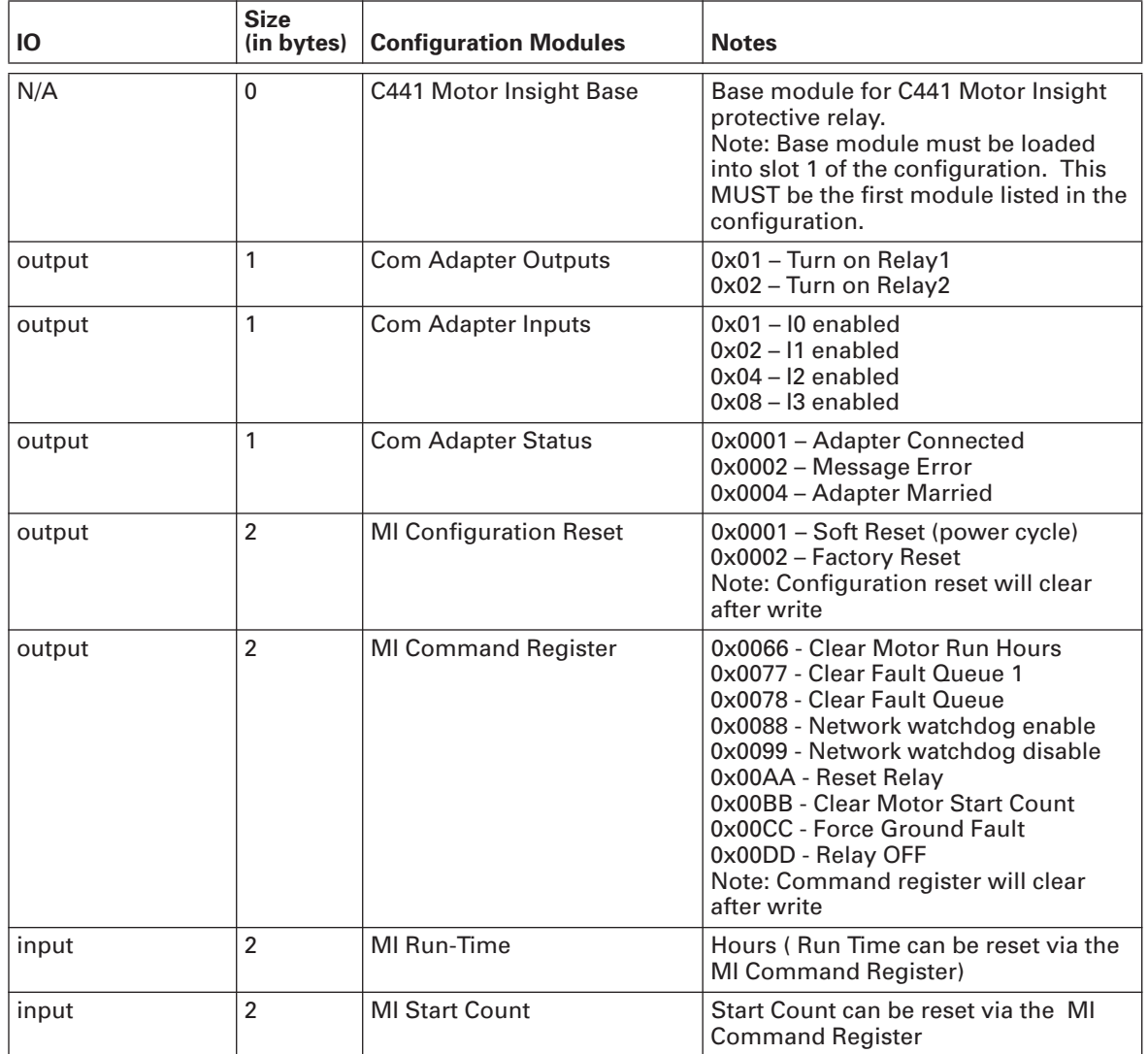

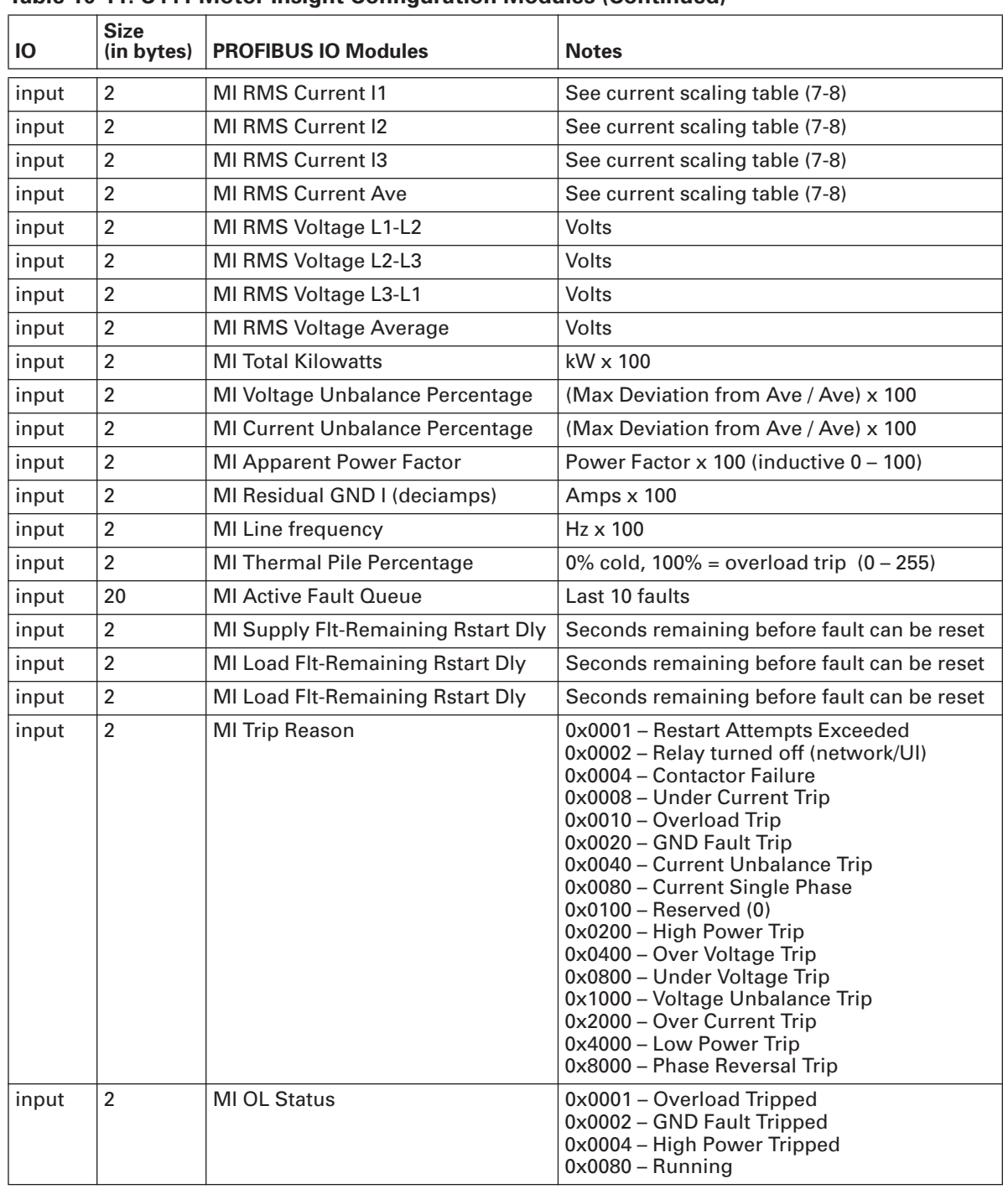

## **Table 10-11: C441 Motor Insight Configuration Modules (Continued)**

| Ю     | <b>Size</b><br>(in bytes) | <b>PROFIBUS IO Modules</b>                                   | <b>Notes</b>                                                                                                    |
|-------|---------------------------|--------------------------------------------------------------|----------------------------------------------------------------------------------------------------|
| input | $\overline{2}$            | <b>MI Error Code</b>                                         | 0x0001 - Low Voltage Warning<br>0x0002 - High Voltage Warning<br>0x0004 - Voltage Unbalance Warning<br>0x0008 - Low Power Warning<br>0x0010 - Reverse Phase Warning<br>0x0020 - Current Unbalance Warning<br>0x0040 - Voltage Single Phase Warning<br>0x0080 - Current Single Phase Warning<br>0x0100 - GND Fault Warning                                                                                                    |
| input | $\overline{2}$            | MI Aux Relay Trip Reason (120V<br>Control Power models only) | $0x0001 - NA$<br>0x0002 - Relay turned off (network/UI)<br>0x0004 - Contactor Failure<br>0x0008 - Under Current Trip<br>0x0010 - Overload Trip<br>0x0020 - GND Fault Trip<br>0x0040 - Current Unbalance Trip<br>0x0080 - Current Single Phase<br>0x0100 - Mains Freg Fault<br>0x0200 - High Power Trip<br>0x0400 - Over Voltage Trip<br>0x0800 - Under Voltage Trip<br>0x1000 - Voltage Unbalance Trip<br>0x2000 - Over Current Trip<br>0x4000 - Low Power Trip<br>0x8000 - Phase Reversal Trip |

**Table 10-11: C441 Motor Insight Configuration Modules (Continued)**

## **10.6.7 Diagnostics**

The C441 PROFIBUS adapters provide the user with status information along with fault and warning data relevant to the operation of the C441 Motor Insight protective relay. Fault and warning information is presented to the user through extended diagnostics. All fault information is sent to the Master as high priority diagnostic messages (ext. diag. bit set in diagnostic message). All warning information is sent as low priority diagnostic messages (ext diag. bit clear). Low priority diagnostic messages are issued as the fault condition clears.

## **Notice**

The ext.diag. bit will remain set as long as there is a fault condition present in the C441 PROFIBUS adapter or C441 Motor Insight relay.

## **Notice**

The user should monitor extended user diagnostic byte 8 bit 0 – Adapter Connected / Unconnected to determine when data presented during data exchange becomes valid.

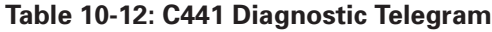

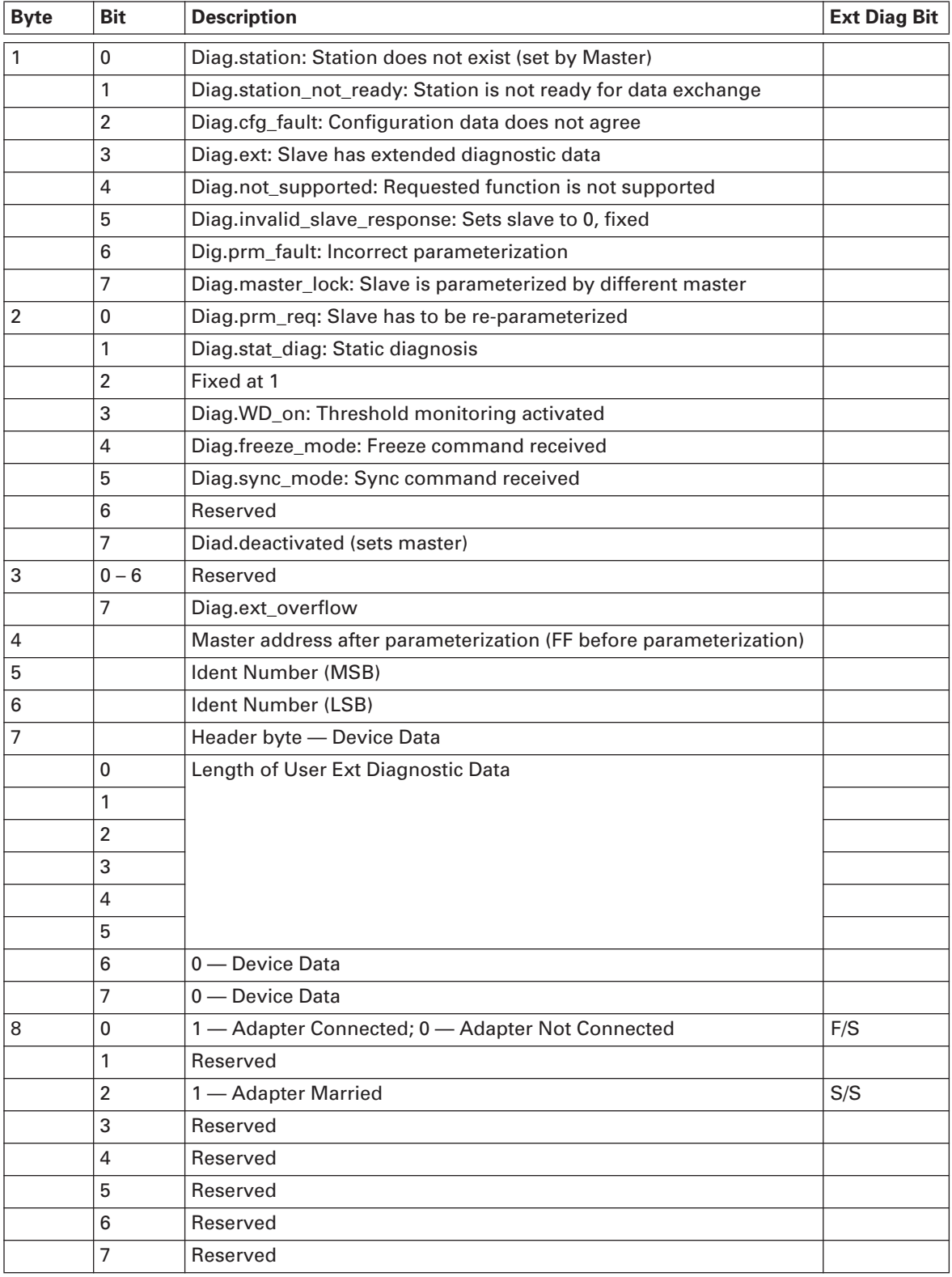

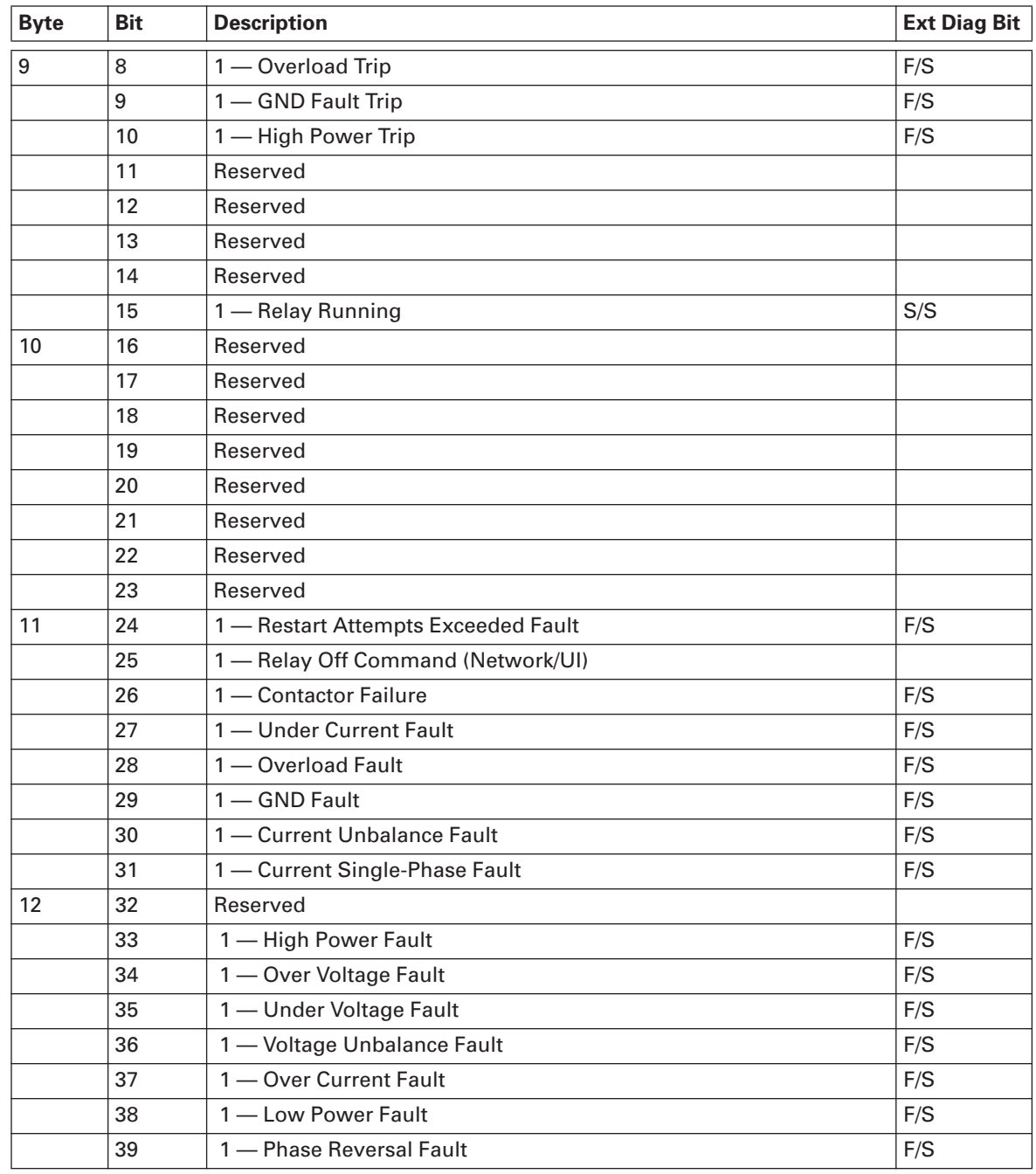

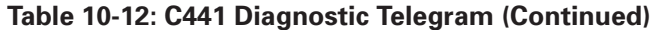

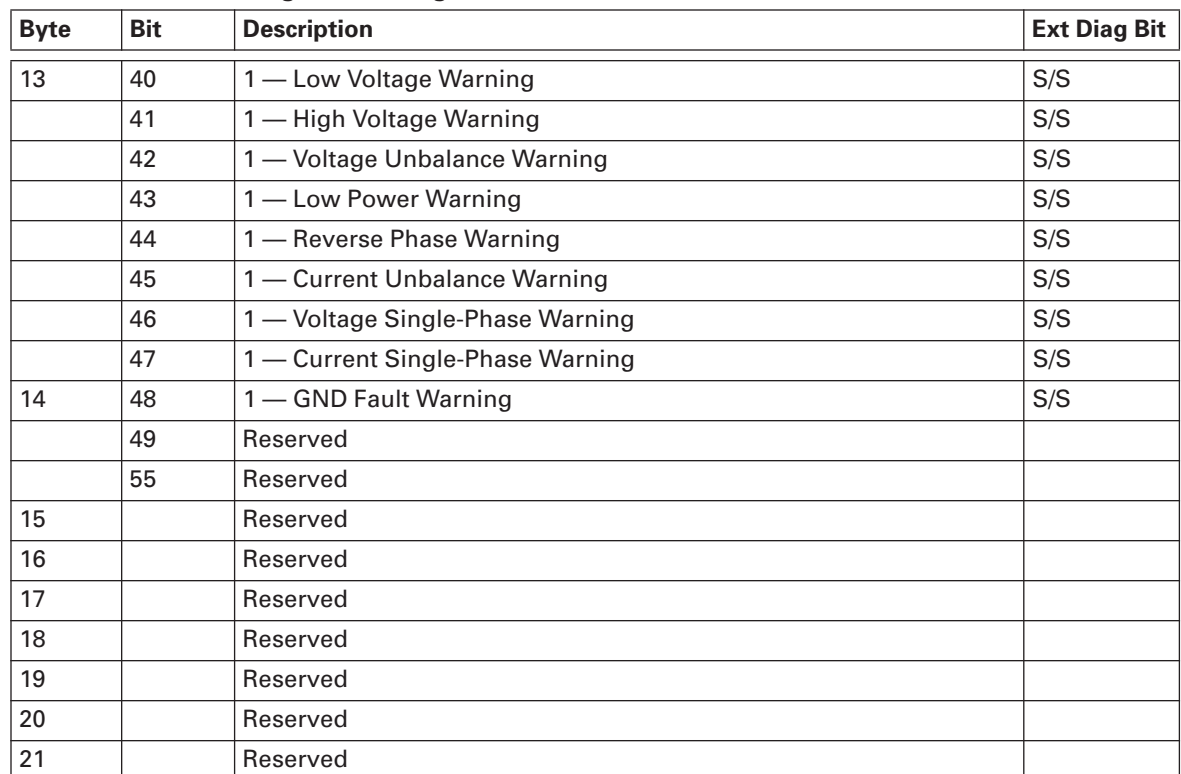

## **Table 10-12: C441 Diagnostic Telegram (Continued)**

## **Ext Diag Bit Key**

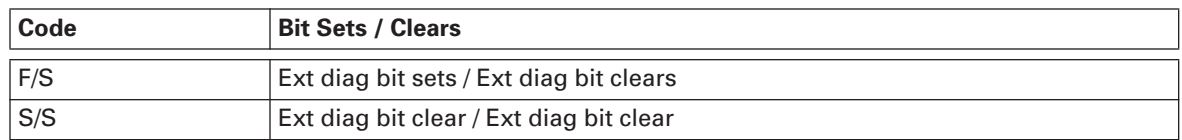

## **10.6.8 Optional Features**

*10.6.8.1 Freeze Mode*

Freeze Mode is supported in the C441 PROFIBUS adapter.

*10.6.8.2 Sync Mode*

Sync Mode is supported in the C441 PROFIBUS adapter.

*10.6.8.3 Fail Safe Mode*

Fail Safe Mode is supported in the C441 PROFIBUS adapter. On the reception of a Clear Data frame from the Master, the C441 PROFIBUS adapter outputs will go to fail safe mode – outputs disabled. The C441 Motor Insight relay will also turn off.

## **10.7 Remote Modbus Port**

The C441 also incorporates an RS-485 Modbus port. This port can be used for monitoring purposes. All registers listed in Section 7.13 — Modbus Register Map are accessible through this port. See **Figure 10-3** for Modbus connections.

# **EAT-N**

July 2010

# **Appendix A — Modbus Map by Protection**

## **UI Group**

#### **Table A-1: UI Group**

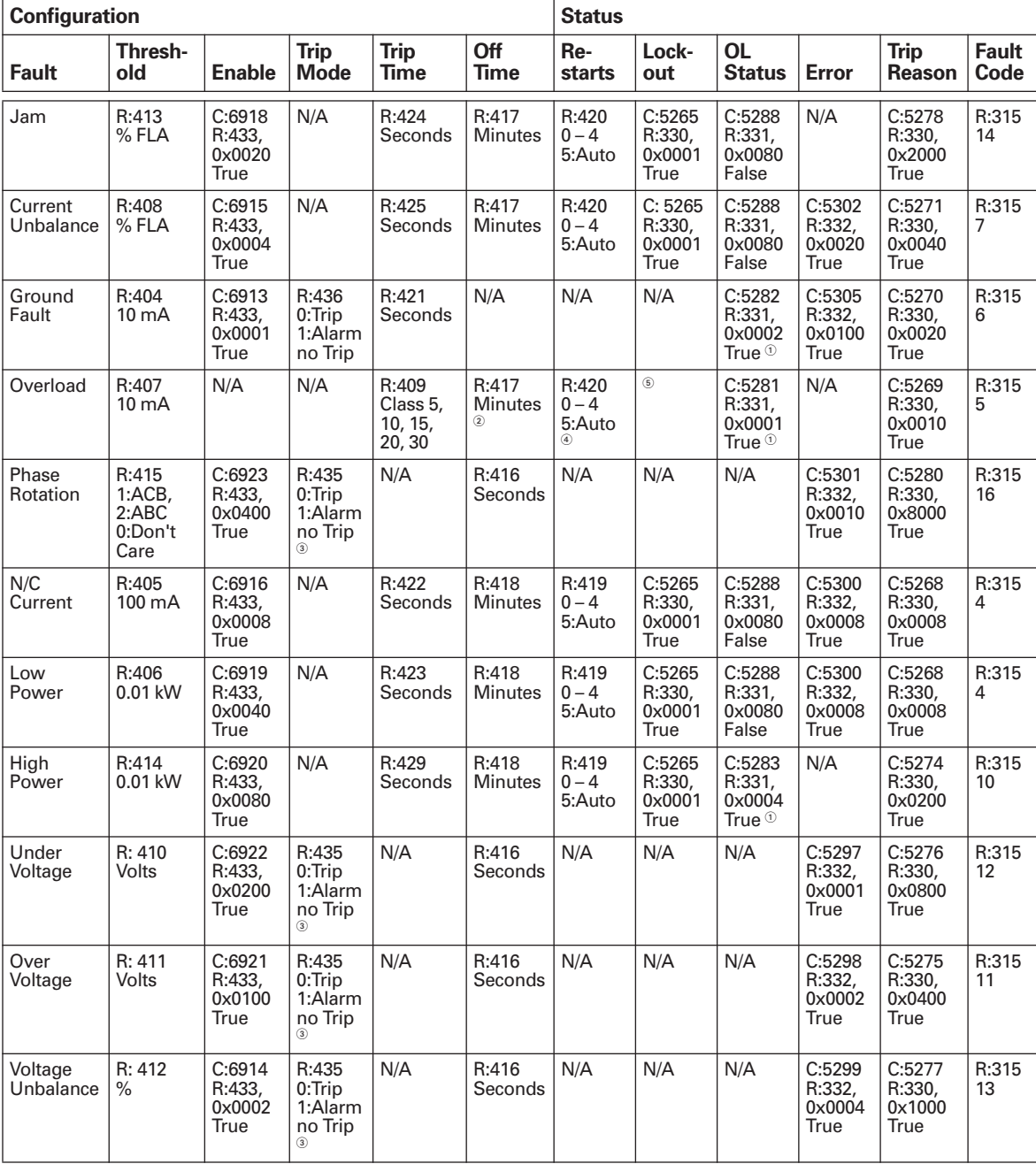

 $^{\circ}\,$  Also causes C:5288 (R:331, 0x0080) to be False and fault relay to be open.

 $\textcircled{\tiny{2}}$  R:314 (thermal memory) will dominate unless R:417 time is greater than cooling time.

 $\circledast$  Inhibits start, indicates error when running.

<sup>4</sup> Register 434 set to 1 enables, 0 disables.

 $\circ$  If enabled (434 = 1), C:5265, R: 330 0x0001 True.

## **Comm Group**

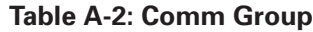

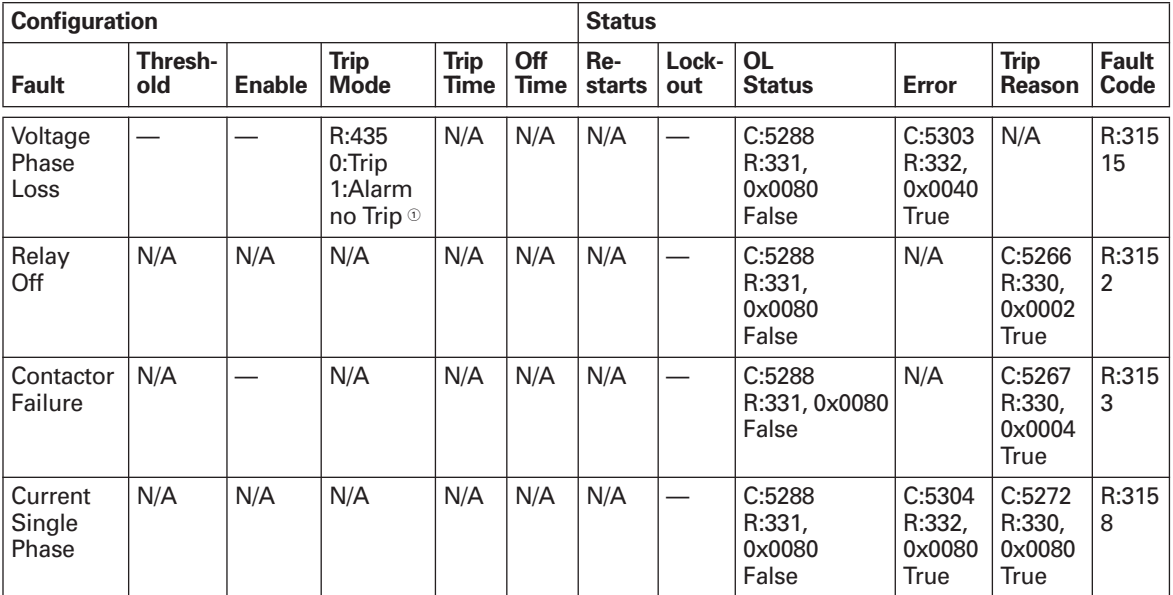

 $^{\circledR}$  Inhibits start, indicates error when running.

# **FAT.N**

July 2010

Eaton's Electrical Sector is a global leader in power distribution, power quality, control and automation, and monitoring products. When combined with Eaton's full-scale engineering services, these products provide customerdriven PowerChain<sup>™</sup> solutions to serve the power system needs of the data center, industrial, institutional, public sector, utility, commercial, residential, IT, mission critical, alternative energy and OEM markets worldwide.

PowerChain solutions help enterprises achieve sustainable and competitive advantages through proactive management of the power system as a strategic, integrated asset throughout its life cycle, resulting in enhanced safety, greater reliability and energy efficiency. For more information, visit www.eaton.com/electrical.

**Eaton Corporation** Electrical Sector 1111 Superior Ave. Cleveland, OH 44114 United States 877-ETN-CARE (877-386-2273) Eaton.com

© 2010 Eaton Corporation All Rights Reserved Printed in USA Publication No. MN04209001E / Z9884 July 2010

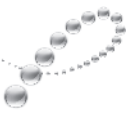

PowerChain Management<sup>®</sup>

PowerChain Management is a registered trademark of Eaton Corporation.

All other trademarks are property of their respective owners.

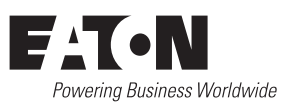